برنسهاشدائتخمرنائشم

**راهنمای هنرآموز دانش فنی تخصصی رشتۀ ماشینهای کشاورزی گروه کشاورزی و غذا شاخۀ فنی و حرفهای پایۀ دوازدهم دورۀ دوم متوسطه**

## **وزارت آموزش و پرورش سازمان پژوهش و برنامهريزي آموزشي**

 $\Box$ 

)رشتة ماشینهای کشاورزی( ـ 212856

 **نام کتاب:** راهنمای هنر آموز دانش فنی تخصصی

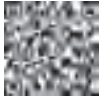

 **پدیدآورنده:** سازمان پژوهش و برنامهریزی آموزشی **مدیریت برنامهریزی درسی و تألیف:** دفتر تأليف کتابهاي درسي فنی و حرفهای وکاردانش **شناسه افزوده برنامهریزی وتألیف:** مجید بیرجندی، علی حاجاحمد، مجید داودی، سید مهدی صحرائیان، محمود عرجلو، محسن قاسمی و جالل کفاشان )اعضای شورای برنامهریزی( فرشته حسنخانی قوام، مجید داودی و محسن قاسمی )اعضای گروه تألیف(  **مدیریت آمادهسازی هنری:** ّ ادارۀ کل نظارت بر نشر و توزيع مواد آموزشی  **شناسه افزوده آمادهسازی:** جواد صفری )مدیر هنری( ـ زهرا راست نسب )صفحهآرا(  **نشانی سازمان:** تهران: خيابان ايرانشهر شمالي ـ ساختمان شمارۀ 4 آموزش و پرورش )شهيدموسوي( تلفن : 9ـ88831161 ، دورنگار : ،88309266 کد پستي **:** 1584747359 www.irtextbook.ir و www.chap.sch.ir :وبگاه  **ناشر :** شرکتچاپ و نشرکتابهاي درسي ايران: تهرانـکيلومتر17جادۀ مخصوصکرج ـ خيابان ۶۱ (دارو پخش) تلفن :۵ ـ ۴۴۹۸۵۱۶۱، دورنگار: ۴۴۹۸۵۱۶۰/ صندوق پستي: 139ـ 37515  **چاپخانه:** شرکت چاپ و نشر کتابهاي درسي ايران »سهامي خاص«

 **سال انتشار و نوبت چاپ:** چاپ اول 1397

کلیه حقوق مادی و معنوی این کتاب متعلق به سازمان پژوهش و برنامهریزی آموزشی وزارت آموزش و پرورش است و هرگونه استفاده از کتاب و اجزای آن بهصورت چاپی و الکترونیکی و ارائه در پایگاههای مجازی، نمایش، اقتباس، تلخیص، تبدیل، ترجمه، عکسبرداری، نقاشی، تهیه فیلم و تکثیر به هر شکل و نوع بدون کسب مجوز از این سازمان ممنوع است و متخلفان تحت پیگرد قانونی قرار میگیرند.

**شابک 3371-0 - 05 - 964 - 978 3371-0 - 05 - 964 - 978 ISBN**

دست توانای معلم است که چشمانداز آینده ما را ترسیم میکند. **ُ امام خمینی )ق ِّد َس ِ سُّرُه(**

F

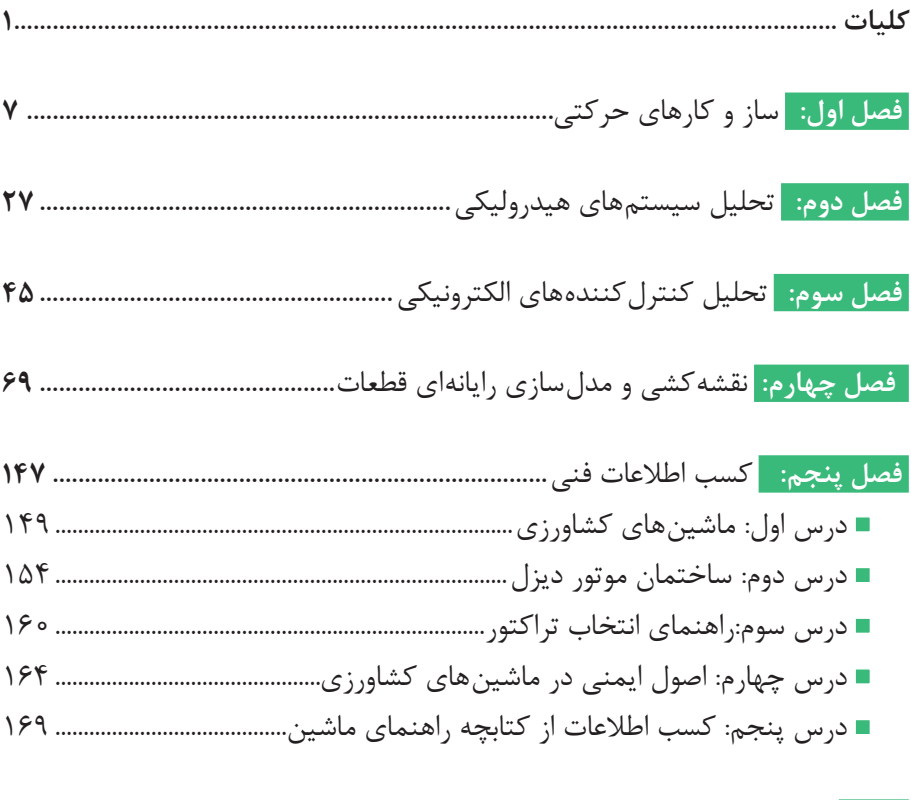

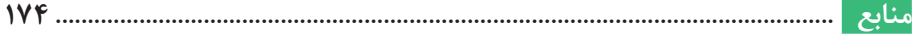

از الزامات اجرای برنامه درسی، وجود محتوای آموزشی جهت تحقق نیازهای فردی، اجتماعی و اهداف نظام تعلیم و تربیت میباشد. با توجه به تغییرات نظام آموزشی که حول محور سند تحول بنیادین آموزش و پرورش انجام شد چرخشهای جدیدی از وضع موجود به مطلوب صورت پذیرفت. از جمله به نقش معلم از آموزشددهنده صرف، به مربی، اسوه و تسهیل کننده یادگیری و نقش دانشآموز از یادگیرنده منفعل به فراگیرنده فعال، تربیتجو و مشارکتپذیر و نقش محتوا از کتاب درسی بهعنوان تنها رسانه آموزشی به برنامه محوری و بسته یادگیری (آموزشی) نام برد. بسته یادگیری شامل رسانههای متنوعی از جمله کتاب درسی دانشآموز، کتاب همراه دانشآموز/ هنرجو، کتاب راهنمای تدریس معلم / هنرآموز، نرمافزارهای آموزشی، فیلم آموزشی و پوستر و... میباشد که با هم در تحقق اهداف یادگیری نقش ایفا می کنند. کتاب راهنمای هنرآموز جهت ایفای نقش تسهیلگری، انتقالدهنده و مرجعیت هنرآموز در نظام آموزشی برای هر کتاب درسی طراحی و تدوین شده است. در این رسانه سعی شده روش تدریس کلی و جلسه به جلسه به همراه تجهیزات، ابزارها و مواد مصرفی مورد نیاز هر جلسه، نکات مربوط به ایمنی و بهداشت فردی و محیطی آورده شود. همچنین نمونه طرح درس، تبیین پیچیدگیهای یادگیری هنرجویان، هدایت و مدیریت کارگاه و کالس در هنرستان، راهنمایی و پاسخ فعالیتهای یادگیری و تمرینها، بیان شاخصهایی اصلی جهت ارزشیابی شایستگی و ارائه بازخورد، اشاره به اشتباهات و مشکالت رایج در یادگیری هنرجویان و روش سنجش و نمرهدهی، نکات آموزشی شایستگیهای غیرفنی، ایمنی، بهداشت و ارگونومی، منابع مطالعاتی، نکات مهم در فرایند اجرا و آموزش در محیط

یادگیری، بودجهبندی زمانی و صالحیتهای حرفهای و تخصصی هنرآموزان و دیگر موارد آورده شده است. امید است شما هنرآموزان گرامی با دقت و سعه صبر در راستای تحقق اهداف بسته آموزشی که با کوشش و تالش مؤلفین گرانقدر تدوین و تألیف شده موفق باشید. --

**دفتر تألیف کتابهای درسی فنی و حرفهای و کاردانش**

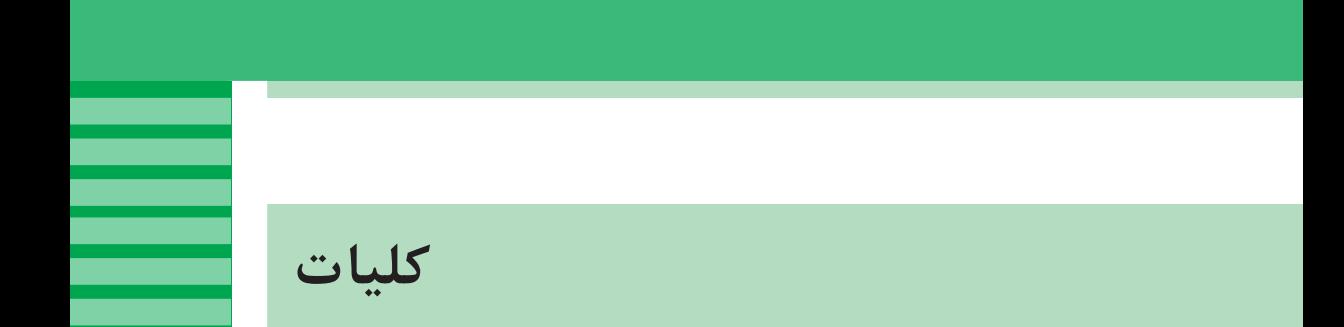

**کتاب درسی دانش فنی تخصصی در یک نگاه**

در راستای تحقق اهداف سند تحول بنیادین آموزش و پرورش و برنامه درسی ملی جمهوری اسالمی ایران و تغییرات سریع عصر فناوری و نیازهای متغیر جامعه بشری و دنیای کار و مشاغل، برنامه درسی رشتۀ ماشینهای کشاورزی باز طراحی و براساس آن محتوای آموزشی نیز تألیف گردید. این کتاب و درس از خوشه دروس شایستگیهای فنی میباشد که در سبد درسی هنرجویان برای سال دوازدهم تدوین و تألیف شده است و مانند سایر دروس شایستگی و کارگاهی دارای 5 پودمان میباشد. کتاب دانش فنی تخصصی مباحث نظری و تفکیک شده دروس کارگاهی و سایر شایستگی های رشته را تشکیل نمی دهد، بلکه پیش نیازی برای شایستگی های لازم در سطوح باالتر صالحیت حرفهای تحصیلی میباشد. هدف کلی کتاب دانش فنی تخصصی آمادهسازی هنرجویان برای ورود به مقاطع تحصیلی بالاتر و تأمین نیازهای آنان در راستای محتوای دانش نظری است. یکی از پودمانهای این کتاب با عنوان »کسب اطالعات فنی« با هدف یادگیری مادامالعمر و توسعه شایستگیهای هنرجویان بعد از دنیای آموزش و ورود به بازار کار، سازماندهی محتوایی شده است. این امر با آموزش چگونگی استخراج اطالعات فنی موردنیاز از متون فنی غیرفارسی و جداول، راهنمای ماشینآالت و تجهیزات صنعتی، دستگاههای اداری، خانگی و تجاری و درک مطلب آنها در راستای توسعه شایستگیهای حرفهای محقق خواهد شد. تدریس کتاب در کالس درس بهصورت تعاملی و با محوریت هنرآموز و هنرجوی فعال صورت میگیرد. کتاب دانش فنی تخصصی شامل پودمانهایی به شرح زیر است: **پودمان اول:** سازوکارهای حرکتی **پودمان دوم:** تحلیل سیستمهای هیدرولیکی **پودمان سوم:** الکترونیک کاربردی **پودمان چهارم:** نقشهکشی رایانهای **پودمان پنجم:** کسب اطالعات فنی

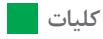

**نکات مهم و اثرگذار درآموزش )علمی ـ عملی(**

- **1** قبل از ورود به کالس کلیه اسناد مرتبط با آموزش مانند، برنامه درسی، راهنمای برنامه درسی، کتاب درسی هنرجو، کتاب همراه هنرجو را بهطور دقیق مورد مطالعه قرار دهید.
- **2** تمام فیلمها را مشاهده کنید و در ارتباط با نکات مهم آن یادداشتبرداری نمایید.
- **3** کار با نرمافزارها را تمرین کنید. توجه داشته باشید که ضرورتی ندارد که شما نرمافزار توصیه شده را به اجرا در آورید، بلکه میتوانید از سایر نرمافزارهای موجود در بازار یا نرمافزارهایی که در اختیار دارید استفاده کنید و آن را جایگزین نرمافزار توصیه شده نمایید.
- ً حداقل یک بار اجرا کنید **4** تمام مراحل مربوط به کارهای آزمایشگاهی را حتما تا در خالل آموزش دچار مشکل نشوید.
- **5** تجهیزات و امکانات هنرستانهای خود را مورد بازبینی قرار دهید و محتوای ً آموزشی را با آنها منطبق کنید. مثال اگر در جایی مطرح شده است که مقاومت 10 کیلو اهم و 5 کیلو اهم را با هم سری کنید اگر در انبار مقاومتهای دیگری وجود داشت آنها را جایگزین و از آنها استفاده کنید.
- <sup>7</sup> برای فرایند اجرای آموزش حتماً طرح درس دقیق و زمانبندی شده تهیه کنید. **7** توجه داشته باشید که مواردی مانند فکر کنید، بحث کنید، کار گروهی،

بارش فکری، خالقیت، ایمنی، پژوهش و فعالیتهای خارج از هنرستان، موارد حاشیهای نیستند. بلکه در بسیاری از موارد، اهمیت آن اگر بیشتر از مباحث فنی نباشد، در همان سطح قرار دارد.

- **8** الگوهای پرسش باید بهصورت فعالیت خارج از کالس به هنرجو محول شود و اجرای آن مورد پیگیری قرار گیرد.
- ً برای پویایی و ارتقای **9** محتوای دانشافزایی که در کتاب هنرآموز آمده است صرفا دانش، توسعه زمینههای نوآوری و خالقیت و بهبود روش تدریس برای هنرآموز است و تحت هیچ شرایطی این نوع محتواها مورد ارزشیابی قرار نمیگیرد.
- **10** در مباحث پژوهشی و موارد مشابه الزم است هنرجویان را به گونهای راهنمایی کنید که بتوانند از منابع فعلی موجود )کتابهای درسی موجود که در سایت chap.sch.ir وجود دارد) استفاده کنند.
- **11** استفاده از اینترنت و سایتهای تخصصی مرتبط به خصوص سایت رشد مربوط به سازمان پژوهش و برنامهریزی آموزش ir.roshd.www و سایر سایتهای تخصصی داخلی توصیه میشود ولی الزم است نظارت و مدیریت شما و اولیا بر هنرجویان حاکم باشد.
- ً یک منبع مرجع **12** باید همواره توجه داشته باشید که کتاب همراه هنرجو صرفا مانند کتاب وسترمان برای مکانیک است. محتوای این کتاب به هیچ وجه مورد ارزشیابی قرار نمیگیرد ولی هنرجویان باید برای چگونگی استفاده از آن کتاب، ً کامال مهارت الزم را کسب کنند. برای مثال، استخراج شماره سیم از جداول، یا توجه به ترجمه راهنمای کاربرد دستگاهها و موارد مشابه آن ضرورت دارد.
- **13** استفاده از سایر منابع که در اختیار دارید در راستای آموزش کتاب بالمانع بوده، حتی میتوانید در صورت دسترسی به منابع مناسبتر آن را از طریق رسانههای مختلف از جمله سایت دفتر تألیف کتابهای درسی فنی و حرفهای و کاردانش به نشانی ir.medu.tvoccd.www به اشتراک بگذارید. همچنین کلیه اسناد مرتبط مانند برنامه درسی، جدول دروس، راهنمای برنامه درسی، اسناد دنیای کار و اسناد پشتیبان دنیای آموزش از طریق این سایت قابل بارگیری است.
- **14** برای تأثیرگذاری و ایجاد انگیزه یادگیری الزم است هنرآموز در ابتدا با طرح چند پرسش انگیزشی با توجه به رخدادهای روز، شرایط اقلیمی و واقعیتهای زندگی، توجه هنرجویان را به محتوای آموزشی جلب نماید.
- **15** برای درک بهتر و بهخاطرسپاری مفاهیم درسی، عالوه بر آموزش کتاب درسی، هنرآموز باید در هر مرحله از فیلمهای مرتبط با موضوع استفاده کرده و پس از نمایش فیلم به تجزیه و تحلیل محتوای فیلم بهصورت تعاملی با هنرجویان بپردازد. در پارهای از موارد الزم است فیلم را بهصورت مرحله به مرحله نمایش دهد تا تمام نکات مهم آموزش داده شود. همچنین در مواردی که نرمافزار به آموزش کمک میکند، با استفاده از نرمافزارهای معرفی شده در کتاب درسی یا هر نرمافزار مرتبط دیگری، موضوع و محتوای درس را بهصورت شبیهسازی آموزش دهد. همچنین از هنرجویان بخواهد که این آموزشها را در خارج از ساعات درسی تمرین کنند.

**ایمنی، بهداشت و مسائل زیست محیطی**

 نکات ایمنی و بهداشتی فردی، جمعی و محیطی از مواردی است که باید حتما به آن توجه نمایند و آنها را با مصداقهای مناسب با درک مخاطب نهادینه سازند. برای مثال در ارتباط با تماس درست با بردهای مدار چاپی یا قطعات الکترونیکی، آنان را از میزان آلودگی این اجزا آگاه نمایند و عواقب آن را که میتواند بسیار مهلک و عالجناپذیر باشد، گوشزد کنند.

 حفظ محیط زیست از دیگر مواردی است که توجه به آن باید نهادینه شود. برای مثال خطرات ناشی از پسماندهای الکترونیکی برای انسانها و محیط زیست بیان شود و راههای جمعآوری و بازیافت زبالههای الکترونیکی آموزش داده شود. این فرایندها با استفاده از فیلمهای آموزشی روشنگری پیدا میکند و تعمیم مییابد.

| زمان | واحد يادگيري                                                          | پودمان                             |  |
|------|-----------------------------------------------------------------------|------------------------------------|--|
| ۱۵   | واحد ۱<br>تحلیل مکانیزمهای حرکتی ساده در ماشینهای کشاورزی             | پودمان ۱                           |  |
| ۱۵   | واحد٢<br>مكانيزمهاى انتقال نيرو                                       | ساز و کارهای حرکتی                 |  |
| ه ۲  | واحد ۱<br>تحلیل قوانین حاکم بر سیستمهای هیدرولیکی                     | پودمان ۲                           |  |
| ه ۱  | واحد ٢<br>کاربرد هیدرولیک در تراکتورها                                | تحليل سيستمهاى هيدروليكي           |  |
| ه ۱  | واحد ۱<br>تحليل اجزاى مدار الكترونيكي                                 | پودمان ۳                           |  |
| ه ۲  | واحد ۲<br>تحلیل کارکرد کنترل کنندهها و تجهیزات اندازه گیری الکترونیکی | تحليل كنترل كنندههاى الكترونيكي    |  |
| ۵    | واحد ۱<br>تحلیل اجزای نقشههای صنعتی و نقشه کشی دستی                   | پودمان ۴                           |  |
| ۲۵   | واحد٢<br>تهیه نقشه به کمک نرمافزار و توانایی مونتاژ و مدل سازی آن     | نقشه کشی و مدل سازی رایانهای قطعات |  |
| ه ۳  | واحد ۱<br>كسب اطلاعات فنى                                             | پودمان ۵<br>كسب اطلاعات فنى        |  |

**بودجهبندی ساالنه**

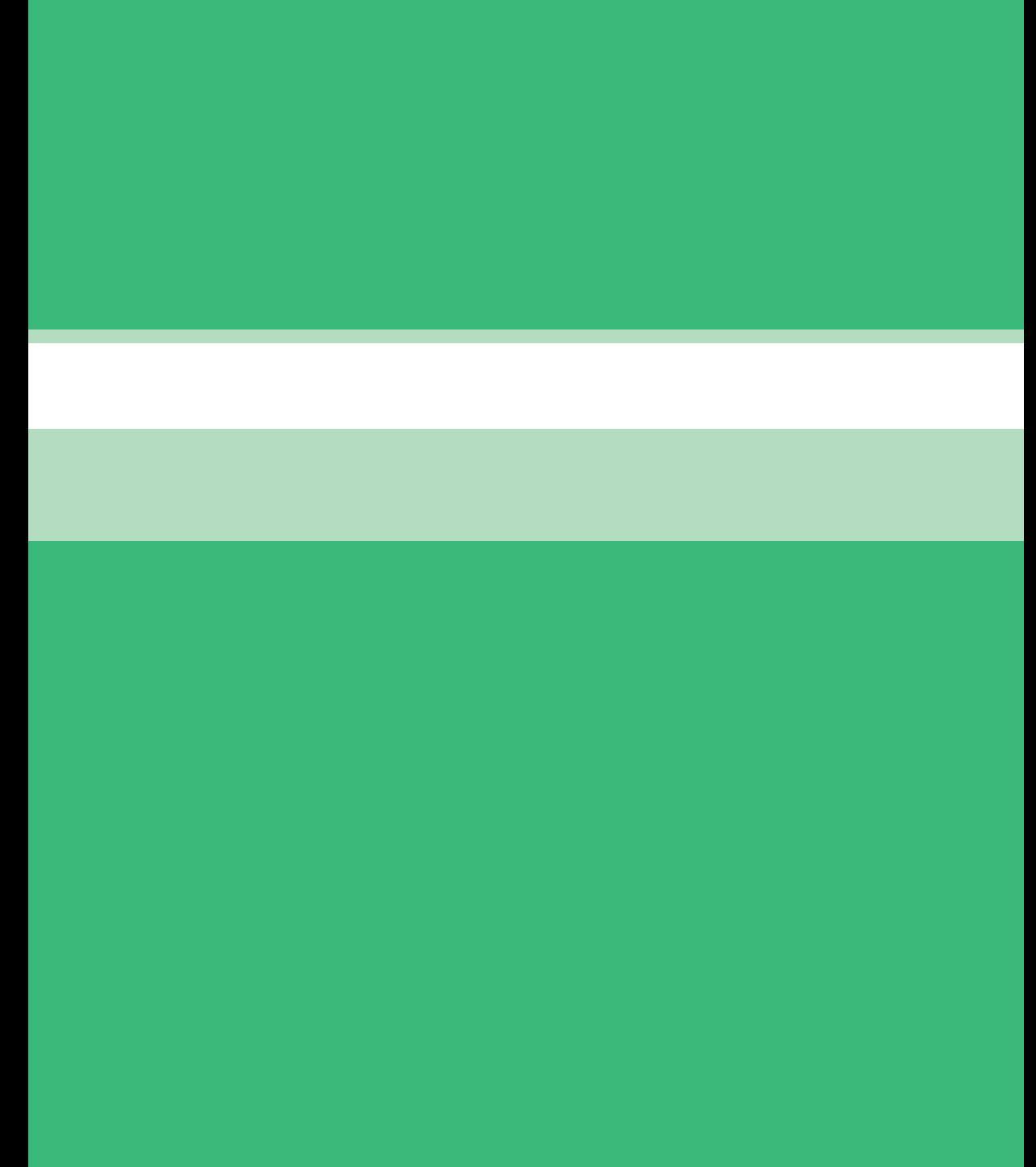

# **فصل اول**

**سازو کارهای حرکتی**

#### مدت آموزش: 30 ساعت

#### **ساختار کلی پودمان**

پودمان سازوکارهای حرکتی، بر مبنای برنامۀ درسی رشتۀ ماشینهای کشاورزی تدوین گردیده است و هنرجویان ضمن آشنایی با ساختمان و طرز کار برخی از مهمترین و متداولترین مکانیزمها، با نکات فنی مربوط به آنها آشنا میشوند. این پودمان شامل دو واحد یادگیری است. در واحد یادگیری اول که **تحلیل مکانیزمهای حرکتی ساده در ماشینهای کشاورزی** نام دارد، مکانیزمهای میلهای، مکانیزم لنگ و لغزنده، مکانیزم بادامک و پیرو، مکانیزم ژنوا و مکانیزم چرخ ضامن دار (جغجغه) مورد بحث قرار گرفتهاند. واحد یادگیری دوم با عنوان **تحلیل مکانیزمهای انتقال نیرو** شامل مکانیزمهای پیچ و مهرهای، مکانیزمهای چرخدندهای، مکانیزم چرخ و شانه، مکانیزم تسمه و قرقره، مکانیزم زنجیر و چرخ زنجیر میباشد. در ادامه مفهوم درجۀ آزادی مکانیزم و نحوۀ محاسبۀ آن مطرح شده است.

## **هدفهای رفتاری** مفهوم حرکت را تحلیل کند. مفهوم مکانیزم را درک کند. مکانیزمهای میلهای را تشریح کند. نحوۀ بهکارگیری مکانیزمهای میلهای برای ایجاد انواع حرکت را درک کند. انواع مفصل را شرح دهد. کاربردهایی از مکانیزم میلهای در ماشینهای کشاورزی بیان کند. مکانیزم لنگ و لغزنده را تحلیل کند. مکانیزم بازگشت سریع را تحلیل کند. کاربردهایی از مکانیزم لنگ و لغزنده در ماشینهای کشاورزی بیان کند. مکانیزم بادامک و پیرو را تحلیل کند. کاربردهایی از مکانیزم بادامک و پیرو در ماشینهای کشاورزی بیان کند. مکانیزم ژنوا را تحلیل کند. کاربردهایی از مکانیزم ژنوا در ماشینهای کشاورزی بیان کند. مکانیزم جغجغه را تحلیل کند. کاربردهایی از مکانیزم جغجغه در ماشینهای کشاورزی بیان کند. مکانیزم پیچ و مهرهای را تحلیل کند.

 کاربردهایی از مکانیزم پیچ و مهرهای در ماشینهای کشاورزی بیان کند. انواع مکانیزم چرخدندهای را شناسایی کند. کاربردهایی از مکانیزم دندهای در ماشینهای کشاورزی بیان کند. محاسبات مربوط به مکانیزم دندهای را انجام دهد. مکانیزم چرخ و شانه را تحلیل کند. مکانیزم تسمه و قرقره را تحلیل کند. محاسبات مربوط به مکانیزم تسمه و قرقره را انجام دهد. طرز کار پولیهای با دور متغیر را درک کند. مکانیزم زنجیر و چرخ زنجیر را تحلیل کند. مفهوم درجۀ آزادی مکانیزم را درک کند. درجۀ آزادی مکانیزمهای ساده را محاسبه کند.

#### **بودجهبندی**

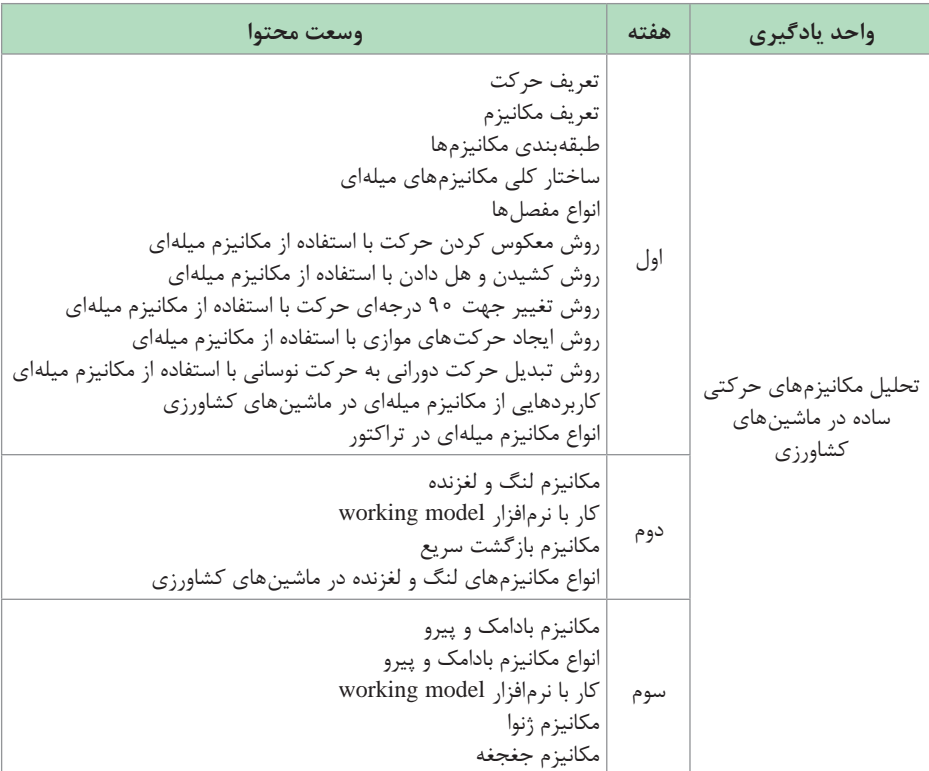

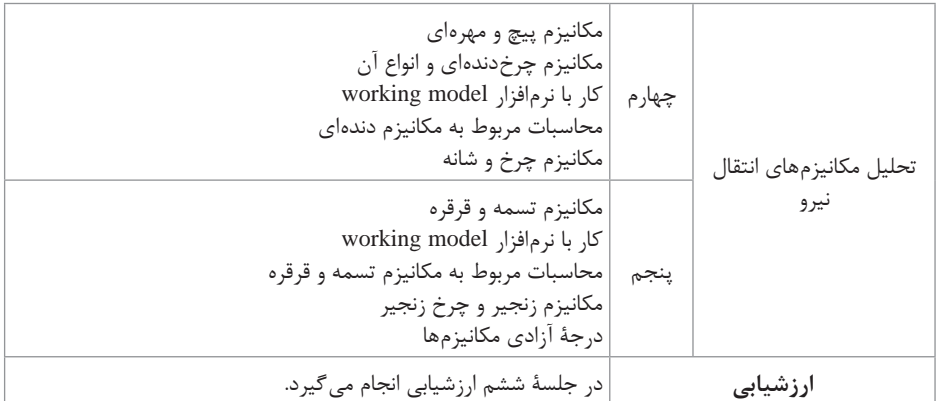

**راهنمای تشریحی فعالیتهای یادگیری ساخت یافته**

**گفتو گوی کالسی**  $\overline{\mathcal{C}}$ 

آیا میتوانید نمونههای دیگری از انواع حرکت مثال بزنید؟

**راهنمای فعالیت:** با ایجاد انگیزه در هنرجویان ضمن تشویق آنها به ذکر مثالهای متنوع، در طبقهبندی مثالها، راهنمایی الزم انجام گیرد.

چه عاملی باعث حرکت میشود؟ با توجه به قانون دوم نیوتن به آن جواب دهید؟ **پرسش کالسی**  $\frac{1}{2}$ 

**پاسخ:** نیرو ـ طبق قانون دوم نیوتن ma=f است و درصورتیکه برآیند نیروهای وارد بر جسمی صفر نباشد، حرکت و شتاب خواهیم داشت.

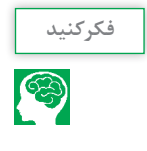

مفصلهای بهکار گرفته شده در سیستم اتصال **فکر کنید** سه نقطه تراکتور از چه انواعی هستند و چرا از این نوع مفصلها استفاده شده است؟

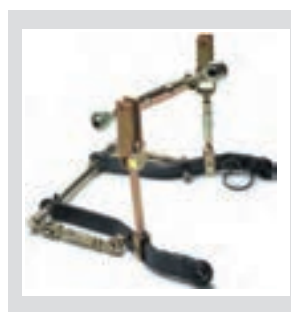

**فصل اول: سازوکارهای حرکتی**

**پاسخ:** در نقاطی که آزادی حرکت در تمام جهات الزم است مانند غرغری سر بازوها از مفصل کروی و در نقاطی که محدودیت حرکت در جهت خاصی وجود دارد از مفصل پینی یا لوالیی میباشد.

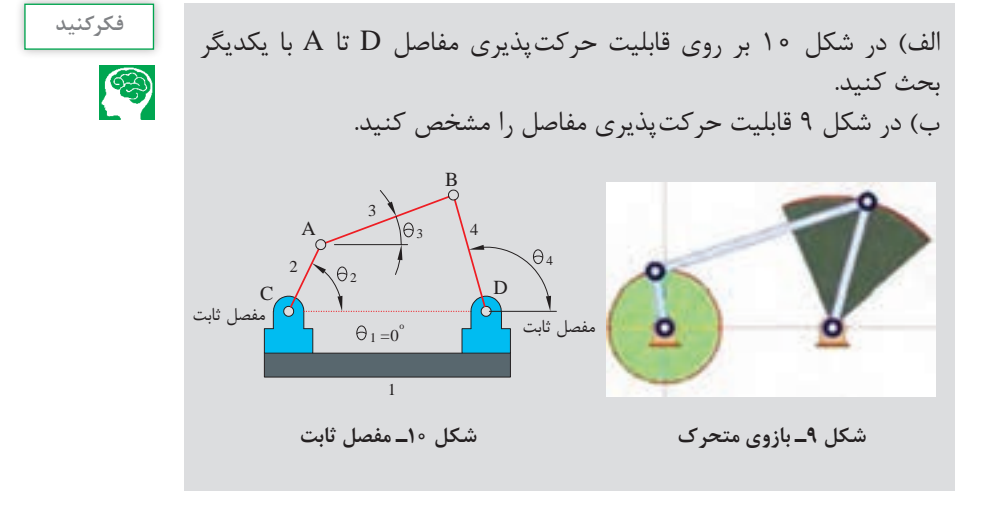

**راهنمای فعالیت:**

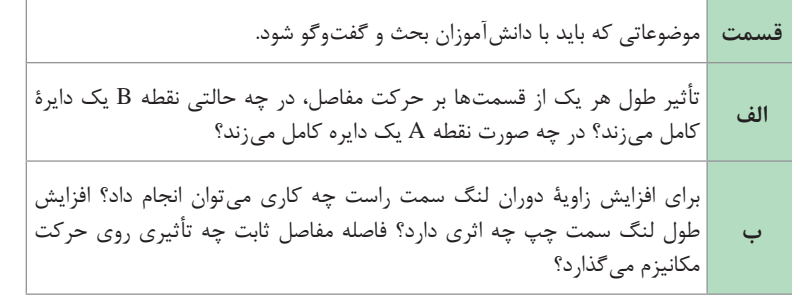

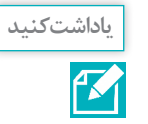

جدول 2 کتاب درسی نمونههایی از کاربردهای مکانیزمهای میلهای در تراکتور را نشان میدهد. مکانیزم را شناسایی کنید و اجزای آن را شمارهگذاری کنید و نحوه کارکرد آن را بنویسید.

| شناسایی مفصلهای ثابت و متحرک و بیان<br>كاركرد حركت مكانيزم                                                                                                    | محل کاربرد | شكل                                      | رديف |
|----------------------------------------------------------------------------------------------------|------------|------------------------------------------|------|
| نقاط B ،A و C بهعنوان مفصلهای متحرک و محور<br>پلوس که از مرکز صفحات می گذرد بهعنوان تکیه گاه<br>این مکانیزم هستند. با حرکت میله کششی بهصورت<br>خطی، صفحات دیسک حرکت دورانی انجام میدهند.<br>در اثر این دوران و وجود ساچمه بین آنها، صفحات از<br>هم فاصله گرفته و عمل ترمز انجام میشود. | سيستم ترمز |                                          |      |
| مفصل B مفصل ثابت و مفصلهای A و C مفصلهای<br>متحرک هستند. با حرکت میل عامل فرمان بهصورت<br>خطی و درجه جلو و عقب، مفصل C با زاویهای تقریبا<br>۹۰ درجهای نسبت به آن حرکت به چپ و راست<br>انجام خواهد داد. كه نتيجهٔ اين حركت، جابهجايي<br>اهرم شیر هیدرولیک فرمان میباشد.                 | سيستمفرمان |                                          |      |
| در این مکانیزم نقاط B ،A دارای مفصل ثابت یا تکیه گاه<br>و E ،D ،C هستند و نقاط E ،D ،C و F دارای مفصل متحرک<br>هستند كه ضمن تغيير جهت حركت پدال كلاچ طي<br>مراحل مختلف آن را به دو شاخه کلاچ منتقل می کنند.                                                                            | سيستم كلاچ | E REAL PROPERTY NAMED AND REAL PROPERTY. |      |

**جدول 2 )کتاب درسی( ـ انواع مکانیزم میلهای در تراکتور**

**تحقیق کنید**  $\mathcal{Q}$ 

در شکل ۱۶ (کتاب درسی) تعداد مکانیزمها و محدوده آنها را با ترسیم خط مشخص کنید.

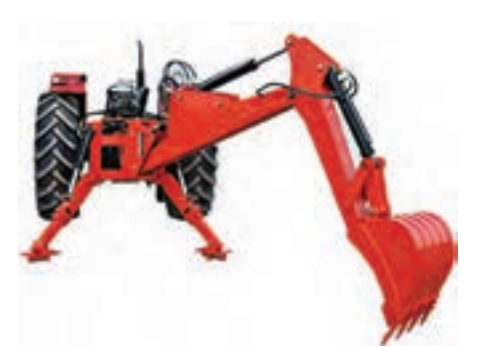

**راهنمای فعالیت:** مکانیزمهای مربوط به جابهجایی باکت، حرکت بازوی باکت، حرکت محور بیل و... مورد بحث قرار گیرد.

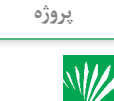

به کمک نرمافزار Model Working مکانیزم شکل 17 )کتاب درسی( را ترسیم **پروژه** کنید و نحوه کارکرد آن را گزارش دهید و مکان هندسی مفصل B را هنگامیکه لنگ OA یکی دور کامل میزند را رسم نمایید. B 15  $240\,\mathrm{mm}$ A  $80 \,\mathrm{mm}$  $200 \text{ mm}$ 60 *°* **<sup>ω</sup>**۰ , **<sup>α</sup>** ۰O

C

**راهنمای فعالیت:** MODEL WORKING یکی از قویترین نرمافزارهایی است که برای آنالیز دینامیکی و ارتعاشی مکانیزمها و حتی تحلیل مدلهای استاتیکی به کار برده میشود. این نرمافزار قادر است تقریباً حرکت اجزای هر نوع مکانیزمی را شبیهسازی کند (که در اتوماسیونهای صنعتی بسیار سودمند و پرکاربرد میباشد). به کمک این نرمافزار می توان انواع رباتها، ماشینآلات، دستگاهها و تقریباً هر نوع مکانیزمی را به صورت کاملاً مشابه با واقعیت شبیهسازی نمود و به بررسی رفتار آن پرداخت. یعنی تمامی پارامترهای دلخواه از هر قطعه را در طول زمان حرکت، میتوان مورد بررسی قرار داده و حتی آنها را کنترل نمود.

از معدود نرمافزارهایی است که میتواند در حالت دینامیکی، آنالیز المان محدود انجام دهد یعنی مثالً در اثر برخورد قطعات یک مکانیزم در حین کار کردن، چگونه مسیرشان تغییر میکند و یا در همین حین چه نیرویی به عضوی در قسمتی خاص از مکانیزم وارد می شود. همه این خواستهها و خیلی بیشتر از آن را می توان توسط این نرمافزار نتیجه گرفت.

برای دانشجویان نیز این نوید وجود دارد که به کمک این نرمافزار، میتوان اکثر سؤاالت کتب استاتیک، دینامیک، دینامیک ماشین، ارتعاشات و... را شبیهسازی و جواب نهایی را بهدست آورد.

روند کار با این نرمافزار به این صورت است که ابتدا کاربر اجزای مکانیزم خود را در یک نرمافزار طراحی قطعه مثل SOLIDWORKS، SolidEdge، MechanicalDesktop و ... بهصورت سهبعدی ایجاد میکند و سپس یک به یک آنها را به محیط Model Working وارد مینماید )این نرمافزار به راحتی با نرمافزارهای طراحی قطعه لینک می شود). سپس بین قطعات، هر قید دلخواهی (مثل لولا، جوش، کشویی و ...) را

برای شبیهسازی مکانیزم، ایجاد مینماید. امکان تعریف موقعیت، سرعت و شتاب نیز برای قطعات وجود دارد. همچنین وارد نمودن انواع بارهای خارجی روی کل و یا بخشی از قطعه نیز میسر است. با اجرای شبیهسازی، مکانیزم با توجه به قیدهای موجود به حرکت درآمده و کاربر می ً تواند هر خروجی دلخواهی را رصد نماید. مثال سرعت و شتاب همه قطعات را در هر زمان دلخواهی کنترل نماید، نیروی وارد بر آنها را در حین حرکت مشاهده کند و در صورت بروز اشکال، قیدها را اصالح نماید تا در نهایت یک مکانیزم ً کامال مشابه با مدل واقعی را شبیهسازی کرده باشد.

برای اجرای مکانیزم فوق از آیکنهای شکل زیر کمک بگیرید. توضیح هر آیکن به شرح زیر است.

> به کمک این آیکن سه میله مکانیزم رسم میشود. **1** همان موتور الکتریکی است که موجب به حرکت واداشتن میلهای که روی آن قرار میگیرد میشود. **2** به کمک این آیکن میتوان میلهها را به هم متصل کرد و بهصورت لوال عمل میکند. برای اتصال میلهها به کمک آیکن شماره 3 ابتدا توسط این آیکن عالمت لوال را که بهصورت دایره است روی انتهای میلهها قرار می دهیم. **3** این آیکن همان لوالی ثابت است که در شکل صفحۀقبل مفصل c میباشد.

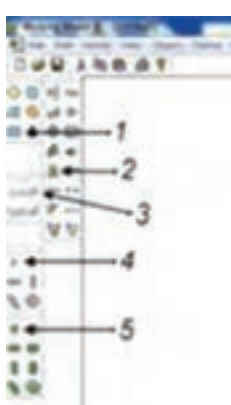

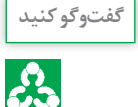

شکل ۲۰ (کتاب درسی) یک ضربه گیر درب را نشان میدهد که در آن از مکانیزم لنگ و لغزنده استفاده شده است. در مورد اجزای لنگ و لغزنده و نحوه کارکرد مکانیزم در کالس گفتوگو کنید.

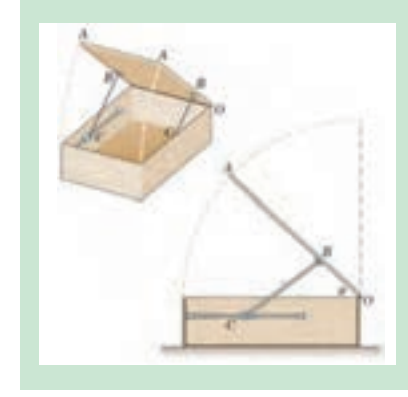

**راهنمای فعالیت:** موارد زیر با دانشآموزان بحث و گفتوگو شود. در این مکانیزم اجزای لنگ و لغزنده را مشخص کنید. نقش فنر انتهایی برای چیست؟ تأثیر تغییر طول OB بر حرکت مکانیزم رو بحث کنید.

**فصل اول: سازوکارهای حرکتی**

به کمک نرمافزار Model Working مکانیزم شکل 21 )کتاب درسی( را ترسیم **پروژه** کنید و نحوه کارکرد آن را گزارش دهید )mm35=l ,mm15=r).

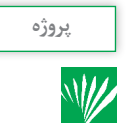

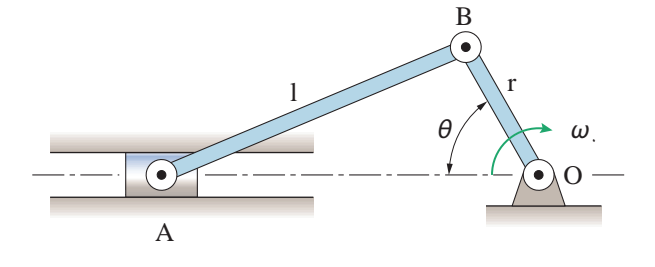

**راهنمای فعالیت:** از راهنمای تشریحی نرمافزار میتوانید استفاده کنید.

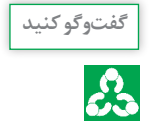

در مورد علت اختالف زمان رفت و برگشت در مکانیزم برگشت سریع با یکدیگر بحث کنید و نتیجه را با هنرآموز خود در میان بگذارید.

**راهنمای فعالیت:** به تغییر جهت و مقدار حرکت در مکانیزم میلهای متصل به لنگ اشاره کنید.

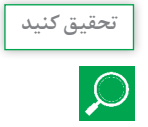

در جدول ۳ (کتاب درسی) دستگاههای مختلفی نشان داده شده است که در آنها از مکانیزم لنگ و لغزنده استفاده شده است. مکانیزم را شناسایی کنید و نحوه کارکرد آن را بنویسید.

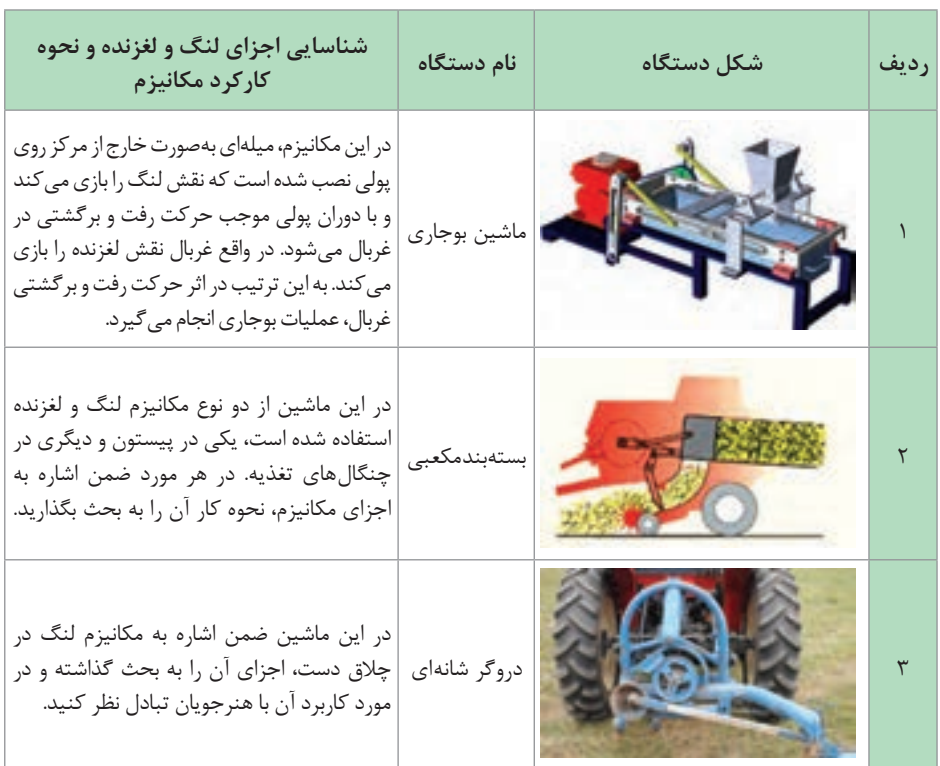

**جدول 3 )کتاب درسی( ـ انواع مکانیزمهای لنگ و لغزنده در ماشینهای کشاورزی**

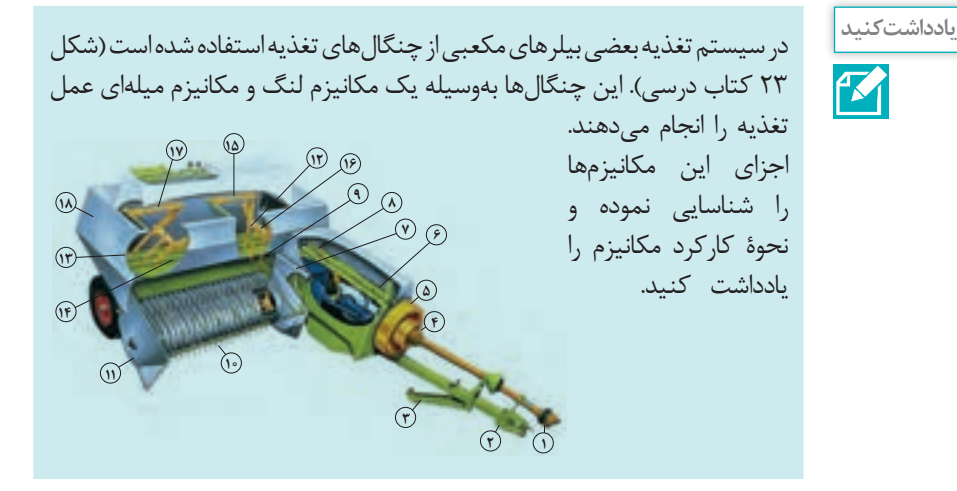

 $|15|$ 

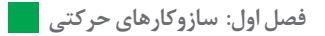

**راهنمای فعالیت:** بهتر است روی اجزای مکانیزمها روی تصویر شمارهگذاری انجام گیرد و سپس با توجه به شمارههای اعضا پیرامون پرسشهای مطرح شده بحث شود.

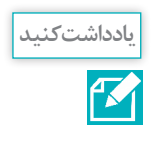

از مکانیزم بادامک و پیرو چگونه برای حرکت شیطانک پمپ مقدماتی و همچنین در پمپ انژکتورهای ردیفی تراکتورها بهره گرفته شده است (شکل های ۲۹ و 30 کتاب درسی(. ضمن شناسایی اجزا مکانیزم نوع بادامک را مشخص کنید.

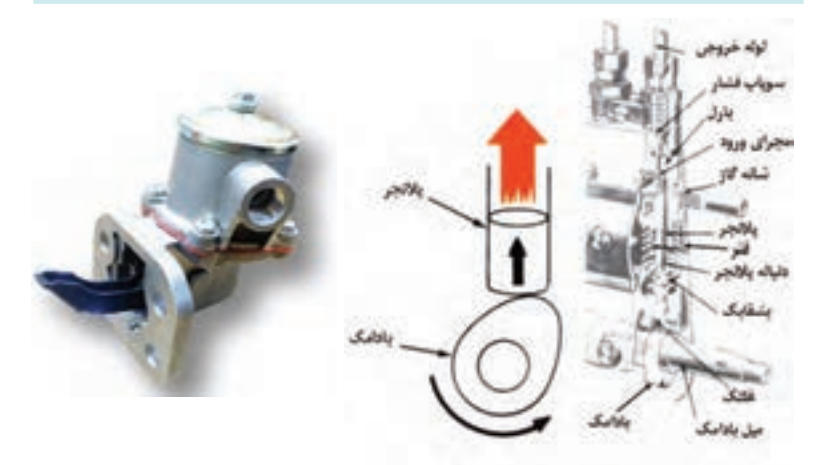

**انتقال نیرو به پالنجر در پمپ انژکتور ردیفی پمپ مقدماتی دیافراگمی**

**پاسخ:** در پمپ مقدماتی؛ شیطانک پیرو و دایره خارج از مرکز میل سوپاپ بادامک میباشد که از نوع دایرهای است. در پمپ انژکتور ردیفی بادامک از نوع بادامی شکل است که غلتک روی آن نقش پیرو را دارد و سبب حرکت عمودی پالنجر میشود.

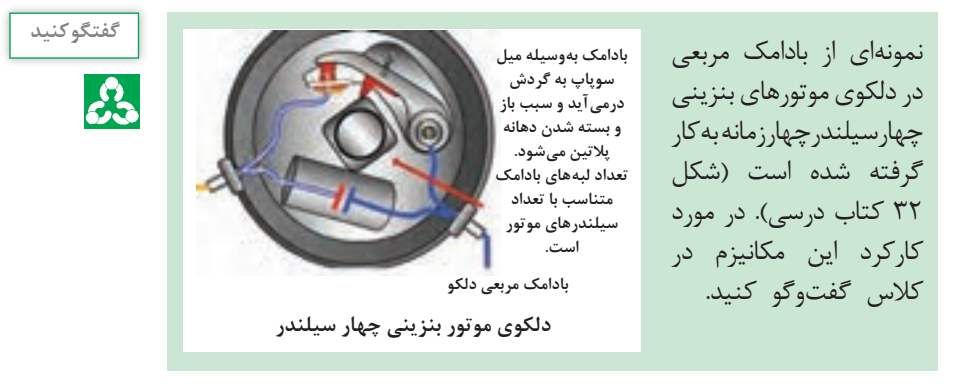

**راهنمای فعالیت:** شکل بادامک و دلیل انتخاب این نوع بادامک و تأثیر باز و بسته شدن پالتین بر روی سیستم جرقهزنی مورد بحث قرار گیرد.

> بادمک و پیرو نشان داده شده است. میزان و مدت زمان حرکت پیرو در این مکانیزم به چه عاملی بستگی دارد؟

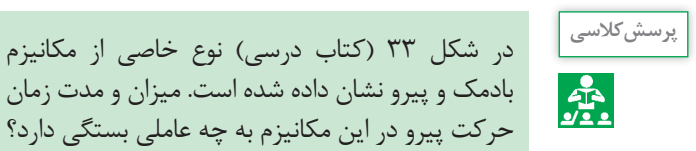

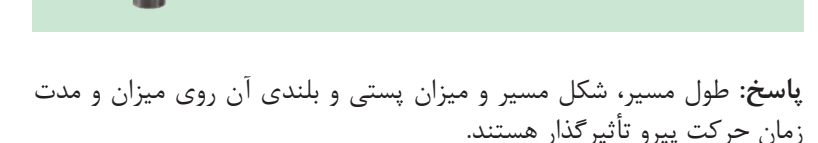

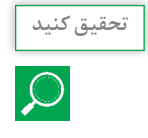

ارتفاع واحد بردارنده نوعی از بیلرهای مکعبی بهوسیله سیم بکسل و جغجغه کنترل میشود. در مورد نحوه کارکرد این مکانیزم تحقیق کنید.

**پاسخ:** در بعضی از بیلرهای مکعبی مانند 55 MARKANT CLASS برای بلند کردن هد از مکانیزم جغجغه استفاده شده است. در این نوع بیلرها با جابهجایی مرحلهای دسته جغجغه، هد شروع به حرکت به سمت بالا می کند و با نگهداشتن دسته در حالت آزاد، هد شروع به پایین رفتن می کند.

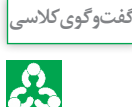

کنید.

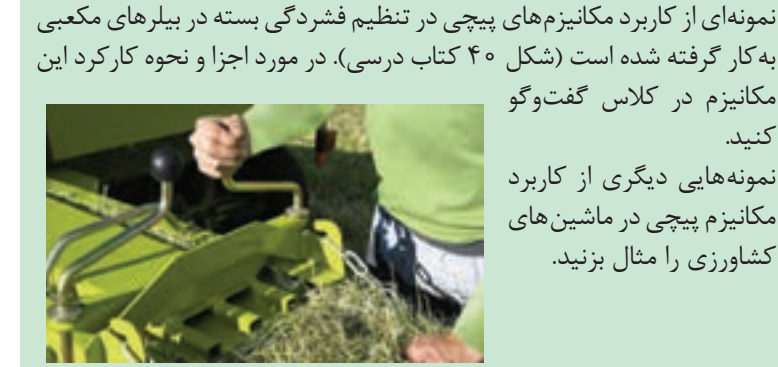

**فصل اول: سازوکارهای حرکتی**

**پاسخ:** این مکانیزم از دو عدد پیچ تنظیم تشکیل شده است که سبب جابهجایی تیرک فشاردهنده میشوند و در نتیجه میزان فشردگی بسته تغییر میکند.

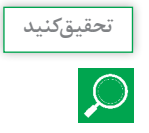

انواع مکانیزمهای چرخدندهای را با هم مقایسه کنید و مزایا و معایب هر یک از آنها را نام ببرید.

**راهنمای فعالیت: مقایسه مکانیزمهای چرخدندهای** برای شناسایی بهتر چرخدندهها و آشنایی با انواع آن میتوان چرخدندهها را براساس نحوه قرارگیری شفتی که بر روی آن سوار میشوند به سه دسته زیر تقسیمبندی کرد. شفتهای دو چرخدنده با هم موازی باشند. شفتهای دو چرخدنده با هم متقاطع باشند. شفتهای دو چرخدنده با هم متنافر باشند. در ادامه به تشریح و بیان هریک از موارد فوق میپردازیم.

> **1ـ چرخدنده ساده )Gear Spur)** بهصورت یک استوانه است که دندهها روی سطح جانبی قرار دارد. همان طور که ملاحظه می کنید سطح دنده ـ این چرخدنده مطابق شکلها موازی با محور چرخدنده میباشد. مزایا و معایب این چرخدنده به شرح زیر است.

> > **مزایا** دسترسی و ساخت آسان و با کیفیت قیمت کم آن نسبت به سایر چرخدندهها نیروهای محوری تولید نمیکند.

**معایب 1** تماس دندهها در یک لحظه و بهصورت تمام دنده رخ میدهد که میتواند سایش سطح دندهها را افزایش دهد. **2** برای سرعتهای کم و متوسط بهکار میرود. با افزایش سرعت، تولید سروصدا و ارتعاش میکند.

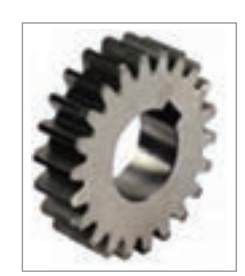

**2ـ چرخدنده مارپیچ یا هلیکال )Gear Helical)** این چرخدنده مشابه چرخدنده ساده است با این تفاوت که دندهها مطابق شکل نسبت به محور چرخدنده بهصورت مایل قرار دارند. به زاویه بین راستای دنده و

محور چرخدنده که در شکل نشان داده شده است، زاویه مارپیچ (Helix Angle) گفته میشود. بنابراین طول دنده در این چرخدنده بزرگتر از طول دنده در یک چرخدنده ساده با همان قطر است و در نتیجه استحکام دنده آن نسبت به چرخدنده ساده بیشتر خواهد بود و میتواند گشتاورهای بزرگتری را حمل کند. از طرفی چون سطح تماس این چرخدنده بیشتر از چرخدنده ساده است لذا راندمان آن کمتر از چرخدنده ساده میباشد.

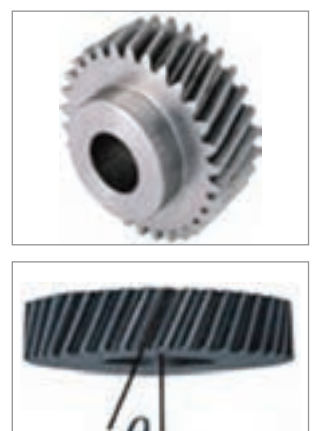

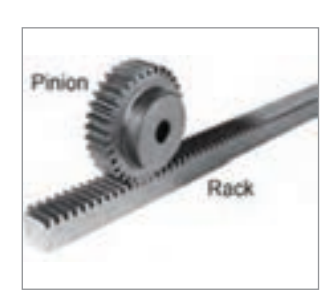

**3ـ چرخدنده شانهای و ساده )and Rack )Pinion**

برای تبدیل حرکتهای دورانی به حرکت رفت و برگشتی مطابق شکل از چرخدنده شانهای استفاده میشود. چرخدنده شانهای در واقع چرخدندهای با شعاع بینهایت است که میتواند دندههای آن بهصورت ساده و یا مارپیچ باشد.

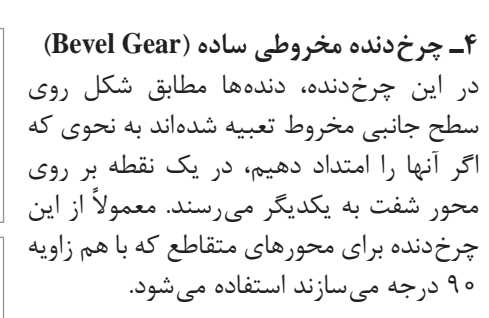

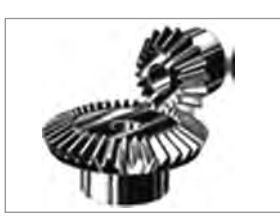

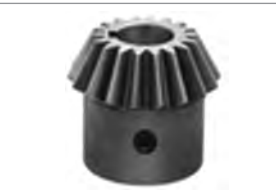

### **5 ـ چرخدنده مخروطی مارپیچی )Gear Bevel Spiral)**

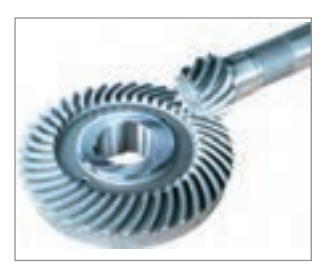

این چرخدنده مشابه چرخدنده مخروطی ساده است با این تفاوت که دندهها مطابق شکل بهصورت منحنی و نسبت به محور چرخدنده بهصورت مایل قرار دارند. این امر باعث میشود که درگیری دندهها بهصورت تدریجی باشد و در یک لحظه بیش از یک دنده از هر دو چرخدندۀ درگیر و به هم نیرو وارد نمایند.

بنابراین این چرخدنده از استحکام و نسبت تبدیل باالتری در مقایسه با چرخدنده مخروطی ساده برخوردار است. از طرفی ساخت اینگونه چرخدندهها نسبت به چرخ دندههای مخروطی ساده سختتر و هزینهبرتر است.

#### **6 ـ پیچ و چرخ حلزون )Gear Worm)**

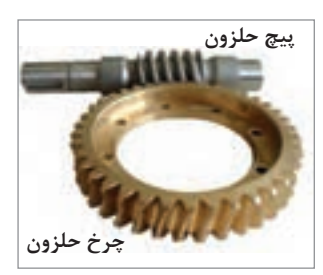

همانطور که از نام آن پیداست این مجموعه مطابق شکل از یک پیچ )کرم Worm )بهعنوان محرک و یک چرخدنده )چرخ حلزون Worm Gear )بهعنوان متحرک تشکیل شده است. ً محور آنها بر هم عمود است. از این معموال چرخدنده برای مکانهایی که به نسبت تبدیل باال نیاز باشد )مثالً نسبت تبدیل 1:300(

استفاده می کنیم. همچنین این چرخدنده خاصیت قفل کنندگی دارد یعنی هیچ گاه چرخ حلزون نمیتواند باعث چرخش پیچ حلزون بشود. با توجه به اینکه حرکت در این چرخدنده ذاتاً بهصورت لغزشی است لذا اصطكاک زیادی بین پیچ و چرخ حلزون وجود دارد و به همین خاطر راندمان آن پایین میباشد.

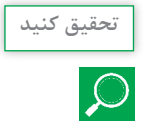

جدول 4 )کتاب درسی( دستگاههای مختلفی را نشان میدهد که در آنها از **تحقیق کنید** مکانیزم چرخدندهای استفاده شده است. نوع چرخدنده را شناسایی کنید و نحوه عملکرد مکانیزم را بنویسید.

**راهنمای فعالیت:**

| موارد زیر با هنرجویان بحث و گفتوگو شود                                                                                        | شكل دستگاه | رديف |
|----------------------------------------------------------------------------------------------------|------------|------|
| در این مکانیزم از چه نوع چرخدندهای استفاده شده است.<br>نسبت قطر چرخ دندهها چه اثری روی سرعت و یا قدرت<br>محورهای خروجی دارد؟  |            |      |
| در این مکانیزم از چه نوع چرخ دندهای استفاده شده است؟<br>تغییر اندازه گام پیچ چه تأثیری روی سرعت باز و بسته<br> شدن دارد؟      |            |      |
| در این مکانیزم از چه نوع چرخدندهای استفاده شده است.<br>نسبت قطر چرخدندهها چه اثری روی سرعت و یا قدرت<br>  محورهای خروجی دارد؟ |            |      |
| در این مکانیزم از چه نوع چرخدندهای استفاده شده است.<br>نسبت قطر چرخ دندهها چه اثری روی سرعت و یا قدرت<br> محورهای خروجی دارد؟ |            |      |

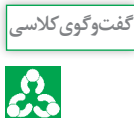

در شکل 46 )کتاب درسی( مکانیزم چرخدندهای به کار رفته در یک چمنزن دستی نشان داده شده است. درباره کارکرد این مکانیزم و نسبت تغییر دور آن در کالس گفتوگو نمایید.

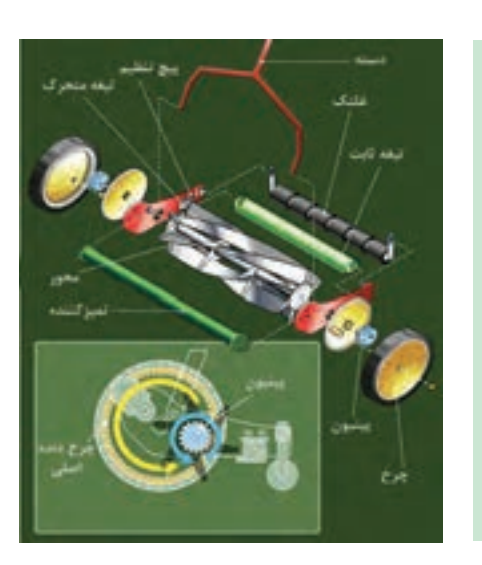

**پاسخ:** با چرخش چرخ، پینیون متصل به آن به گردش در میآید. دندههای پینیون با یک چرخدنده داخلی درگیر است و آن را به چرخش وا میدارد. از آنجا

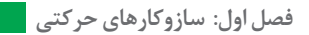

که قطر پینیون تقریباً یک چهارم قطر دنده داخلی است، سرعت چرخدنده داخلی سه برابر سرعت پینیون خواهد بود. چرخدنده داخلی به استوانه برش متصل است و در نتیجه با چرخش چرخ و حرکت رو به جلو، استوانه برش با سرعتی سه برابر سرعت پیشروی به حرکت در میآیند.

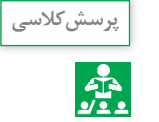

در دروگر بشقابی برای انتقال توان به تیغههای متحرک از چرخدندههای سری **پرسش کالسی** استفاده شده است. با توجه به شکل 51 کتاب درسی، جهت حرکت تیغههای مجاور و سرعت آنها نسبت به هم چگونه است؟

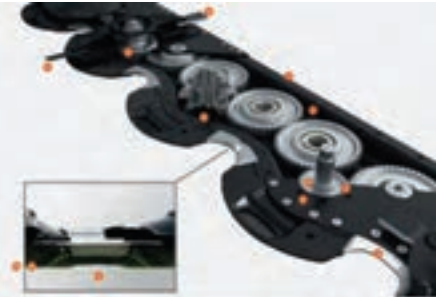

**پاسخ:** جهت حرکت تیغههای مجاور عکس یکدیگر و سرعت آنها با هم برابر است.

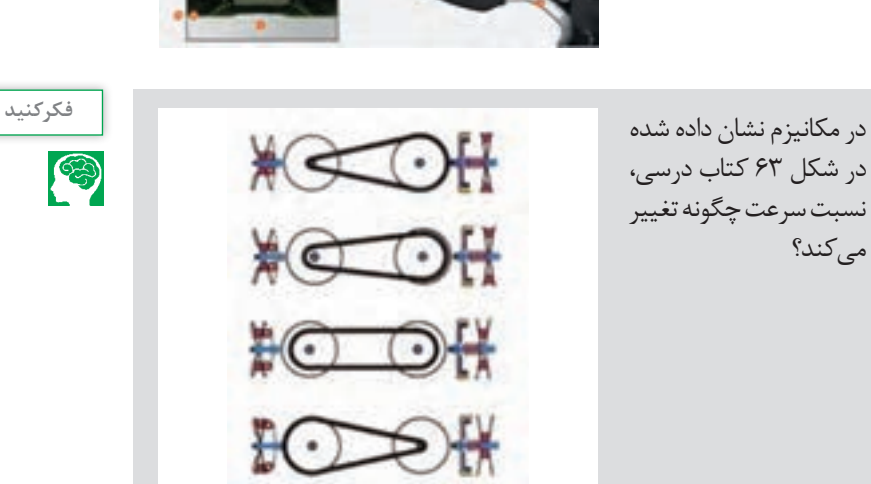

**راهنمای فعالیت:** گفتوگوی هنرجویان را به تفاوت ایجاد شده در قطر پولیهای محرک و متحرک و در نتیجه تغییرات در سرعت محور متحرک نسبت به محرک سوق دهید.

**تحقیق کنید**  $\overline{Q}$ 

واحدهای عملیاتی یک کمباین در شکل 67 کتاب درسی نشان داده شده است. انواع مکانیزمهای بهکار رفته در آن را شناسایی نموده و سپس نحوه عملکرد هر مکانیزم را بنویسید.

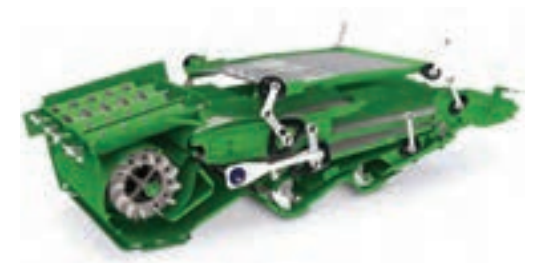

**راهنمای فعالیت:** مطالب هنرجویان را به سمت مکانیزمهای مربوط به هلیسهای انتقال دانه، الکها، کاهپران و فن تمیزکننده هدایت کنید.

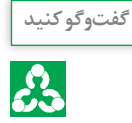

جدول ۵ کتاب درسی دستگاههایی را نشان میدهد که در آنها از مکانیزمهای مختلفی استفاده شده است. درجات آزادی هر مکانیزم را مشخص کنید.

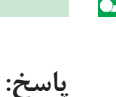

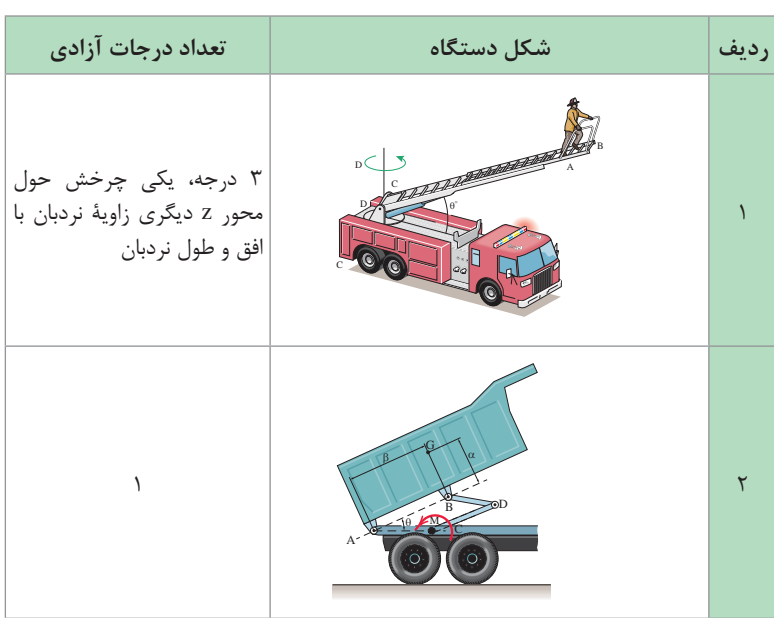

**فصل اول: سازوکارهای حرکتی**

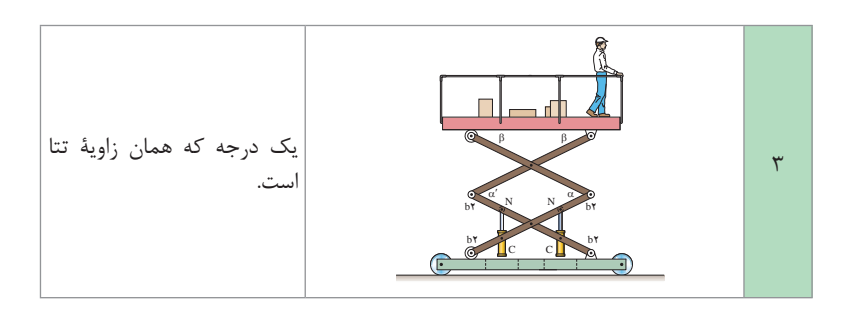

**ارزشیابی**

**ـ ارزشیابی مستمر** هنگام تدریس ضمن اجرای راهبردهای یاددهی ـ یادگیری، از اهداف تعیین شده در طرح درس، چندین مرتبه ارزشیابی انجام گیرد )با توجه به شاخصهای تعیین شده در جدول ارزشیابی). این کار موجب مشارکت هنرجویان برای تکمیل یادگیری و بادوامتر شدن آن در اهداف تعیین شده گردیده ضمن اینکه جمعبندی نتایج این ارزشیابیها و سنجههای دیگر مانند مستندات ساخته شده، چگونگی ارائه گزارش، مشارکتپذیری، کار تیمی و.... همراه با میانگین نمرات سایر جلسات، نمره مستمر هنرجو برای این پودمان را تعیین خواهد کرد.

**ـ ارزشیابی پایانی** ارزشیابی پایانی بهتر است بهصورتهای تشریحی ـ آزمایشگاهی و از نوع شایسته محور طراحی و تدوین گردد. ارزشیابی پایانی میبایست متناسب با شاخصهای تعیین شده در جدول ارزشیابی صفحه بعد انجام شود و همۀ شاخصهای تعیین شده را در برگیرد. نتیجۀ ارزشیابی پایانی با توجه به درصد پاسخهای درست تعیین میگردد. به بیش از 84 درصد از اهداف تعیین شده نمره 3 )باالتر از حد انتظار( از 60 تا 84 درصد در نمره 2 )در حد انتظار( و کمتر از 60 درصد نمره 1 )کمتر از حد انتظار(

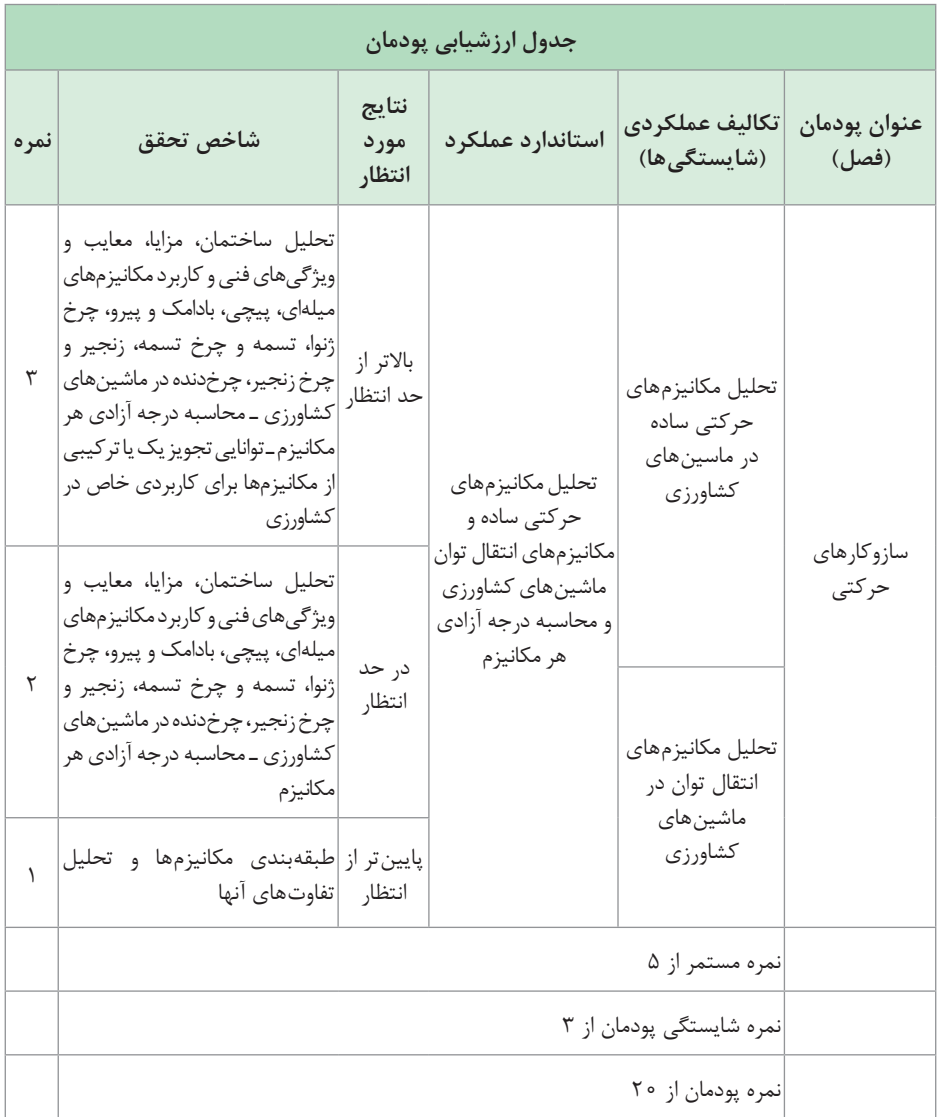

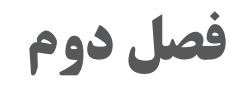

**تحليل سيستمهاي هيدروليكي**

#### مدت آموزش: 30 ساعت

# **ساختار كلي پودمان**

پودمان تحليل سيستمهاي هيدروليكي، بر مبناي برنامۀ درسي رشتۀ ماشينهاي كشاورزي تدوين گرديده است و هنرجويان ضمن آشنايي با ساختمان و اصول حاكم بر سيستمهاي هيدروليكي، با نكات فني مربوط به آنها آشنا ميشوند. اين پودمان شامل دو واحد يادگيري است. در واحد يادگيري اول كه **تحليل قوانين حاكم بر سيستمهاي هيدروليكي** نام دارد، ضمن تشريح قوانين بقاي انرژي، پاسكال و اصل تشديد نيرو به معرفي اجزاي سيستمهاي هيدروليكي پرداخته شده است. واحد يادگيري دوم با عنوان كاربرد **هيدروليك در تراكتورها** به معرفي انواع سيستمهاي هيدروليك مركز بسته و مركز باز ميباشد كه در تراكتورها مورد استفاده قرار ميگيرند و در ادامه سيستم باالبر اتصال سه نقطه دو نمونه تراكتور كه عبارتاند از تراكتور 285MF و تراكتور والترا 170T پرداخته شده است. هنرآموز گرامیبرای بهبود بخشیدن به امر آموزش خود و هنگام بررسی مدارهای هیدرولیک از نرمافزار استفاده کنید تا عالوه بر تفهیم بهتر مطالب آموزش مباحث آورده شده مطابقت با بخش صنعت داشته باشد. در این صورت دانش آموختگان هم راستا با صنعت کشور پیش خواهند رفت.

# **هدفهاي رفتاري** كاربردهاي سيستمهاي هيدروليكي را در زندگي روزمره درك كند. قانون پايستگي انرژي را تحليل كند. مفهوم جريان و فشار را در سيستمهاي هيدروليكي درك كند. قانون پاسكال را تحليل كند. مفهوم اصل تشديد نيرو را درك كند. اجزاي سيستم هيدروليك را طبقهبندي كند. انواع پمپهاي هيدروليك را شناسايي نمايد. طرز كار پمپهاي هيدروليك را تفسير كند. طرز كار انواع عملگرهاي هيدروليك را تشريح كند. شيرهاي هيدروليك را طبقه بندي كرده و كاربرد هر يك را درك كند. ويژگيهاي روغن هيدروليك را بيان كند. متعلقات سيستم هيدروليك را شرح دهد.

 با استفاده از نمادهاي هيدروليك، نقشه يك مدار هيدروليكي را تفسير كند. اجزاي هيدروليك تراكتور را شناسايي نمايد. سيستمهاي هيدروليكي مركز بسته را تشريح كند. سيستمهاي هيدروليكي مركز باز را تشريح كند. ساختمان سيستم باالبر اتصال سه نقطه تراكتور را تشريح كند. طرز كار سيستمهاي كنترل كشش، كنترل فشار و كنترل حساسيت تراكتور 285MF را درك كند. طرز كار سيستمهاي كنترل كشش، كنترل فشار و كنترل حساسيت تراكتور 

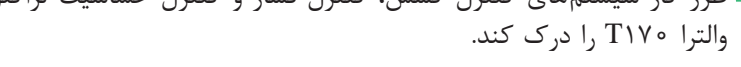

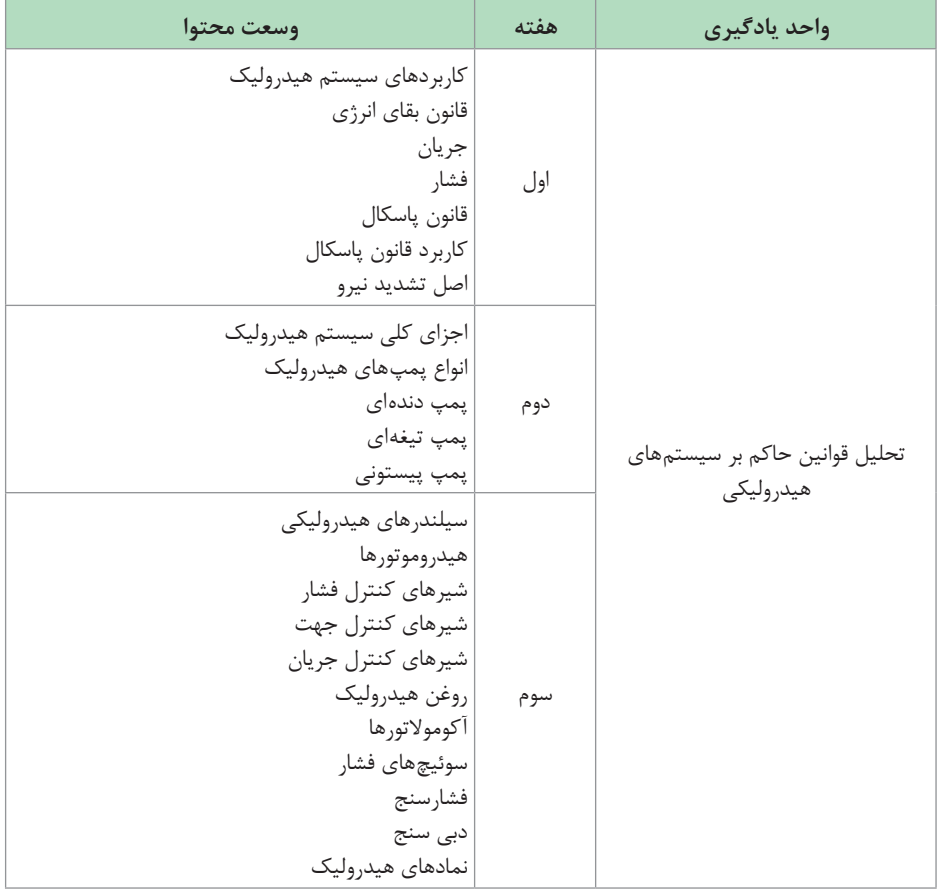

**بودجهبندي** 

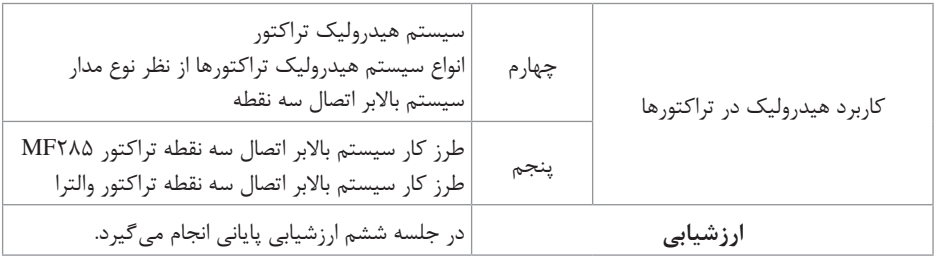

**راهنماي تشريحي فعاليتهاي يادگيري ساخت يافته**

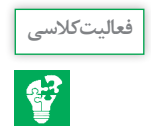

در تصاویر زیر برخی از کاربردهای سیستم هیدرولیکی در ماشينهاي كشاورزي نمایش داده شده است. جدول را تکمیل نمایید.

 **پاسخ:**

| هدف از<br>استفاده                          | تصوير | كاربرد            | هدف از<br>استفاده                       | تصوير | كاربرد                  |
|--------------------------------------------|-------|-------------------|-----------------------------------------|-------|-------------------------|
| جابهجايى<br>خیشهای<br>چپ ريز و<br>راست ريز |       | گاو آهن<br>دوطرفه | تغيير زاويه<br>تيغه                     |       | تيغه<br>پشت<br>تراكتورى |
| بلند كردن<br>كفي تريلي<br>جهت تخليه بار    |       | پی نورد           | حركت دادن<br>باكت در<br>جهتهای<br>مختلف |       | بيل<br>تراكتورى         |

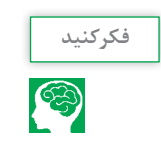

با توجه به تصاویر صفحه بعد، مشخص نمایید چه نوع تبدیل انرژی صورت گرفته است.
**فصل دوم: تحليل سيستمهاي هيدروليكي**

**پاسخ:**

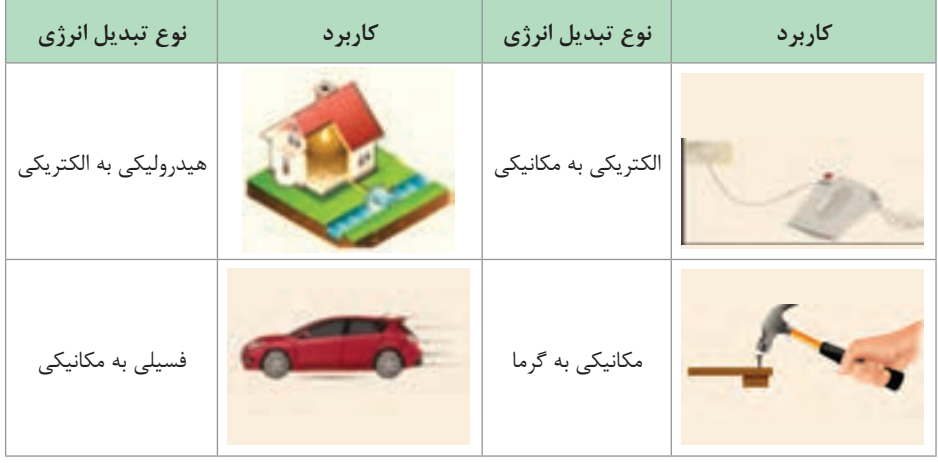

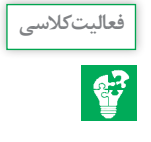

مقايسه پمپهاي جابهجايي مثبت با پمپهاي جابهجايي غير مثبت

**پاسخ:** مزایاي پمپهاي جابهجايي غير مثبت **1** دارای قابلیت انتقال مایعات با ذرات جامد،کاتالیستها **2** میتوانند مایعاتی را که چربی اندکی دارند پمپاژ کنند. **3** در مقایسه با پمپهای جابهجایی مثبت دارای وزن کم، سایز کوچک تر و هزینه نصب کمتری میباشند (با همان شرایط هیدرولیکی مشابه). **4** دارای خالصیهای آزادتری میباشند، قطعات آنها به یکدیگر تماس و مالشی ندارند. سایش در قطعات آنها حداقل بوده و قابلیت در دسترس بودن آنها بیشتر از پمپهای جابهجایی مثبت میباشد. **5** دریک سرعت ثابت و بهطور همزمان به یک محافظ در مقابل افزایش ناگهانی سرعت نیازی ندارند. **6** در یک سرعت ثابت در فراتر از محدوده کارکرد میتوانند ظرفیت متغیر را کنترل کنند.

**معایب پمپهای جابهجايي غير مثبت 1** نرخ جریان در این پمپها متأثر از گراویته ویژه میباشد. **2** ویسکوزیته بر روی عملکرد پمپ تأثیر میگذارد. **3** نیاز به هواگیری اولیه دارند. **4** دریک سرعت ثابت، میزان افزایش هد درخارج از محدوده کارکرد محدود میشود. **5** بازدهی آنها کمتر میباشد.

**مزایای پمپهای جابهجايي مثبت 1** محدودیت تأمین فشار برای یک دبی معین وجود ندارد. **2** میتوانند مایعات با ویسکوزیته باال را انتقال دهند. **3** بازدهی آنها نسبت به پمپهای گریز از مرکز بیشتر میباشد. **4** نرخ جریان آنها متأثر از گراویته ویژۀ سیال نمیباشد. **معایب پمپهای جابهجايي مثبت 1** نیازمند محافظت در مقابل افزایش فشار ناگهانی میباشند. **2** جریان بهوسیلۀ مسیر فرعی)pass  ـ by )یا سرعت کنترل میشوند.

**3** درپمپهای جابهجايي مثبت از نوع رفت و برگشتی، جریان همواره دارای ضربان میباشد.

**یادداشت کنید** FM

شماتیک پمپ دنده خارجی در شکلهاي زیر آورده شده است. نحوه کارکرد پمپ را با توجه به شکلهای هر مرحله یادداشت کنید.

 **پاسخ:** 

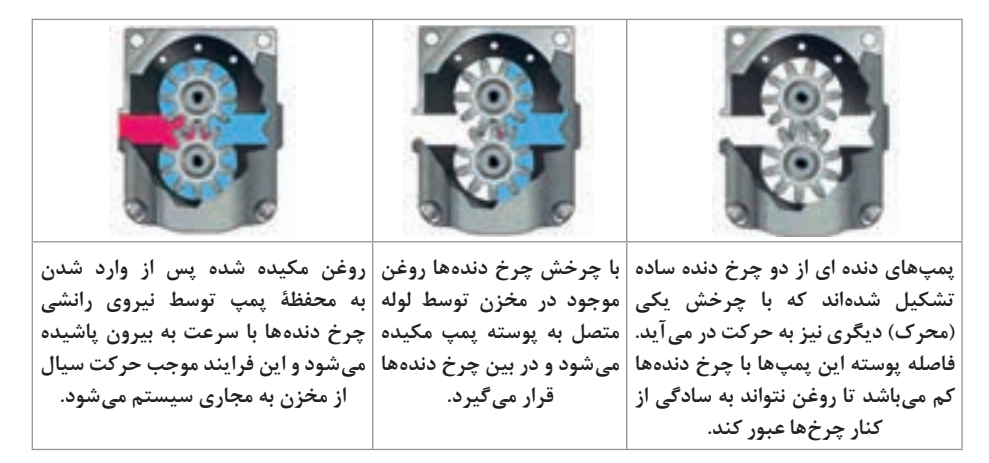

**فصل دوم: تحليل سيستمهاي هيدروليكي**

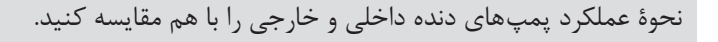

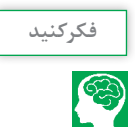

شکل زیر عملکرد این پمپها را نشان میدهد. نحوه کارکرد پمپ را با توجه به شکل های هر مرحله یادداشت کنید.

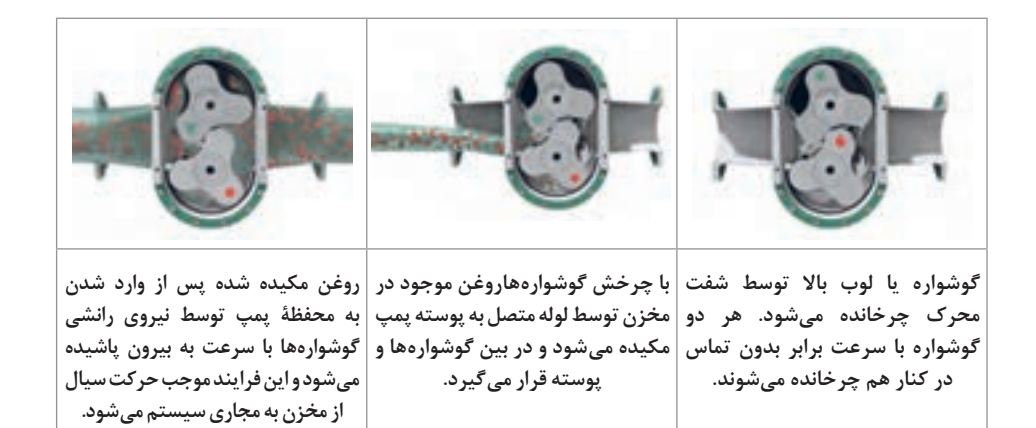

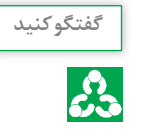

به نظر شما خروجي پمپ دنده خارجي يكنواختتر است يا خروجي پمپ **گفتگو کنید** گوشوارهاي؟ در مورد آن در كالس گفتوگو كنيد.

> **پاسخ:** در پمپهای گوشوارهای به دلیل کم بودن تعداد اجزای درگیر، جریان خروجی ضربان بیشتری دارد اما جابهجایی حجمی آنها بیشتر است.

با توجه به شکل 17 کتاب درسی نحوۀ کار پمپهای ژیروتوری چگونه است؟ **فکر کنید**

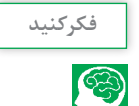

**پاسخ:** در این پمپها قطعهای شبیه به چرخدنده وجود دارد که ته دندهها منحنی میباشد این عضو را ژیروتور مینامند. عضو ژیروتور محرک بوده و چرخیدن آن موجب چرخیدن روتور چرخدندهای درگیر با آن میشود که در نتیجه این مکانیزم، آببندی بین نواحی پمپاژ تأمین میگردد. خارج از مرکز بودن محور ژیروتور و بیشتر بودن تعداد دندانههای روتور چرخدندهای باعث میشود که با چرخش ژیروتور در قسمت ورودی فاصله بین دو دندانه درگیر به تدریج زیاد شده و بر اثر مکش، سیال بر فاصله ایجاد شده وارد گردد و در ادامه مسیر بین دندانهها محبوس شده و به قسمت خروجی منتقل گردد. در قسمت خروجی با نزدیک شدن دندانهها به هم فاصله آنها از هم کم شده و سیال تحت فشار به بیرون رانده میشود.

تفاوت پمپهای تیغهای در مقایسه با پمپهای دندهای در چیست؟ **گفتگو کنید**

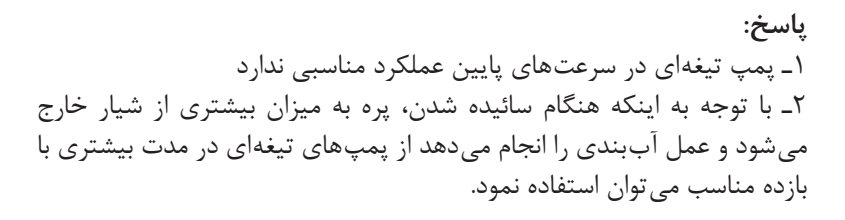

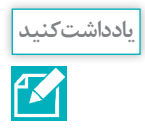

£.

# با توجه به مطالب گفته شده و شكلهاي 20 و 21 کتاب درسی، نحوه عملکرد پمپ پیستونی شعاعي را شرح دهید.

**پاسخ:** در این پمپها بدنه سیلندر قطعهای استوانهای شکل است که بهصورت خارج از مرکز در داخل بدنه پمپ قرار میگیرد. بر روی سطح جانبی بدنه سیلندر، استوانههایی در امتداد شعاع وجود دارد. در داخل این استوانهها پیستونها بهصورت آزادانه میتوانند رفت و برگشت کنند. به دلیل چرخش بدنه سیلندر و در نتیجه نیروی گریز از مرکز و فشار سیال پشت پیستونها، پیستونها همیشه به سمت خارج سیلندر هدایت میشوند و با رینگ عکسالعمل که در داخل بدنه سیلندر قرار دارد در تماس هستند. از آنجایی که محور بدنه سیلندر نسبت به رینگ عکسالعمل خارج از مرکز میباشد در ناحیهای که پیستونها از محور روتور فاصله دارند خأل نسبی به وجود آمده در نتیجه مکش انجام میگیرد و در ادامه دوران روتور پیستونها به محور نزدیک شده و سیال موجود در روتور را به خروجی پمپ می کند.

**فصل دوم: تحليل سيستمهاي هيدروليكي**

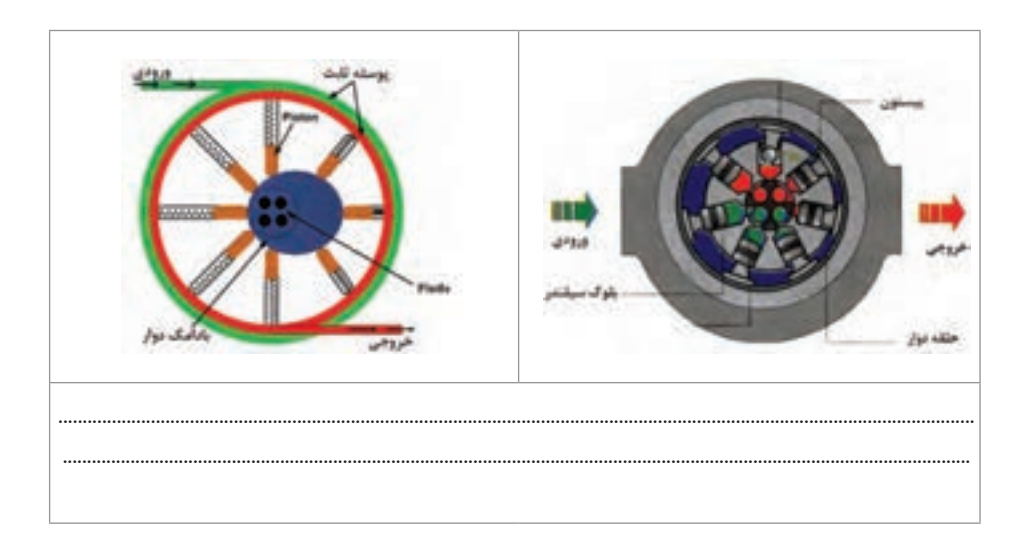

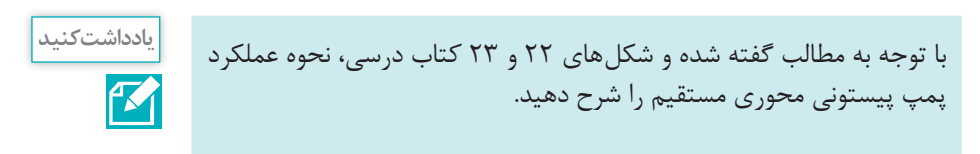

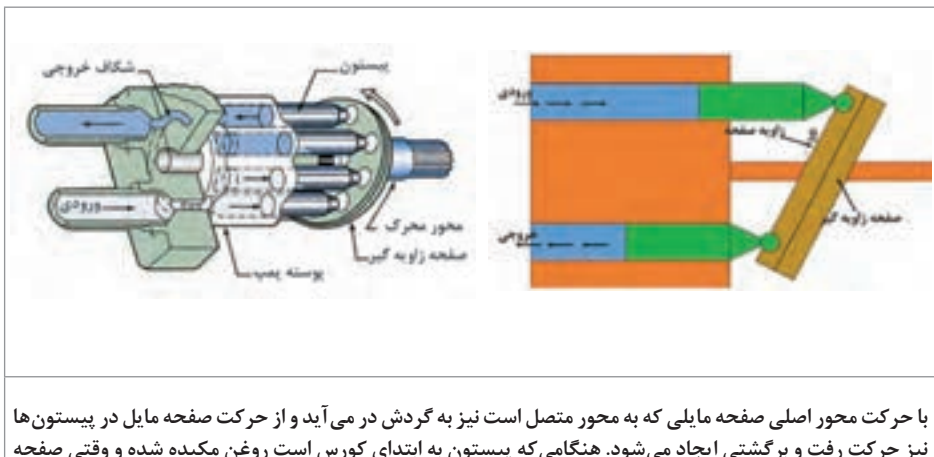

**نیز حرکت رفت و برگشتی ایجاد میشود. هنگامی که پیستون به ابتدای کورس است روغن مکیده شده و وقتی صفحه میچرخد پیستون نیز به انتهای کورس خود میرسد که در این صورت روغن مکیده شده به بیرون تزریق میشود. حرکت رفت و برگشت پیستونها که توسط صفحه زاویهدار صورت میگیرد موجب مکیده شدن و تزریق روغن میشود و عملکرد پمپ را تشکیل میدهد.**

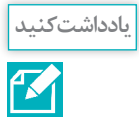

با توجه به مطالب گفته شده و شكلهاي 24 و 25 کتاب درسی، نحوه عملکرد پمپ پیستونی محور خميده را شرح دهید.

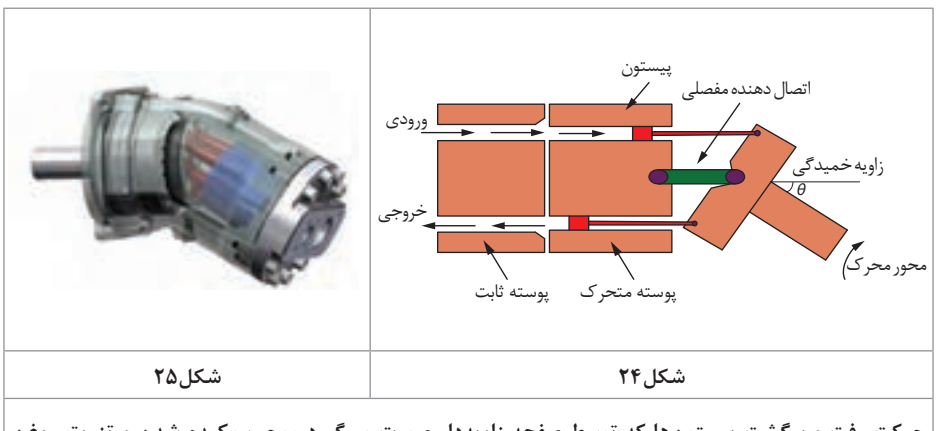

**حرکت رفت و برگشت پیستونها که توسط صفحه زاویهدار صورت میگیرد موجب مکیده شدن و تزریق روغن میشود و عملکرد پمپ را تشکیل میدهد.**

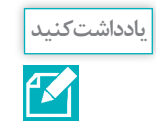

نمونههايي از كاربرد هيدروموتورها در ماشينهاي كشاورزي در تصاوير زير نشان داده شده است. كاربرد هر هيدرو موتور را در زير آن يادداشت كنيد.

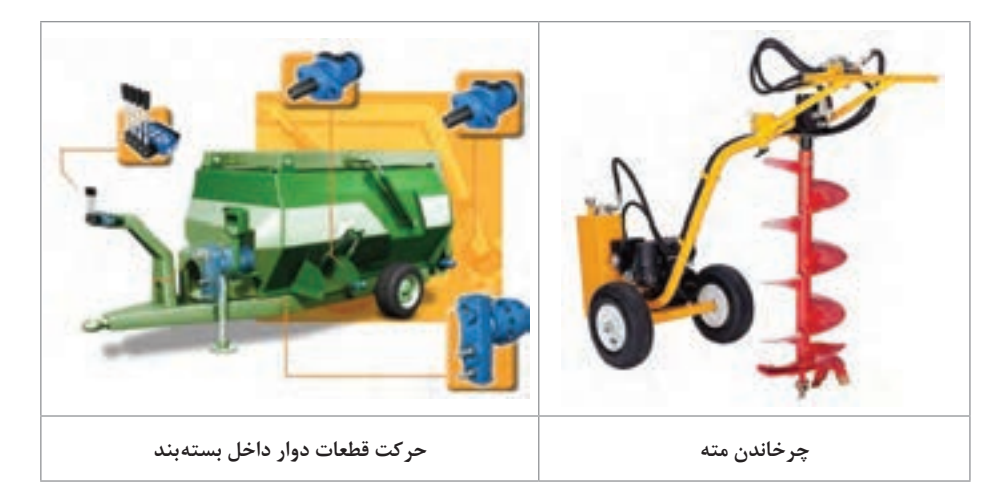

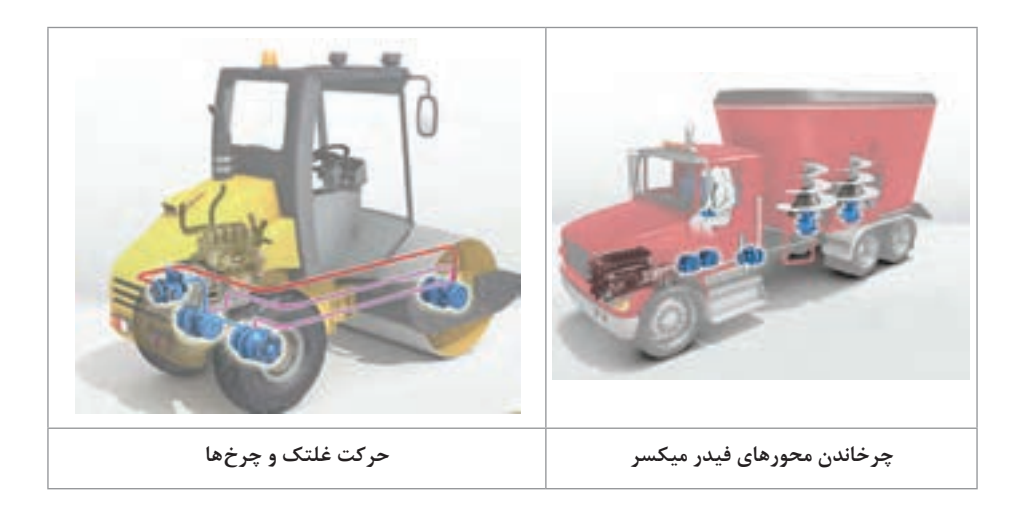

**دانش افزايي**

**مقايسه پمپهاي دندهاي پمپ دنده داخلی )Pump Gear Internal)** نحوه عملکرد آن به گونهای است که سیال با وارد شدن به پمپ با حرکت چرخ دنده بهسمت خروجی پمپ میشود **پمپ دندهای** در عین حال که برای پمپ کردن سیالات رقیق مانند حلالها، روغنها و... استفاده میشود، برای سیالات غلیظی چون آسفالت و چسب نیز کاربرد دارد. محدوده ویسکوزیته عملکرد **پمپ دندهای داخلی** از cPs1 تا cPs1000000 میباشد. عالوهبر محدوده وسیع ویسکوزیته در محدوده وسیع دمایی نیز خوب عمل می کند.

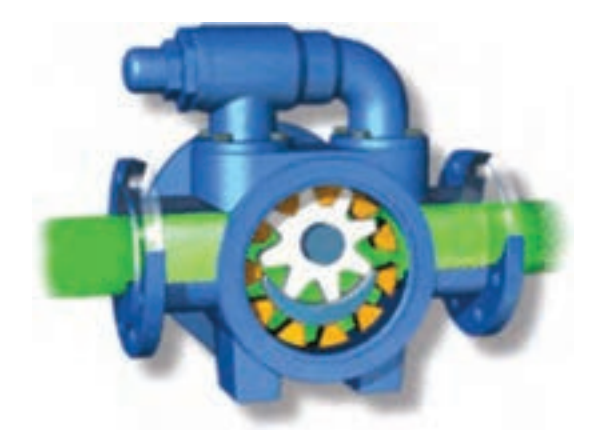

**مزایا: 1** پمپ دندهای داخلی فقط دو عضو محرک دارد. **2** خروجی یکنواخت و بدون نوسانی دارد. **3** بسیار مناسب برای سیال با ویسکوزیته)لزجت( باال میباشد. **4** عملکرد عالی پمپ دندهای داخلی در هر دو جهت **5** به NPSH کمینیازمند است. **6** پمپ دندهای داخلی تعمیر و نگهداری سادهای دارد. **7** طراحی قابل انعطافی با توجه به نیاز مشتری دارد. **8** ثابت و تخلیه بدون در نظر گرفتن شرایط فشار **9** پمپ دندهای داخلی را میتوان به گونهای ساخت که سیال را در یک جهت پمپ کرده در صورتی که قطعه دورانی به هردو سمت چرخش دوران کند. **10** خود مکشی دارد. **11** میتواند به مدت کوتاهی خشک کار کند.

**معایب: 1** پمپ دندهای داخلی محدودیت فشار متوسط دارد. ً نیاز به مدیریت بر روی سرعت دورانی دارد. **2** معموال **3** بار زیادی بر روی شفت ایجاد می کند. **4** پمپ دندهای داخلی سرعت عملکرد باالیی ندارد.

ً از پمپهای دندهای داخلی **موارد استفاده پمپهای دندهای داخلی:** معموال در موارد زیر استفاده می کنند که این نشان از محدودیت استفاده از پمپ در موارد زیر نیست: **1 پمپ دندهای داخلی** در عین حال که جهت پمپ کردن سیاالت رقیق مانند حاللها، روغنها و ...کاربرد دارد، برای سیاالت غلیظی چون آسفالت، شکالت و قیر نیز استفاده میشود. **2** در ماشین آالت راهسازی مانند پمپ فرمان و پمپ هیدرولیک کاربرد دارد. **3** انواع روغنها و روغن داغ، روانکارهای صنعتی، سوخت )گاز مایع، بنزین، گازوئیل، مازوت، نفت سیاه و...( **4** برای پمپاژ رزینها و پلیمر میتوان از پمپ دندهای داخلی استفاده نمود. **5** الکلها و حاللها **6** فوم پلی يورتان )ایزوسیانات و پلیول( **7** مواد غذایی مانند شکالت، کره بادام زمینی، رنگ، جوهر، رنگ دانهها

**8** صابون و سورفاکتانتها **9** گلیکول **10 پمپ دندهای داخلی** برای پمپاژ رنگ، جوهر و رنگدانهها )Pigments)

#### **پمپ دندهای خارجی )Pump Gear External)**

پمپ دندهای خارجی در دو نوع یک یا دو محوره با چرخ دندههای ساده و یا هلیکال(مارپیچ) موجود میباشند. از نوع هلیکال اصولاً در مواردی استفاده میشود که جریان آرامتری نسبت به چرخ دنده ساده میخواهیم و همچنین ظرفیت باالتری از پمپ دندهای الزم داریم. اگرچه حتی چرخ دنده ساده نیز جریان آرام و یکنواختی تولید می کند. معموالً نوع کوچک این نوع پمپها در سرعتی مابین rpm1750 تا rpm3450 و در نوع بزرگ پمپ تا rpm650 عمل می کنند.

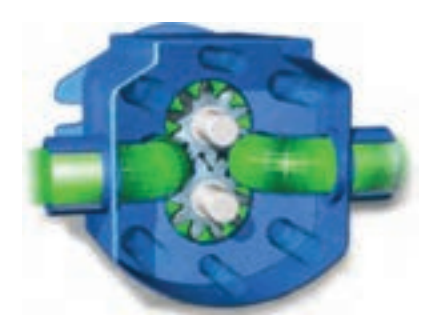

پمپ دندهای خارجی دارای تلرانس اندکی میباشند و شافت اصلی از دوطرف ساپورت میشود. این مطلب باعث میشود ظرفیت پمپاژ آن تا  $\sim$ 9 و ه $\rm{psi}$ 000 و ۲۰ برسد که پمپ $\rm{BAR}$ دندهای خارجی را برای استفاده از هیدرولیک مناسب می کند.

**مزایا: 1** پمپ دندهای خارجی سرعت عملکرد باال دارد. **2** فشار باال **3** پمپ دندهای خارجی کارکرد آرام و بی سر و صدا دارد. **4** بار بسیار کمی بر روی شفت وارد می کند. **5** پمپ دندهای خارجی قابلیت طراحی و ساخت با مواد گوناگون بسیار **6** حساسیت کم نسبت به گرد و غبار

**معایب: 1** در نوع )بوش داخل سیال( یاتاقانها درون سیال قرار دارند. **2** ذرات جامد و ساینده نباید درون سیال وجود داشته باشد که باعث خوردگی چرخدندهها خواهد شد. **3** لقی بسیار کم پمپ دندهای خارجی )سختی در ساخت(

**کاربرد پمپ دندهای خارجی: 1** انواع روغنها و روغن داغ، روان کارهای صنعتی، سوخت )گاز مایع، بنزین، گازوئیل، مازوت، نفت سیاه و...( **2** برای پمپاژ افزودنی شیمیایی میتوان از پمپ دندهای خارجی استفاده نمود. **3** مخلوط و ترکیب شیمیایی )پمپ دو محور( **4** انواع روغنهای هیدرولیک و روانکارهای صنعتی **5** اسیدها و بازها )از جنس استنلس استیل و یا ساخت و ساز کامپوزیت( **6** پمپ دندهای خارجی برای انتقال حجم کم کاربرد وسیعی دارد.

**عیب ویژه** در پمپ دندهای به برگشت سیال به دهانه مکش، نشتی داخلی گفته میشود. نشتی داخلی باعث کاهش دبی خروجی پمپ میشود.

**عوامل مؤثر بر نشتی داخلی در پمپ دندهای: 1** نشتی داخلی پمپ دندهای رابطه مستقیمی با تفاوت فشار در خروجی و ورودی پمپ دارد. **2** نشتی داخلی پمپ دندهای رابطه مستقیمیمیان لقی موجود در دندهها و پوسته دارد، به عبارتی هرچه لقی بیشتر باشد نشتی نیز بیشتر است. **3** نشتی داخلی رابطه عکس با ویسکوزیته دارد.

**پمپ گوشوارهاي** اين پمپها نيز جزء پمپهاي جابهجايي مثبت بوده و به جهت اينکه تجهيزاتي مثل لوبيا در درون آن قرار گرفته به اين نام مشهور شده است اين پمپ نيز براي انتقال سياالت پالستيک و شبه پالستيک به کار ميرود. اين پمپها هم براي انتقال گازها و هم براي انتقال مايعات به کار ميرود. اين نوع پمپها به دو شکل دولپهاي و سهلوبهاي ساخته ميشوند.

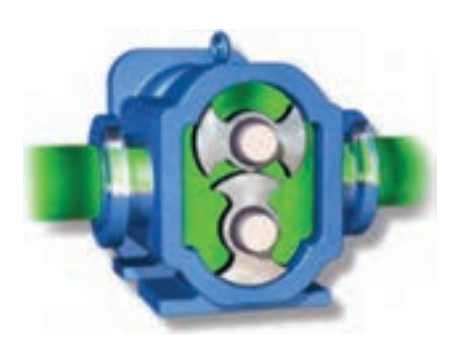

**مزاياي پمپ گوشوارهاي** طراحي پمپها بر اساس موازين بهداشتي صورت گرفته است. اين سياالت وقتي ارتفاع انتقال کم است خود راه انداز هستند. روتور پمپ درجه آزادي کمي دارد بنابراين پمپ براي مدت زمان کوتاهي ميتواند خشک کار کند. آنها ميتوانند براي انتقال سوسپانسيونها و سياالت حاوي مواد جامد ريز به کار روند. تغيير سرعت سيال ناچيز است. جريان مايع به صورت پالسي نيست.

**معايب پمپ گوشوارهاي 1** زماني که روتور فاصله دارد و پمپ در سرعت پايين کار مي کند راه اندازي پمپ تحت تأثير قرار ميگيرد. **2** فاصله ثابت لوبه با ديواره محفظه ممکن است باعث سائيدگي شود. **3** يک شير تنظيم کننده فشار بايد در قسمت باال دست پمپ نصب شود.

**پمپ حلزونی** حالت ساختماني آنها به شکل آلفا هليکس است و براي انتقال مواد بسيار ويسکوز و خميري شکل مورد استفاده قرار ميگيرد. ساختمان اين نوع پمپها تا حدود زيادي شبيه نقاله مارپيچي است. اين پمپ داراي فشار باال و دبي پاييني است و براي انتقال خميرها و کنجاله دانههاي روغني، تفاله چغندرقند مورد استفاده قرار ميگيرد. در اين پمپها عالوه بر اينکه سيال به سمت جلو حرکت مي کند نوعي فشردگي نيز در آنها ايجاد ميشود.

> **مزاياي پمپ حلزونی** اين پمپها خود راهانداز هستند. جريان خروجي يکنواخت بوده و پالس کمي وجود دارد. جهت گردش پمپ قابل تعويض است. براي انتقال گازها نيز قابل استفاده است.

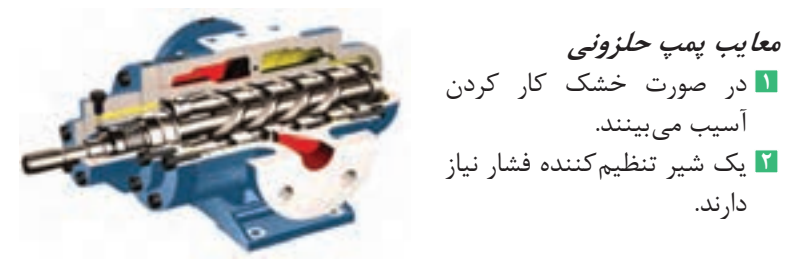

### **ارزشيابي**

**ـ ارزشيابي مستمر** هنگام تدریس ضمن اجرای راهبردهای یاددهی ـ یادگیری، از اهداف تعیین شده در طرح درس، چندین مرتبه ارزشیابی انجام گیرد (با توجه به شاخصهای تعیین شده در جدول ارزشیابی). این کار موجب مشارکت هنرجویان برای تکمیل یادگیری و بادوامتر شدن آن در اهداف تعیین شده گردیده ضمن اینکه جمعبندی نتایج این ارزشیابیها و سنجههای دیگر مانند مستندات ساخته شده، چگونگی ارائه گزارش، مشارکت پذیری و کار تیمی...، همراه با میانگین نمرات سایر جلسات، نمره مستمر هنرجو برای این پودمان را تعیین خواهد کرد.

**ـ ارزشيابي پاياني** ارزشیابی پاياني بهتر است بهصورتهای تشریحی ـ آزمایشگاهی و از نوع شایسته محور طراحی و تدوین گردد. ارزشیابی پایانی میبایست متناسب با شاخصهای تعیین شده در جدول ارزشیابی زیر انجام شود و همه شاخصهای تعیین شده را در برگیرد. نتیجه ارزشیابی پایانی با توجه به درصد پاسخهای درست تعیین میگردد. به بیش از 84 درصد از اهداف تعیین شده نمره 3 )باالتر از حد انتظار( از 60 تا 84 درصد در نمره 2 )در حد انتظار( و کمتر از 60 درصد نمره 1 )کمتر از حد انتظار(

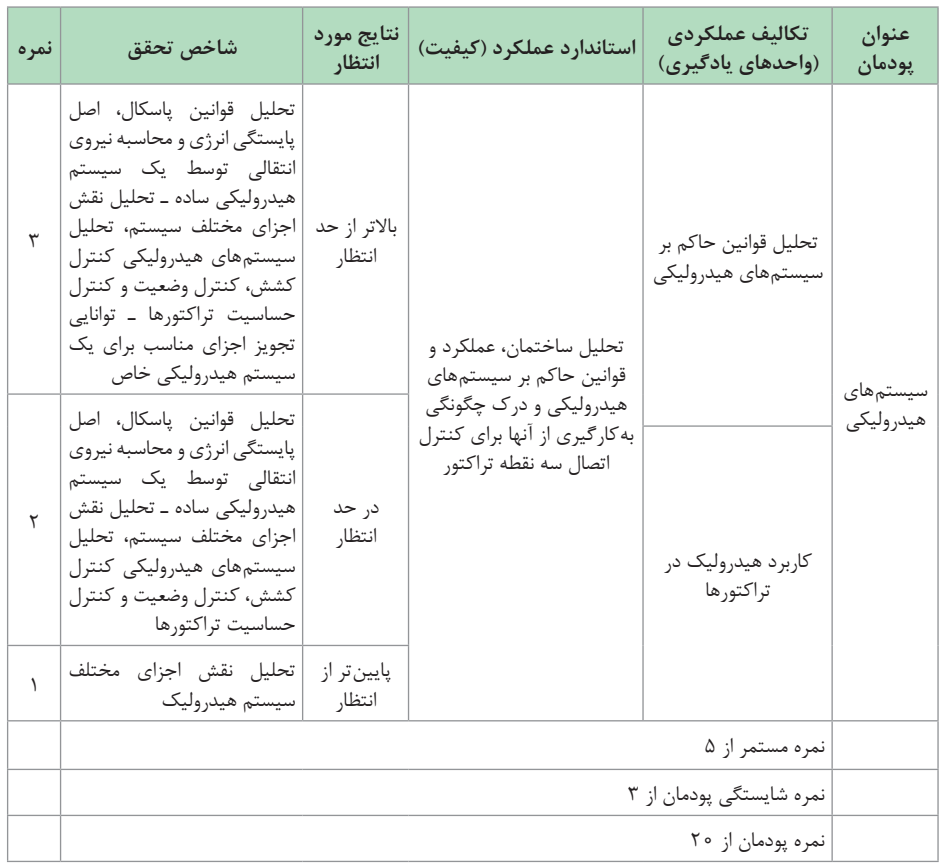

## **جدول ارزشیابی پودمان**

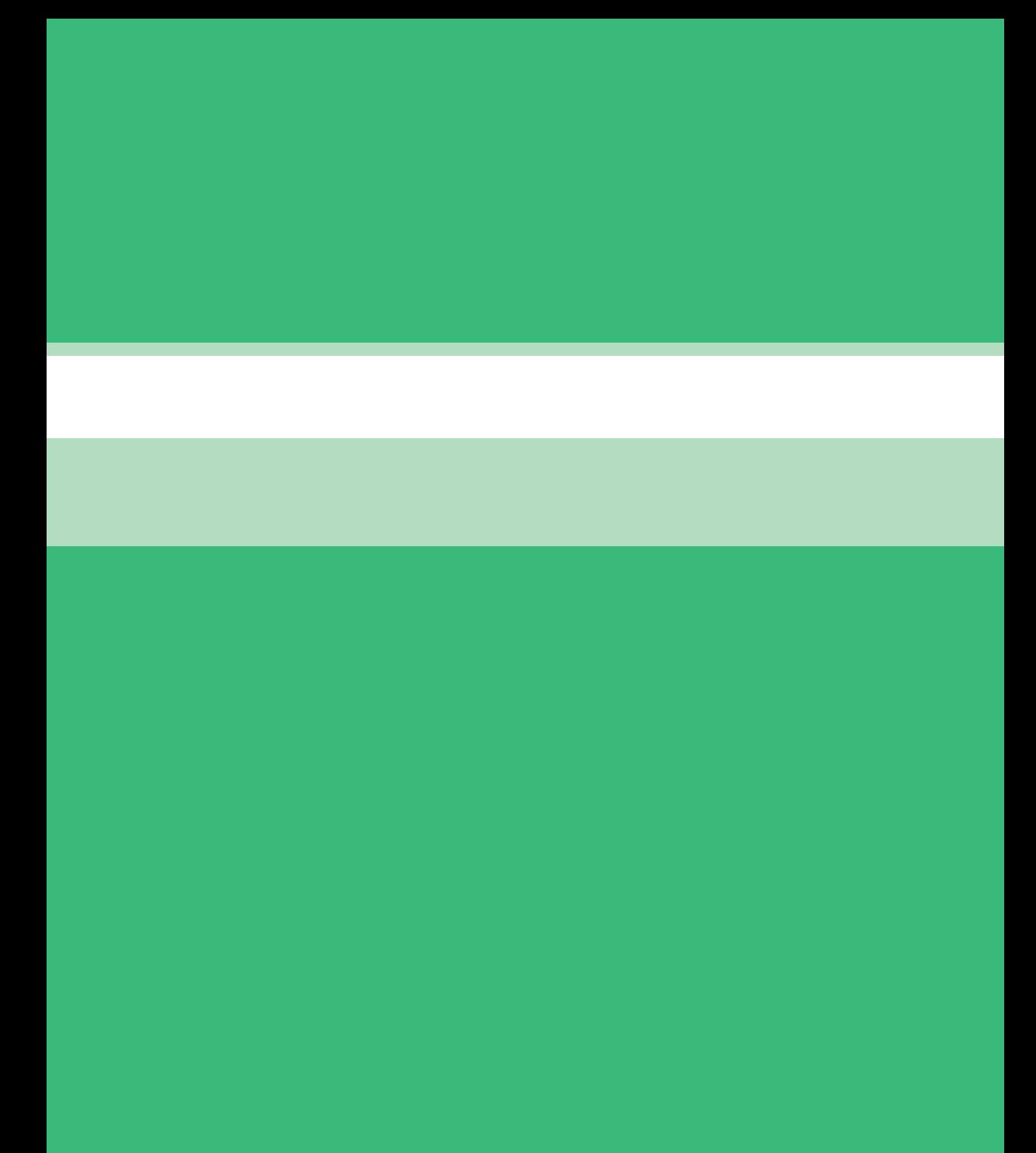

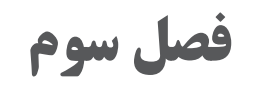

**تحلیل كنترلكنندههای الكترونیكی**

مدت آموزش: 30 ساعت

#### **ساختار كلی پودمان**

پودمان تحلیل كنترل كنندههای الكترونیكی، بر مبنای برنامه درسی رشته ماشین های كشاورزی تدوین گردیده است و هنرجویان ضمن آشنایی با اجزای مدارهای الكترونیكی با انواع حسگرها و كنترلكنندههای الكترونیكی و نكات فنی مربوط به آنها آشنا میشوند. این پودمان شامل دو واحد یادگیری است. در واحد یادگیری اول كه **تحلیل اجزای مدار الكترونیكی** نام دارد، ضمن تشریح ساختمان مقاومتها، خازنها، سلف، دیود، ترانزیستور و آی سیها به بررسی نقش و كاربرد آنها در مدارهای الكترونیكی پرداخته شده است. واحد یادگیری دوم با عنوان **تحلیل كاركرد كنترلكنندهها و تجهیزات اندازهگیری الكترونیكی** به معرفی انواع حسگرها پرداخته شده است. حسگرهایی كه در این واحد یادگیری مورد بررسی قرار گرفتهاند عبارتاند از: حسگرهای نوریف حسگرهای دما، حسگر رطوبت هوا، حسگر رطوبت خاك، حسگرهای خازنی، حسگرهای القایی، حسگرهای فراصوت، حسگرهای تشخیص رنگ، بیو سنسورها، فشارسنجها، كرنشسنجها، لودسلها، RFID و میكروچیپ. در انتهای این پودمان نكاتی در مورد سیستمهای مكانیابی جهانی یا GPS و همچنین نكات زیست محیطی مربوط به زبالههای الكترونیكی آورده شده است.

**هدفهای رفتاری**

 ضرورت و اهمیت علم الكترونیك را درك كند. ساختمان مقاومتها و كاربرد آنها در مدارهای الكترونیكی را شرح دهد. قانون اهم را تشریح كند. طرز كار مقاومتهای متغیر را تحلیل كند. خازنها و كاربرد آنها در مدارهای الكترونیكی را درك كند. عملكرد سلف در مدار الكترونیكی را تحلیل كند. انواع دیودها و كاربرد آنها را تفسیر كند. عملكرد ترانزیستورها در مدار الكترونیكی را تفسیر كند. عملكرد آی سیها در مدارهای الكترونیكی را تفسیر كند. طرز كار كنترلكنندهها و تجهیزات اندازهگیری الكترونیكی را تحلیل كند. عملكرد حسگرهای نوری را تحلیل كند.

 عملكرد حسگرهای دما را تحلیل كند. حسگرهای رطوبت را شناسایی كرده و كاربرد آنها در ماشینهای كشاورزی را درك كند. نحوه عملكرد حسگرهای تشخیص رطوبت خاك را تحلیل كند. ساختمان و كاربرد حسگرهای خازنی را تشریح نماید. عملكرد حسگرهای القایی را تحلیل كند. عملكرد حسگرهای فراصوت را تحلیل كند. حسگرهای تشخیص رنگ را شناسایی نموده و عملكرد آنها را تحلیل كند. كاربرد بیوسنسورها را تشریح نماید. كاربرد فشارسنجها را بیان كند. نحوه عملكرد كرنش سنج را تحلیل كند. نحوه عملكرد لودسلها را تحلیل كند. كاربرد RFIDها را بیان كند. كاربرد میكروچیپها را بیان كند. كاربردهای GPS یا سیستم مكانیابی جهانی در كشاورزی را تشریح كند. نحوه بازیافت زبالههای الكترونیكی را تحلیل كند.

**بودجهبندی**

| وسعت محتوا                                                                                                    | هفته | واحد يادگيري                |
|----------------------------------------------------------------------------------------------------|------|-----------------------------|
| ضرورت و اهمیت علم الکترونیک<br>مقاومت و انواع آن<br>خازن و انواع آن<br>سلف و انواع آن<br>ديود و انواع آن<br>ترازيستور<br>آی سی                                                                                     | اول  |                             |
| طرز کار یک ابزار کنترل کننده یا یک ابزار اندازه گیری<br>تقسیمبندی حسگرها<br>حسگرهای نوری یک طرفه<br>حسگرهای نوری دوطرفه<br>حسگر دما<br>حسگر رطوبت<br>کاربرد حسگر رطوبت در ماشینهای کشاورزی<br>حسگر تشخیص رطوبت خاک | دوم  | تحليل اجزاى مدار الكترونيكي |
| حسگر خازنی<br>حسگر القایی<br>حسگر فراصوت                                                                                                    | سوم  |                             |

 $Y$ 

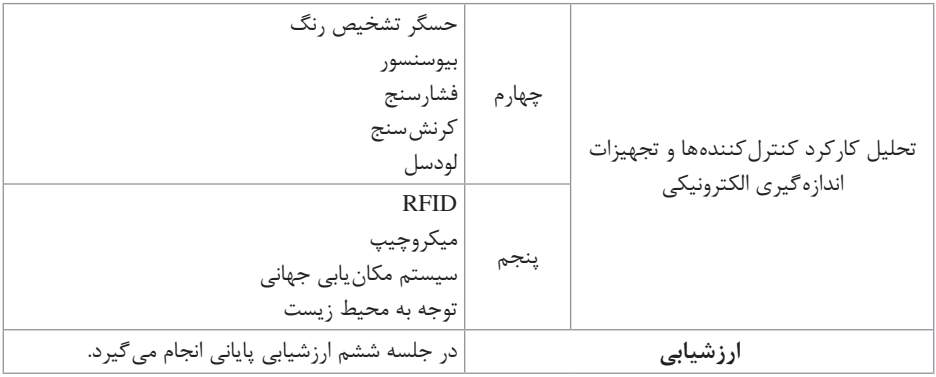

## **راهنمای تشریحی فعالیتهای یادگیری ساخت یافته**

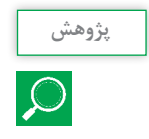

یژوهش <mark>کاربردهای کاربردهای تابع نور (شکل ۴ کتاب</mark> درسی) و کاربردهای **پشتور استان** و کاربردهای بیشتر و کاربردهای بیشتر<br>استان از این کارائه کنید. آن ارائه کنید.

### **پاسخ:**

LDR به مقاومتهایی گفته میشود که در برابر شدت تابش نور حساس بوده و مقدار مقاومت آنها تابع نور است به صورتی که با افزایش نور مقدار مقاومت در آنها کاهش یافته و با کاهش میزان نور تابشی مقدار مقاومت افزایش مییابد.

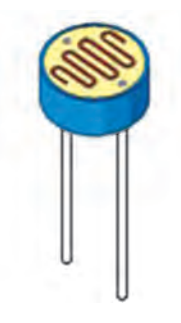

معمولاً مقاومتهایی که در بازار موجود هستند در شدت نور عادی (محیط در روز) مقدار مقاومت آنها در حدود 1 کیلو اهم و در تاریکی مطلق مقدار آنها بین یک تا دو مگا اهم است. از جمله کاربردهای این مقاومت میتوان به تشخیص شب و روز جهت قطع و وصل کردن اتوماتیک المپها، روشن و خاموش کردن یک منبع تغذیه و هر جایی که مسئله حس کردن شدت نور در میان باشد اشاره کرد.

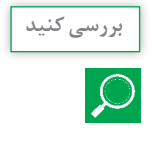

یك رادیوی ساده چه قطعاتی باید داشته باشد؟ **بررسی کنید**

**پاسخ:** اجزای یک رادیو ساده عبارتاند از:

**ـ فرستنده:** شامل یک منبع انرژی الکتریکی، که جریان متناوب با فرکانس مطلوب تولید می کند، میباشد. فرستنده شامل یک سیستم برای تغییر بعضی از خصوصیات جریان تولید شده برای تحت تأثیر قرار دادن سیگنال درونش است. این مدوالسیون باید جریان را قطع و وصل کند، یا خصوصیات دقیق مانند دامنه، فرکانس، فاز یا ترکیبی از این خصوصیات را تغییر دهد. فرستنده انرژیهای الکتریکی مدوله شده را به یک آنتن تشدیدکننده تنظیم شده میفرستد، این ساختار به سرعت جریان متناوب در حال تغییر را به یک موج الکترومغناطیس تبدیل می کند، که می تواند از میان هوا و خلأ عبور کند. (بعضی اوقات با یک پوالریزاسیون بخصوص( **ـ گیرنده:** امواج الکترومغناطیس به وسیله آنتنهای تنظیم شده گیرنده جدا میشوند، این ساختار انرژی امواج را میگیرد و آن را به حالت جریان الکتریکی نوساندار تبدیل می کند، گیرنده این جریان را رمزگشایی و یکسو می کند، که این سیگنال توسط یک سیستم شناسایی قابل استفاده میگردد. گیرنده، دستگاهی

است که برای پاسخ دادن با رعایت اولویت به سیگنالهای مورد نظر و رد کردن سیگنالهای نامطلوب به کار میرود.

**ـ میکروفون:** ارتعاشات را میگیرد و به سیگنالهای الکتریکی تبدیل می کند. **ـ تقویت کننده:** توان جریان موج تپنده رفت و برگشتی را قبل از ارسال به آنتن تقویت می کند. **ـ مدوله کننده:** سبب میشود سیگنالهای میکروفون جریان موج تپنده رفت و برگشتی نوسانساز را تغییر دهند.

**ـ آنتن فرستنده:** امواج رادیویی را که قدرت آنها با لرزشهای صدا مطابقت دارد ارسال می کند.

**ـ آنتن گیرنده:** امواج رادیویی را میگیرد. این امواج در آنتن سیگنالهای ضعیفالکتریکی ایجاد می کنند.

**ـ تنظیم کننده:** سیگنالهای یک ایستگاه را انتخاب می کند و سایر سیگنالها را حذف می کند.

**ـ آشکارساز:** تپشهای سیگنال را میگیرد و به سیگنالهای الکتریکی تبدیل می کند. این سیگنالها را میتوان به صدا تبدیل کرد.

**ـ تقویت کننده رادیو:** سیگنالها را برای بلندگو تقویت می کند و برحسب آنکه پیچ کنترل را چگونه تنظیم کرده باشید، سیگنال را بلند یا آهسته می کند.

**ـ بلندگو:** سیگنالهای الکتریکی را به ارتعاشات صدایی مشابه آنچه به میکروفون رسیده بود تبدیل می کند.

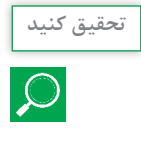

در مورد PLC و كاربردهای آن تحقیقی در كالس ارائه نمایید. **تحقیق کنید**

**پاسخ:** پیالسی )Controller Logic Programmable )یا کنترلگر منطقی برنامهپذیر رایانه کنترلگر تک منظورهای است که به دلیل ویژگیهای خاصی که دارد بیشتر برای کنترل فرایندهای مکانیکی یا صنعتی مانند خطوط تولید استفاده میشود. PLC یا کنترلگر منطقی برنامهپذیر: به زبان ساده PLC دستگاهی است با قابلیت برنامهریزی از نوع منطقی که میتوان دادههایی را به عنوان ورودی به دستگاه تغذیه کنید، روی آنها پردازش انجام دهید و در نهایت خروجیهایی را کنترل کرد یا نمایش داد.

**1** برنامهپذیر است. یعنی رایانه است. اما یک رایانه ویژه برای منظوری ویژه. **2** PLC است یعنی با دانستن اصول ساده و پایه منطق که پیشنیازی هم ندارد، میتوان اساس کار آن را درک و تحلیل کرد. **3** PLC کنترلگر است. مانند مدار فرمان الکتریکی. **4** PLC منطقی است. برخالف مدار فرمان الکتریکی.

**مزیت PLC نسبت به رایانه** PLC برخالف یک رایانه عادی غیر صنعتی: برای کار در شرایط سخت ساخته شامل غبار، رطوبت، گرما و سرما، نویز الکتریکی و نوسان برق و... ساخته میشود. برنامههای داده شده به PLC در حافظه آن ذخیره میشوند. PLC دو نوع حافظه ّ دارد: موقت و دائم. برای انجام وظیفه ویژهاش، امکان اتصال و کنترل ورودیها و خروجیهای زیادی را برای حسگرها و محرک های متعدد و گوناگون دارد. قابلیت خواندن و پردازش مقادیر و متغیرها. شامل: مقادیر لیمیت سوییچها متغیرهای آنالوگ )مانند مقادیر حسگرهای گرما و فشار( موقعیتها در سیستمهای موقعیتیاب را دارد. ّ قابلیت فعال نمودن دستگاههای خاص. شامل: موتورهای الکتریکی سیلندرهای پنوماتیکی یا هیدرولیکی رلههای مغناطیسی و سیمپیچها خروجیهای آنالوگ را فعال کند.

حسگرهای نوری همراه با کابل فیبر نوری چه مزایایی دارند؟ چه کاربردهایی از آنها را در صنایع غذایی پیشنهاد میدهید؟

**پاسخ:** فیبر نوری بهطور عمده در صنعت ارتباطات و مخابرات استفاده میشود و بهطور قابل توجهی این صنعت را دستخوش تغییر قرار داده است. با این حال، از کاربردهای در حال رشد فیبرهای نوری، به کارگیری آنها در سنسور و حسگرهاست که برای سنجش و اندازهگیری استفاده میشوند. بسیاری از اجزای مرتبط با سنسور فیبر نوری، جهت کاربرد حسگر و سنسور ارتقا یافته است. فیبرنوری یکی از مهمترین اجزای سنسورها میباشد، بهصورتی که سنسور فیبرنوری در حال حاضر بهطور گستردهای در صنعت ابزار دقیق استفاده میشود.

سنسور فیبر نوری، دستگاه مبتنیبر فیبر میباشد که برای تشخیص برخی از مقادیر مانند دما، فشار، ارتعاشات، جابهجایی، چرخش و یا غلظت گونههای شیمیایی به کار برده میشود. از ابزارهای دقیق و دستگاههای مخصوص مورد نیاز برای سنسور می توان به منبع نوری (اغلب لیزر تک فرکانس فیبر)، عنصر اصلی حسگر، آشکارساز نوری و دستگاههای پردازش پایانی )تجزیه و تحلیل طیف نوری، اسیلوسکوپ( اشاره کرد. بلوک دیاگرام سنسور فیبر نوری در تصویر زیر نشان داده شده است: سنسور فیبر نوری دامنه وسیعی از مزایای فوقالعاده را ارائه میدهد که به همین خاطر در بسیاری از فیلدها به موفقیت فراوان رسیده است. مزایای آن به شرح زیر است:

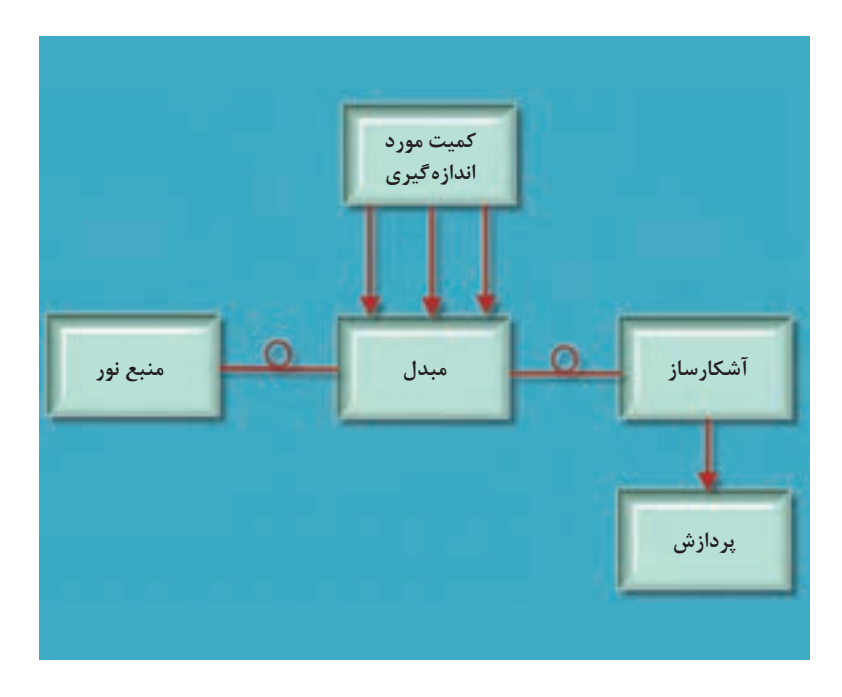

 **ضد انفجار:** در سنسور فیبر نوری، سیگنال اولیه نور است. بنابراین، هیچ خطر جرقه برای فیبر وجود ندارد.

 **ایمنی نسبت به تداخل الکترومغناطیسی:** از آنجا که فیبرها از مواد عایق مانند شیشه تشکیل شدهاند سنسور فیبر نوری به فرکانس رادیویی و الکترومغناطیسی حساسیتی ندارد.

 **اندازه کوچک، وزن سبک و انعطافپذیر:** این قابلیت باعث گسترش کاربرد سنسور فیبر نوری در بسیاری از زمینهها مانند صنعت هواپیمایی شده است.

 **حساسیت باال:** سنسورهای فیبر نوری بسیار حساس هستند و دارای پهنای باند بزرگی میباشند. هنگامی که تعدادی از سنسورها با پهنای باند باال مالتی پلکس میشوند دارای مزیتهای فراوانی شده و نتایج و دادههای حاصله را به خوبی انتقال میدهند.

 **سنجش از راه دور:** با تلفات کم فیبرهای نوری، سیگنال نوری را میتوان در یک فاصله طوالنی )m10 تا m1000 )منتقل کرد. بنابراین سنجش از راه دور با فیبر نوری امکانپذیر است.

 **تراکم و فشردگی:** با وجود قابلیت نیمههادی در سنسورهای فیبر نوری )ابعاد کوچک آشکارسازها و منابع) می توان به راحتی سیستم حسگر فشرده نوری طراحی کرد.

 **استحکام و مقاومت در برابر محیط:** فیبر نوری از موادی نظیر پالستیک یا شیشه ساخته شده است که زنگزدگی با خود به همراه ندارد، بنابراین، فیبرها هنگامی که در مجاورت الکترولیت، اشعههای یونساز و غیره قرار میگیرند دارای ثبات بسیار عالی میباشند. بهعالوه فیبرها میتوانند تا دمای 350 درجه سلسیوس را تحمل کنند. در فیبرهای خاص این رقم تا 1200 درجه سلسیوس نیز افزایش مییابد.

براساس مکان سنسور، سنسور فیبر نوری بهطور کلی به دو نوع، درونی و بیرونی طبقهبندی میشود. سنسور فیبر نوری درونی سنجش و سنس کردن فواصل بسیار بزرگ را به عهده دارد و بهترین و پرکاربردترین نوع سنسوراست. در سنسور فیبر نوری درونی، سنجش و سنس کردن در خود فیبر انجام میشود. تنها یک منبع ساده و آشکارساز مورد نیاز برای سنسور است. این نوع سنسور بستگی به خواص و جنس فیبر نوری برای تبدیل یک عمل محیطی به یک مدوالسیون از پرتو نور عبوری، دارد. مفهوم اساسی سنسور فیبر نوری درونی در تصویر زیر نشان داده شده است.

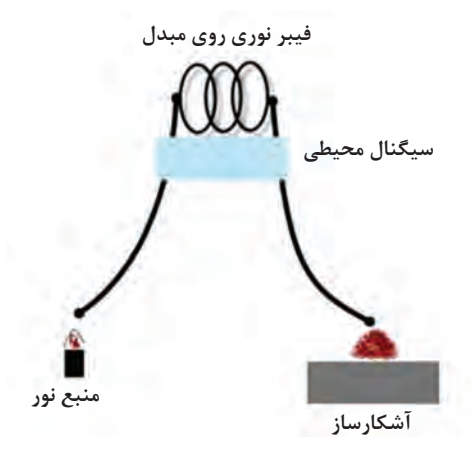

سنسور فیبر نوری بیرونی از کابل فیبر نوری استفاده می کند که بهطور معمول Multimode میباشد، که کار آن انتقال نور مدوله از سنسور غیر فیبر نوری، و یا سنسور الکترونیکی متصل به یک فرستنده فیبر نوری میباشد. در این سنسور، فیبر ممکن است به عنوان حامل، که راه را به باکس سیاه نشان میدهد استفاده شود. سیگنال نوری بسته به اطالعات وارد به باکس سیاه تولید میشود. جعبه سیاه ممکن است از آینه، گاز و یا هرگونه مکانیسم دیگری که بتواند یک سیگنال نوری تولیدکند، ساخته شده باشد. این سنسورها برای اندازهگیری چرخش، سرعت ارتعاش، جابهجایی، پیچش، گشتاور و شتاب استفاده میشوند. مزیت عمده این سنسورها توانایی به کارگیری برای رسیدن به جایی که از طریق دیگر غیر قابل دسترس است، میباشد. بهترین مثال از این سنسور اندازهگیری دمای داخل موتور هواپیمای جت است. عکس زیر مفهوم اساسی سنسور فیبر نوری خارجی را نشان میدهد.

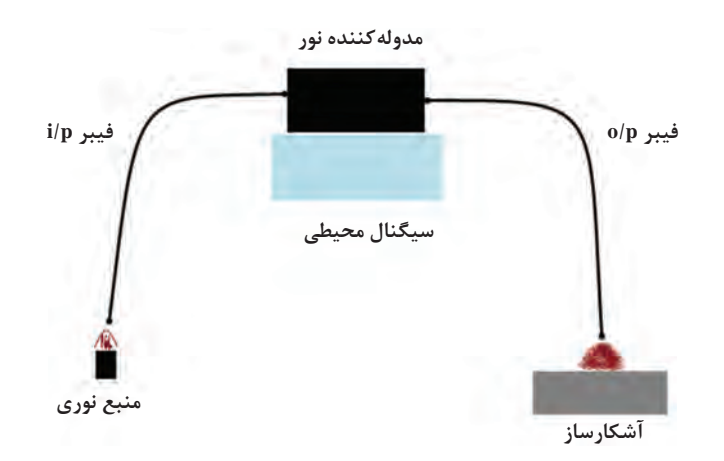

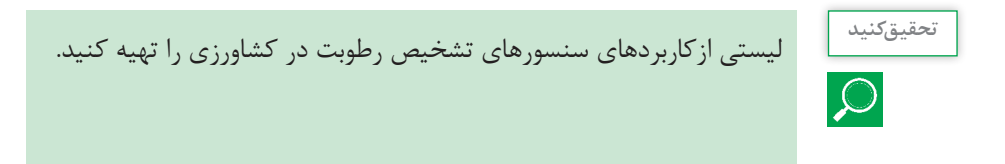

**پاسخ:** سنسورتشخیص رطوبت برای استفاده در مرغداریها و گلخانهها، سالنهای پرورش قارچ، سالنهای تولیدی، کارخانه چایسازی، ماشینهای جوجهكشی و هر جا یا مکانی که نیاز به تنظیم میزان رطوبت باشد، مورد استفاده قرار میگیرد.

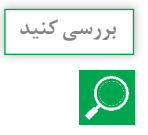

در هشداردهنده دنده عقب خودروها از چه قطعاتی استفاده شده است؟ **بررسی کنید**

**پاسخ:** دو نوع سنسور دنده عقب وجود دارد اولی سنسور الكترومغناطیسی است كه به دلیل قیمت باال چندان مورد استفاده قرار نمی گیرد و دیگری سنسور دنده عقب اولتراسونیک.

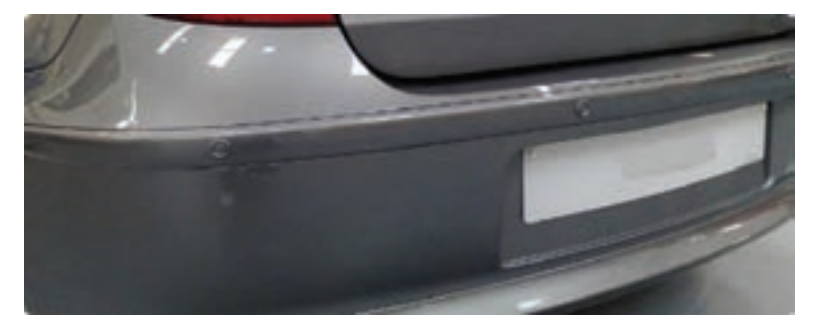

**سنسور دنده عقب خودرو**

معموالً از سنسور اولتراسونیک در خودروها استفاده میشود. از آنجایی که تقریباً تمام اشیا، صدا را بازتاب می کنند بهترین کار برای تشخیص مانع این است که از سنسور اولتراسونیک استفاده شود. سنسور دنده عقب اولتراسونیک براساس انتشار فرکانس باالی صوتی و دریافت بازتاب صدا کار می کند. سنسور دنده عقب اولتراسونیک، یك بخش فرستنده و یك بخش گیرنده صوتی دارد. یك مدار تولید کننده کالک پالس، امواج صوتی با فرکانس باال تولید می کند، فرستنده صوتی این امواج را ارسال كرده که بعد از برخورد با اجسام به گیرنده بر میگردد، مدت زمانی که سیگنال صوتی ارسال میشود تا برگردد و توسط گیرنده دریافت شود، توسط پردازنده محاسبه شده و به ولتاژ یا جریان تبدیل و به سیستم هشدار فرستاده میشود. هرچه مدت زمان کمتر باشد یعنی جسم نزدیک تراست. سیستم هشدار معموالً یك بازر یا بلندگوی کوچك است که تولید صدای هشدار میكند.

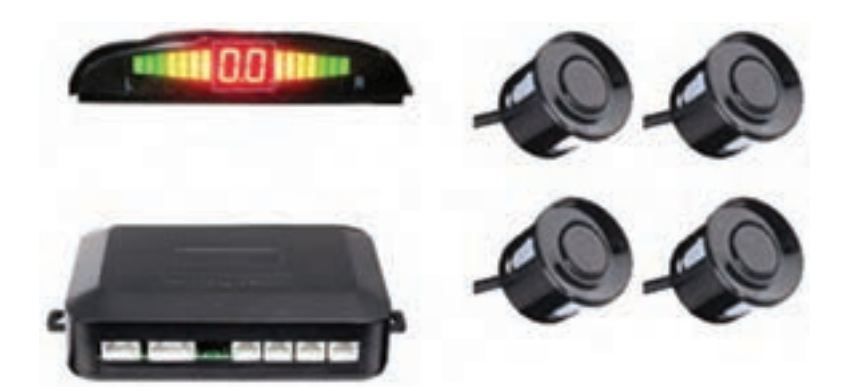

آیا در برداشت مكانیزه میوهها با توجه به شكل36 و 37 کتاب درسی، میتوان **بررسی کنید** از سنسورهای تشخیص رنگ با یك خروجی استفاده كرد؟

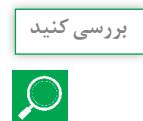

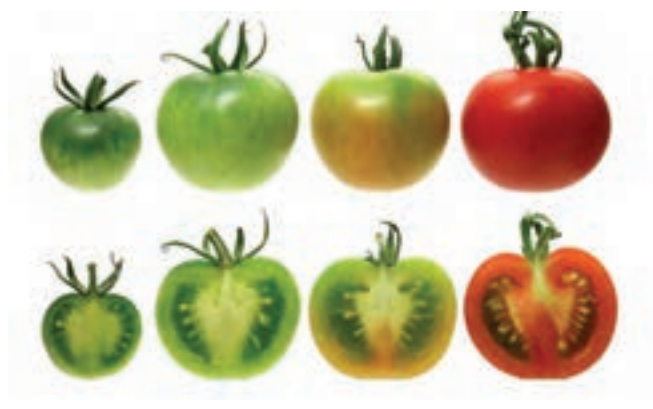

**طیف رنگی گوجهفرنگی**

**پاسخ:** در بسیاری از رباتهای برداشت میوه از این سنسور استفاده میشود. این رباتها از یک بازوی رباتیک به همراه یک پنجه به منظور برش میوه تشکیل میشوند كه یک دوربین استریو سهبعدی نیز آمادگی میوهها را با توجه به رنگ آنها برای برداشت بررسی می کند.

تحقیقی در رابطه با اصول كار فشارسنجها انجام دهید. **پژوهش**

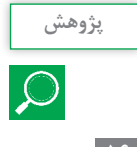

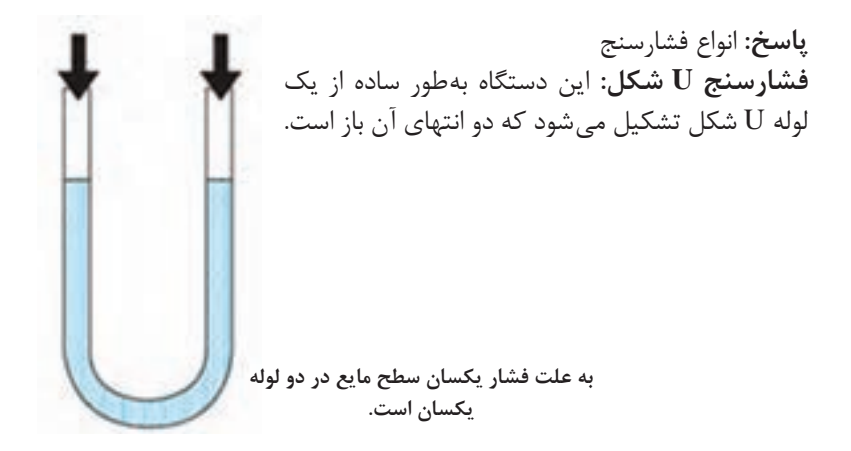

مى دانیم که اگر فشار وارد شده بر سطح مایع در هر دو لوله یکسان باشد، دراینصورت هیچگونه اختالف فشارى وجود ندارد و سطح مایع در هر دو لوله با هم برابر است حال اگر یک سر لوله را به ظرفى که محتوى گاز یا مایع تحت فشار است وصل کنیم اختالف فشار به وجود مى آید با استفاده از تغییرات سطح مایع مى توان تغییرات فشار را اندازه گرفت. براى این کار از یک وسیله مدرج که بتوان اختالف فشار را روى آن خواند استفاده مى کنیم؛ با وارد کردن مایع در یک طرف لوله فشار در طرف دیگرلوله U شكل باال میرود؛ یعنى هرقدر فشار بیشتر باشد لولهاى که براى نشان دادن تغییرات فشار الزم است باید با طول بزرگترى انتخاب شود.

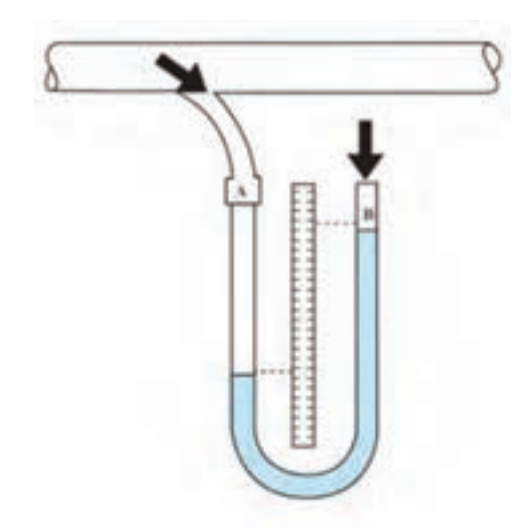

**تغییر سطح مایع در دو لوله به علت اختالف فشار**

**اندازهگیرى فشار با لولۀ منبسط شونده:** لولۀ بوردون یا لوله منبسط شونده متداولترین نوع فشارسنجی است که در صنعت از آن استفاده مى شود و از یک لوله توخالى خمیده فلزى با خاصیت فنرى، تشکیل شده است. یک طرف این لوله بسته و طرف دیگر آن توسط شیرى به مخزن فشار متصل مى گردد. تا زمانى که شیر بسته است فشار داخل لوله کم و لوله به حالت

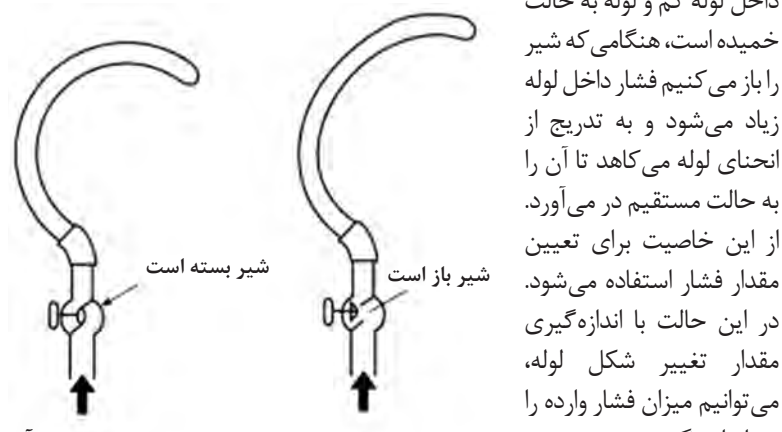

**تغییر فشار داخل لوله بوردون با باز کردن و بستن شیر آن**

برای مشاهده تغییرات مى توان انتهای لوله را به یک عقربه چرخ دندهدار اتصال داد. مطابق شکل زیر، زیاد شدن فشار، لوله خمیده را کمى باز می کند، باز شدن ّج لوله سبب حرکت دادن چرخدندهها و در نهایت حرکت عقربه روى صفحه مدر میشود و میزان فشار را نشان میدهد.

نیز اندازه بگیریم.

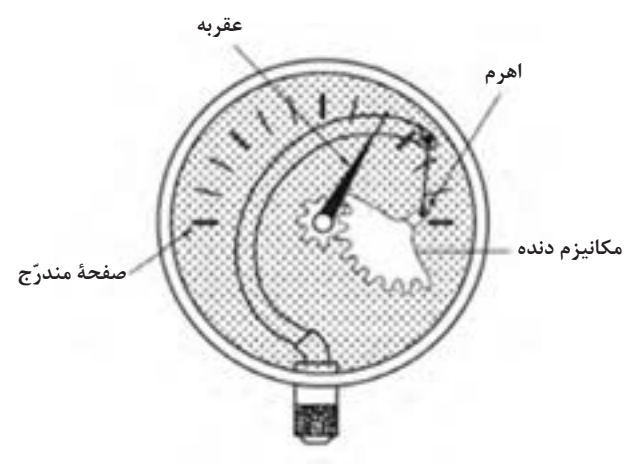

**فشارسنج دیافراگمى:** بهطور خالصه میتوان گفت که این نوع فشارسنج از یک محفظه کامالً آببندى شده، با دو مجراى ورود فشار در دو طرف، تشکیل شده است. در وسط محفظه پردهاى (دیافراگم) از لاستیک یا ماده ارتجاعى دیگرى قرار دارد که در صورت وجود اختالف فشار در دو طرف آن به طرفى که فشار کمترى دارد متمایل مى شود.

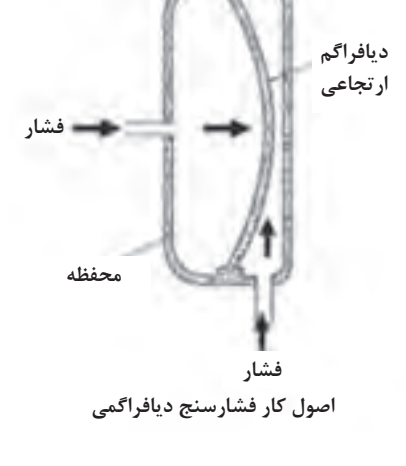

این دستگاه، فشارسنج تفاضلى نام دارد و براى سنجش اختالف فشار به کار مى رود.

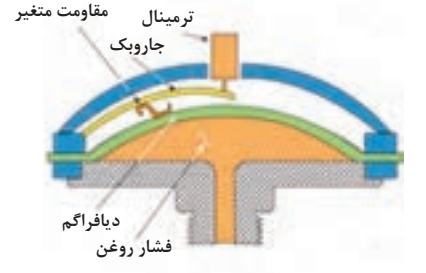

**نمونهای از فشنگی یا شمع روغن دیافراگمی**

**فشار ماده فشار هوا محفظۀ فانوسی فنر عقربه درجه**

شکل سبب حرکت عقربه روى صفحه **حرکت محفظۀ فشارسنج فانوسی باعث حرکت عقربه میشود.**

**فشارسنج فانوسى:** اصول کار این نوع فشارسنجها شبیه به فشارسنج دیافراگمى است ولى به خاطر داشتن سطح زیاد، حساسیت آن از فشارسنج دیافراگمى بیشتر است. فشارى را که اندازهگیرى آن مورد نظر است به محفظه فانوسى شکل که خود به عقربهاى وصل شده است هدایت مى کنیم. این امر باعث انبساط و افزایش طول آن مى شود و عقربه را به حرکت در مى آورد. بدینترتیب کوچک ترین حرکت محفظه فانوسى مدرّج مى شود.

**اندازهگیری فشار به روش خازنی:** اندازهگیری فشار به روش خازنی در واقع یکی از روشهای اندازهگیری فشار است که سنسورهای آن در تجهیزات ابزاردقیق و ترانسمیترها استفاده میشود، ظرفیت الكتریكی خازن تابعی از فاصله صفحات، مساحت آنها و ضریب دی الكتریك ماده دی الكتریك میباشد و با فاصله صفحات رابطه عكس دارد. به عبارت دیگر با كاهش فاصله بین صفحات ظرفیت الكتریكی آن افزایش مییابد.

مقاومت ظاهری خازنها كه بیشتر در مدارهای جریان متناوب بهكار میروند، متناسب با ظرفیت الكتریكی آنها میباشد. لذا میتوان با اندازهگیری مقاومت ظاهری خازن در یك مدار پل وتستون كه با ولتاژ AC تحریك میشود، ظرفیت الكتریكی خازن را محاسبه نمود.

دستگاههای اندازهگیری خازنی از یك سنسور فشار و یك ترنسدیوسر خازنی تشكیل یافته است. سنسور فشار كه میتواند یك دیافراگم باشد، پس از دریافت تغییرات فشار سیال، آن را به صورت جابهجایی به یكی از صفحات خازن ترنسدیوسر منتقل مینماید و سبب تغییر ظرفیت آن میشود. در نتیجه با اندازهگیری تغییرات ظرفیت الكتریكی خازن، تغییرات فشار محاسبه میگردد.

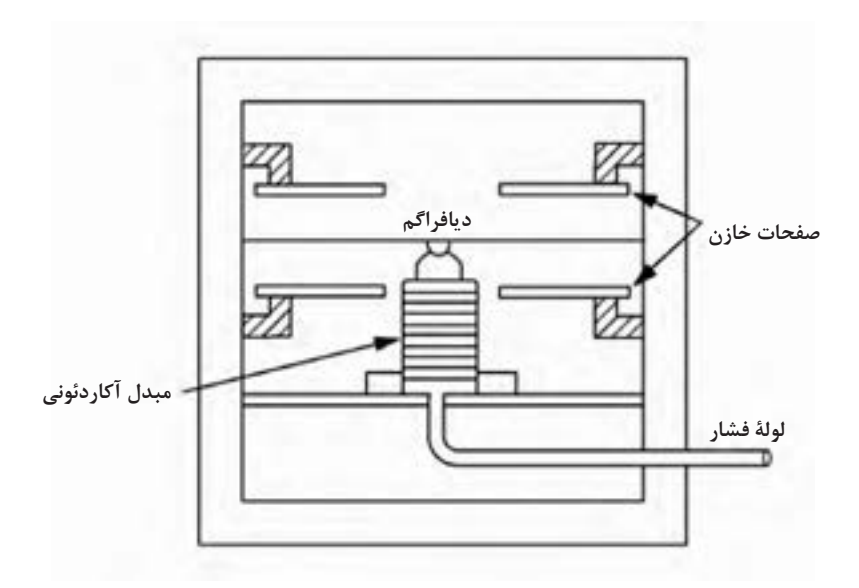

**اندازهگیری فشار روش خازنی**

**فصل سوم: تحلیل كنترلكنندههای الكترونیكی**

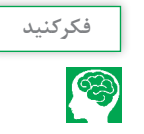

لودسل ها در دامداری چه كاربردی می توانند داشته باشند؟

**پاسخ:**  از لودسلها برای توزیع در تهیه جیره غذایی به خصوص در ماشینهای فیدر میكسر به وفور استفاده میشود.

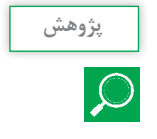

عبارت كامل RFID همراه با معنی و تاریخچه مختصری از آن را در كالس **پژوهش** ارائه نمایید.

**پاسخ:**

سامانه بازشناسی با امواج رادیویی )Identification Frequency Radio )یا به اختصار RFID سامانه شناسایی بیسیمی است که قادر به تبادل دادهها بهوسیله برقراری اطلاعات بین یک Tag که به یک کالا، شیء، کارت و... متّصل شدهاست و یک بازخوان )Reader )است. سامانههای RFID از سیگنالهای الکترونیکی و الکترومغناطیسی برای خواندن و نوشتن دادهها بدون تماس بهرهگیری می کنند. به هر سیستمی که قادر به خواندن و تشخیص اطالعات افراد یا کاالها باشد سیستم شناسایی یا Identification System گفته میشود. ّی شناسایی خودکار و نگهداری دادهها )AIDC )روشی است که طی بهطور کل آن تجهیزات خواه سختافزاری یا نرمافزاری قادر به خواندن و تشخیص دادهها بدون کمک گرفتن از یک فرد هستند. بارکدها، کدهای دو بعدی، سیستمهای انگشتنگاری، سامانه شناسایی با استفاده از فرکانس رادیویی، سیستم شناسایی با استفاده از قرنیه چشم و صدا و... از جمله این راهکارها میباشند. یکی از جدیدترین مباحث مورد توجه دانشمندان جهت شناسایی افراد یا کاالها استفاده از سیستم شناسایی با استفاده از فرکانس رادیویی یا RFID میباشد.

ّ تصور کنید وارد یک فروشگاه زنجیرهای شدهاید و اقالم مورد نیاز خود را داخل چرخ دستی قرار دادهاید. صندوقدار با استفاده از بارکد باید تک تک اقالم داخل سبد را برداشته و اطالعات آن را توسط بارکدخوان )Reader Barcode )یکییکی به داخل رایانه وارد کند تا فاکتور اقالم انتخابی شما صادر گردد. بسیاری از اوقات بهدلیل آنکه تعداد کاالهای خریداری شده بسیار زیاد میباشند صفهای طوالنی در فروشگاههای زنجیرهای تشکیل میشود. گاهی اوقات نیز مخدوش شدن عالئم بارکد، از خواندن اطالعات جلوگیری می کند، که این خود موجب مشکالت بیشتری میشود.

با این فناوری جدید یعنی RFID شما سبد کاالی خود را برمیدارید و بدون اینکه مجبور به ایستادن در صفهای طوالنی شوید و یا حتی بدون اینکه مجبور باشید اقالم خریداری شده را به صندوقدار یا نگهبان نشان دهید، از در خارج میشوید. چرا؟ چون شناسه روی کاال دیگر بارکد نیست بلکه از نوع RFID میباشد و خودش با فرستادن عالئم رادیویی کلیه اطالعات جاری خود از قبیل تعداد، قیمت، وزن و... را به کامپیوترهای موجود در درهای خروجی مخابره می کند. این شناسهها دارای دو بخش تراشه و آنتن هستند و دارای عملکرد بسیار سادهای میباشند. تراشه اطالعات را از طریق آنتن منتشر می کند و حسگرهایی که در اطراف قرار دارند، این اطالعات را دریافت می کنند. از جمله مهمترین محاسن این کاربرد کاهش سرقت و محاسبه سریعتر تعداد کاالهای موجود در انبار بدون نیاز و کمک به نیروهای انسانی است. شناسهها )Tag )وسیله شناسایی متصل شده به کاالیی است که ما میخواهیم آن را ردیابی کنیم و بازخوانها )Reader)ها وسایلی هستند که حضور شناسهها را در محیط تشخیص داده و اطالعات ذخیره شده در آنها را بازیابی می کنند.

**تجهیزات مورد نیاز** بهطور کلی فناوری RFID از تجهیزات ذیل جهت خود استفاده می کند: **1** شناسه یا Tag **2** بازخوان برچسب یا Reader **3** آنتن **4** نرمافزار مدیریت اطالعات با توجه به اینکه این سیستمها بر مبنای تغییرات امواج مغناطیسی و یا فرکانسهای رادیویی کار می کنند، جهت تقویت سیگنالهای موجود در محیط گاهی اوقات از آنتن )تقویت کننده سیگنال( نیز استفاده میشود.

> **مزایای استفاده از فناوری RFID 1** کاهش هزینهها )کاهش فعالیتهای دستی و افزایش سرعت( **2** اتوماسیون )بدون توقف( **3** کاهش خطا **4** کنترل فرایندهای غیرقابل رؤیت

**5** امکان بهروزرسانی برچسبها بدون دخالت دست **6** امنیت **7** یکپارچگی

**فواید استفاده از فناوری RFID در صنایع غذایی**

تولیدکننده محصوالت غذایی قبل از به کارگرفتن فناوری RFID بایستی تمامی گزینههای پیش روی خود را بسنجد. آیا در تولید محصول شرایط لازمالاجرا وجود دارد؟ اگر اینطور است باید به دنبال باصرفهترین راهحلی که شرایط الزم را برآورده می کند بود، اما اگر شرط الزماالجرایی وجود ندارد، تولید کننده محصول باید معین کند کدامیک سودمندتر است: استفاده از برچسبهای RFID یا کنارگذاشتن گزینه استفاده از برچسبها و ادامه بهرهگیری از بارکد. با تکامل فناوری RFID تولیدکنندگان محصوالت مواد غذایی فواید بیشتری را در استفاده از این فناوری در صنایع خود مشاهده می کنند. با توجه به اینکه این فناوری از سوی بازار به شکل گستردهتری در حال پذیرفته شدن است قیمتهای عرضه این فناوری کاهش خواهد یافت و به این ترتیب تولیدکنندگان آسانتر میتوانند از این تجهیزات استفاده نمایند. بهرهگیری از فناوری RFID میتواند به بهبود نظارت بر موجودی کاالها و راحتی

بیشتر مشتریان در استفاده از آنها بینجامد. عالوهبراین برچسبهای RFID قادر به ذخیره اطالعات ارزشمندی نظیر تاریخ انقضای محصول هستند که به فروشندگان جزء اجازه میدهد خدمات بهتری به مشتریان خود ارائه کنند.

#### **کاربرد RFID در سیستم کتابخانه**

کتابخانههای رسمی و عمومی همواره با افزایش مدیریت بر اموال کلکسیونشان و حفظ و بهبود خدمات به مشتری روبهرو بودهاند. طی بیست سال گذشته کتابخانهها خدمات خود را به مراجعین از کتابهای ساده و دورهای تا وسایل Media   ـ Multi همچون CDها و DVDها گسترش دادهاند. همچنین تعداد زیادی کتابخانه کامپیوترهایی برای مراجعین فراهم می کنند تا از اینترنت بهعنوان منبع دیگر اطالعات استفاده کنند. افزایش منابع کتابخانهها باعث توجه بیشتر به مسئله امنیت اموال و نگهداری آنها و همچنین بهبود سطوح خدمات مراجعین است، در این هنگام مسئوالن که سیستم کتابخانه را مدیریت می کنند در جستوجوی راههایی هستند تا هزینه اجرا و استفاده از منابع Media  ـ Multi و کامپیوتری را کاهش دهند. به این منظور تکنولوژی RFID راهحلهای زیادی دارد که نوار مغناطیسی و بار کدها به سادگی نمی توانند انجام دهند.

سیستم Tag RFID براساس موادکاغذ و پالستیک تنظیم میشود. **فواید Tag RFID نسبت به بارکدها و نوارهای مغناطیسی عبارتاند از: 1** اسکن و ذخیره شدن سریعتر دادهها **2** راههای ساده و آسانتر برای مراجعین تا خود بتوانند از شرایط منابع مطلع شوند **3** سرعت اطالعرسانی باال **4** کاهش قابل مالحظه در تعداد هشدارهای غلط سنسورها در هنگام خروج **5** سرعت باال و کاهش زمان جستوجو برای کارکنان **6** خودکارسازی بازگشت منابع و طبقهبندی شدن دوباره آنها برای دسترسی بهتر مراجعه کنندگان **7** دارای یک چرخه بهتر نسبت به بارکدها

معایب Tag RFID نسبت به بارکدها و نوارهای مغناطیسی عبارتاند از: **1** نبود استاندارد معتبر که موجب عدم توسعه آن شده است. **2** هزینه راهاندازی این سیستم در مقایسه با سیستمهای دیگر بیشتر است. **3** ممکن است با سایر فرکانسها و فلزات تداخل ایجاد کند. **4** عدم شناسایی در محیطهای مایع و حایلهای فلزی در بعضی از برچسبها **5** تجاوز به حریم خصوصی افراد )میتوان بهطور غیرمحسوس حریم خصوصی افراد را کنترل کرد(

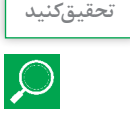

تحقیقی در مورد GIS در كالس ارائه نمایید. **تحقیق کنید**

#### **پاسخ:**

سامانه اطالعات جغرافیایی یا جیآیاس )GISـ System Information Geographic ) یک سامانه اطالعاتی »معموالً رایانهای« است که به تولید، پردازش، تحلیل و مدیریت اطالعات جغرافیایی میپردازد. به عبارت دیگر »GIS »یک سامانه رایانهای برای مدیریت و واکاوی اطالعات جغرافیایی بوده که توانایی گردآوری، ذخیره، واکاوی و نمایش اطالعات جغرافیایی را دارد. هدف نهایی یک سامانه اطالعات جغرافیایی، پشتیبانی برای تصمیمگیریهای پایهگذاریشده برپایه دادههای جغرافیایی میباشد و عملکرد اساسی آن بهدست آوردن اطالعاتی است که از ترکیب الیههای متفاوت دادهها با روشهای مختلف و با دیدگاههای گوناگون بهدست میآیند.

**در یک سامانه اطالعات جغرافیایی:** واژه جغرافیایی )Geographic )عبارت است از موقعیت موضوعهای دادهها، برحسب مختصات جغرافیایی. واژه )Information )یا اطالعات نشان میدهد که دادهها در GIS برای ارائه دانستههای مفید، نه تنها بهصورت نقشهها و تصاویر رنگی بلکه بهصورت گرافیک های آماری، جداول و پاسخهای نمایشی متنوعی بهمنظور جستوجوهای عملی سازماندهی میشوند. واژه (System) یا سامانه نیز نشان دهنده این است که GIS از چندین قسمت متصل و وابسته به یکدیگر برای کارکردهای گوناگون، ساخته شدهاست.

دقیقترین تعریف مربوط به مؤسسه تحقیقات سیستمهای محیطی در ردلند کالیفرنیا است که یکی از فروشندگان اصلی این سیستمها در جهان است: » سامانههای اطالعات جغرافیایی مجموعهای از سختافزار، نرمافزار، دادههای جغرافیایی و منابع انسانی است که به منظور کسب، ذخیره، بهروزرسانی، به کارگیری، تحلیل و نمایش کلیه اشکال اطالعات مرجع جغرافیایی طراحی میشود«.

این سامانه را میتوان به یک پازل شبیه دانست که با کنار هم قرار دادن اجزای آن معنی و مفهومیپیدا می کند. مکان بیمارستانها، پمپ بنزینها، سینماها و... تکههای این پازلاند که با کنار هم قرار دادن آنها نقشهای کامل و با معنی از یک منطقه جغرافیایی بهدست میآید. به زبان ساده هرگونه توضیحات مربوط به هر چیزی که در هر مکان متغیر یا ثابت جغرافیایی، در یک سامانه اطالعاتی یا پایگاهی موجود است را GIS یا استفاده از GIS گویند. کافی است یک هماهنگی بین طول، عرض و ارتفاع بهدست آمده از GPS و نقشهها و اطالعات دقیق و کامل سیستم GIS بهوجود آوریم.

**ویژگیهای سامانه اطالعات جغرافیایی:** این سامانه عالوهبر اطالعات توصیفی، امکان ورود اطالعات پیکسلی یا برداری را از منابع مختلفی از قبیل نقشه، تصاویر هوایی و ماهوارهای، GPS، تجهیزات نقشهبرداری و غیره دارد. این سامانه امکان انجام تحلیل، پردازش و پرسشوپاسخهای مکانی مورد نیاز کاربر را دارد. این سامانه امکان ارائه نتایج در قالب نقشه، گزارش، جدول و نمودار را دارد. در طراحی و تولید این سامانهها از مجموعه فناوریهای مهندسی نرمافزار، مهندسی اطلاعات (مدل داده) و مهندسی GIS برای نیل به خصوصیات فوق استفاده می شود. از سامانههای اطالعات جغرافیایی در مطالعات محیطی، برنامهریزی شهری و شهرداری، خدمات ایمنی شهری، مدیریت حمل و نقل و ترافیک شهری، تهیه نقشههای پایه، مدیریت کاربری اراضی، خدمات بانکی، خدمات پستی، مطالعات

جمعیتی و مدیریت تأسیسات شهری مثل برق، آب، گاز و کاربردهای مشابه استفاده میشود. کمتر بانک اطالعاتی را میتوان نام برد که حداقل بخشی از اطالعات آن به گونهای به مکان وابسته نباشد. از زمینههای کاربرد سامانههای اطالعات جغرافیایی میتوان به موارد زیر اشاره کرد: **1** جغرافیا **2** نقشه کشی و نقشهبرداری **3** مهندسی معدن مسائل اکتشاف معادن، تهیه نقشه و مدل از ذخایر معدنی و محاسبات آن و... **4** منابع طبیعی **5** سنجش از دور **6** هواشناسی **7** محیط زیست **8** مخابرات **9** شهرسازی **10** کشاورزی دقیق **11** زمینشناسی

**ارزشیابی**

**ـ ارزشیابی مستمر** هنگام تدریس ضمن اجرای راهبردهای یاددهی ـ یادگیری، از اهداف تعیین شده در طرح درس، چندین مرتبه ارزشیابی انجام گیرد )با توجه به شاخصهای تعیینشده در جدول ارزشیابی). این کار موجب مشارکت هنرجویان برای تکمیل یادگیری و بادوامتر شدن آن در اهداف تعیین شده گردیده ضمن اینکه جمع بندی نتایج این ارزشیابیها و سنجههای دیگر مانند مستندات ساخته شده، چگونگی ارائه گزارش، مشارکتپذیری و کار تیمی...، همراه با میانگین نمرات سایر جلسات، نمره مستمر هنرجو برای این پودمان را تعیین خواهد کرد.

**ـ ارزشیابی پایانی** ارزشیابی پایانی بهتر است بهصورتهای تشریحی ـ آزمایشگاهی و از نوع شایسته محور طراحی و تدوین گردد.
ارزشیابی پایانی میبایست متناسب با شاخصهای تعیین شده در جدول ارزشیابی زیر انجام میشود و همه شاخصهای تعیین شده را در برگیرد. نتیجه ارزشیابی پایانی با توجه به درصد پاسخهای درست تعیین میگردد. به بیش از 84 درصد از اهداف تعیین شده نمره 3 )باالتر از حد انتظار( از 60 تا 84درصد در نمره 2 )در حد انتظار( و کمتر از 60 درصد نمره 1 )کمتر از حد انتظار( اختصاص داده شود.

| نمر ه | شاخص تحقق                                                                                                    | نتايج مورد<br>انتظار   | استاندارد عملکرد (کیفیت)                                                          | تكاليف عملكردي<br>(واحدهای یادگیری)                                    | عنوان پودمان             |
|-------|----------------------------------------------------------------------------------------------------|------------------------|-----------------------------------------------------------------------------------|------------------------------------------------------------------------|--------------------------|
| ٣     | تحليل نقش خازنها، مقاومتها،<br>آیسیها، ترانزیستورها و دیودها<br>در مدارهای الکترونیکی ـ تحلیل<br>و درک انواع حسگرها و کاربرد<br>آنها در ماشینهای کشاورزی ـ<br>توانایی تجویز یک کنترل کننده<br>خاص برای بهبود عملکرد ماشین<br>كشاورزي نمونه | بالاتر از حد<br>انتظار | تحلیل اجزای مدار<br>الکتر ونیکے<br>تحلیل اجزا و کارکرد<br>کنترل کنندهها و تجهیزات | تحليل                                                                  | كنترل كنندههاى           |
| ۲     | تحليل نقش خازنها، مقاومتها،<br>آیسیها، ترانزیستورها و دیودها<br>در مدارهای الکترونیکی ـ تحلیل و<br>درک انواع حسگرها و کاربرد آنها<br>در ماشینهای کشاورزی                                                                                   | در حد<br>انتظار        | اندازه گیری الکترونیکی در<br>ماشین های کشاورزی                                    | تحلیل کا, کر د<br>کنترل کنندهها و<br>تجهيزات اندازه گيرى<br>الكترونيكي | الكتر ونيكى              |
|       | تحلیل نقش اجزای مدارهای<br>الكترونيكي                                                                                                    | يايين تر از<br>انتظار  |                                                                                   |                                                                        |                          |
|       |                                                                                                    |                        |                                                                                   |                                                                        | نمره مستمر از ۵          |
|       |                                                                                                    |                        |                                                                                   |                                                                        | نمره شایستگی پودمان از ۳ |
|       |                                                                                                    |                        |                                                                                   |                                                                        | نمره پودمان از ۲۰        |

**جدول ارزشیابی پودمان**

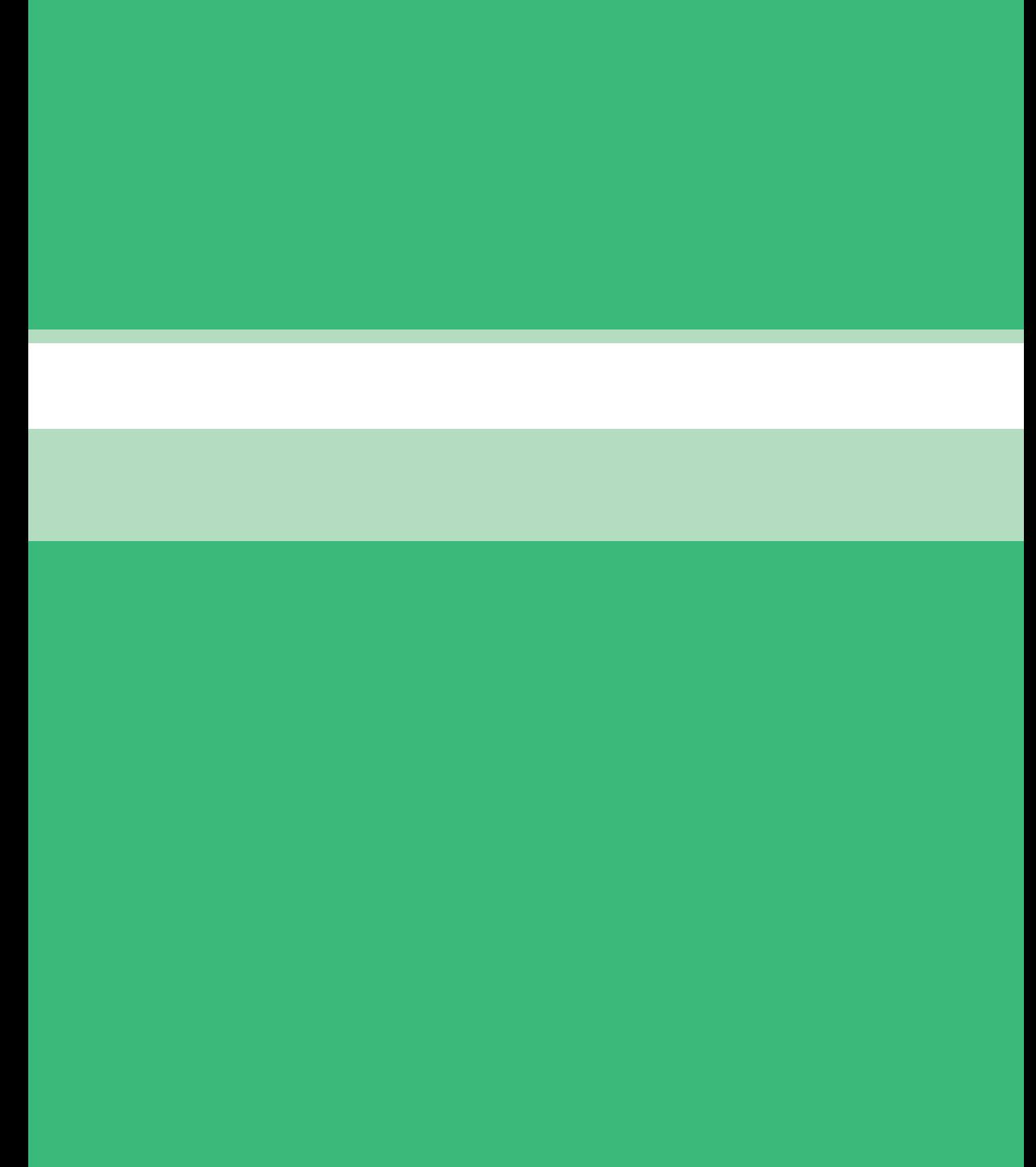

**فصل چهارم**

**نقشهكشي و مدل سازي رايانه اي قطعات**

## مدت آموزش: ساعت

## **ساختار كلي پودمان**

پودمان نقشهكشي و مدلسازي رايانهاي قطعات، بر مبناي برنامه درسي رشته ماشينهاي كشاورزي تدوين گرديده است و هنرجويان ضمن آشنايي با اجزاي نقشه و نرمافزارهاي نقشهكشي با نرمافزار نقشهكشي WORKS SOLID و نكات فني مربوط به آن آشنا شوند. اين پودمان شامل دو واحد يادگيري است. در واحد يادگيري اول كه **تحليل اجزاي نقشههاي صنعتي و نقشهكشي دستي** نام دارد، به تشريح نقشهكشي صنعتي، انواع خطوط در نقشه، سهنما و مفاهيم اندازهگذاري دستي ميپردازد. واحد يادگيري دوم با عنوان **تهيه نقشه به كمك نرمافزار و توانايي مونتاژ و مدلسازي آن** به معرفي محيط نرمافزار ساليدوركس، توانايي اجرا، نقشهكشي و مونتاژ در آن ميپردازد.

**هدفهاي رفتاري** مفهوم نقشهكشي صنعتي را توضيح دهد. انواع خط در نقشه را تفكيك كند. سه نما را تحليل كند. اندازههاي روي نقشه را تشخيص دهد. نرمافزارهاي طراحي سه بعدي را شناسايي كند. مزايا و معايب نرمافزار ساليدوركس را بيان كند. محيطهاي مختلف نرمافزار را تحليل كند. صفحات استاندارد در نرمافزار را شناسايي كند. دستورات نمايشي را اجرا كند. ترسيمات دو بعدي را با استفاده از زبانه SKETCH انجام دهد. حجم دادن تصوير با استفاده از زبانه FEATURES انجام دهد. يك پيستون را در محيط نرمافزار مدلسازي كند.

| وسعت محتوا                                                                                                    | هفته   | واحد يادگيري                                                   |
|----------------------------------------------------------------------------------------------------|--------|----------------------------------------------------------------|
| نقشه كشى صنعتى<br>انواع خط در نقشه<br>سه نما<br>اندازه گذاری<br>معرفی نرمافزارهای طراحی سه بعدی                                                                       | اول    |                                                                |
| آشنایی با محیط نقشه کشی سالیدور کس<br>محيط قطعه<br>معرفى صفحات استاندارد<br>دستورات نمايشى<br>دستور ترسيم خط<br>دستور ترسيم دايره<br>دستور ترسيم مستطيل<br>دستور كمان | دوم    | تحليل اجزاى مدار الكترونيكي                                    |
| دستور قیدگذاری<br>دستور اندازه گذاری<br>دستور گردکردن گوشهها<br>دستور برش قسمتهاى اضافى                                                                               | سوم    |                                                                |
| قرينەسازى<br>دستور ایجاد حجم به یک ترسیم دو بعدی<br>دستور برش قسمتی از مدل<br>روش كلى ايجاد صفحه                                                                      | چهار م | تحلیل کارکرد کنترل کنندهها و<br>تجهيزات اندازه گيرى الكترونيكي |
| مدل كردن پيستون<br>مونتاژ کردن پیستون و شاتون                                                                                                    | ينجم   |                                                                |
| در جلسه ششم ارزشیابی پایانی انجام می گیرد.                                                                                                    |        | ارزشیابی                                                       |

**بودجهبندي** 

**راهنماي گام به گام مطالب فعالیت کالسی** جدول 1 کتاب درسی كاربرد انواع خط در نقشهكشي را نشان ميدهد.  $\mathbf{C}$ 

**جدول 1 کتاب درسی**

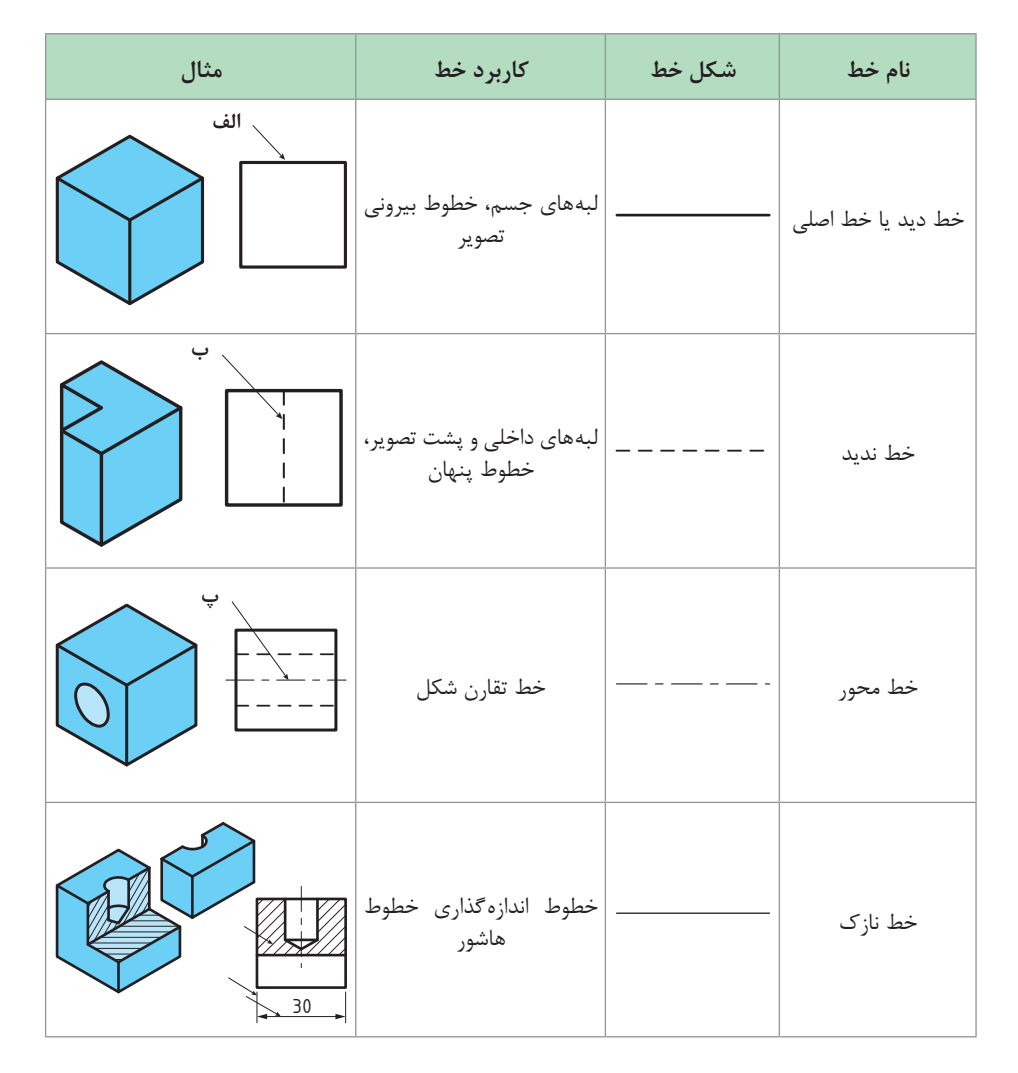

**فصل چهارم: نقشهكشي و مدل سازي رايانه اي قطعات**

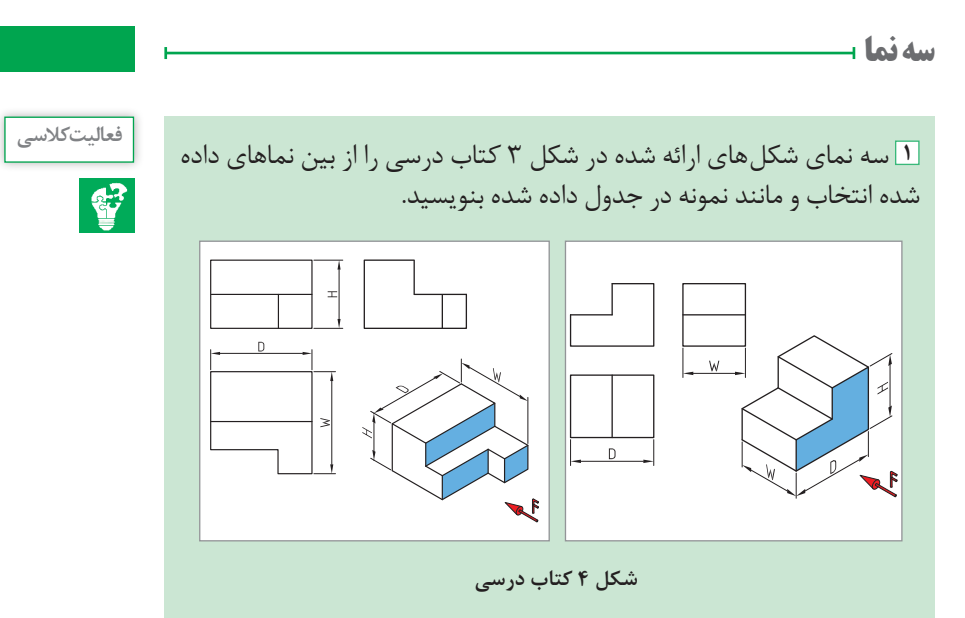

**2** نماهاي حذف شده در شكلهاي زير را كامل كنيد.

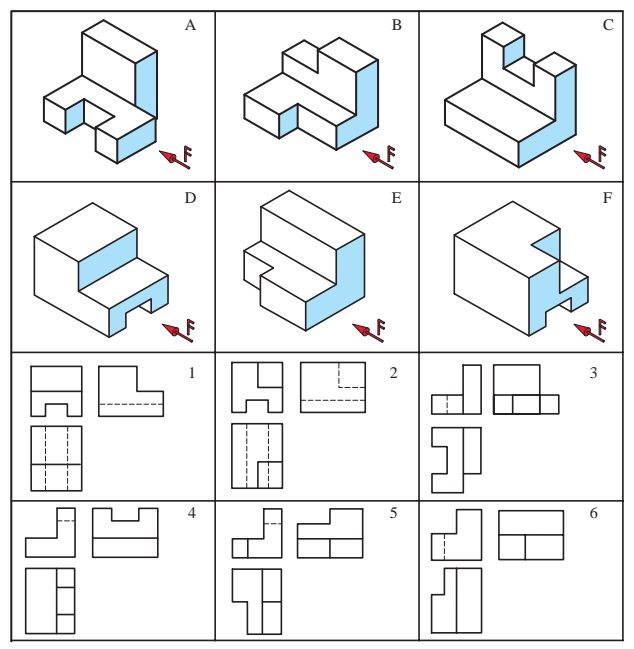

**شکل 3 کتاب درسی**

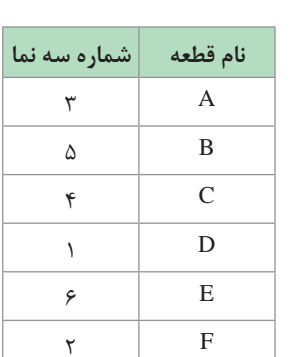

## **مفاهیم اندازهگذاری**

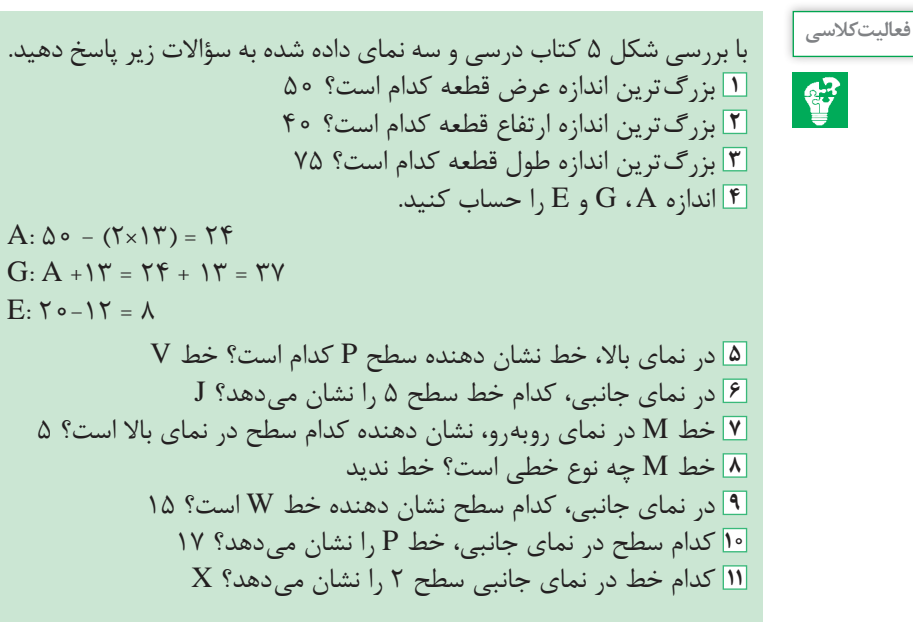

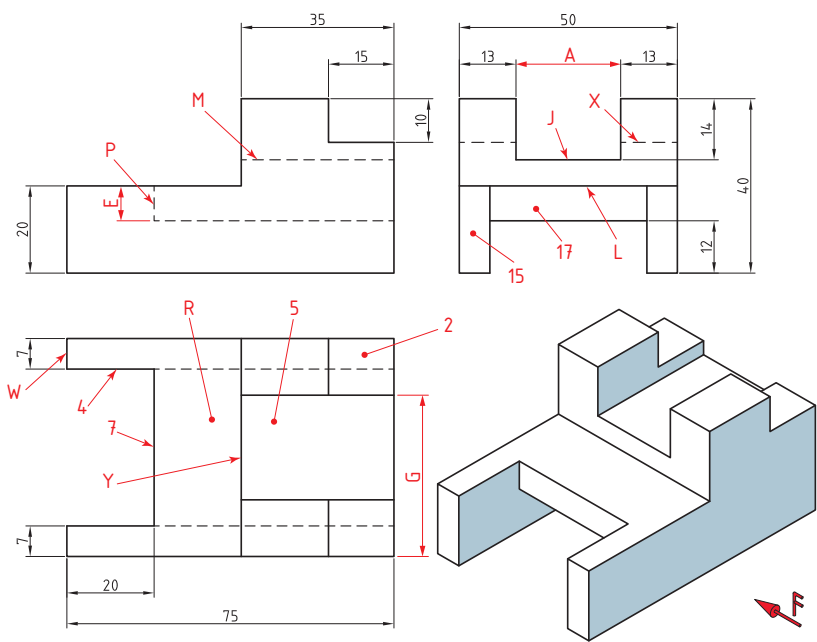

**شکل 5 کتاب درسی**

**فصل چهارم: نقشهكشي و مدل سازي رايانه اي قطعات**

**نصب نرمافزار ساليد وركس**

**توصیههای ایمنی قبل از نصب:** اتصال خود را از اینترنت تا تمام شدن مراحل نصب قطع کنید. در حین نصب تمام برنامههای امنیتی از جمله آنتی ویروس را غیرفعال کنید. گزینه Control Account User را غیر فعال کنید. **1** بر روی دکمه )Iustoll )نصب در اتوران کلیک کرده و با کلیک بر روی دکمه Next اقدام به نصب نرمافزار کنید. **2** در صفحه Number Serial شماره سریال نرمافزار را وارد کنید.

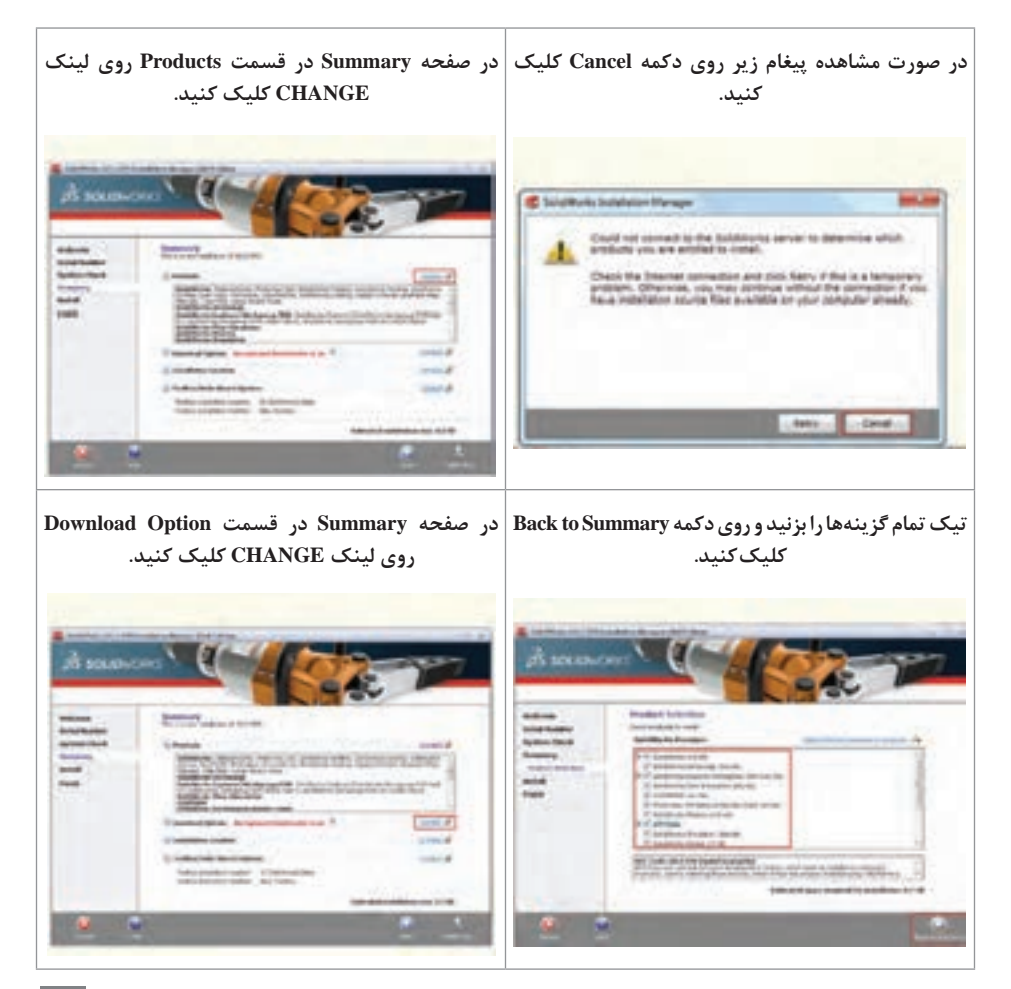

 $Y\Delta$ 

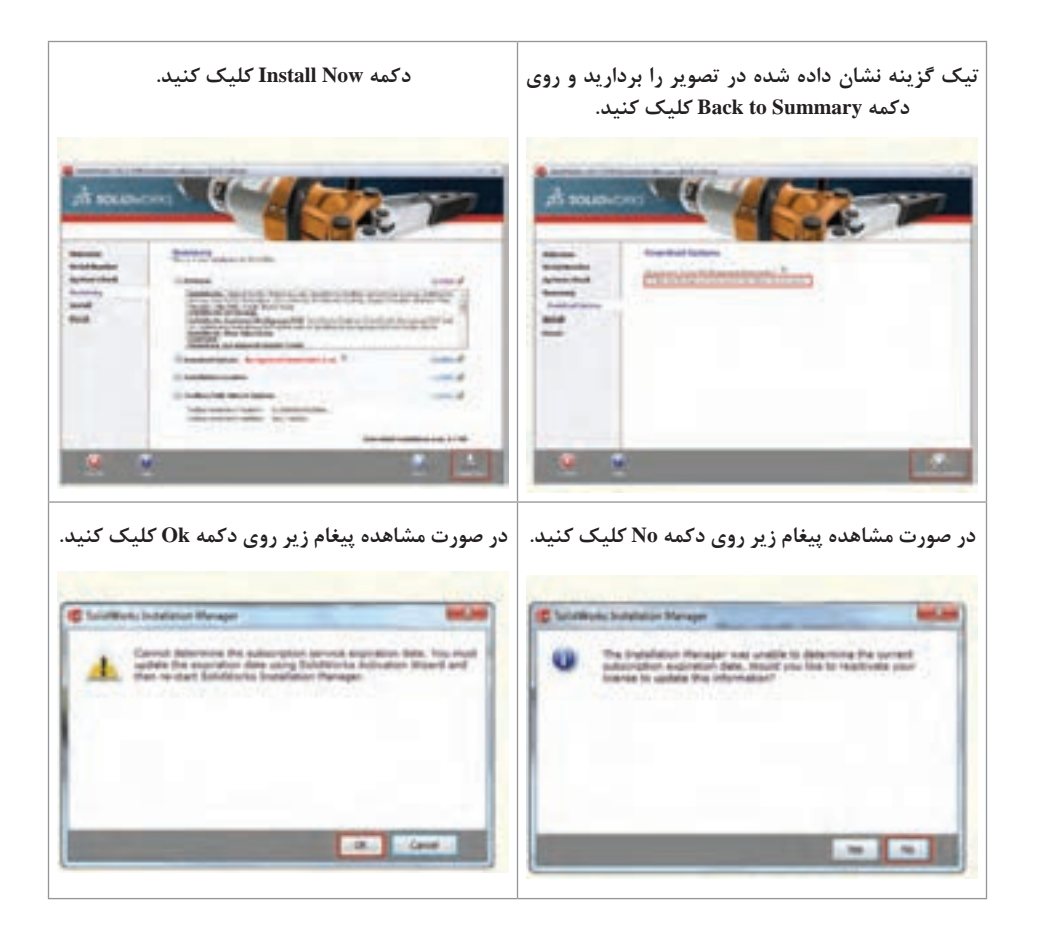

منتظر بمانید تا مراحل نصب تمام شود. بر روی دکمه Finish کلیک کنید. در این مرحله نصب برنامه به پایان میرسد و باید برنامه را اکتیو نمایید. قبل از اکتیو کردن برنامه به هیچ عنوان آن را اجرا نکنید و به اینترنت متصل نشوید.

**مراحل فعالسازی نرمافزار**

بر دکمه keygen در اتوران کلیک کرده و فایل را در محل نصب برنامه کپی کنید و از آنجا اجرا نمایید. پس از ظاهر شدن پیغام صفحۀ بعد، بر دکمه Yes کلیک کنید. **فصل چهارم: نقشهكشي و مدل سازي رايانه اي قطعات**

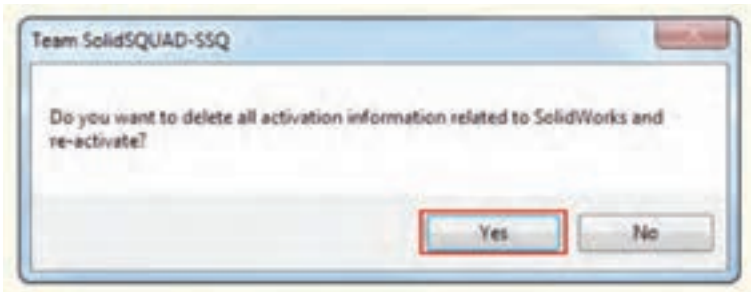

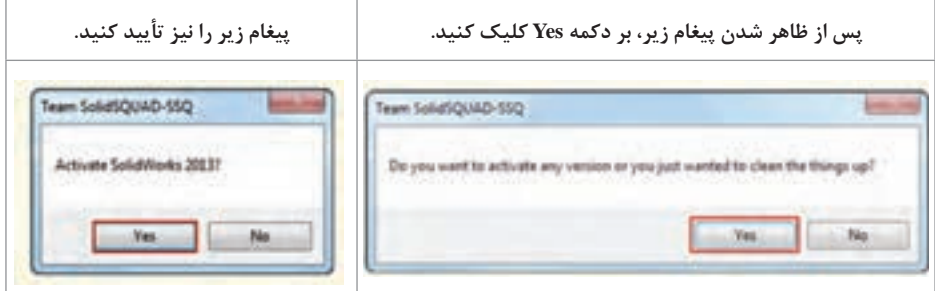

در صورت درخواست نرمافزار برای فعال کردن نسخههای پایینتر نرمافزار گزینه No کلیک کنید.

**معرفی صفحه نخست**

پس از نصب و اجرای نرمافزار سالیدورکس، پنجره ای برای انتخاب واحد )Unit) و استاندارد (Dimension Standard) مورد نظر نمایان می شود که می توان واحد و استاندارد را مشخص کنیم.

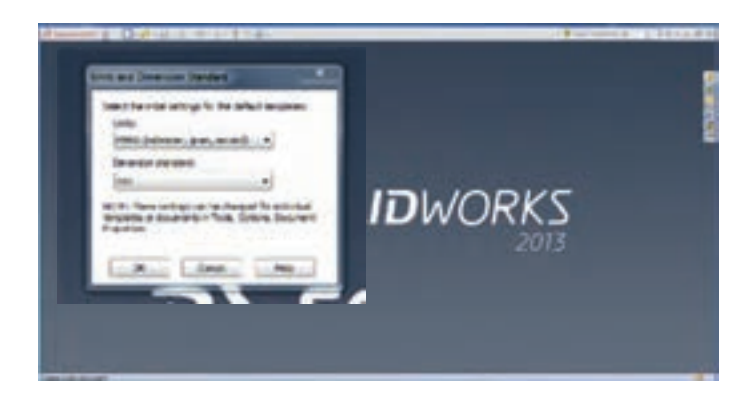

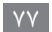

پس از آن با صفحهای مانند شکل 1 روبهرو میشوید که در ادامه به معرفی بخشهای مختلف آن پرداخته شده است.

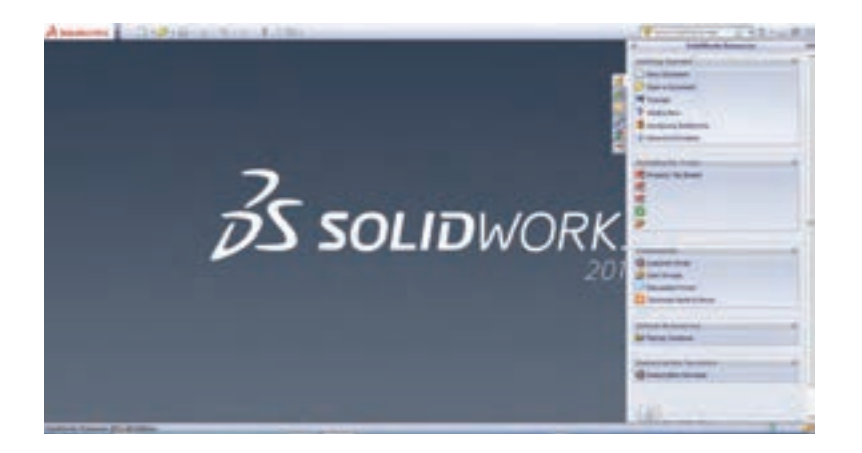

در سمت راست صفحه، pane task قرار دارد که با کلیک کردن در خارج از آن ناپدید میشود و برای ثابت ماندن آن باید روی آیکون شبیه پونس کوچک کلیک کنید. این پنجره خود شامل گزینههای مختلفی میباشد. از جمله:

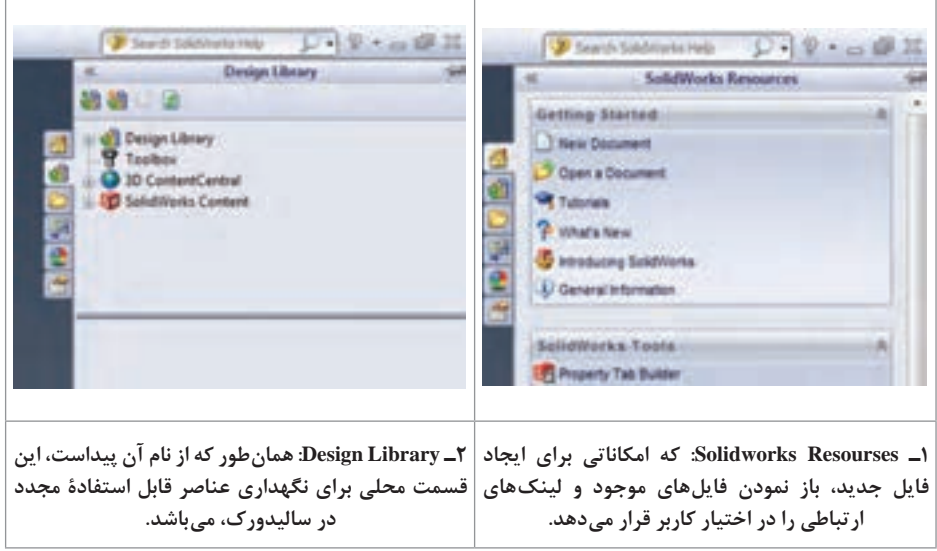

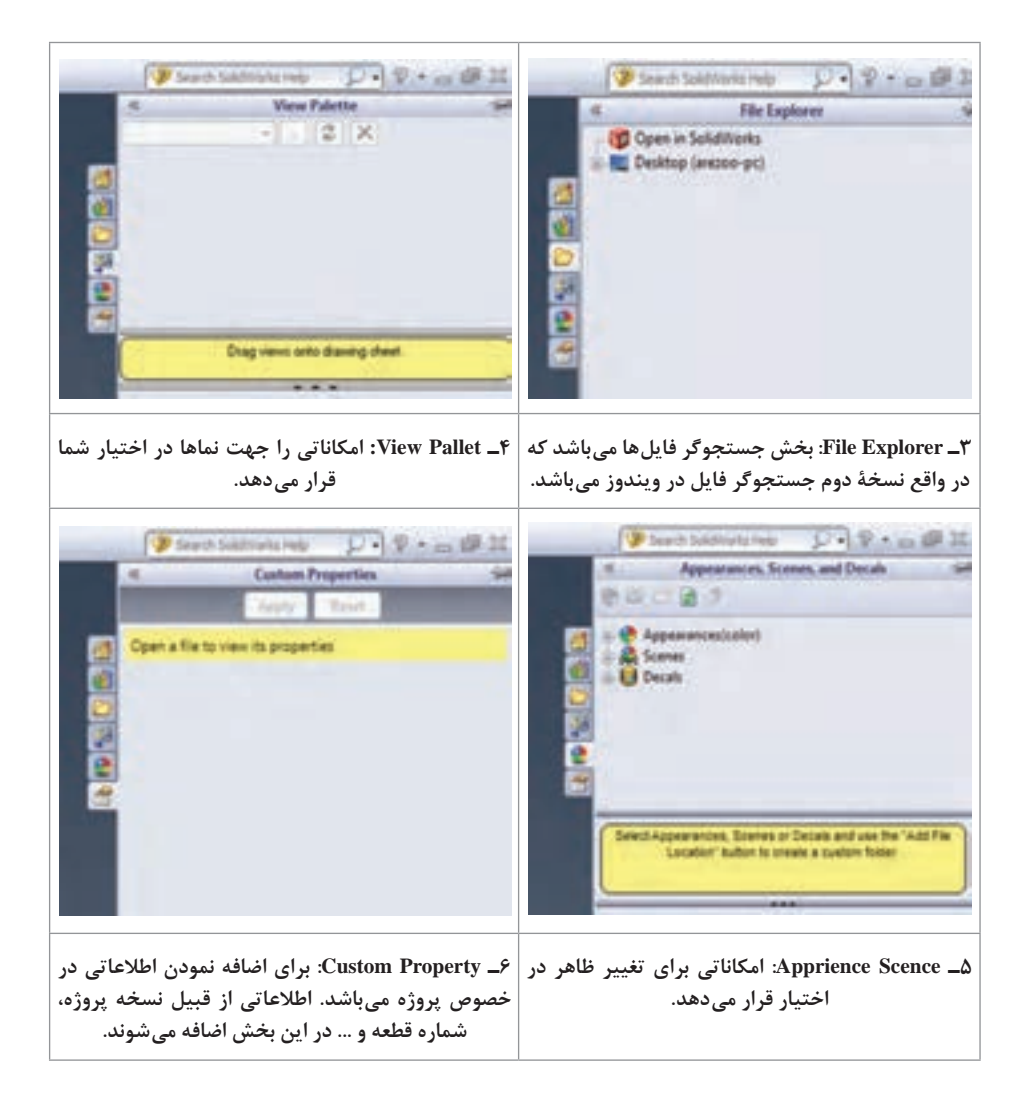

نوار منو در قسمت چپ صفحه در قالب یک پنجرۀ کشویی قرار گرفته است که با کلیک روی مثلث کوچک قابل دسترسی است و اگر میخواهید این نوار همواره در دید شما باشد با کلیک بر روی عالمت مثلث کوچک میتوانید این کار را انجام دهید. برای ایجاد فایل جدید میتوان با استفاده از کلیدهای ترکیبی N+Ctrl و گزینۀ New/File در نوار منو این کار را انجام داد. همچنین میتوان از آیکون New استفاده کرد.

$$
\frac{1}{\sqrt{2}} \frac{1}{\sqrt{2}} \left( \frac{1}{\sqrt{2}} \left( \frac{1}{\sqrt{2}} \left( \frac{1}{\sqrt{2}} \left( \frac{1}{\sqrt{2}} \left( \frac{1}{\sqrt{2}} \left( \frac{1}{\sqrt{2}} \left( \frac{1}{\sqrt{2}} \left( \frac{1}{\sqrt{2}} \left( \frac{1}{\sqrt{2}} \right) \right) \right) \right) \right) \right) - \frac{1}{\sqrt{2}} \left( \frac{1}{\sqrt{2}} \left( \frac{1}{\sqrt{2}} \left( \frac{1}{\sqrt{2}} \left( \frac{1}{\sqrt{2}} \left( \frac{1}{\sqrt{2}} \left( \frac{1}{\sqrt{2}} \left( \frac{1}{\sqrt{2}} \left( \frac{1}{\sqrt{2}} \right) \right) \right) \right) \right) \right) - \frac{1}{\sqrt{2}} \left( \frac{1}{\sqrt{2}} \left( \frac{1}{\sqrt{2}} \left( \frac{1}{\sqrt{2}} \left( \frac{1}{\sqrt{2}} \left( \frac{1}{\sqrt{2}} \left( \frac{1}{\sqrt{2}} \left( \frac{1}{\sqrt{2}} \left( \frac{1}{\sqrt{2}} \left( \frac{1}{\sqrt{2}} \left( \frac{1}{\sqrt{2}} \left( \frac{1}{\sqrt{2}} \left( \frac{1}{\sqrt{2}} \left( \frac{1}{\sqrt{2}} \left( \frac{1}{\sqrt{2}} \right) \right) \right) \right) \right) \right) \right) - \frac{1}{\sqrt{2}} \left( \frac{1}{\sqrt{2}} \left( \frac{1}{\sqrt{2}}
$$

با اجرای دستور New به یکی از روشهای گفته شده پنجرۀ solidworks New Document برای شما باز خواهد شد. که در آن محیطهای کاری نرمافزار )شامل drawing,assembly , part ) مشاهده میشود. و شما میتوانید با انتخاب یکی از سه محیط یک پرونده جدید ایجاد کنید.

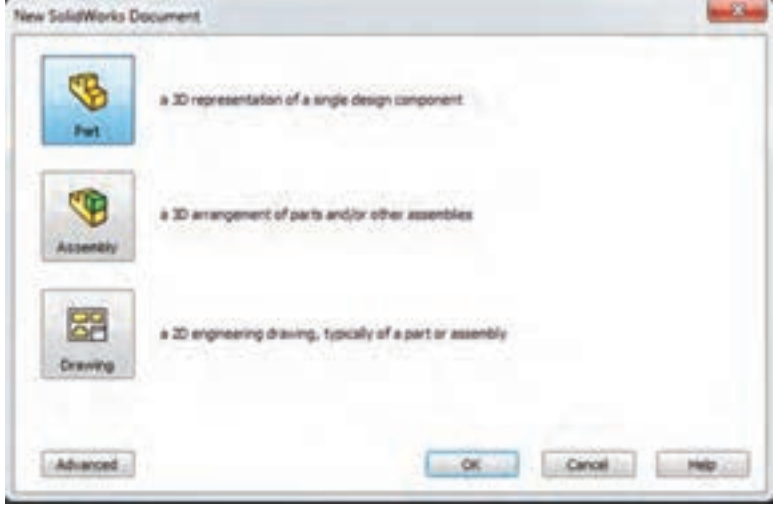

**معرفی محیطهای طراحی**

همانطور که گفته شد نرمافزار سالیدورکس دارای سه محیط اصلی برای تهیه نقشه به شرح زیر میباشد:

**1ـ محیط قطعه )Part):** در این محیط، قطعات به صورت جداگانه مدلسازی میشوند. (ترسیم طرحهای دوبعدی و ایجاد مدل سهبعدی آنها). و مدل ایجاد شده در این محیط میتواند مورد استفادههای بعدی در دو محیط دیگر قرار بگیرد.

**2ـ محیط مونتاژ )Assembly):** در این محیط قطعات ایجاد شده در محیط Part کنار هم گذاشته شده و به یکدیگر مرتبط می شوند (بر یکدیگر سوار شده) و حرکت خروجی مجموعه و اثر قطعات بر یکدیگر مورد بررسی قرار میگیرد.

**3ـ محیط رسم نقشه )Drawing):** در این محیط نقشههای دوبعدی )استاندارد و برش خورده) از نماهای مورد نظر و دلخواه قطعات ساختهشده در دو محیط قبل بهصورت خودکار تهیه میشود.

**معرفی محیط طراحی ایجاد قطعه )Part)** همانطور که گفته شد، طراحی در نرمافزار solidworks بر مبنای طرحهای دوبعدی انجام میشود. محیط پارت یا همان محیط ایجاد قطعه شامل امکاناتی برای مدلسازی قطعات سه بعدی بر مبنای طرحهای دوبعدی است و شامل قسمتهای زیر میباشد: (شکل ۸ کتاب درسی)

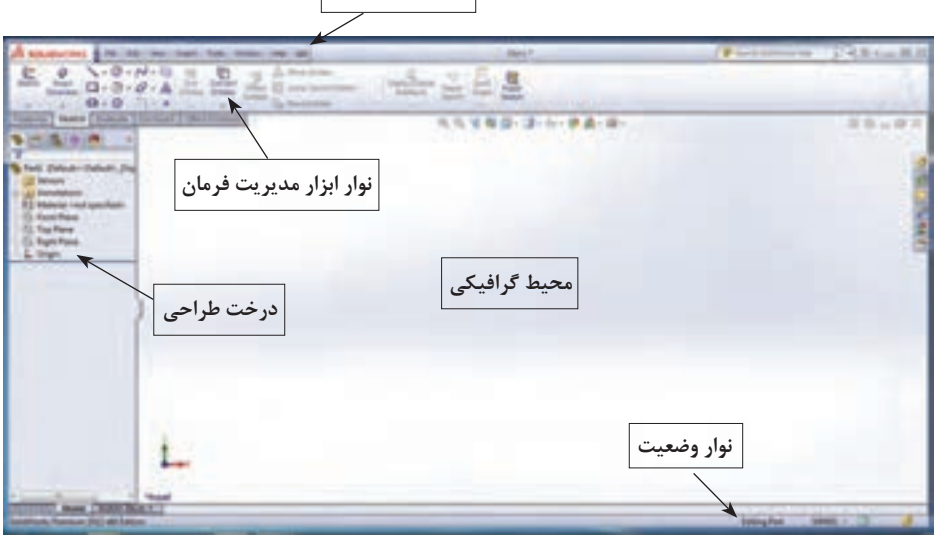

**نوار منوهای اصلی**

**شکل 8 کتاب درسی**

**1ـ محیط گرافیکی )Area Graphic):** در این قسمت که بیشترین فضای صفحه را به خود اختصاص داده است، به طراحی و مدلسازی قطعات پرداخته میشود و میتوان قطعات ایجاد شده را مشاهده، با استفاده از ابزار مختلف آنها را انتخاب و یا تغییر داد. در مرکز این قسمت مبدأ مختصات و در گوشۀ پایین سمت چپ، جهت محورهای x  ، y و z نمایان است.

**2ـ نوار منوهای اصلی )Bar Menu):** بهصورت یک پنجره کشویی در قسمت بالایی صفحه قرار گرفته و تقریباً تمامیدستورهای نرمافزار را میتوان از طریق این منوها اجرا کرد.

**3ـ نوار ابزار مدیریت فرمان )Manager Command):** شامل مجموعهای از زبانهها )Ribbon )با دستوارت زیرمجموعهای آنها میباشد. با کلیک روی هر زبانه، آن زبانه فعال شده و دستورات مربوط به آن نمایش داده میشود.

برای افزایش و یا کاهش زبانهها در این قسمت میتوان با راست کلیک بر روی یکی از زبانههای موجود و انتخاب زبانه دلخواه این کار را انجام داد.

**4ـ درخت طراحی )tree Design):** تمام عملیات انجام شده روی قطعه به ترتیب در این قسمت درج میشود و شامل نام مدل، جنس، مدل صفحات ترسیم و ... میباشد. بنابراین میتوان با بررسی این قسمت، با مراحل ساخت قطعه آشنا شد. درخت طراحی بهطور دینامیکی با محیط گرافیکی در ارتباط است و بهطور کلی برای دستیابی آسانتر به مدل ساخته شده است.

**5ـ نوار وضعیت )Bar State):** در پایینترین قسمت صفحه نمایش قرار گرفته و برخی اطالعات مربوط به دستورهای جاری یا وضعیت طرح یا مدل در این قسمت نمایش داده میشود.

**6ـ مبدأ مختصات )Origin):** تمامیترسیمات نسبت به مبدأ مختصات ترسیم شده و به نوعی نسبت به آن مقید میشوند.

تعدادی از آیکنها از جمله آیکنهای بزرگنمایی و نماهای مدل به علت استفادۀ زیاد درقسمت باالی محیط گرافیکی قرار دارد که در ادامه به صورت مختصر از سمت چپ توضیح داده شده است:

QQVBB- A. & · OL · B.

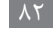

**نکته**

**1ـ** اولین آیکن از سمت چپ، دستور fit to zoom است که با کلیک روی آن مدل بهصورت کامل در صفحه گرافیکی نمایش داده میشود.

**2ـ area to zoom:** با استفاده از این دستور میتوانید قسمتی از مدل را که مدنظرتان است در محیط گرافیکی بزرگ و در حالت نمایش تمام صفحه قرار دهید.

**3ـ view previous:** مدل را به حالت نمای قبلی نمایش میدهد.

**4ـ view section:** مدل را در حالت برش نمایش دهید و میتوانید نمای برشخورده قطعه را بهصورت یک نمای جداگانه ببینید.

**5ـ orientation View:** نمای جاری مدل را به نماهای پیش فرض که نماهای معمول در نقشه کشی صنعتی باشند تغییر میدهد.

**6ـ style Display:** گزینههایی را برای نمایش مدل فراهم می کند از جمله hidden lines *shidden* lines removed *Shaded* with edge *shaded* .wireframe و visible

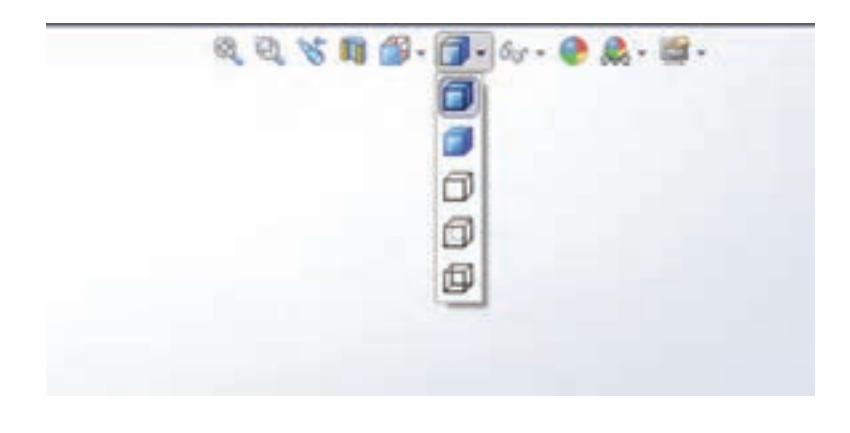

**فعا لیت** گزینههای آیکن Display style را بررسی کنید.  $\mathbf{C}^3$ 

> **7ـ scene Apply:** برای تغییر زمینۀ محیط گرافیکی )بک گراند( به کار میرود. مثلاً kitchenbackground محیطی که مدل در آن قرار دارد را شبیه سازی م*ی ک*ند.

**8ـ setting View:** این گزینه وظیفۀ فعال نمودن سایه و پرسپکتیو را برعهده دارد که بهوسیلۀ آنها میتوان نمای واقعیتری را به مدل داد. برای جابهجایی و چرخاندن مدل در محیط گرافیکی از دستورات Pan و Rotate استفاده میشود که این دستورات زیرمجموعۀ دستورات نمایشی Toolbar View هستند و مسیر دستیابی به دستورات نمایشی به شرح زیر است: View  $\rightarrow$  Modify  $\rightarrow$  Zoom to fit, Zoom to Area, ...

راه دیگر دستیابی به این دستورات کلیک راست در فضای خالی محیط گرافیکی میباشد. همچنین میتوان از کلیدهای میانبر موس و صفحه کلید نیز به این دستورات دسترسی پیدا کرد به طور مثال برای جابهجایی مدل در محیط گرافیکی )دستور pan )از ترکیب کلید ctrl و دکمۀ وسط موس استفاده میشود. برای چرخاندن مدل در محیط گرافیکی نیز از دکمۀ وسط موس در حالت فشرده و حرکت موس استفاده میشود. بزرگنمایی و کوچک نمایی به وسیلۀ موس نیز توسط دکمه scroll موس انجام میشود. با حرکت چرخ موس به سمت عقب مدل نزدیک تر و با چرخش به سمت جلو مدل دورتر میشود.

**معرفی برخی زبانهها در محیط پارت )ایجاد قطعه(**

بخشهای مهم و اصلی که بیشترین اهمیت و کاربرد را در محیط پارت دارند زبانههای اسکچ و فیچرز میباشند. **زبانه Sketch:** کلیۀ امکانات مربوط به ترسیم دوبعدی در این زبانه قرار دارد. دستورات ایجاد هندسههای دوبعدی، دستورات ویرایشی و قیدگذاری در این زبانه قرار دارند که در ادامه با چند دستور پرکاربرد این قسمت آشنا میشوید.

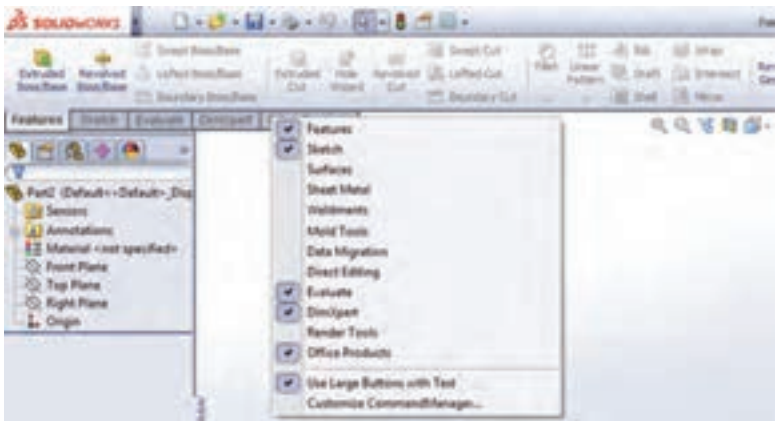

**زبانه Features:** در این بخش به طرحهای ترسیم شده در محیط Sketch، حجم داده میشود و مدل سهبعدی قطعات ایجاد میشود. شامل دستوراتی جهت ایجاد مدل های سه بعدی طبق ترسیمهای دوبعدی است.

**زبانه Evaluate:** این زبانه شامل امکاناتی جهت آنالیز مدلهای ایجاد شده است. آنالیزهایی مانند آنالیز جرمی، آنالیز هندسی و ... که میتوان محاسبات مربوط به جرم، حجم، مساحت و ممان اینرسی را به آسانی انجام داد.

**زبانه tools Mold:** این بخش به منظور طراحی قالبهای تزریق پالستیک برای مدل های ایجاد شده می باشد.

**زبانه Sheetmetal:** محیط طراحی برای قطعات ورقکاری است. قطعات ساخته شده از ورقکاری حاصل عملیات خم کاری و برشکاری روی ورقهای نازک فلزی است. با دستوراتی که در این نوار ابزار گنجانیده شده امکان طراحی اینگونه قطعات در نرمافزار Solidworks فراهم گشته است.

**زبانه Surfaces:** این زبانه جهت طراحی سطوح مدلهای پیچیده است که با روشهای معمول طراحی، طراحی آنها مشکل میباشد.

**معرفی صفحات استاندارد**

برای شروع کار مدلسازی، حتماً باید صفحهای انتخاب و یا ایجاد شود تا ترسیم دوبعدی روی صفحه انتخابی انجام شود. نرمافزار بهطور پیش فرض دارای سهصفحه استاندارد روبهرو )Front)، راست )Right )و چپ )Left )است که شروع طراحی و مدلسازی روی این صفحات انجام میشود.

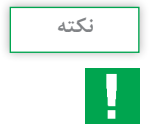

:1 اگر قبل از انتخاب صفحه، دستور Sketch انتخاب شود، نرمافزار بهطور پیشفرض سه صفحه استاندارد (روبهرو (Front)، راست (Right) و چپ )Left ))را به نمایش میگذارد که پس از کلیک روی یکی از آنها و انتخاب آن میتوان مدلسازی قطعه را شروع کرد. :2 برای اینکه صفحه انتخابی ترسیم در جهت عمود بر زاویه دیدتان قرار گیرد، از گزینهٔ Normal to (کلید ترکیبی ۸+ ctrl) استفاده میشود. **معرفی قواعد مربوط به ترسیمات دو بعدی**

ترسیمات دوبعدی نخست در صفحاتی که به آنها Plane گفته میشود رسم و سپس به کمک دستورات نرمافزار به شکلهای سهبعدی تبدیل میشوند. برای اینکه ترسیم دوبعدی قابل تبدیل به شکل سهبعدی باشد الزم است یکسری قواعد هنگام ترسیم دوبعدی اولیه رعایت گردد که در ادامه به چند نمونه از آنها اشاره مے شود:

**1** ترسیم اولیه باید دارای کمترین تعداد اجزا باشد. به عنوان مثال برای ترسیم مثلث که یک سه ضلعی به حساب میآید به کار بردن 4 یا 5 ضلع در ترسیم اولیه خطا است.

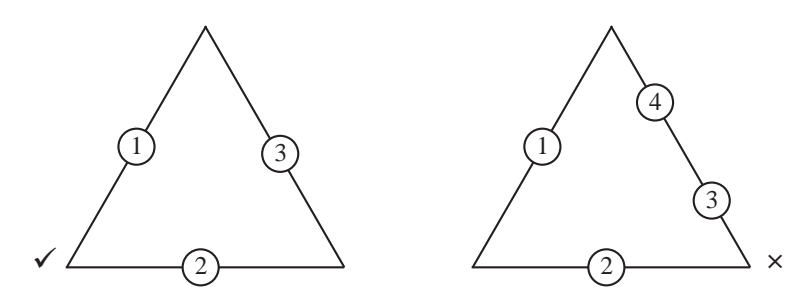

**2** طول اضالع، کمانها و زوایا در ترسیم اولیه باید در محدودۀ ابعاد ترسیم نهایی باشند و تغییرات در محدوده 10 درصد باشد. به عنوان مثال اگر ضلعی در ترسیم نهایی برابر با 300 باشد در ترسیم اولیه نمیتوان طول آن را حدود 16 در نظر گرفت. توجه نکردن به این اصل، باعث میشود هنگام رساندن اندازهها

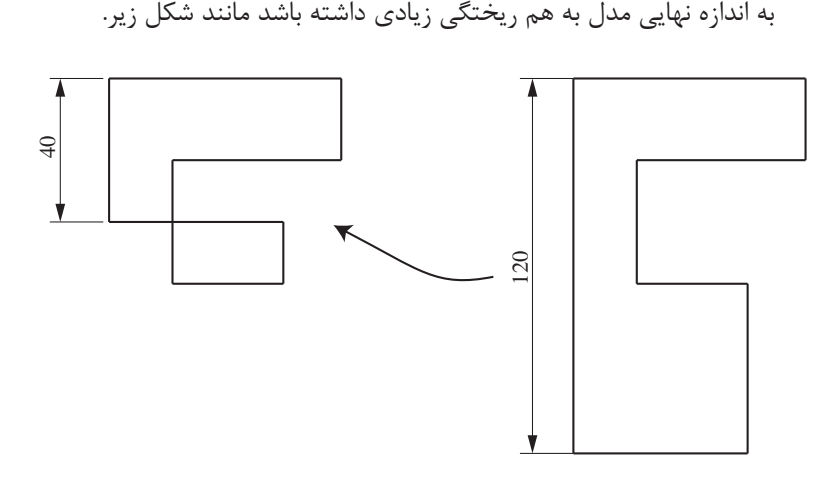

**3** در ترسیمات دوبعدی برای ایجاد قطعات باید سعی نمود از یک منحنی بسته استفاده نمود.

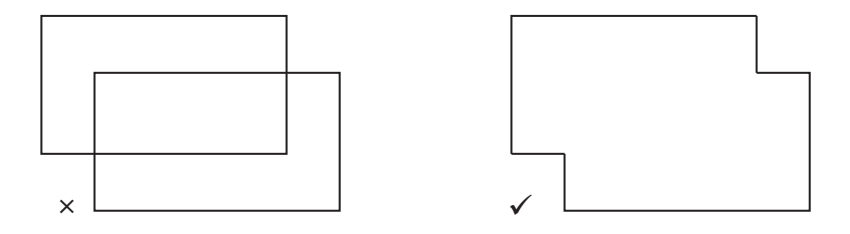

**روش کلی مدلسازی قطعات در محیط نرمافزار**

 انتخاب سطح یا صفحه طراحی ترسیم اسکچ (ترسیم دو بعدی) اولیه قیدگذاری اسکچ )قیدهای هندسی و اندازه( و مقید کردن هندسه ایجاد شده به مرکز ) Origin) ایجاد فیچرز اصلی و تکمیلی )ایجاد مدل سه بعدی(

**انواع قیدها و مفهوم قیدگذاری**

برای اینکه قطعه در حین مراحل مدلسازی دچار تغییرات ناخواسته نشود باید اسکچها را کاملاً مقید کرد. پس از اتمام مراحل ترسیم دوبعدی سه حالت برای ترسیم موجود پیش خواهد آمد:

- **1** در صورتی که تمام قیدهای الزم در یک ترسیم اعمال نشده باشد آن ترسیم نامعین و به رنگ آبی خواهد بود که اصطالحاً به آن ترسیم Defined Under مے گویند.
- **2** در صورتی که تمام قیدهای الزم در یک ترسیم اعمال شده باشد رنگ ترسیم، مشکی شده که نشانگر معین شدن ترسیم میباشد که اصطالحاً به آن Fully Defined میگویند.
- **3** چنانچه تعداد قیدهای اعمال شده روی یک ترسیم دو بعدی بیش از حد موردنیاز برای معین کردن آن باشد، به آن ترسیم با قیدهای تداخل یافته یا Defined Over گفته میشود. در این حالت قیدهای اندازه اضافی به رنگ زرد و قیدهای هندسی و اجزای ترسیم به رنگ قرمز در میآیند.

بنابراین با تعریف قیدهای هندسی و قیدهای اندازه میتوان ترسیمات دو بعدی را از حالت نامعین به معین تبدیل نمود. ابتدا بهتر است قیدهای هندسی شامل قیدهای افقی، عمودی، تقارن، هم راستایی، مماس، هم مرکزی کمانها، موازی و... روی ترسیم دو بعدی قرار داده شود و سپس با تعریف اندازه زوایا، طول اضالع و فاصله اجزا از هم و تعیین موقعیت آنها نسبت به مبدأ مختصات، ترسیم را معین نمود. در ادامه دو نمونه از حاالتی که در آن قیدگذاری معین نشده آورده شده است.

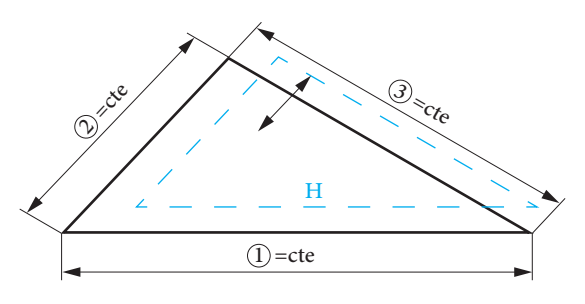

**قیدهای اعمال شده:** افقی بودن ضلع 1 و ثابت بودن طول اندازههای اضالع ،1 2 و 3

**تغییرات:** تغییر موقعیت مثلث نسبت به مبدأ مختصات

**قیدهای اعمال شده**: افقی بودن ضلع 1 و ثابت بودن موقعیت مثلث نسبت به مبدأ مختصات و ثابت بودن طول اندازههای اضالع 1 و2

**تغییرات:** تغییر اندازه ضلع 3

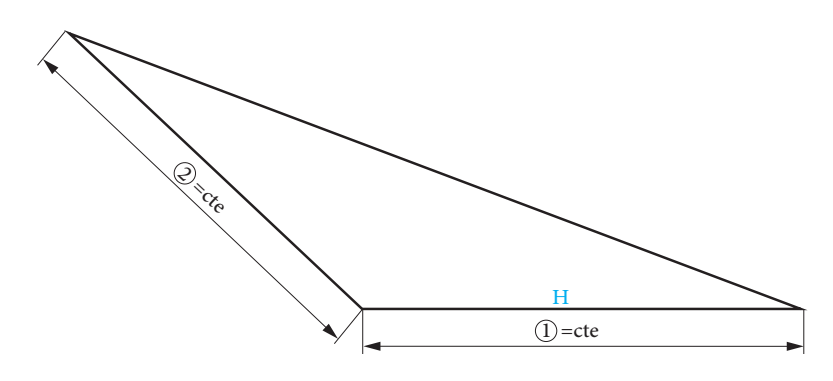

**معرفی برخی دستورات ترسیمیو ویرایشی پرکاربرد در نوار ابزار اسکچ و پاسخ فعالیتها**

**1ـ دستورات ترسیمی دستور خط)Line):** ابزار ترسیم خط معمولترین و پر کاربردترین ابزار در ترسیمهای دوبعدی میباشد. این ابزار از روشهای گوناگون قابل دسترسی میباشد. اولین مورد استفاده از آیکن مربوطه استفاده از دستور رسم خط در زبانۀ Sketch میباشد. دقت داشته باشید که این ابزار از نوع باز شونده میباشد و شامل دو دستور خط و خط محور میباشد. با کلیک روی آیکن دستور ایجاد خط اجرا میشود و اگر بخواهید از خط محور استفاده کنید باید آن را از منو انتخاب کنید.

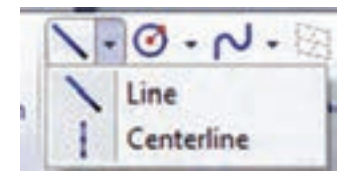

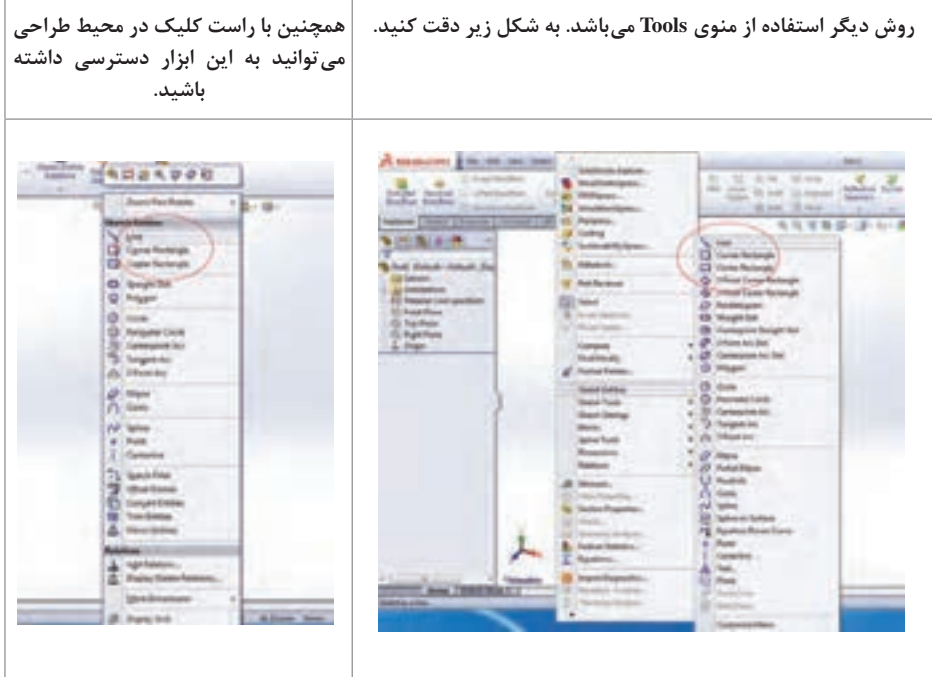

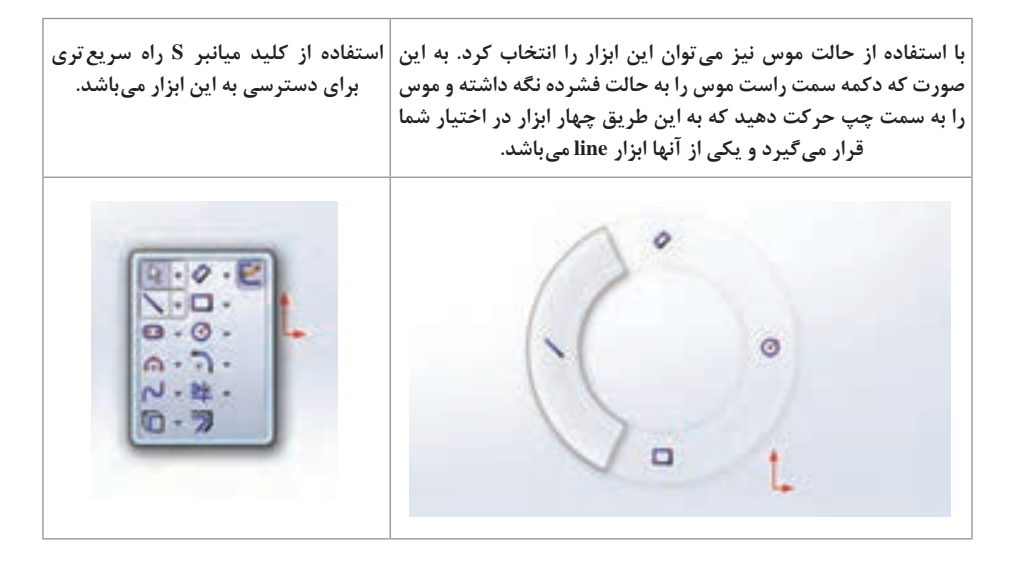

به یکی از روشهای باال دستور خط را فعال کنید. بعد از انتخاب این دستور، عالمت موس به این شکل در میآید که در واقع مشخص کنندۀ دستور جاری مورد استفاده میباشد. برای کشیدن خط، ابتدا با کلیک بر دستور خط آن را انتخاب کرده و نشانگر موس را به محیط گرافیکی بکشید، با کلیک بر دو نقطه از محیط گرافیکی، پاره خطی با نقاط ابتدایی و انتهایی مشخص شده کشیده میشود. بعد از کلیک بر روی نقطۀ دوم میبینید که دستور line هنوز فعال است و میتوانید به رسم خطوط بیشتر به صورت زنجیره وار ادامه دهید.

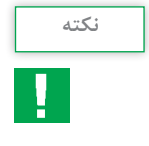

**1** در صورتی که پس از کلیک بر روی نقطۀ شروع دکمۀ موس را در حالت فشرده به سمت نقطۀ بعدی حرکت دهید فقط یک خط رسم میشود و زنجیرهای از خطوط نخواهید داشت.

 برای خروج از حالت انتخاب هر یک از دستورات میتوان به یکی از روشهای زیر عمل کرد: فشردن کلید Esc روی صفحه کلید کلیک دوباره روی آیکن دستور مورد نظر راست کلیک روی صفحه و انتخاب گزینۀ Select

**3** برای پاک کردن ترسیمات ابتدا با کلیک روی ترسیم مورد نظر آن را انتخاب کنید، با این کار رنگ آن نیز تغییر می کند. سپس میتوان با کمک کلید delete از صفحه کلید یا با راست کلیک و انتخاب گزینۀ delete ترسیم مربوطه را پاک کرد. برای پاک کردن بیش از یک خط برای انتخاب آنها، همزمان کلید ctrl را نگه دارید. همچنین برای انتخاب تمامی ترسیمات داخل صفحه می توان از کلید ترکیبی A+ctrl استفاده نمود.

**4** میتوان با درگ کردن موس، گروهی از ترسیمات را انتخاب نمود. در این حالت اگر برای رسم مستطیل، درگ موس از چپ به راست باشد عناصری که به طور کامل در مستطیل قرار بگیرند انتخاب میشوند و اگر جهت درگ از راست به چپ باشد هر عنصری که در تماس باشد انتخاب میشود.

**5** با انتخاب هر یک از دستورات پنجره محاورهای مربوط به آن دستور )بخش مدیریت فرمان آن دستور) در محل نمودار درختی نمایان می شود.

**پاسخ فعالیت کالسی صفحه 20 کتاب درسی**

**عملکرد گزینههای قسمت Orientation: در حالت انتخاب AsSketched:** میتوان خطوط را با زوایای دلخواه ترسیم کرد.

**Horizontal:** با انتخاب این گزینه شما فقط قادر به ترسیم خطوط افقی خواهید بود.

**Vertical:** با انتخاب این گزینه شما فقط قادر به ترسیم خطوط عمودی خواهید بود.

**Angle:** با انتخاب این گزینه شما با وارد کردن مقدار زاویه فقط قادر به ترسیم خطوط با زاویه مشخص شده خواهید بود.

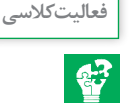

| Insert Line                                                     |   |  |
|-----------------------------------------------------------------|---|--|
| $\sim x$                                                        |   |  |
| Message                                                         | 滊 |  |
| Edit the settings of the next new<br>line or sketch a new line. |   |  |
| Orientation                                                     | 卤 |  |
| @ As sketched<br>Horizontal<br>Vertical<br>Angle                |   |  |
| Options                                                         |   |  |
| For construction                                                |   |  |
| Infinite length                                                 |   |  |

**شکل 13 کتاب درسی**

**دستور دایره )Circle):** دایره را میتوان با کلیک یک نقطه بهعنوان مرکز دایره و یک نقطه به عنوان نقطهای روی محیط ترسیم کرد و یا با کلیک سه نقطه بهعنوان سه نقطه روی محیط دایره.

**دستور مستطیل )Rectangle):** دستور رسم مستطیل نیز مانند خط از روشهای ذکرشده قابل اجرا میباشد. پس از انتخاب دستور در کادر محاورهای حالتهای مختلف ترسیم آن مشاهده میشود، هر حالت در نرمافزار با نقاط و شمارههایی که در واقع ترتیب اجرای نقاط در صفحۀ گرافیکی است مشخص شده است.

 این از **:(Center Point Arc –Tangect Arc ـ3D Point Arc( کمان دستور** سه دستور برای کشیدن کمان استفاده میشود. دستور Arc Tangect برای ترسیم یک کمان از انتهای یک خط کاربرد دارد. در این حالت، روی نقطه انتهایی خط کلیک و کمان رسم میشود. از دستور Arc Point Center زمانی استفاده میشود که نقاط ابتدایی و انتهایی همچنین مرکز کمان مشخص باشد. پس از انتخاب دستور، ابتدا بر نقطهای بهعنوان مرکز کمان کلیک کرده و سپس بر دو نقطه بهعنوان نقاط ابتدایی و انتهایی کمان کلیک میشود. در حالتهایی که مرکز کمان مشخص نیست از دستور دوم یعنی Arc Point D3 استفاده میشود. در این حالت نیز باید سه نقطه ابتدا و انتها و یک نقطه روی کمان در محیط گرافیکی انتخاب شود.

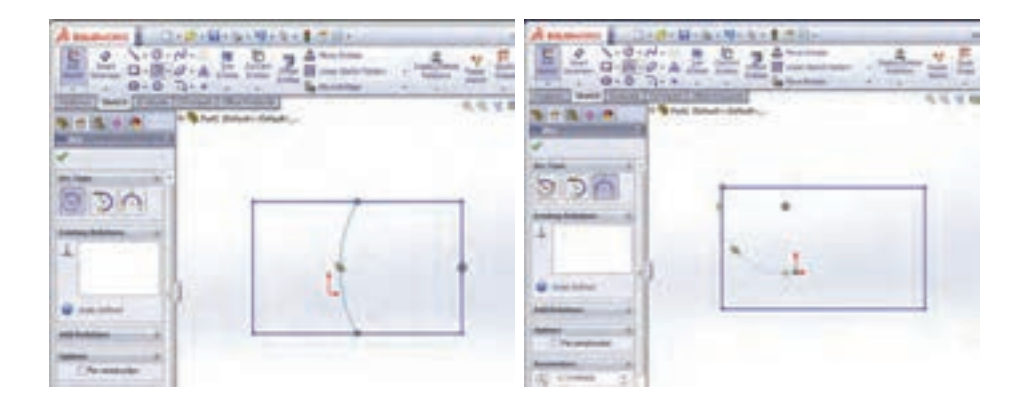

**2ـ دستور قیدگذاری بین پارامترها )Relation Add)** قیدها روابطی هستند که هر یک از قسمتهای مختلف ترسیم میتوانند به تنهایی یا با قسمتهای دیگر داشته باشند. وجود قید، ترسیم را به صورت هوشمندانه تحت کنترل طراح در میآورد. برای اعمال قید بین قسمتهای مختلف ترسیم دستور قیدگذاری را از نوار ابزار اسکچ انتخاب کرده و روی موضوعات مربوطه کلیک کنید. در این حالت، با توجه به موضوعات انتخابی، یکسری از قیدهایی که امکان اعمال آنها بر موضوعات انتخاب شده وجود دارد، در قسمت مشخصات دستور نمایان میشود. با انتخاب هر یک از آنها و تأیید دستور، قید مربوطه روی ترسیم اعمال میشود. در جدول 3 کتاب درسی با برخی از قیدهای هندسی به صورت مختصر آشنا میشوید. در نرمافزار solidworks اجزای کاملاً مقید نشده با رنگ آبی، اجزای کاملاً مقیدشده به رنگ مشکی و اجزای با قید اضافی به رنگ قرمز نمایش داده میشوند. برای دیدن روابط هندسی در صفحه گرافیکی باید گزینه sketch relations را از منوی view فعال کنید.

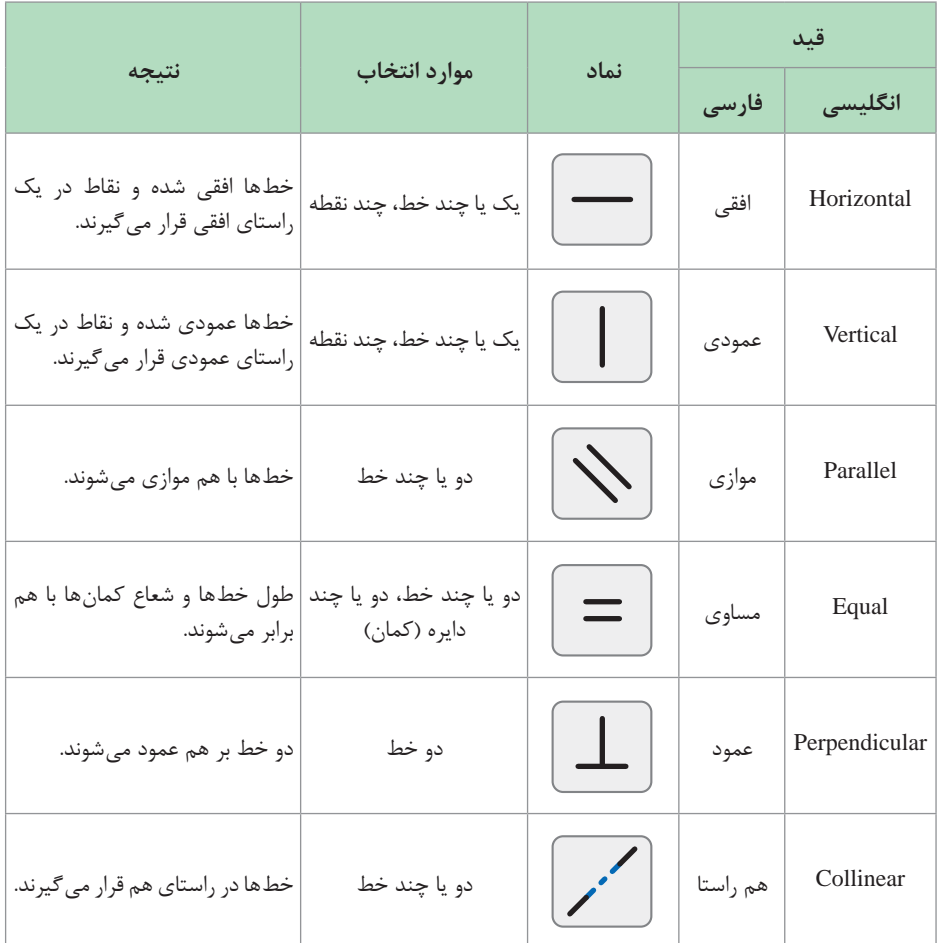

**جدول 3 کتاب درسی**

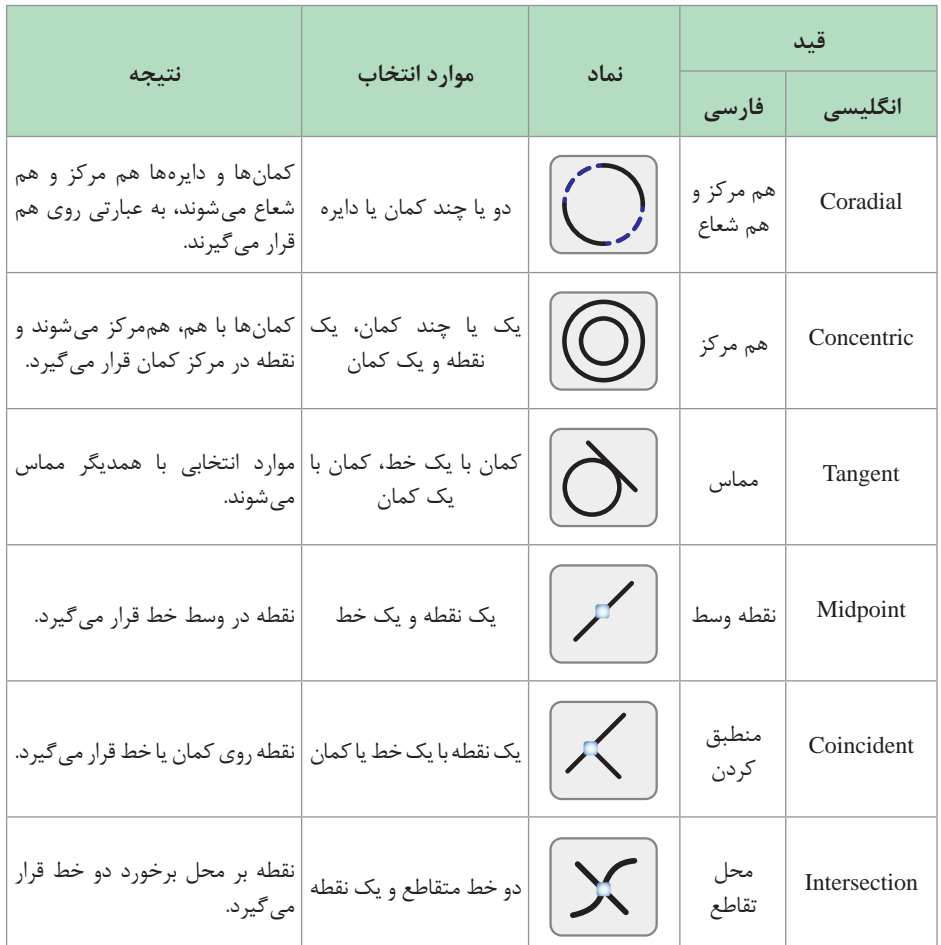

## **دستور اندازهگذاری )SmartDimension)**

برای تکمیل و مقید شدن ترسیم، عالوه بر اعمال قیدهای هندسی مربوطه، باید قیدهای اندازه را نیز روی آن اعمال کرد. برای اینکه بتوانید ترسیمیاز قطعه مورد نظر با اندازههای دقیق داشته باشید، (برای داشتن ترسیم با اندازههای دقیق و واقعی) پس از کشیدن نمای کلی آن، از دستور اندازهگذاری ترسیم در نوار ابزار Sketch استفاده میشود. پس از انتخاب دستور بر قسمتهای مورد نظر از ترسیم کلیک کرده که با این کار عدد فعلی اندازه بهصورت کمرنگ نمایان میشود. با کشیدن موس و کلیک در فاصله کمیاز ترسیم پنجره Modify فعال میشود )شکل 16(که عالوه بر

نمایش عدد اندازۀ فعلی، امکان درج عدد اندازۀ دلخواه و مورد نظر را به کاربر می دهد. عالوه بر تایپ مقدار عدد اندازه در کادر مربوطه میتوان با کمک فلشهای کناری پنجره Modify یا نوار غلتکی پایین عدد اندازه، مقدار عددی را کم یا زیاد کرد.

> **گزینههای پنجره Modify:**  عالمت تیک سبز رنگ برای تأیید مقدار اندازه وارد شده میباشد.

عالمت ضربدر برای عدم تأیید تغییرات و بستن پنجره Modify است.

عالمت اعمال تغییرات و فعال نگهداشتن پنجره Modify.

با فشردن این دکمه، مقدار عددی از مثبت به منفی و یا بالعکس تغییر خواهد کرد.

 با انتخاب این گزینه میتوانید مقدار پیش فرض فلشهای کناری برای افزایش یا کاهش مقدار عددی جاری را تغییر دهید. با انتخاب این گزینه، پنجره Increment، فعال میشود و میتوانید عدد جدید برای افزایش یا کاهش عدد جاری را در این قسمت وارد کنید. در حالت پیش فرض، عدد 10 برای فاصلهها و عدد 1 برای زاویهها در نظر گرفته شده است.

 با فعال کردن این گزینه میتوانید هنگام انتقال مدل به محیط رسم نقشه )Drawing)، اندازههایی که این گزینه در آنها فعال بوده است را به محیط نقشه انتقال دهید.

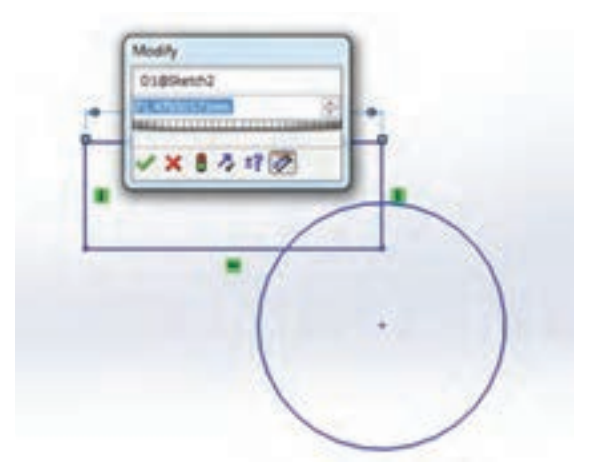

**فعالیت کالسی**

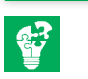

مراحل ترسیم شکل 20 کتاب درسی: نرمافزار را اجرا کرده و یک پرونده جدید در محیط ایجاد قطعه باز کنید. **1ـ ایجاد هندسه اولیه ترسیم:** در درخت طراحی روی صفحه روبهرو )front) کلیک کرده و سپس در نوار ابزار اسکچ، روی گزینه Sketch کلیک کنید تا در حالت ترسیم روی این صفحه قرار بگیرید. حال با استفاده از دستور خط مدل دوبعدی زیر را با اندازههای تقریبی رسم کنید. دقت کنید نقطه شروع ترسیم را از مبدأ مختصات شروع کنید.

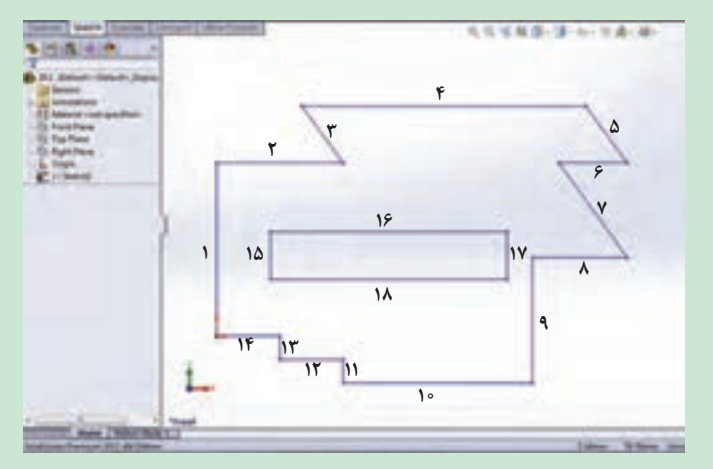

**2ـ ترسیم دایرهها:** با استفاده از دستور ترسیم دایره سه دایره به قطر 12میلیمتر و یک دایره به قطر 26 میلیمتر مطابق شکل زیر رسم کنید.

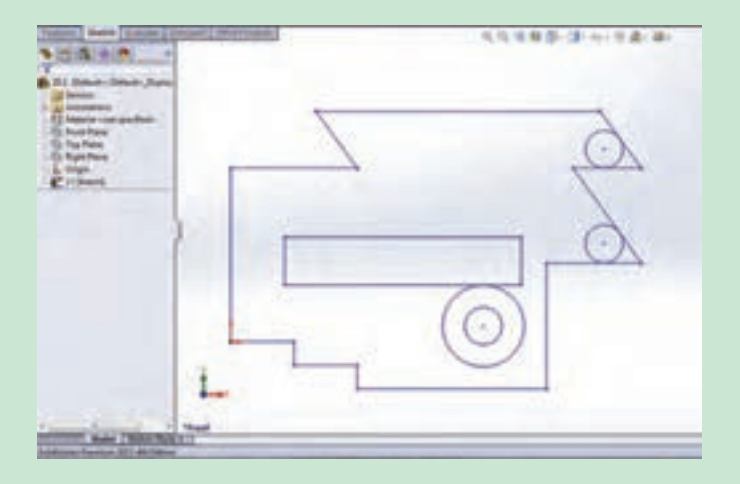

**3ـ اعمال قیدهای هندسی روی ترسیم:** دستور Relation Add را با کلیک بر مثلث کوچک مجموعه دستورات DeleteRelation/Display در نوار ابزار Sketch اجرا کنید. حال برای اعمال قید افقی روی پارهخطهای ،2 ،4 ،6 ،8 ،10 ،12 ،14 16 و ،18 در محیط گرافیکی آنها را انتخاب کنید تا نام آنها در بخش کادر محاورهای فرمان و در قسمت Relations Selected ثبت شود و سپس در قسمت AddRelation، گزینه Horizontal را انتخاب نمایید تا نام این دستور در قسمت Existing Relations ثبت شده و تمام پاره خطهای انتخاب شده به حالت افقی در بیایند )عالمت قید افقی در کنار آنها دیده می شود) (شکل الف). همین کار را برای پارهخطهای ۰، ۹، ۱۱، ۱۳، ۱۵ و ۱۷ برای اعمال قید عمودی انجام دهید و این بار دستور Vertical را انتخاب کنید (شکل ب).

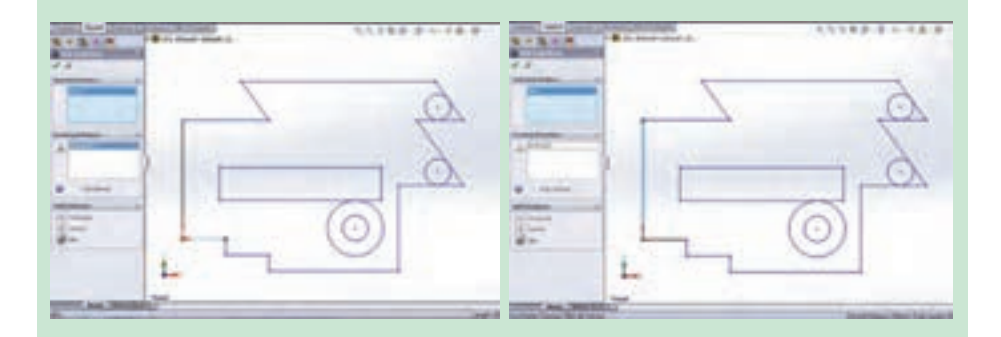

**برای اعمال قید Collinear( همراستایی(، پارهخطهای پارهخطهای 3 و 5 را انتخاب و بین آنها قید موازی 2 و 6 را انتخاب و بر گزینه Collinear کلیک کنید تا )Parallel )را اعمال کنید تا دو پاره خط بهصورت موازی با هم قرار بگیرند.مطابق شکل دو پاره خط با یکدیگر در یک راستا قرار بگیرند.**  111922-1228

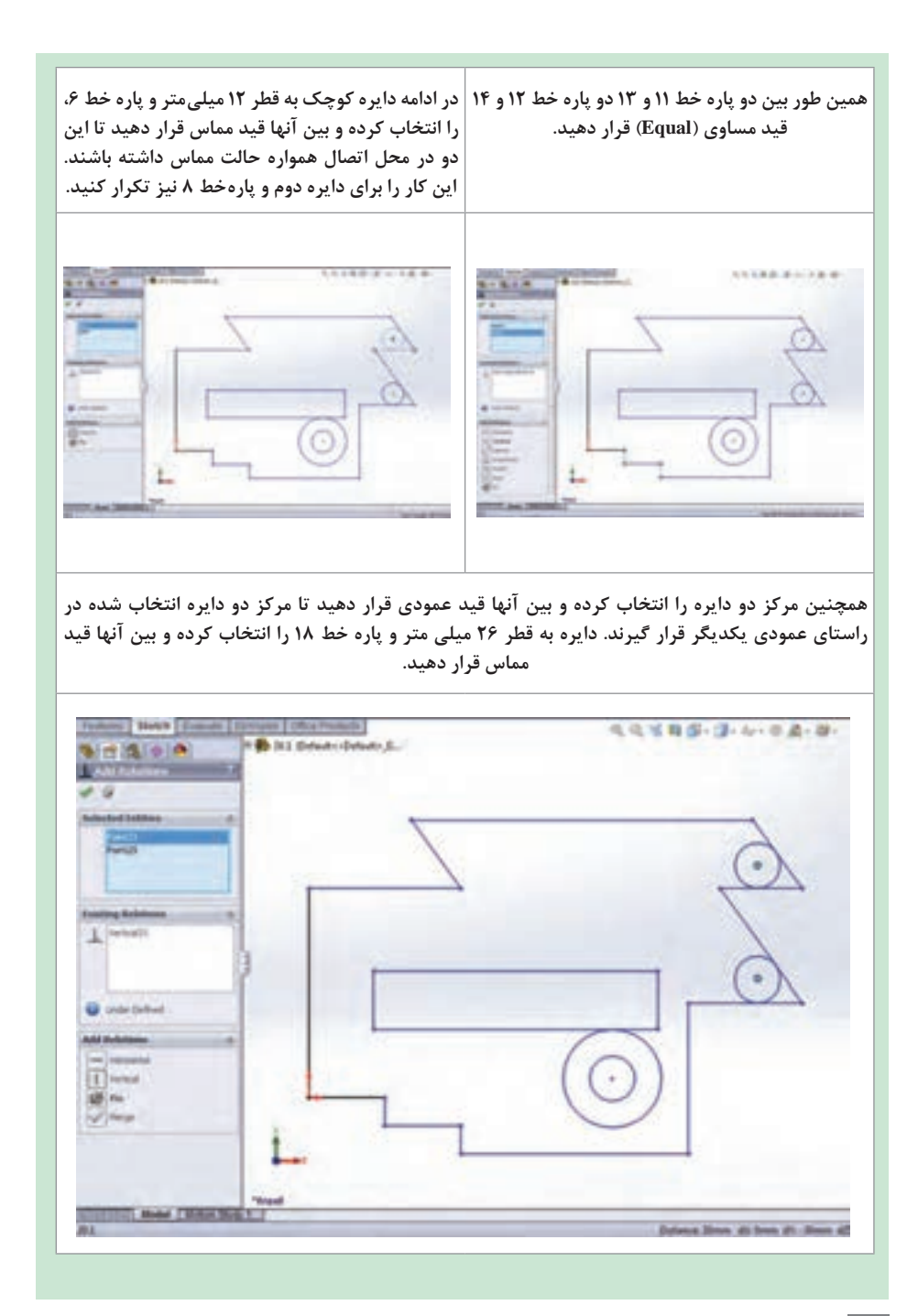

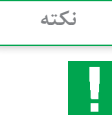

**1** اگر ترسیم خود را از نقطۀ مبدأ مختصات شروع نکردهاید، برای اینکه نقطۀ شروع ترسیم را بر نقطه مبدأ مختصات منطبق کنید از قید Coincident استفاده کنید. برای این کار پس از اجرای دستور قیدگذاری، نقطۀ مبدأ و نقطۀ شروع ترسیم را در محیط گرافیکی انتخاب و روی گزینه Coincident کلیک کنید. با این کار نقطه شروع ترسیم روی مبدأ مختصات قرار میگیرد. **2** به جای اجرای دستور Relation Add، میتوانید با نگه داشتن دکمه Ctrl موضوعاتی را که میخواهید روی آنها قید قرار دهید انتخاب کنید و در داخل پنجره Properties قیدهای مورد نظر خود را بین آنها اعمال کنید.

**4ـ اعمال قیدهای اندازه:** برای اندازهگذاری ترسیم، در نوار ابزار Sketch روی گزینه Smart Dimension کلیک کرده و مطابق شکل ابتدا روی پاره خط 1 و سپس در یک محل دلخواه در سمت چپ آن کلیک کنید تا مقدار اندازه فعلی این پاره خط به همراه خط اندازه، در این محل قرار گیرد و پنجره Modify برای تصحیح مقدار اندازه باز شود. در این پنجره مقدار 55 را وارد کرده و با کلیک بر روی عالمت تیک سبز رنگ آن را تأیید نمایید تا اندازه این پاره خط به 55 میلیمتر تغییر پیدا کند. برای ویرایش مقدار اندازه، روی آن دو بار کلیک کنید تا پنجره Modify باز شود و بعد از تغییر مقدار عددی موردنظر، آن را تأیید نمایید. اکنون بقیه پاره خطها را به روش گفته شده و مطابق شکل اندازهگذاری کنید. برای اندازهگذاری زاویه بین دو خط متقاطع و یا فاصله بین دو خط یا دو نقطه همین طور فاصله بین خط و نقطه، با کلیک بر روی آنها انتخابشان کرده و برای تعیین محل اندازه در یک محل دلخواه دیگر کلیک کنید. همین طور برای اندازهگذاری کمان یا قطر دایره، بر محیط آن کلیک و سپس در یک نقطه بیرون از محیط کلیک نمایید.

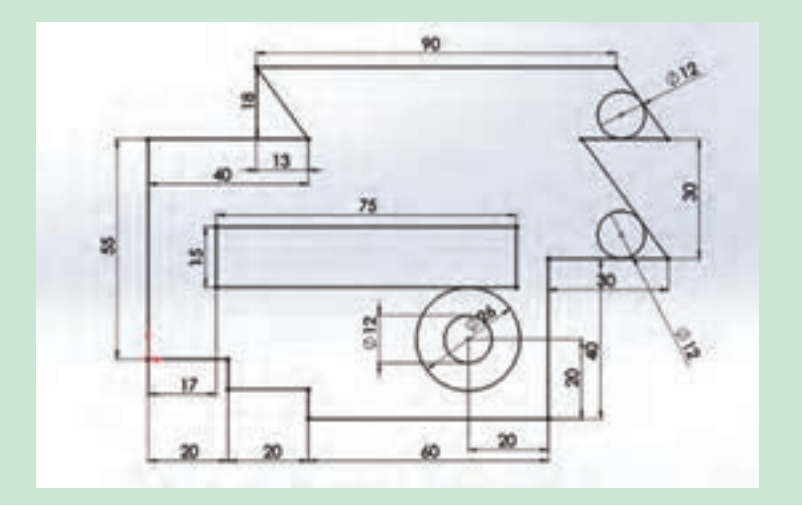

**پاسخ سؤاالت فعالیت کالسی 1** پارهخط 6 با خط افقی به اندازه 40 میلیمتر هم راستا است. **2** خطوط مورب 3 و 5 با هم موازی هستند. **3** قید عمودی بین دو خط 12 بار به کار رفته است. **4** قید مماس بین طول مستطیل و دایره به قطر 26ـ قید مماس بین خطوط مورب و دایرههای کوچک به قطر 12 **5** قید هم مرکزی بین دایرهها با قطرههای 12 و 26 به کار رفته است. **6** دو دایره کوچک هم اندازه و مرکز آنها در راستای عمودی هم قرار گرفته است. **7** خطوط مساوی: خطوط مورب با اندازه عمودی 18ـ خطوط افقی به طول 20ـ طولهای مستطیل به اندازه 75ـ عرضهای مستطیل به اندازه 15ـ

**مراحل ترسیم شکل** نرمافزار را اجرا کرده و یک پرونده جدید در محیط پارت ایجاد کنید. **1ـ ایجاد هندسه اولیه ترسیم:** در درخت طراحی روی صفحه روبهرو کلیک کرده و سپس در نوار ابزار اسکچ، روی گزینه Sketch کلیک کنید تا در حالت ترسیم روی این صفحه قرار بگیرید. حال با استفاده از دستور خط مدل دو بعدی زیر را با اندازههای تقریبی رسم کنید. دقت کنید نقطه شروع ترسیم را از مبدأ مختصات شروع کنید.

**2ـ اعمال قیدهای اندازه:** با استفاده از دستور اندازهگذاری در نوار ابزار اسکچ، پارهخطهای کشیده شده را مطابق شکل اندازهگذاری کنید.

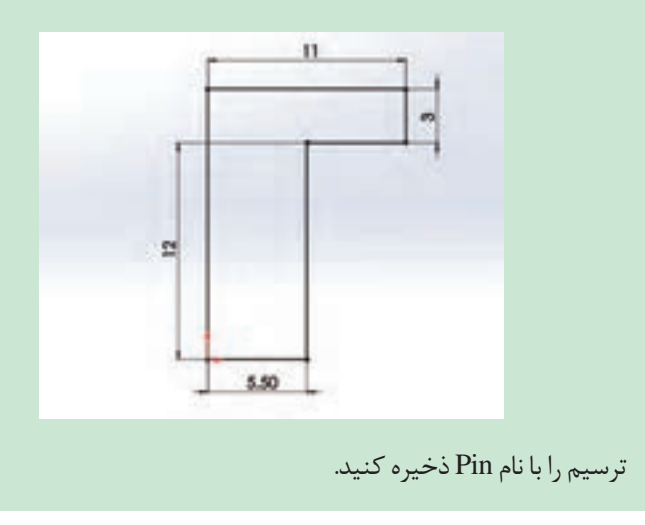

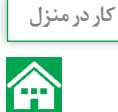

**کار در منزل**

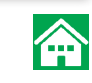

**مراحل ترسیم شکل 1ـ ایجاد هندسه اولیه ترسیم:** در درخت طراحی روی صفحه روبهرو )front) کلیک کرده و سپس در نوار ابزار اسکچ، روی گزینه Sketch کلیک کنید تا در حالت ترسیم روی این صفحه قرار بگیرید. حال با استفاده از دستور خط مدل دوبعدی زیر را با اندازههای تقریبی رسم کنید.

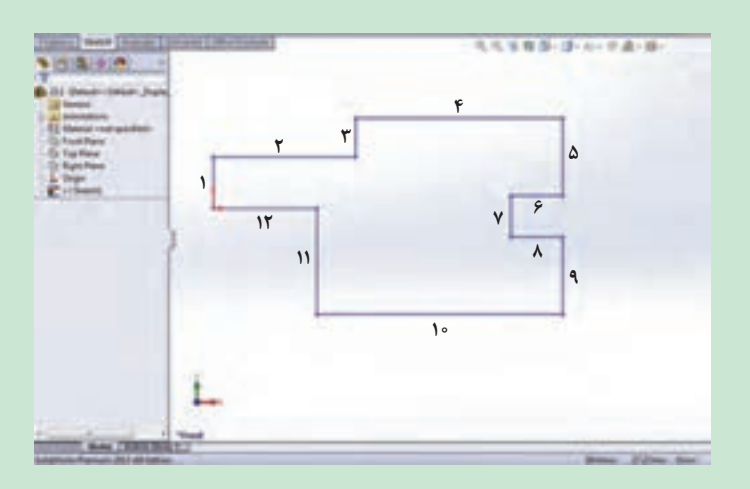

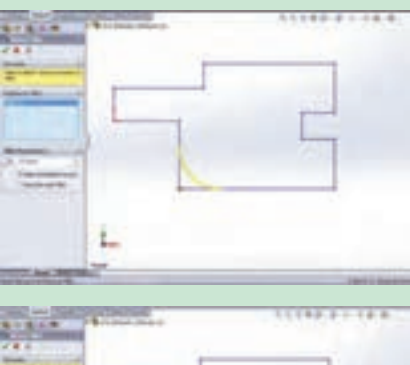

**2ـ گرد کردن گوشه مدل:** روی گزینه Fillet در نوار ابزار اسکچ کلیک کنید. در بخش مدیریت فرمان آن، عدد 25 را وارد کرده و سپس گوشۀ نشان داده شده در ترسیم را انتخاب نمایید. با این کار گوشۀ انتخابشده با شعاع ۲۵ میلی متر گرد می شود.

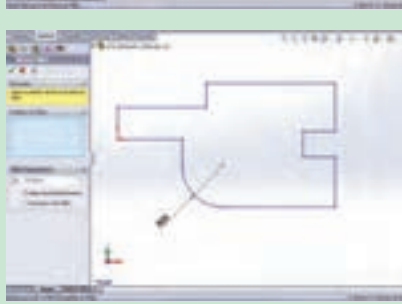

**3ـ ترسیم دایرهها:** با استفاده از دستور ترسیم دایره، دو دایره به قطر 20 میلیمتر و یک دایره به قطر 30 میلیمتر مطابق شکل زیر رسم کنید.

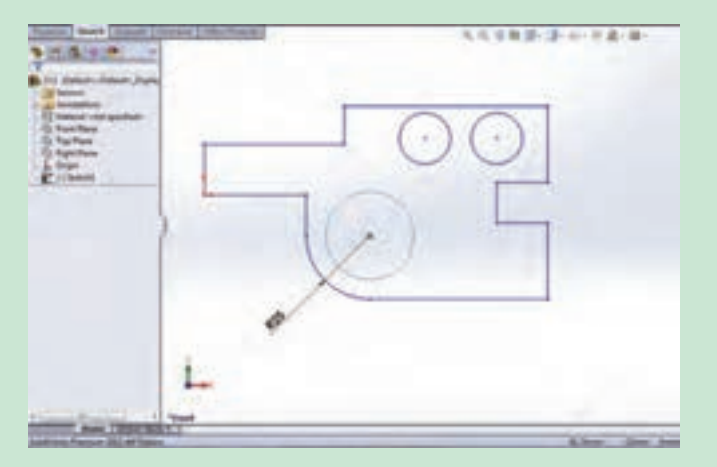

**4ـ اعمال قیدهای هندسی روی ترسیم:** دستور قیدگذاری )Relation Add )از نوار ابزار Sketch اجرا کنید. مطابق شکل پارهخطهای ،2 ،4 ،6 ،8 10 و 12 را با کلیک روی آنها در محیط گرافیکی انتخاب کرده و سپس در قسمت محاورهای دستور، بین آنها قید Horizontal را اعمال کنید. همین کار را برای پاره خطهای ،1 ،3 ،5 ،7 9 و 11 برای اعمال قید عمودی )Vertical )انجام دهید. در ادامه دایره کوچک به قطر 20 میلیمتر و خط شماره 4 را انتخاب کرده و بین آنها قید مماس قرار دهید. این کار را برای دایره دوم نیز تکرار کنید. در انتها دایره به قطر 30 میلیمتر و کمان به شعاع 25 میلیمتر را انتخاب کرده و بین آنها قید

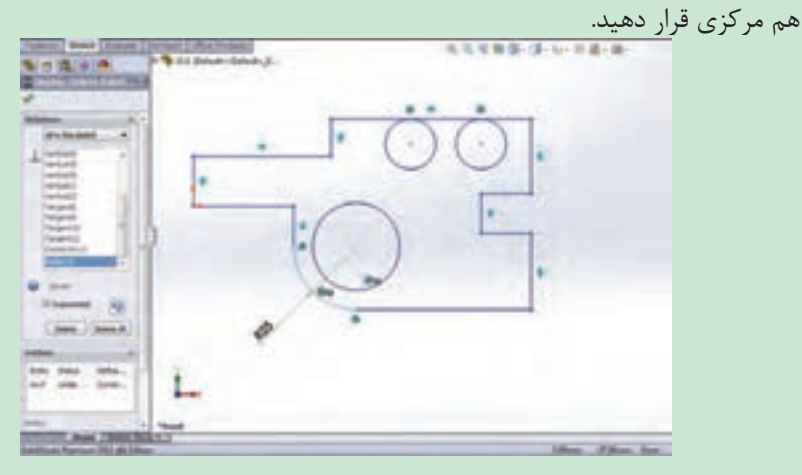
**5ـ اعمال قیدهای اندازه:** در نوار ابزار اسکچ روی گزینه Dimension Smart کلیک کرده و مطابق شکل و همانطور که در تمرین قبل گفته شد پارهخطهای عمودی و افقی را اندازهگذاری کنید.

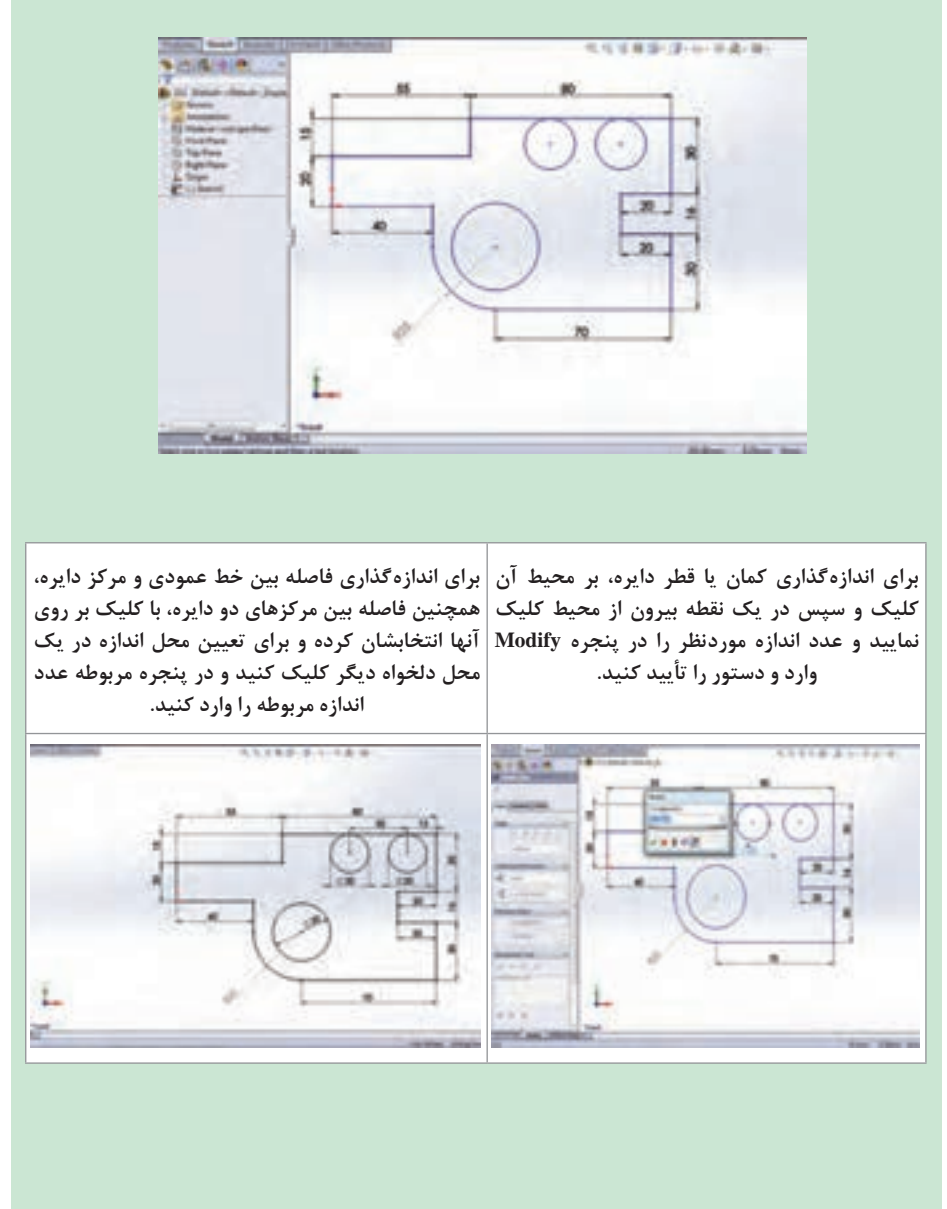

 $107$ 

**دستور ویرایشی برش قسمتهای اضافی )Trim)**

برای حذف قسمتهای اضافی دستور از دستور برش استفاده می کنیم که مراحل اجرای دستور به شرح زیر میباشد: انتخاب دستور برش انتخاب گزینه Closest to Trim در کادر محاورهای کلیک بر قسمتی از ترسیم که قصد پاک کردن آن را دارید تأیید دستور

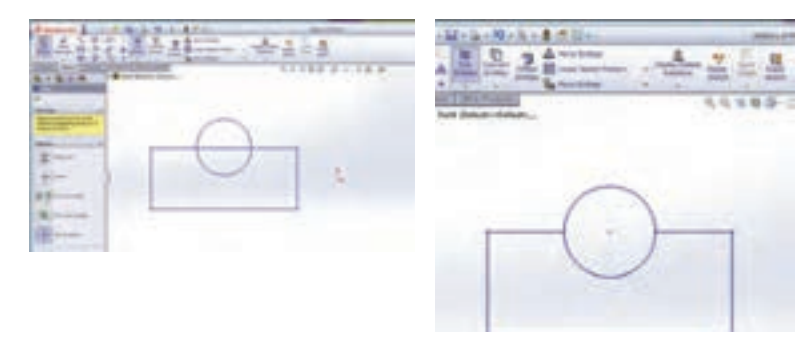

**شکل 24 کتاب درسی**

**دستور ویرایشی ایجاد قرینه یک طرح )Mirror)**

از این دستور برای قرینه کردن ترسیم نسبت به یک خط محور استفاده میشود. قسمتهای مختلف کادر محاورهای آن به شرح زیر است:

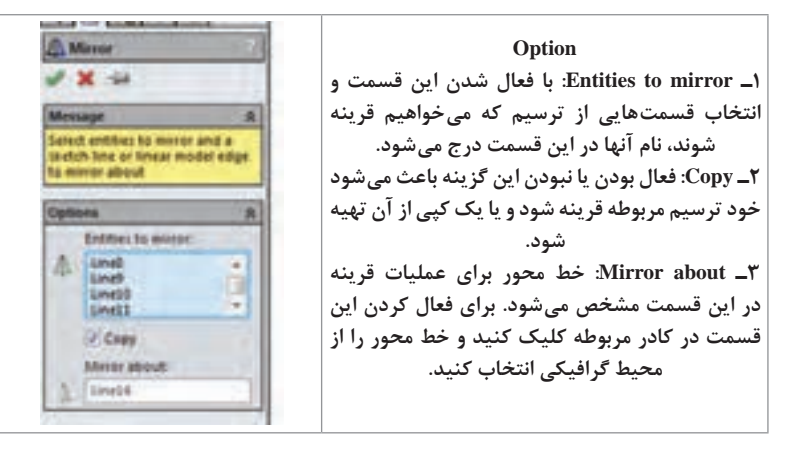

#### **فصل چهارم: نقشهكشي و مدل سازي رايانه اي قطعات**

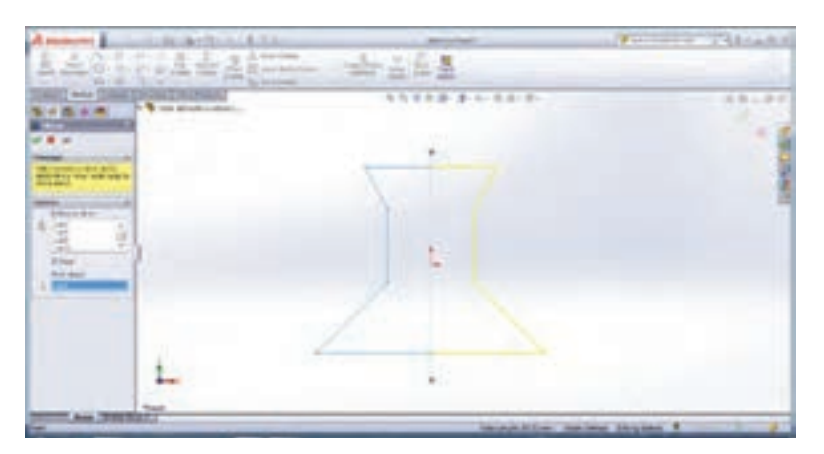

**شکل 26 کتاب درسی**

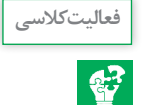

فعال بودن گزینه Copy در کادر محاورهای دستور Mirror باعث میشود ترسیم انتخاب شده برای قرینه، در قسمت مقابل خط محور کپی شود. در صورت انتخاب نبودن این گزینه، ترسیم انتخاب شده به قسمت مقابل خط محور قرینه میشود.

**دستور ویرایشی تکرار ترسیمهای دو بعدی بهصورت خطی )Linear Sketch Pattern(**

برخی مواقع با ترسیمهایی روبهرو میشوید که در آن یک شکل چندین بار در امتداد خط یا خطوطی تکرار شده است. برای سهولت کار ترسیم، نرمافزار دستور Pattern Sketch Linear را برای الگو قرار دادن یک ترسیم و تکرار آن به صورت خطی در زوایای دلخواه را در اختیار کاربران قرار داده است.

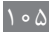

**1ـ محور x: Reverse: برای تغییر جهت تکرار )چپ به راست در حالت پیش فرض( میباشد. 2ـ Spacing: فاصله بین دو نقطه متناظر در دو ترسیم متوالی در این قسمت درج میشود. 3ـ Spacing X Dimension: با فعال کردن این گزینه، مقدار فاصله وارد شده در قسمت فاصله، در محیط گرافیکی نمایش داده میشود. 4ـ Number: تعداد تکرار را مشخص می کند. 5ـ count instance Display: با فعال شدن این قسمت تعداد تکرار مشخص شده در قسمت Number، پس از تأیید دستور در محیط گرافیکی نمایش داده میشود. 6ـ Angle: زاویه راستای تکرار با امتداد افق در حالت پیش فرض در این قسمت وارد میشود. 7ـ repeat to Item: با فعال شدن این قسمت، میتوانید ترسیمهای مدنظر برای تکرار را از محیط گرافیکی انتخاب کنید. با این کار عناوین آنها در این قسمت درج میشود.**

برای تکرار ترسیم مربوطه در دو جهت عمودی و افقی، تنظیمات مربوط به جهت دوم در قسمت 2Direction اعمال میشود و برای فعال شدن این قسمت ابتدا باید تعداد تکرار آن را از حالت پیش فرض ،1 به بیش از آن تغییر دهید.

 $\overline{a}$ **Develops 3**  $\mathcal{F}_\mu$  ). It was  $\frac{1}{2}$  line 

 $\mathcal{A}^{-1}$ 

 $\mathcal{L}^{-1}$ 

性 **Charles &** 

Charles Halla It my **Birection 2**  $|J_{\mu}|$  Times  $\geq$  =

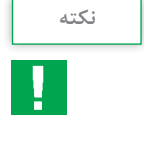

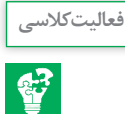

**مراحل ترسیم:** پس از اجرای نرمافزار و ایجاد پرونده جدید در محیط ایجاد قطعه مراحل زیر را انجام دهید: **ـ ایجاد هندسه اولیه ترسیم:** در درخت طراحی روی صفحه روبهرو کلیک کرده و سپس در نوار ابزار اسکچ، روی گزینه Sketch کلیک کنید تا در حالت ترسیم روی این صفحه قرار بگیرید. با استفاده از دستور Rectangle یک مستطیل در صفحه روبه رو بکشید بهطوری که مرکز مستطیل در مبدأ مختصات قرار گیرد. برای این کار می توانید از حالت دوم ترسیم مستطیل استفاده کنید (شکل الف) یا با استفاده از حالت اول و کشیدن مستطیل، برای اینکه مرکز مستطیل روی مبدأ مختصات قرار گیرد از دستور Relation Add استفاده می کنیم. به این صورت که پس از انتخاب دستور قیدگذاری، روی طول مستطیل کلیک راست کرده و گزینه Midpoint Select را انتخاب کنید )با این کار نقطه وسط طول پاره خط به حالت انتخاب در می آید و در قسمت Selected Relations ثبت می شود) سپس

**فصل چهارم: نقشهكشي و مدل سازي رايانه اي قطعات**

مبدأ مختصات را انتخاب کرده و در کادر محاورهای دستور قید گذاری و قسمت Relation Add، گزینه Vertical را انتخاب کنید. با این کار نقطه وسط طول مستطیل و مبدأ در راستای عمودی هم قرار میگیرند. دوباره دستور قیدگذاری را انتخاب و این بار نقطه وسط عرض مستطیل و مبدأ را انتخاب و بین آنها قید افقی قرار دهید. میبینید که نقطه وسط عرض مستطیل و مبدأ در راستای فقی هم قرار گرفته و مرکز مستطیل دقیقاً روی مبدأ مختصات قرار میگیرد (شکل ب). سپس با استفاده از دستور اندازه گذاری مقادیر طول و عرض مستطیل را وارد کنید.

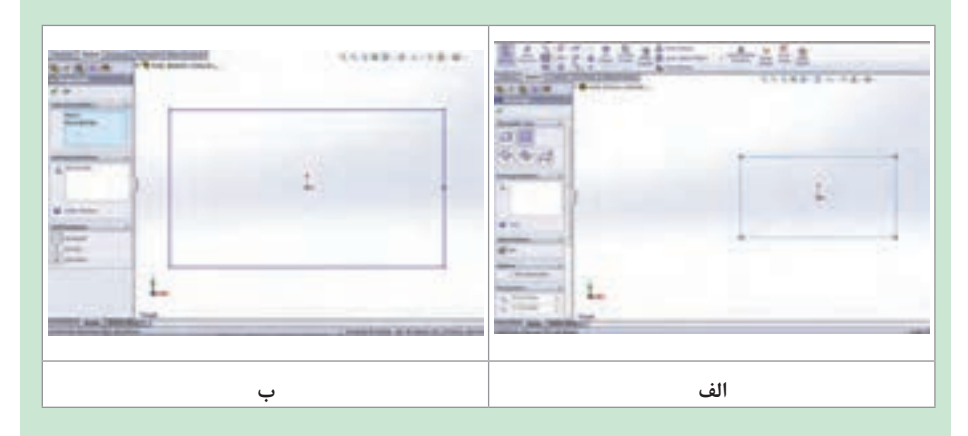

با استفاده از دستور ترسیم کمان)Arc Tangent)، یک کمان با نقاط ابتدایی و انتهایی عرض مستطیل بکشید(شکل الف).

همچنین میتوانید یک دایره بر روی عرض مستطیل کشیده و قسمت داخلی دایره را با استفاده از دستور برش پاک کنید(شکل ب).

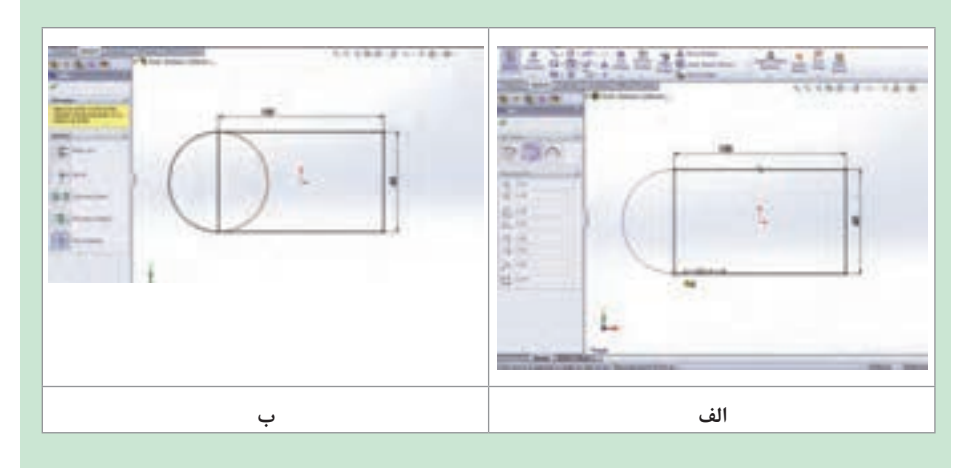

برای طرف دوم مستطیل نیز به همین شکل عمل کنید. همچنین میتوانید از دستور قرینه استفاده کنید. برای این کار پس از انتخاب دستور Mirror، در کادر محاوره دستور یا همان بخش مدیریت فرمان و در قسمت Option، در کادر mirror Entitiesto کلیک کرده و سپس در محیط گرافیکی کمان کشیده شده را انتخاب کنید. سپس در کادر about Mirror خط محور کشیده شده، را به عنوان خطی که میخواهید قرینه ترسیم حول آن ایجاد شود، انتخاب نمایید.

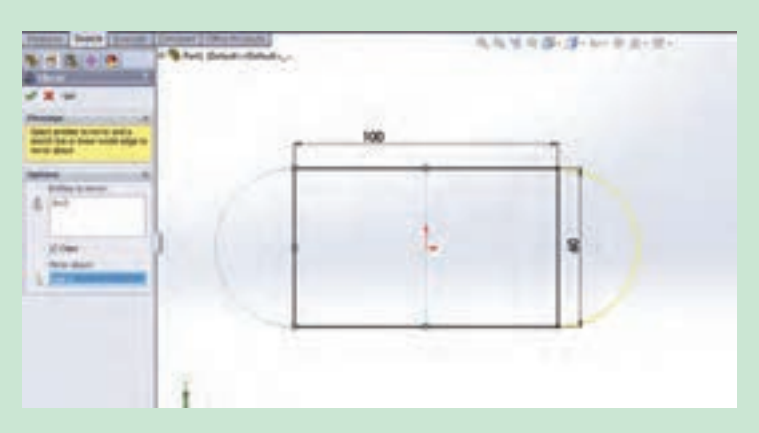

یک دایره به قطر 15 میلیمتر به فاصله طولی 10 میلیمتر از مبدأ مختصات ترسیم کنید. برای تکرار دایره در راستای افق و عمود، دستور Pattern Sketch Linear را اجرا نموده و در داخل کادر قسمت Pattern to Entities کلیک کنید و دایره ترسیم شده را انتخاب نمایید. تعداد تکرار در راستای افقی )محور ( را روی 3 و فاصله آنها را روی 20 میلیمتر قرار دهید. در راستای عمودی نیز تعداد تکرار را روی 2 و فاصله آنها را روی 15 میلی متر قرار داده و دستور را تأیید کنید.

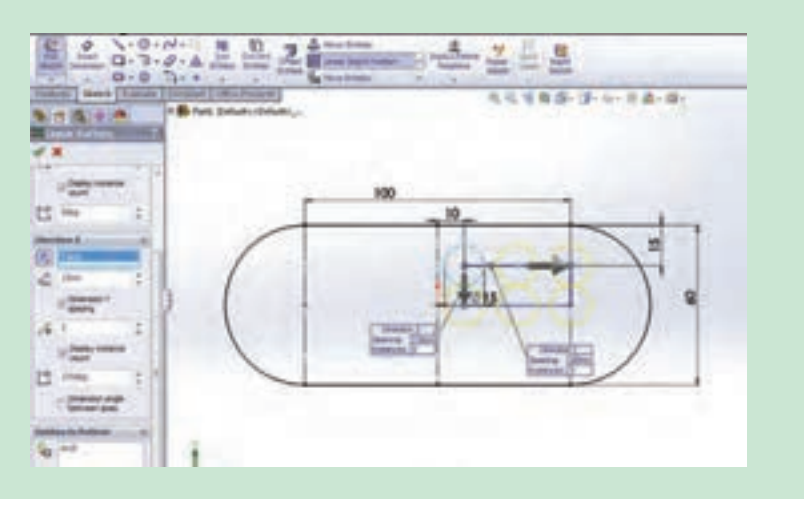

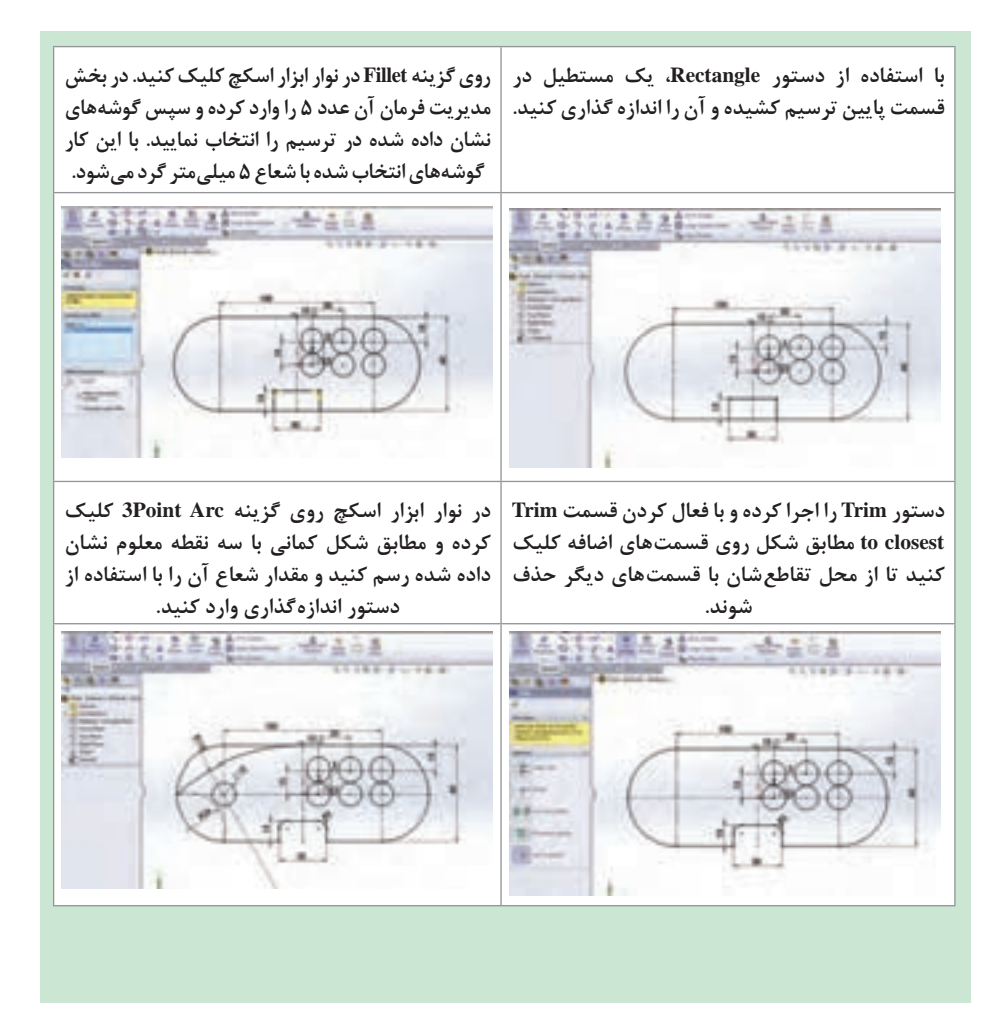

 $109$ 

**زبانه Features**

این بخش شامل دستوراتی برای ایجاد مدلهای سهبعدی طبق ترسیمهای دوبعدی است که در ادامه با برخی دستورات آن آشنا میشوید.

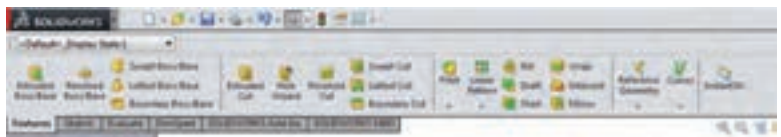

**دستور ایجاد حجم با ارتفاع دادن به یک اسکچ )Extrude)**

این دستور، از دستورات اساسی و پرکاربرد زبانه Features میباشد که برای ارتفاع دادن به یک Sketch کشیده شده از قبل به کار میرود. پس از انتخاب دستور Extrude از زبانه Features، کادر محاورهای مشخصات آن در محل نمودار درختی نمایان می شود که شامل موارد زیر است:

**الف( قسمت From:** این قسمت مشخص میکند که Extrude از چه صفحه و با چه شرایطی شروع شود که این قسمت نیز 4 گزینه یا حالت انتخاب دارد که اکثر اوقات گزینه اول، Plane Sketch انتخاب میشود به معنای شروع Extrude از صفحهای که Sketch در آن ترسیم شده است. در حالت دوم که /face/surface plane است، میتوانید سطح، صفحه یا وجهی از مدل را انتخاب کنید تا اکسترود از آن موضوع آغاز شود. در حالت سوم با عنوان Vertex، میتوانید نقطه یا رأسی از مدل را انتخاب کنید تا اکسترود از صفحهای به موازات صفحه اسکچ و گذرنده از میان این نقطه آغاز شود و در حالت انتخاب آخر با عنوان Offset، اکسترود از صفحهای با فاصله مشخص نسبت به صفحه Sketch فعلی و به موازات آن آغاز میشود و الزم است فاصله موردنظر را وارد کنید.

**ب( قسمت Direction:** عملیات حجم دادن به یک ترسیم میتواند از هر دو جهت ترسیم اتفاق بیفتد. در این قسمت جهت حجم دادن به قطعه مشخص میشود که شامل موارد زیر است:

**1ـ قسمت Condition End:** این قسمت چگونگی ایجاد حجم دادن به ترسیم را مشخص می کند به عنوان مثال سه گزینه پرکاربرد آن به شرح زیر است: **فصل چهارم: نقشهكشي و مدل سازي رايانه اي قطعات**

**1ـ Blind:** در حالت انتخاب این گزینه نرمافزار از شما مقدار ارتفاع مدنظر برای حجم دادن به قطعه را میخواهد که باید در قسمت عمق Depth، وارد شود.

**2ـ Plane Mid:** با انتخاب این گزینه و وارد کردن مقدار ارتفاع مورد نظر، عملیات حجمدهی در دو طرف صفحه Sketch و به مقدار مساوی انجام میشود.

**3ـ All Through:** با انتخاب این گزینه عملیات حجمدهی از صفحه Sketch و در راستای عمود بر آن تا آخرین صفحه موجود در مدل پیش میرود.

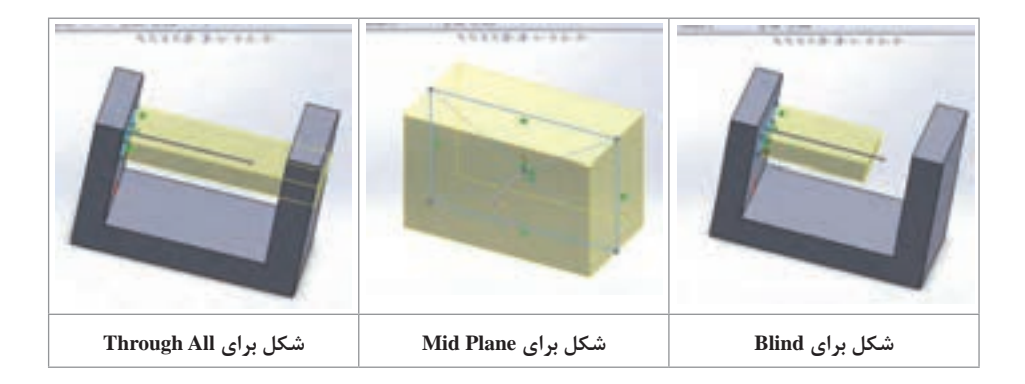

پس از کشیدن ترسیم دوبعدی زیر و حجم دادن آن به روش Blind به اندازه 30 میلیمتر، سطح نشان داده شده در شکل را انتخاب کرده و پس از فعال کردن گزینه اسکچ در نوار ابزار اسکچ، یک دایره روی این سطح کشیده و گزینههای دیگر دستور اکسترود را بررسی کنید.

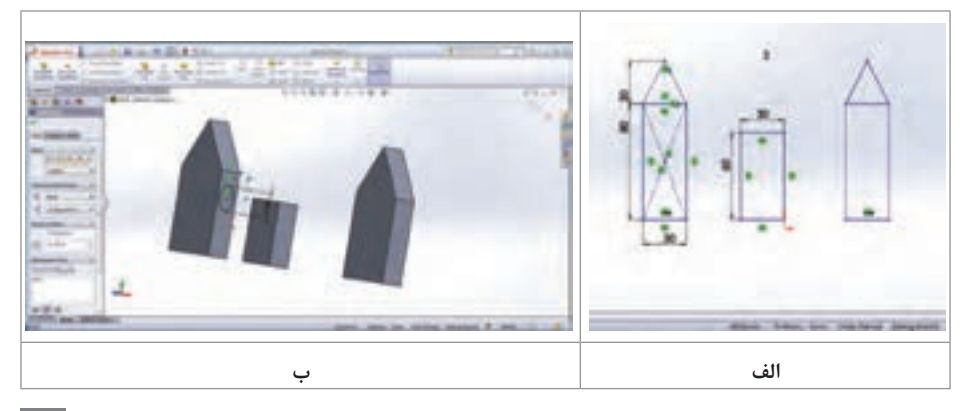

111

**فعالیت کالسی**

 $\mathbf{C}^2$ 

### **بررسی سایر گزینههای قسمت Condition End:**

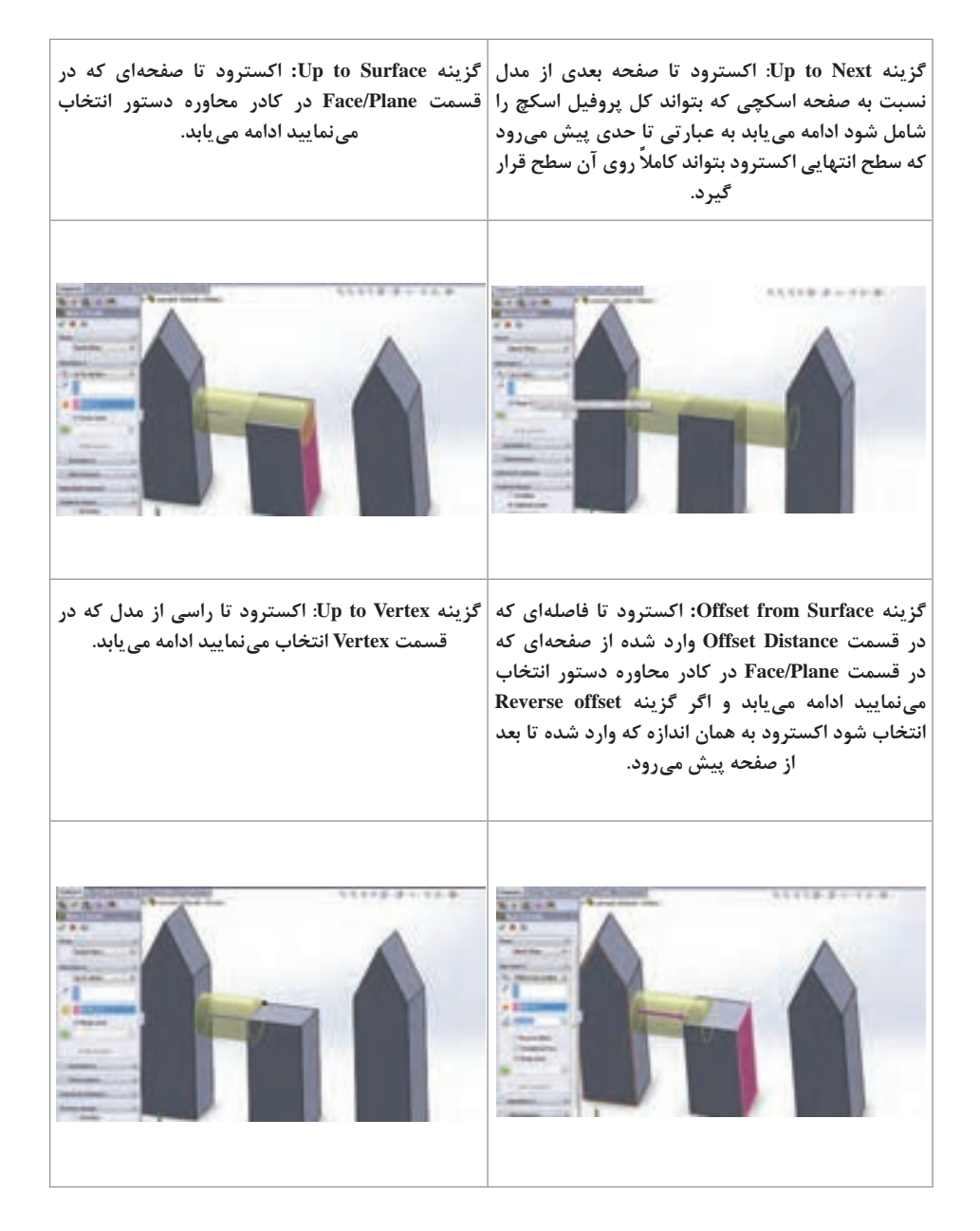

**2ـ قسمت Draft:** با انتخاب این گزینه، سطح مدل در هنگام ایجاد حجم به اندازه مقدار وارد شده درAngle Draft به سمت داخل شیب پیدا می کند. **3ـ قسمت Extrude of Direction:**در این قسمت راستای عملیات حجمدهی مشخص می شود که بهطور پیش فرض عمود بر صفحه Sketch مے باشد. **4ـ قسمت Feature Thin:** با انتخاب و فعال کردن این قسمت، میتوانید یک مدل جدار نازک ایجاد کنید. در این حالت، با وارد کردن مقدار اندازه جدار نازک در قسمت Offset، ترسیم اصلی با ضخامت مربوطه حجم پیدا می کند.

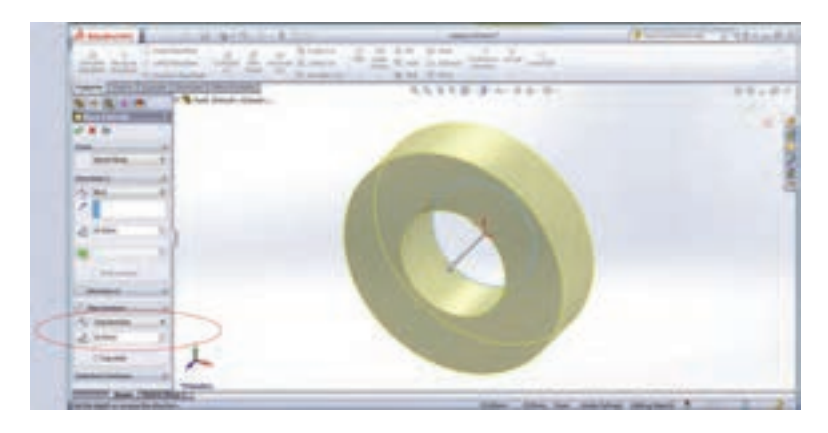

مراحل اجرای دستور Extrude (حجم دادن) به شرح زیر است: انتخاب دستور اعمال تغییرات مورد نظر در کادر محاورهای دستور تأیید دستور و خارج شدن از آن

**1ـ ترسیم Pin Piston:** در درخت طراحی روی صفحه روبهرو کلیک کرده و سپس در نوار ابزار اسکچ، روی گزینه Sketch کلیک کنید تا در حالت ترسیم روی این صفحه قرار بگیرید. همچنین برای اینکه صفحه انتخابی ترسیم در جهت عمود بر زاویه دیدتان قرار گیرد، گزینة Normal to( کلید ترکیبی +8 ctrl ) را انتخاب کنید. حال با استفاده از دستور ترسیم دایره )Circle )در نوار ابزار اسکچ، دو دایره هم مرکز با نقطه شروع مبدأ مختصات ترسیم و با استفاده از دستور اندازه گذاری قطرهای آنها را به ترتیب 11 و 22 میلیمتر قرار دهید. حال وارد زبانه فیچرز شده و دستور اکسترود را اجرا کرده و در قسمت Condition End، با انتخاب گزینه Plane Mid و اعمال مقدار 80 و تأیید دستور ترسیم را نهایی کنید.

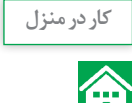

**2ـ Bush:** برای ترسیم این قطعه مانند قطعه شماره 1 عمل کرده با این تفاوت که قطر دایرهها به ترتیب 22 و 24 و مقدار عددی وارد شده در قسمت اکسترود 42 میباشد.

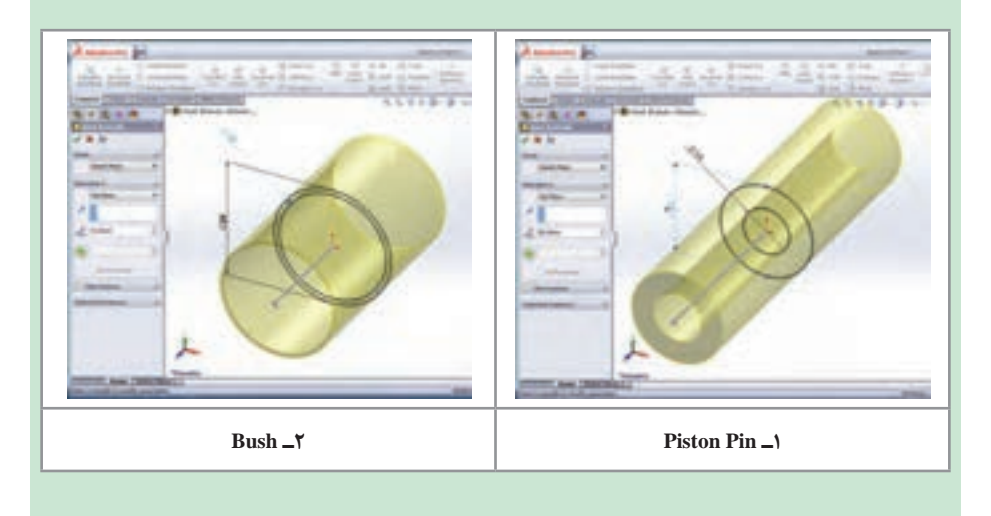

**دستور برش قسمتی از مدل )ExtrudeCut )**

عملکرد این دستور شبیه دستور Extrude است با این تفاوت که در این قسمت به جای اینکه به مدل حجم داده شود، با توجه به شرایط تعیین کننده در کادر محاورهای این دستور، قسمتی از حجم مدل کاسته میشود به عبارتی برش میخورد.

**فعالیت کالسی** ∣ ੴ

در درخت طراحی روی صفحه روبهرو کلیک کرده و سپس در نوار ابزار اسکچ، روی گزینه Sketch کلیک کنید تا در حالت ترسیم روی این صفحه قرار بگیرید. با استفاده از دستور ترسیم مستطیل، یک مستطیل به ابعاد )90×110( بکشید. سپس به زبانه فیچرز رفته و به مستطیل کشیده شده به اندازه 60 حجم دهید. صفحهرویی این مستطیل را انتخاب کرده و دوباره به زبانه اسکچ بروید. دوباره روی گزینه Sketch کلیک کنید تا در حالت ترسیم روی این صفحه قرار بگیرید و مطابق شکل یک مستطیل با ابعاد داده شده )40×70( بکشید و با فعال کردن زبانه فیچرز دستور اکسترود کات را انتخاب و این مستطیل را به روش all Through تا انتها ببرید. این بار صفحه نشان داده شده در شکل را انتخاب کرده و با فعال کردن گزینه Sketch در زبانه اسکچ، یک دایره به قطر 25 میلی متر روی این صفحه بکشید و اندازهگذاریهای الزم را انجام دهید. دستور اکسترود کات از زبانه فیچرز را انتخاب کنید. همانطور که میبینید نرمافزار بهطور پیشفرض جهت برش دایره را نشان میدهد. میتوانید با کلیک فلش نشان داده شده و درگ کردن در محیط گرافیکی این مقدار را کم یا زیاد کنید و یا جهت برش را تغییر دهید. همچنین میتوانید از طریق کادر محاوره دستور این کار را انجام دهید.

**با انتخاب گزینه Blind، شما میتوانید با وارد کردن در حالت انتخاب گزینه All Through، برش بهصورت مقدار برش، اندازه و مقدار آن را تعیین کنید. سرتاسری تا آخرین صفحه موجود در مدل در راستای**

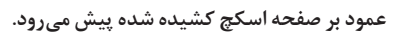

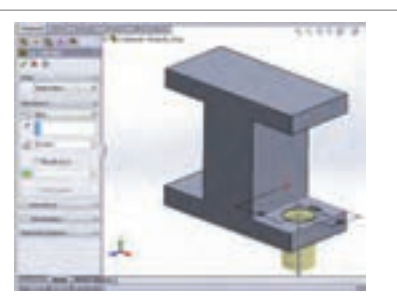

**Blind. Reverce**

**با انتخاب گزینه Vertex to Up، کادری برای انتخاب گزینه Surface to Up: اکسترودکات تا صفحه ای که راس فعال میشود که با انتخاب یک رأس در مدل در قسمت Plane/Face در کادر محاوره دستور انتخاب اکسترودکات تا رأس انتخاب شده پیش میرود. مینمایید ادامه می یابد)شکل (**

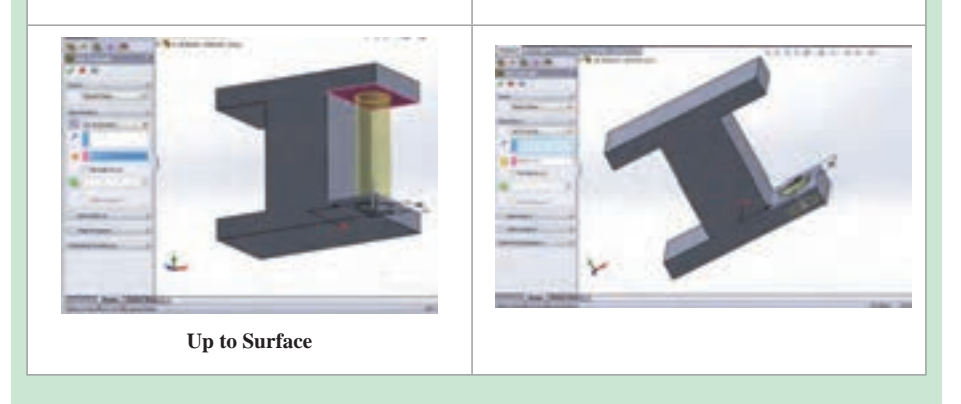

**گزینه Next to Up: اکسترودکات تا صفحه بعدی از مدل گزینه Plane Mid: با انتخاب این گزینه و وارد کردن نسبت به صفحه اسکچی که بتواند کل پروفیل اسکچ را مقدار ارتفاع مورد نظر، عملیات کاهش حجم در دو شامل شود ادامه می یابد. طرف صفحه Sketch و به مقدار مساوی انجام میشود.**

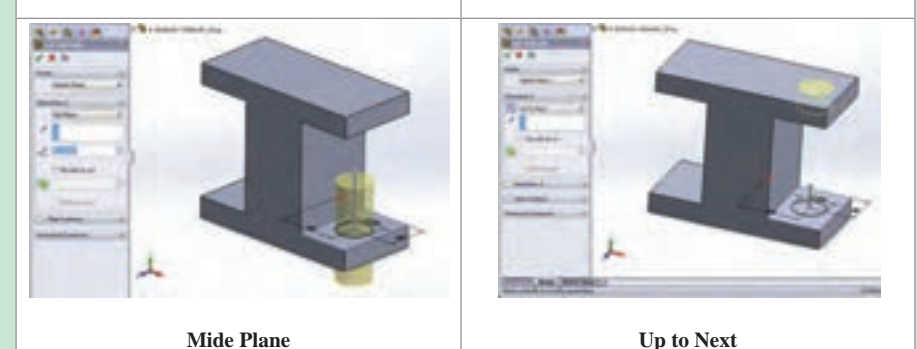

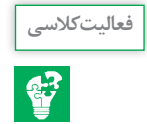

**مراحل مدل کردن سه قطعه داده شده قطعه :1** نرمافزار را اجرا کرده و یک پرونده جدید در محیط ایجاد قطعه باز کنید. صفحه استاندارد رو به رو انتخاب کرده و پس از فعال کردن گزینه اسکچ، ترسیم دو بعدی زیر را با استفاده از دستور ترسیم خط، ترسیم کنید و با استفاده از دستور قیدگذاری و دستور اندازه گذاری ترسیم مربوطه را مقید کنید.

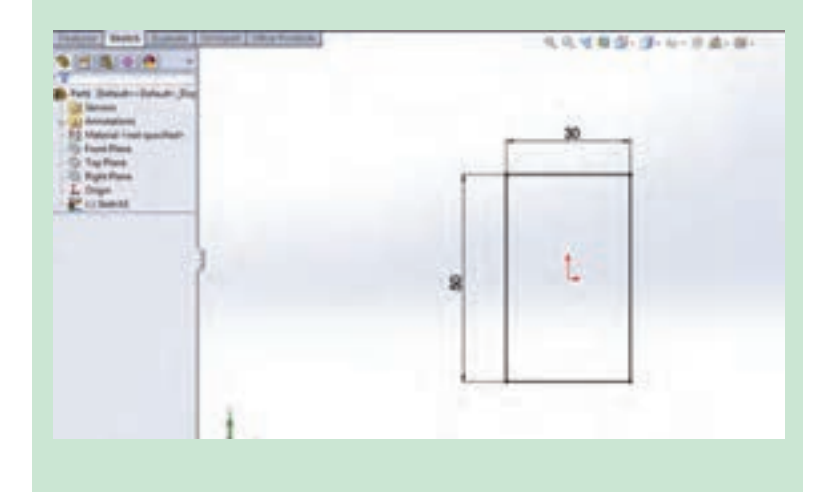

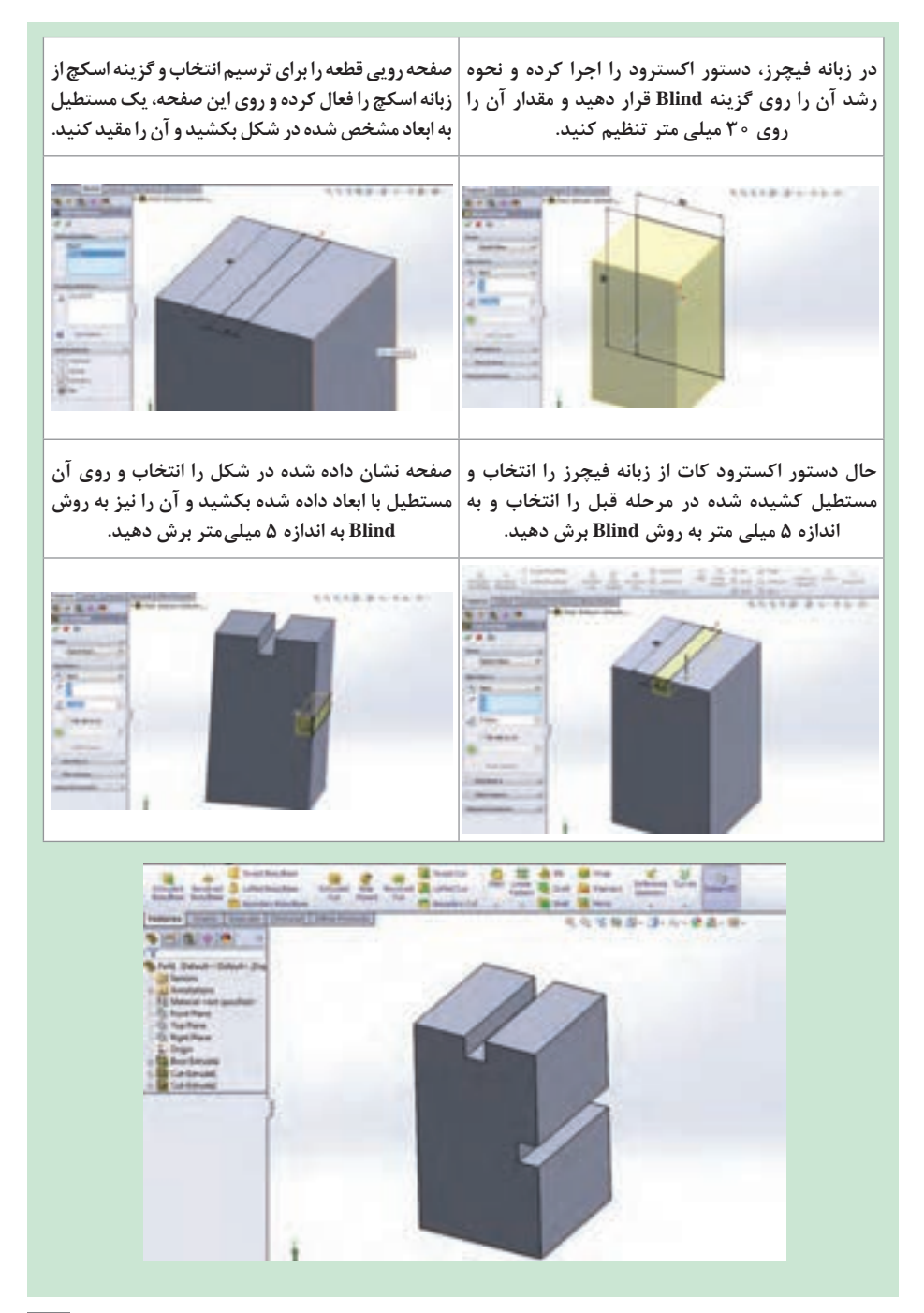

**دستور ویرایشی گرد کردن لبهها و گوشهها )Fillet)**

برای گرد کردن گوشهها و لبههای تیز مدل سهبعدی، از دستور ویرایشی Fillet در نوار ابزار Features استفاده میشود. باید توجه داشته باشید که برای فعال بودن آیکن این دستور، باید حداقل یک مدل در محیط وجود داشته باشد. پس از انتخاب دستور 4 گزینه یا حالت در کادر محاورهای دستور دیده میشود. پس از انتخاب حالت پیش فرض نرمافزار یعنی Constant radius (شعاع ثابت) مراحل کار به شرح زیر است: **1** انتخاب دستور **2** وارد کردن مقدار شعاع در قسمت مربوط به آن در کادر محاورهای **3** انتخاب لبههای مورد نظر مدل از محیط گرافیکی **4** تأیید دستور radius Constant

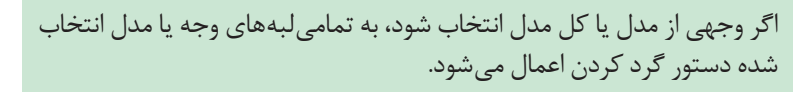

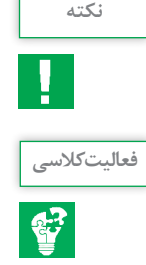

فایل قطعه ذخیره شده با نام 1Part در فعالیت کالسی کتاب درسی را باز کنید. دستور Fillet در زبانه فیچرز را اجرا کرده و با انتخاب لبه یا سطحی از مدل و وارد کردن مقدار شعاع در کادر مربوطه اگر گزینه Preview Full فعال باشد بهطور پیش فرض نحوه اجرای دستور در محیط گرافیکی نشان داده میشود. برای تأیید دستور، روی تیک سبز رنگ کادر محاورهای کلیک کنید.

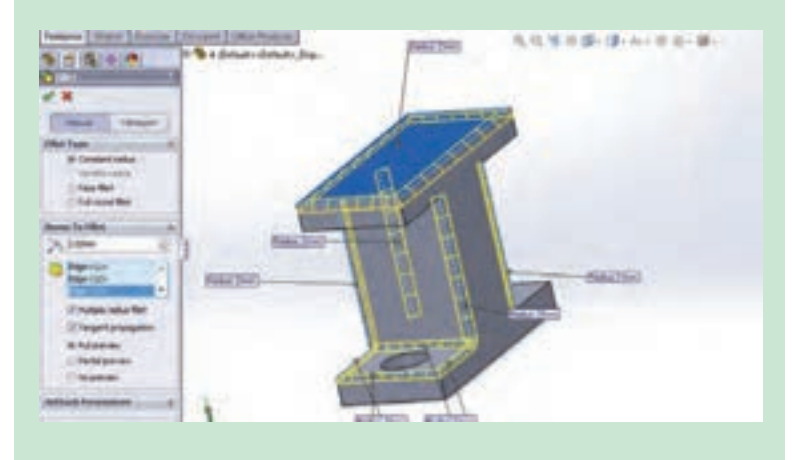

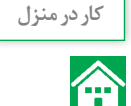

**مراحل ترسیم اسکچ اولیه شاتون در صفحه رو به رو:** در درخت طراحی روی صفحه روبه رو کلیک کرده و سپس در نوار ابزار اسکچ، روی گزینه Sketch کلیک کنید تا در حالت ترسیم روی این صفحه قرار بگیرید. با استفاده از دستور ترسیم دایره، دو دایره هم مرکز از مبدأ مختصات رسم کنید. با استفاده از دستور مستطیل، خط و دایره ترسیم زیر را کامل کنید.

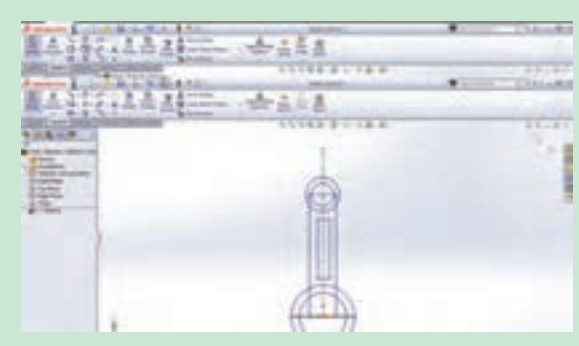

حال با استفاده از دستور ، نیم دایره پایین دایره بزرگتر را حذف کنید.

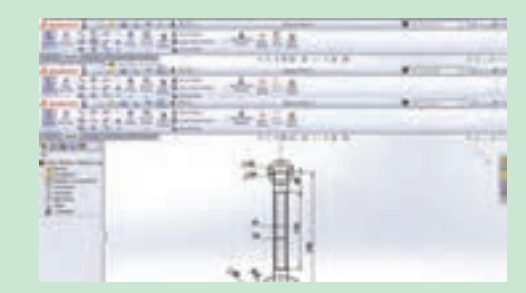

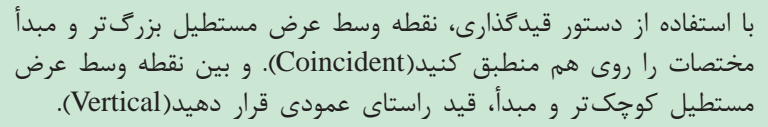

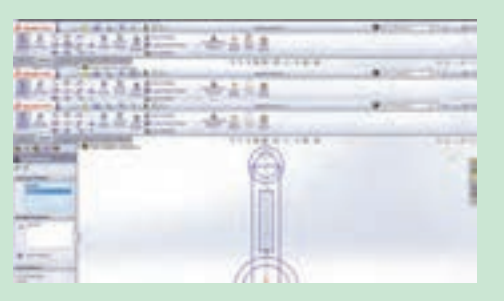

 $119$ 

با فعال کردن دستور اندازهگذاری، مطابق شکل اندازههای مربوطه را وارد کنید.

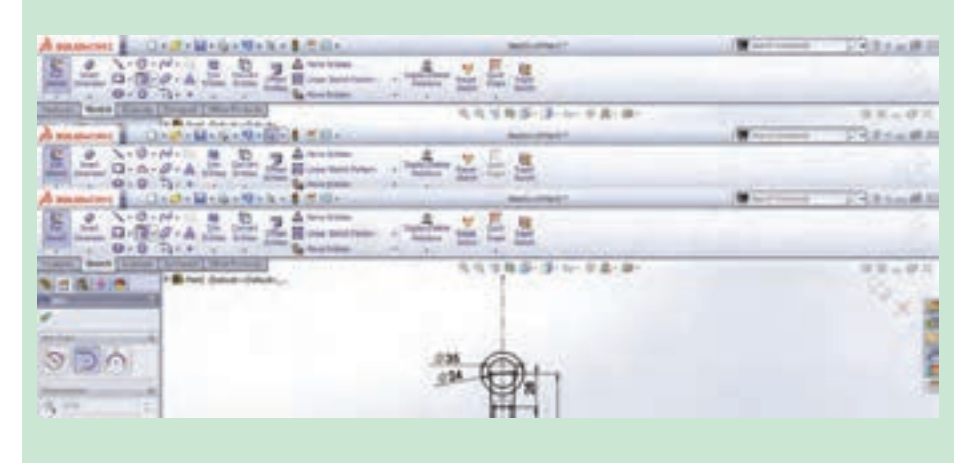

با استفاده از دستور Arc Tangent، دو کمان در قسمت باالیی و پایینی مستطیل کوچک بکشید و ترسیم دوبعدی را کامل کنید.

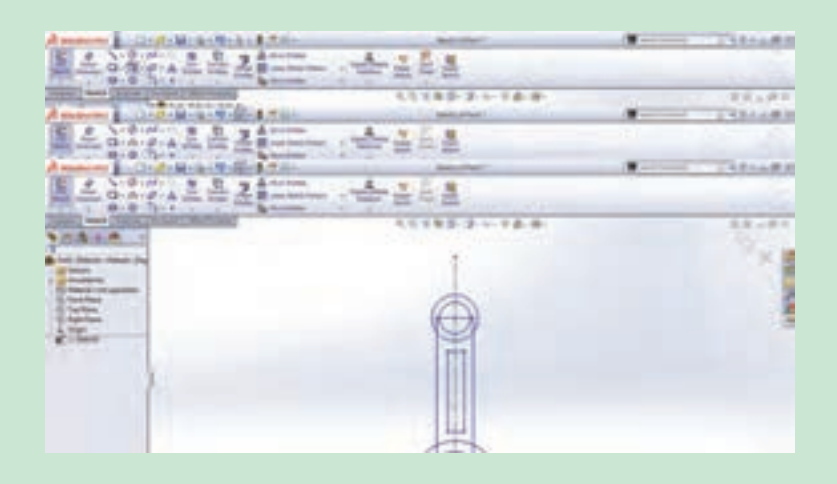

زبانه فیچرز را فعال کرده و دستور اکسترود را اجرا کنید. دقت کنید اسکچ کشیده شده فعال باشد. در غیر این صورت از قسمت نمودار درختی اسکچ را فعال کنید. سپس در محیط گرافیکی محدوده داخل دایره بزرگتر پایینی را انتخاب کنید و در بخش مدیریت فرمان گزینه Plane Mid را انتخاب و مقدار اکسترود را 38 وارد کنید. در ادامه مراحل 1 تا 8 را برای تکمیل مدل انجام دهید.

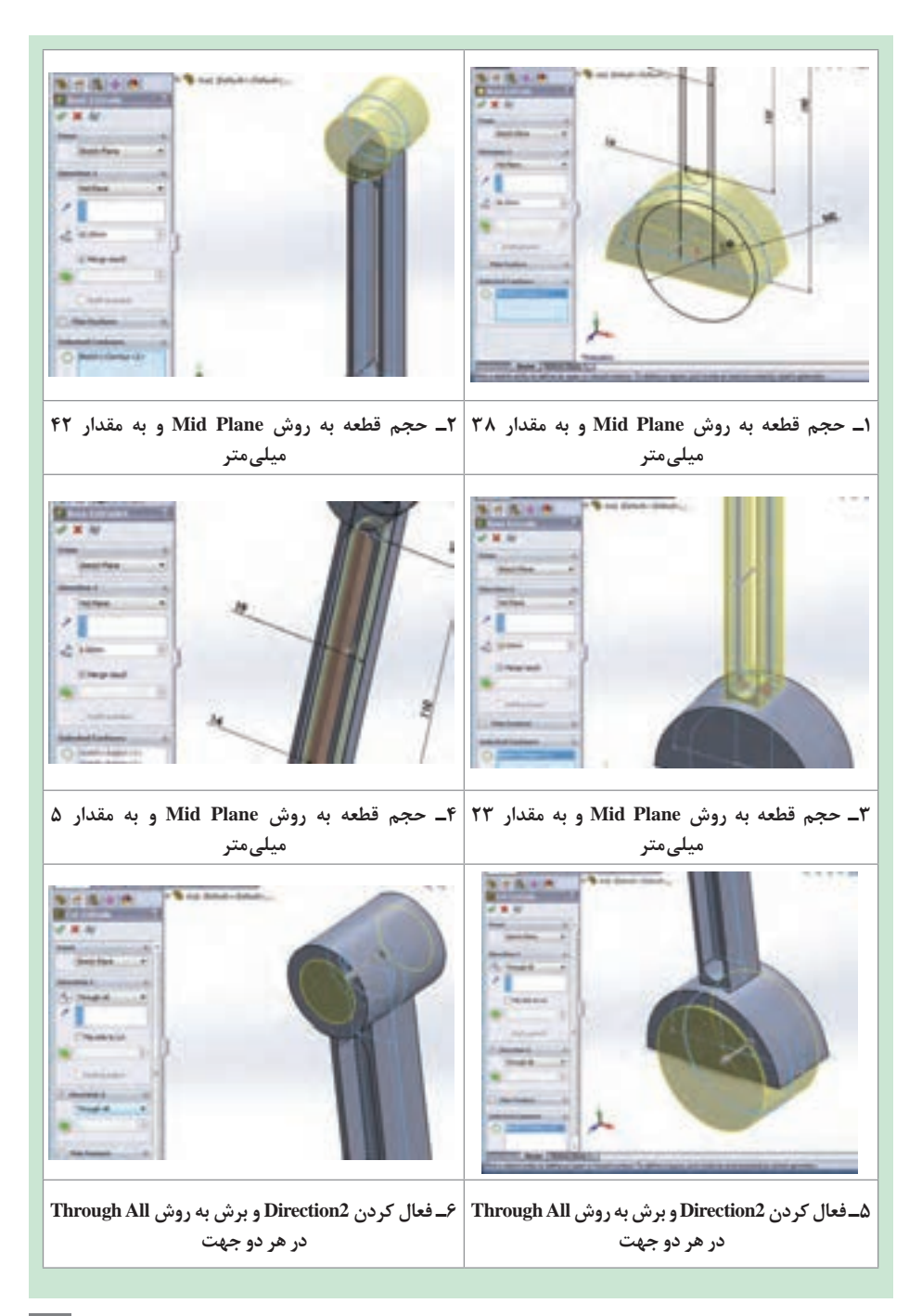

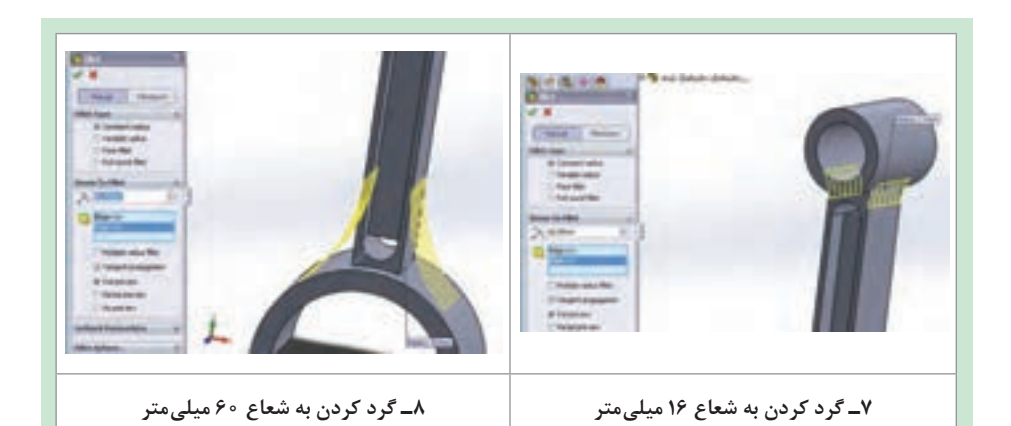

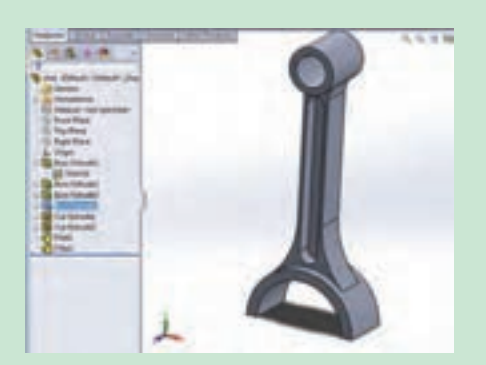

**مراحل تکمیلی قطعه**

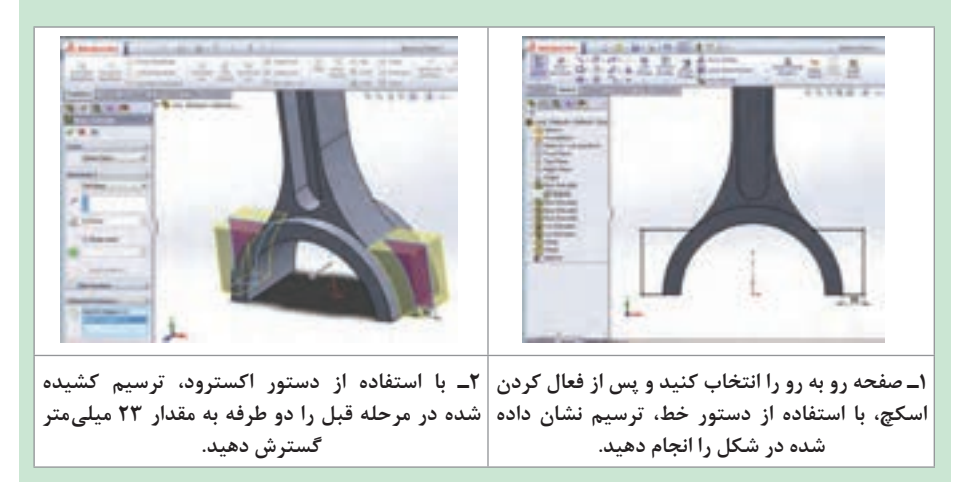

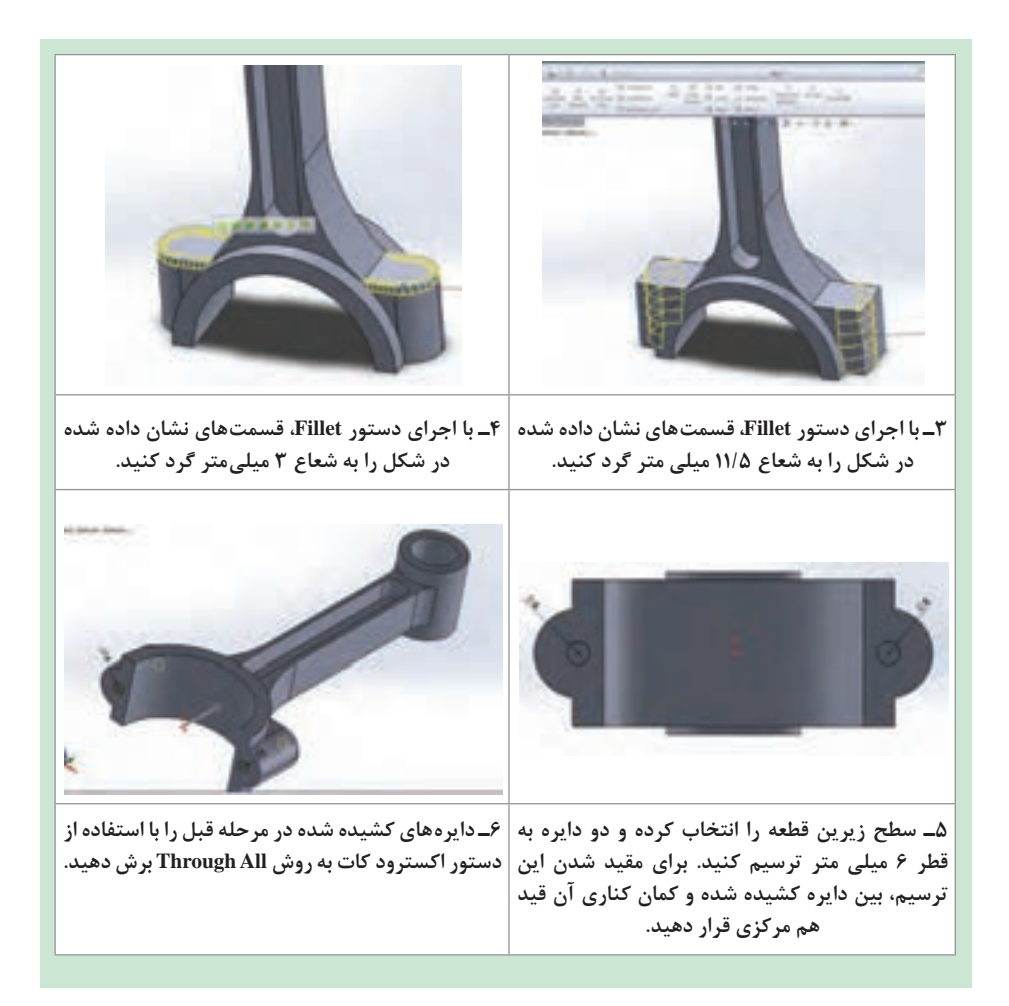

# **ایجاد حجم با چرخش ترسیم دوبعدی حول یک محور )Revolve)**

همانطور که از نام دستور پیداست، به کمک این دستور میتوانید با چرخش یک ترسیم حول یک محور مرکزی، حجم دلخواه خود (پروفیل) را ایجاد کنید. برای اجرای این دستور پس از انتخاب آن باید در کادر محاورهای نمایان شده، قسمتهای زیر را با توجه به خواستهتان تنظیم کنید:

**1ـ Revolution of Axis:** برای تعیین محور چرخش: با کلیک در کادر آن و فعال شدن این قسمت، خط محور را از محیط گرافیکی انتخاب کنید تا نام آن در کادر مربوطه نمایان شود. **2ـ Type Revolve:** مشخص میکند چرخش ترسیم حول محور در یک جهت با زاویه مشخص )Blind)، یا در دو جهت به صورت مساوی به اندازه نصف زاویه وارد شده )Plane Mid )صورت پذیرد.

**3ـ Feature Thin:** همانند دستور Extrude برای ایجاد یک مدل جدار نازک با چرخش ترسیم دوبعدی حول محور اصلی

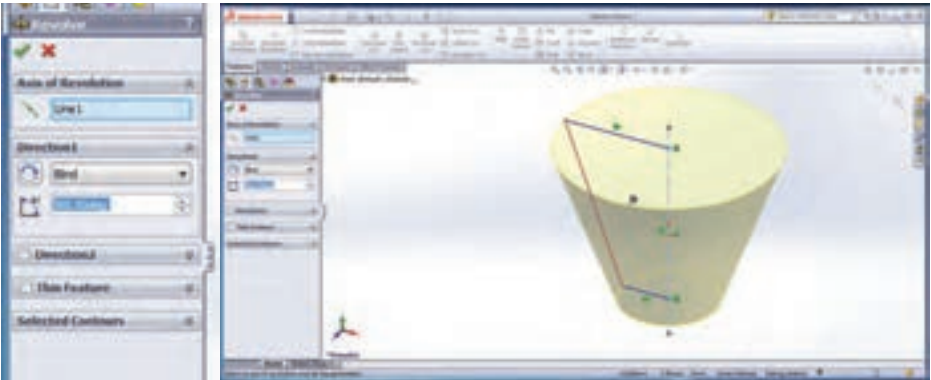

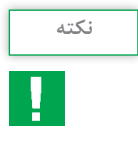

به یاد داشته باشید برای اجرای دستورات حجمدهی آموخته شده تا این قسمت، ً باید Sketch اصلی فعال باشد، در غیر این صورت، آیکن این دستورات در حتما زبانه Features به حالت خاموش خواهد بود.

**پوستهای کردن مدل )Shell)**

با استفاده از این دستور میتوانید مدلهای تو خالی با یک ضخامت جداره معین ایجاد کنید. در این قسمت نیز پس از انتخاب دستور به کادر محاورهای آن رفته و تنظیمات دلخواه را انجام داده و با تأیید دستور، از آن خارج شوید: **1ـ قسمت Parameters:** وارد کردن مقدار ضخامت مورد نظر

**2ـ قسمت Remove to Face:** انتخاب صفحهای از مدل که همزمان با توخالی شدن مدل، قصد حذف کردن آن را دارید.

**-3 قسمت Outward Shell:** ایجاد ضخامت به سمت بیرون صفحات بیرونی. توجه داشته باشید که در حالت پیش فرض، با توجه به مقدار وارد شده در قسمت ضخامت از حجم مدل کاسته شده و یک مدل پوستهای با ضخامت معلوم خواهید داشت، ولی در حالت انتخاب این قسمت به حجم فضای توخالی مدل اضافه میشود.

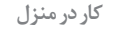

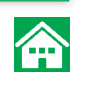

پس از ترسیم دو بعدی و اندازه گذاری و مقیدکردن آن، با استفاده از دستور **کار در منزل** Revolve به ترسیم مربوطه حجم داده و سپس دستور Shell را اجرا کرده مقدار ضخامت پوسته را 3 میلیمتر قرار داده و در کادر مربوط به Remove to Face کلیک کنید تا فعال شود و سپس از محیط گرافیکی صفحه رویی قطعه را برای حذف شدن انتخاب کنید. با تأیید نهایی دستور مدل کامل میشود.

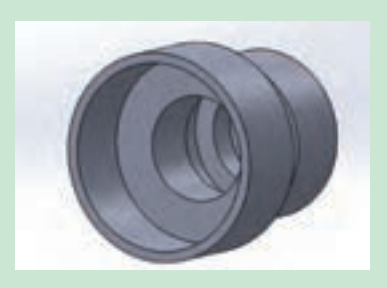

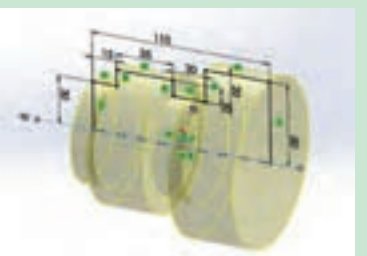

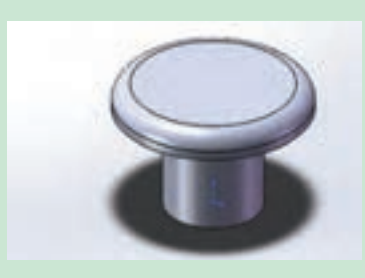

قطعه ذخیره شده به نام Pin را در نرمافزار باز کرده، ابتدا با استفاده از دستور Revolve حول پارهخط 15 میلیمتری، آن را 360 درجه دوران دهید و لبه باالیی قطعه را به شعاع 2 میلیمتر گرد کرده و ترسیم نهایی را با نام Plug Pin ذخیره کنید.

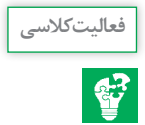

 $170$ 

**روش کلی ایجاد صفحه )Plane)**

همانطورکه قبلاً گفته شد، برای شروع کار ترسیم دوبعدی و مدلسازی، نیاز به یک صفحه داریم. این صفحه میتواند یکی از صفحات استاندارد یا یکی از وجوه صاف مدل مانند یکی از وجههای جانبی مکعب باشد و یا صفحاتی که با استفاده از دستور Plane ایجاد میشوند. برای اجرای این دستور، مسیر زیر را دنبال کنید:

Features → Insert → Refrence Geometry → Plane با انتخاب و فعال کردن این دستور، مانند دستورات قبل کادر محاورهای تنظیمات دستور نمایان می شود. شما می توانید بسته به نوع و محلی که قصد ایجاد صفحه در آن قسمت را دارید، سه نقطه، یا یک خط و یک نقطه، یا یک صفحه و ... را انتخاب کنید و اندازههای مربوطه و خواسته شده را وارد کنید. با انجام دو فعالیت کالسی زیر با دو حالت ایجاد صفحه آشنا مے شوید.

**1** مطابق شکل روی یکی از صفحات استاندارد یک مستطیل با ابعاد 100 در 60 میلی متر کشیده و با دستور اکسترود به آن به اندازه 50 میلی متر به روش plane Mid حجم دهید.

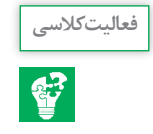

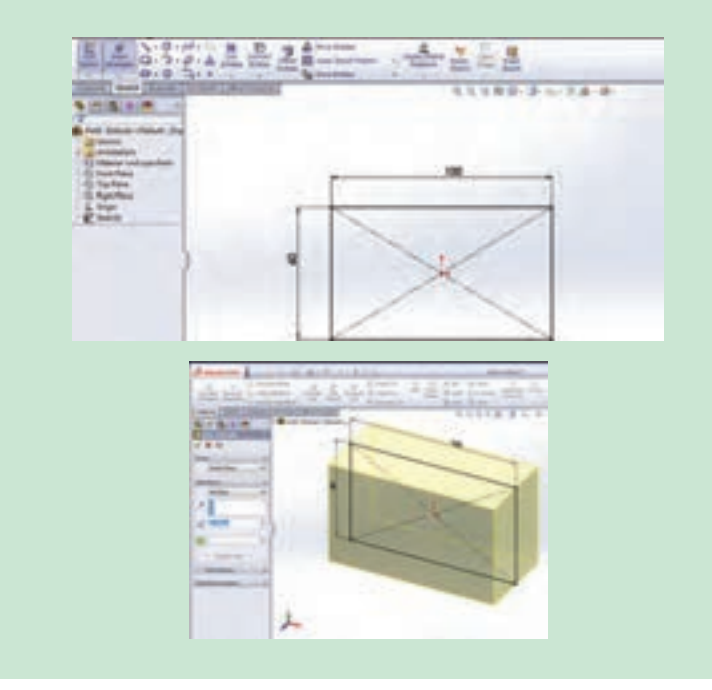

**فصل چهارم: نقشهكشي و مدل سازي رايانه اي قطعات**

در زبانه فیچرز در زیرمجموعه دستوراتGeometry Refrence، دستور Plane را انتخاب کنید و در محیط گرافیکی با انتخاب دو ضلع مکعب مطابق شکل یک صفحه ایجاد کنید.

inhand - ent<br>Infonta - ent ELHIRAD - 4111 **ACCOMPT #351**  $300 - 211 + 12$ 

در صفحه ایجاد شده یک مستطیل به طول 20 و عرض 16 کشیده و در زبانه فیچرز، دستور اکسترود کات را اجرا و دو قسمت 1Direction و 2Direction را فعال و به روش Through All این قسمت را از مکعب اصلی حذف کنید.

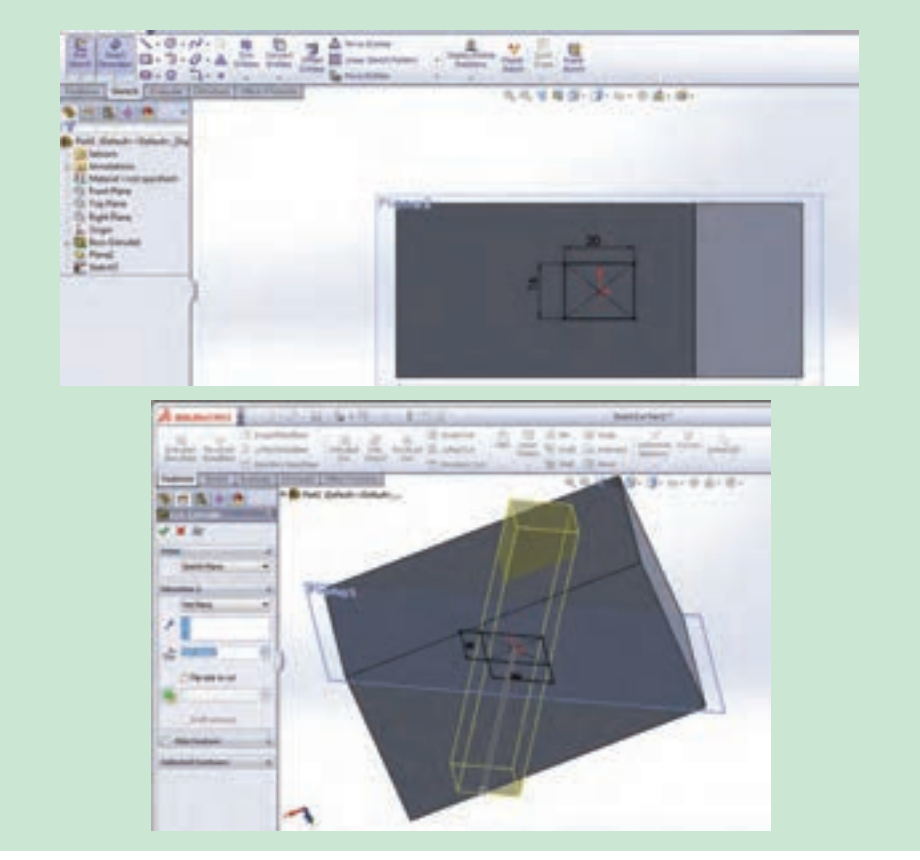

**2** مطابق شکل روی یکی از صفحات استاندارد یک مستطیل کشیده و به آن حجم دهید. در زبانه فیچرز در زیرمجموعه دستوراتGeometry Refrence، دستور Plane را انتخاب کنید در محیط گرافیکی صفحه رویی مستطیل را انتخاب و در کادر محاوره دستور در قسمت Distance، مقدار 50 میلیمتر وارد کنید تا یک صفحه به فاصله 50 میلی متر از صفحه رویی مکعب ایجاد شود.

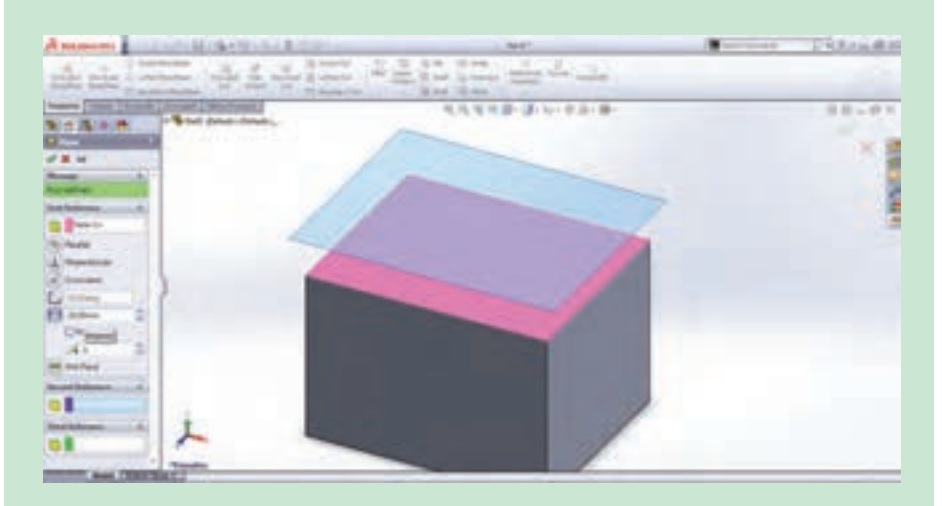

حال روی این صفحه دایرهای به قطر 15 میلیمتر بکشید. سپس دایره را تا صفحه رویی مستطیل به روش Surface to Up رشد دهید.

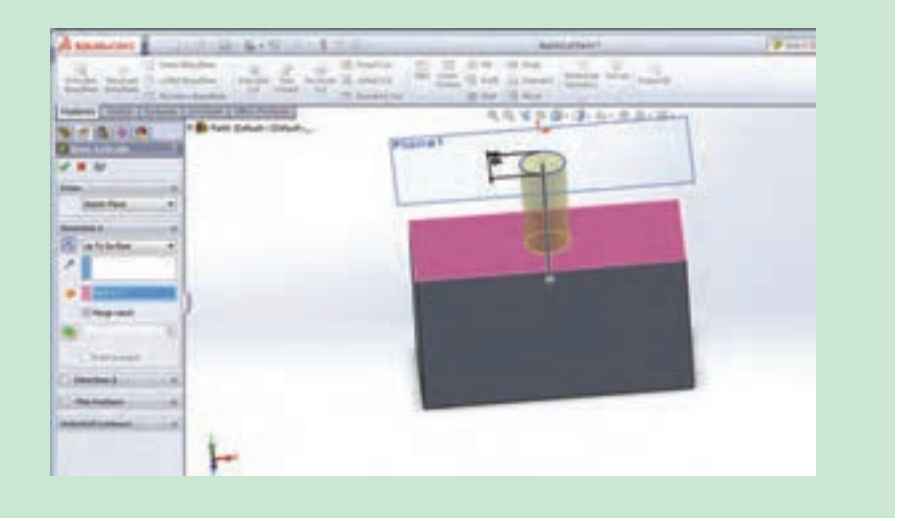

**فصل چهارم: نقشهكشي و مدل سازي رايانه اي قطعات**

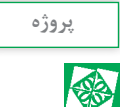

**مدل کردن پیستون 1** برای شروع کار، وارد محیط Part شده و از قسمت درخت طراحی، صفحه استاندارد رو به رو را انتخاب کرده و ترسیم ابتدایی زیر را انجام دهید:

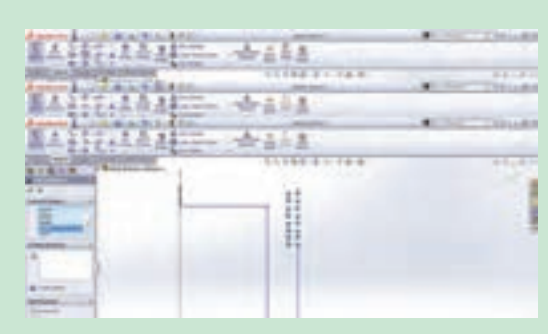

با استفاده از دستور Relation Add، روی پاره خطهای افقی قید Horizontal و روی پاره خطهای عمودی، قید )Vertical )اعمال کنید.

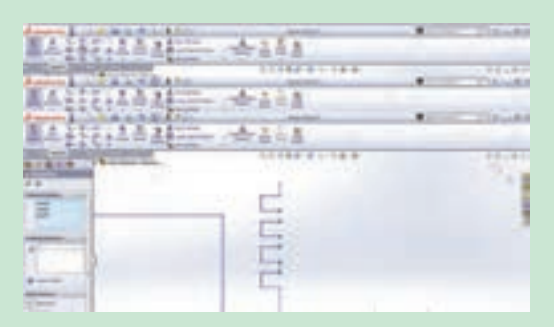

دستور قیدگذاری را اجرا کرده و پاره خطهای نشان دادهشده در شکل را انتخاب و بین آنها قید مساوی اعمال کنید.

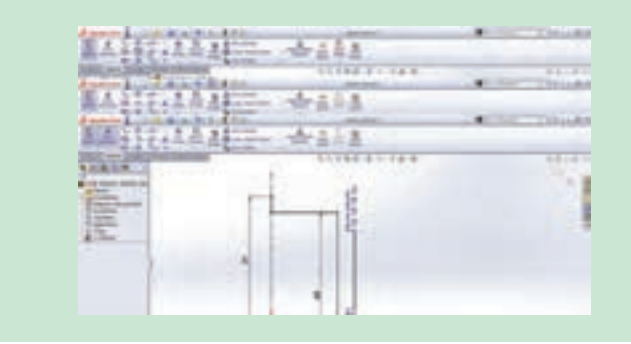

## همین مرحله را بار دیگر تکرار کرده و این بار بین پاره خطهای نشان دادهشده در شکل قید مساوی اعمال کنید.

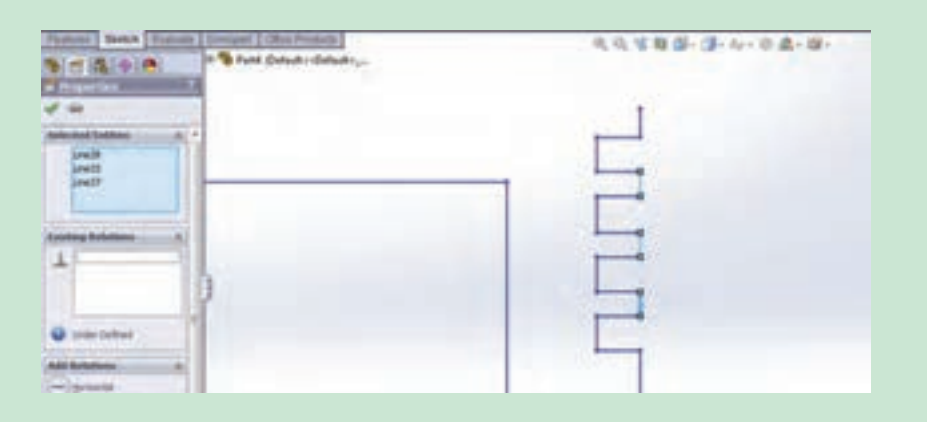

با استفاده از دستور Dimension Smart ترسیم را مطابق شکل اندازهگذاری کنید و در مرحله آخر با استفاده از دستور Arc point D،3 یک کمان با شعاع 189 میلیمتر بکشید.

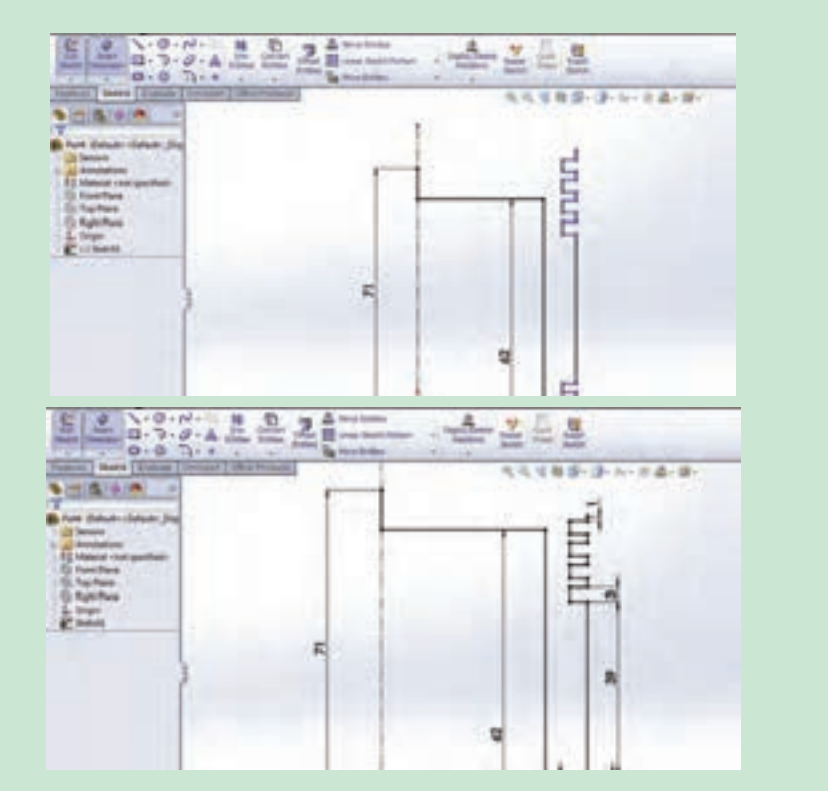

#### **فصل چهارم: نقشهكشي و مدل سازي رايانه اي قطعات**

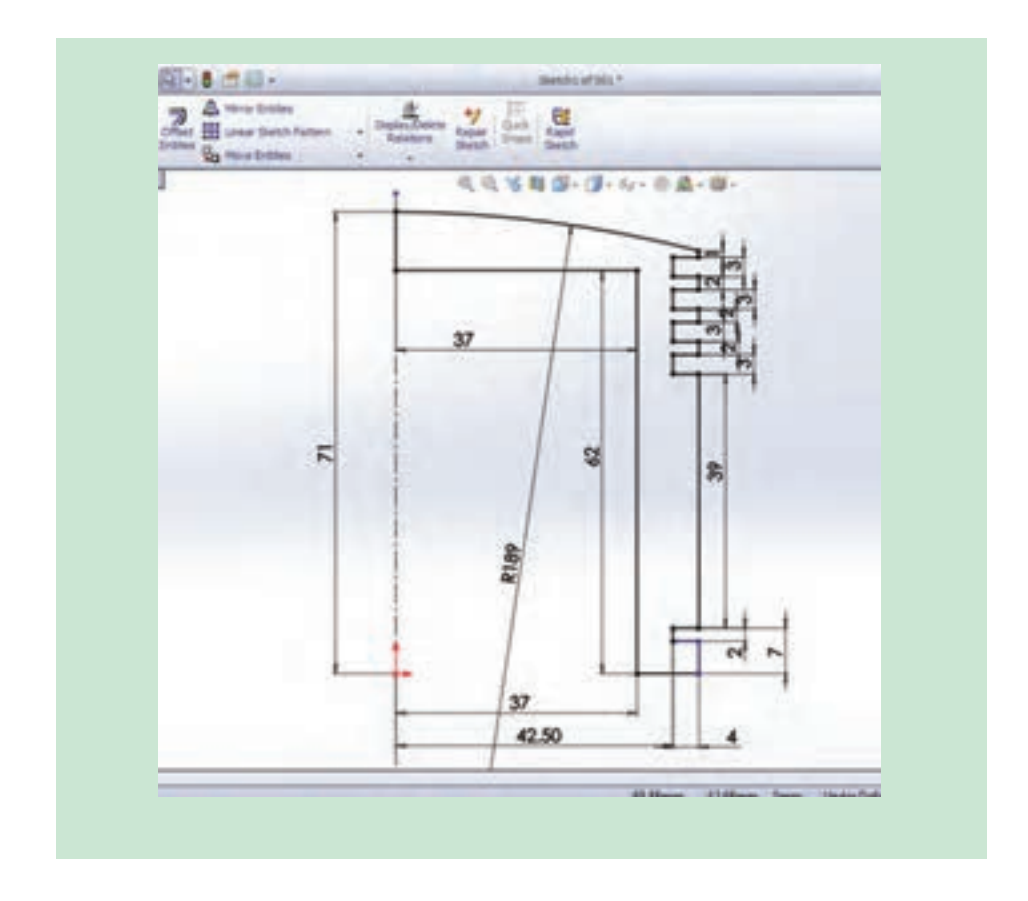

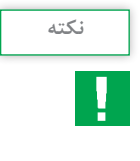

**1** در صورت مقید و معین شدن کامل ترسیم، ترسیم به رنگ مشکی درآمده **نکته** و در نوار وضعیت عنوان Defined Fully به چشم میخورد. در حالت مقید نشدن، ترسیم به رنگ آبی بوده و در نوار وضعیت عنوان Defined Under به چشم میخورد و زمانیکه قیدهای اعمال شده بر ترسیم با هم تداخل داشته باشند، ترسیم قرمز رنگ خواهد شد و به حالت Defined Over در خواهد آمد.

> با استفاده از دستور Revolve، ترسیم را حول محور مرکزی با زاویه 360 درجه دوران دهید.

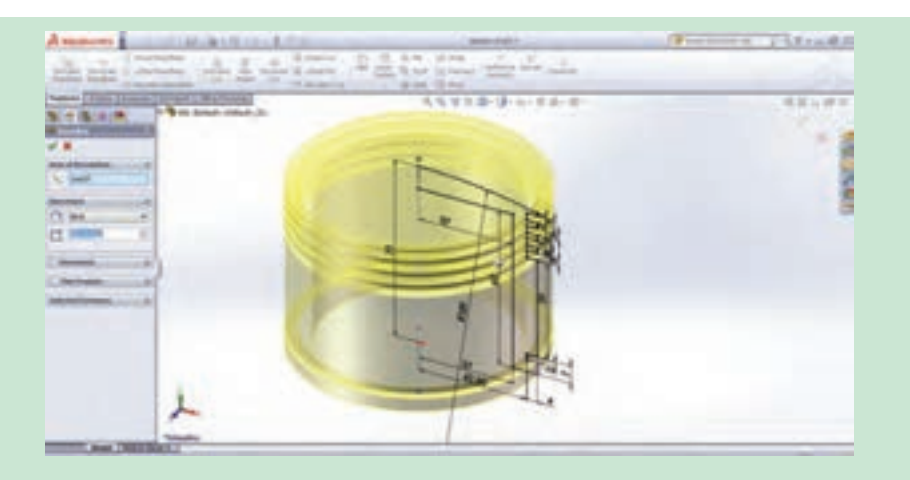

**3** در نوار ابزار فیچرز دستور Plane، را اجرا کرده و از درخت طراحی صفحه استاندارد روبهرو را انتخاب کنید و در بخش مدیریت فرمان دستور ایجاد صفحه، فاصله 25 میلیمتر را وارد کرده و دستور را تأیید کنید.

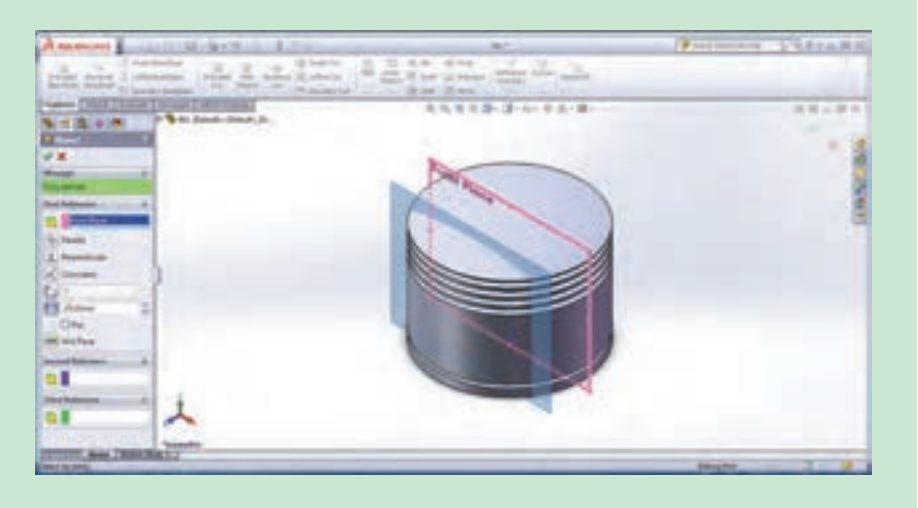

سپس با انتخاب صفحه جدید کشیده شده و فعال کردن Sketch در زبانه اسکچ، روی آن دایرهای به قطر 39 میلیمتر ترسیم کنید. دقت کنید در زمان انتخاب دستور Plane، دستور دیگری فعال نباشد. با اجرای دستور قیدگذاری، مرکز دایره و مبدأ مختصات را با استفاده از قید Vertical در راستای عمودی هم قرار دهید.

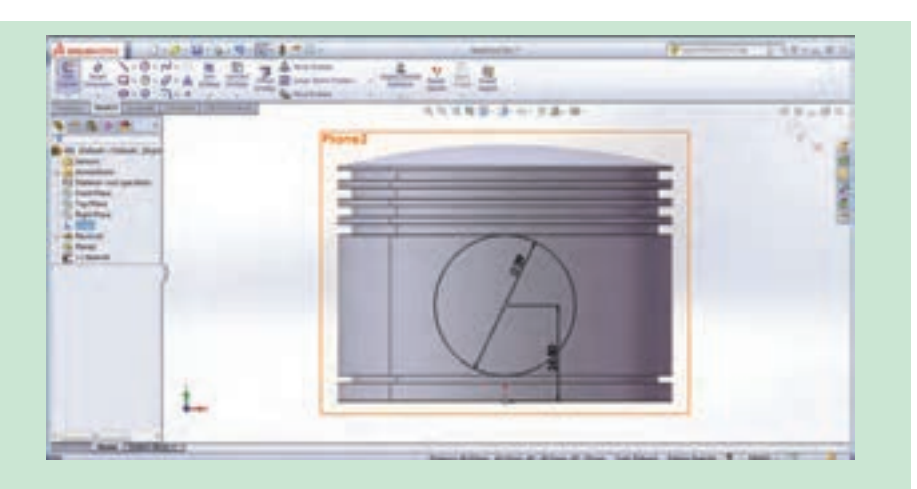

**4** دستور اکسترود )Extrude )را از نوار ابزار Features انتخاب کرده و مطابق شکل نحوه اکسترود را روی گزینه Surface to Up تنظیم و در محیط گرافیکی سطح داخلی یکی از شیارها را انتخاب و دایره کشیده شده در قسمت قبل را انتخاب کنید. با این کار دایره مربوطه تا صفحه داخلی یکی از شیارها رشد می کند.

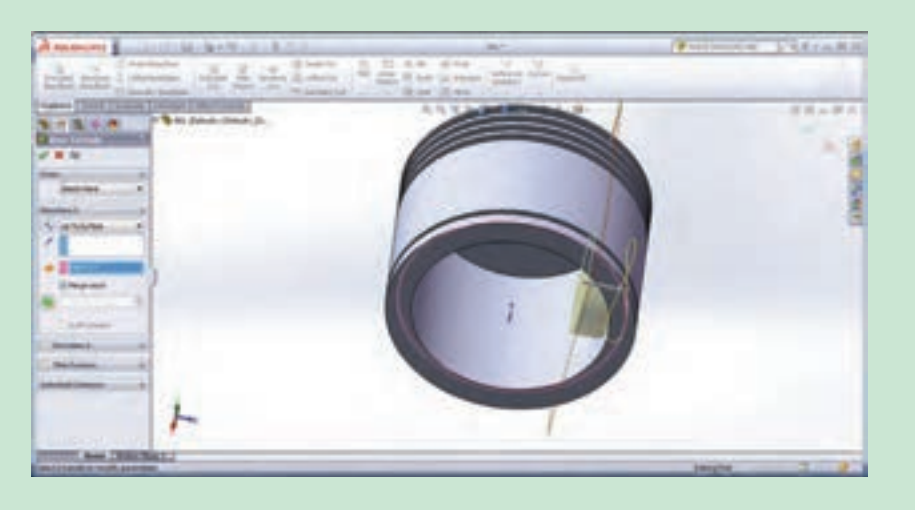

**5** با اجرای دستور Plane، مطابق شکل صفحه بعد، صفحهای موازی صفحه استاندارد روبهرو به فاصله 55 میلیمتر ایجاد کرده و روی آن دو دایره هم مرکز با شعاعهای 22 و 36 میلیمتر ترسیم کنید. با اجرای دستور Relation Add، مرکز دو دایره را با مبدأ مختصات در راستای عمودی یکدیگر قرار دهید.

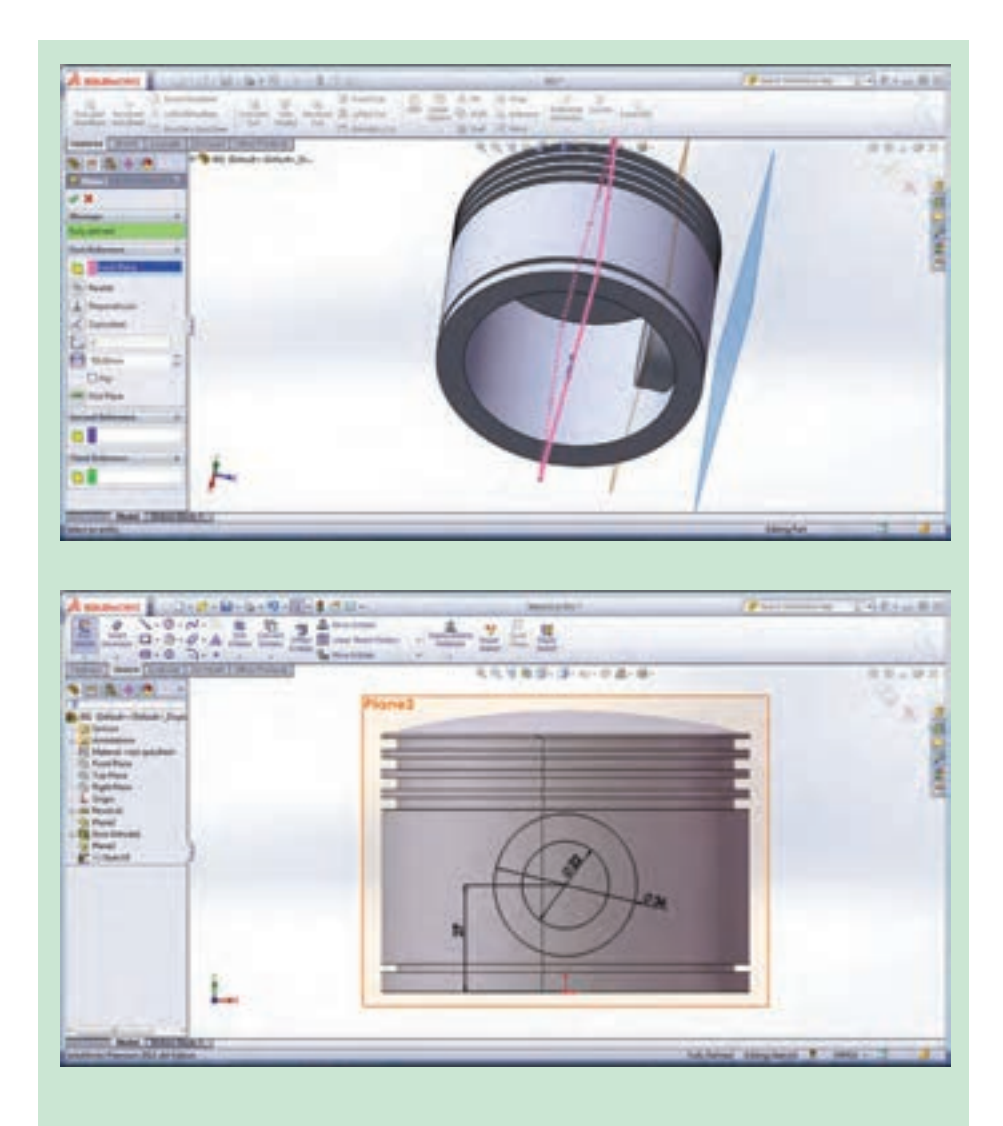

**6** دستور برش )Cut Extrude )را از نوار ابزار Features انتخاب کرده و مطابق شکل صفحه بعد نحوه برش را روی گزینه Surface to Up تنظیم کرده و مرز بین دو دایره را انتخاب کنید و تا سطح داخلی یکی از شیارها، این قسمت را برش دهید.

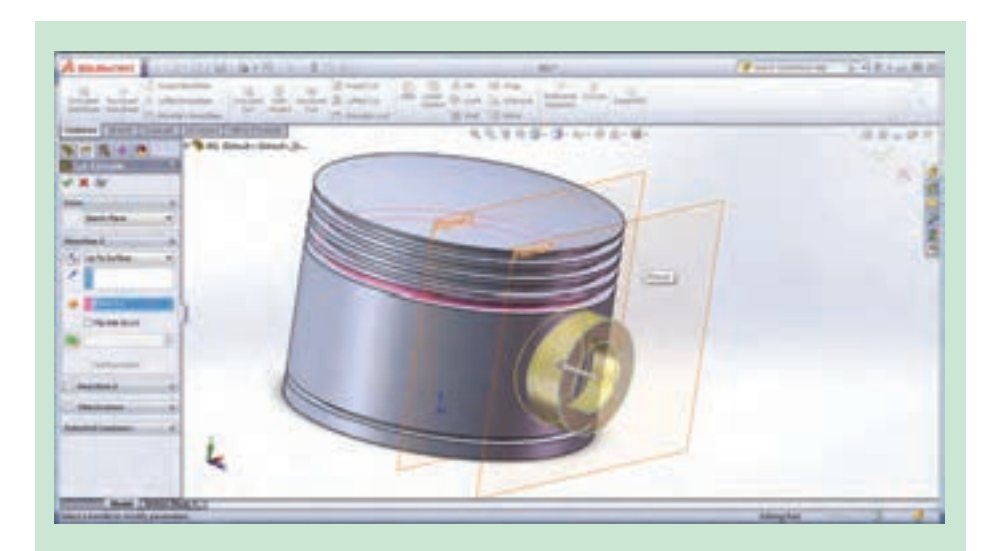

**7** پس از برش مرز بین دو دایره، با اجرای مجدد دستور برش، این بار قسمت داخلی دایره اول را انتخاب کرده و تا سطح داخلی دایره رشد داده شده در قسمت ،4 دستور برش را اجرا کنید.

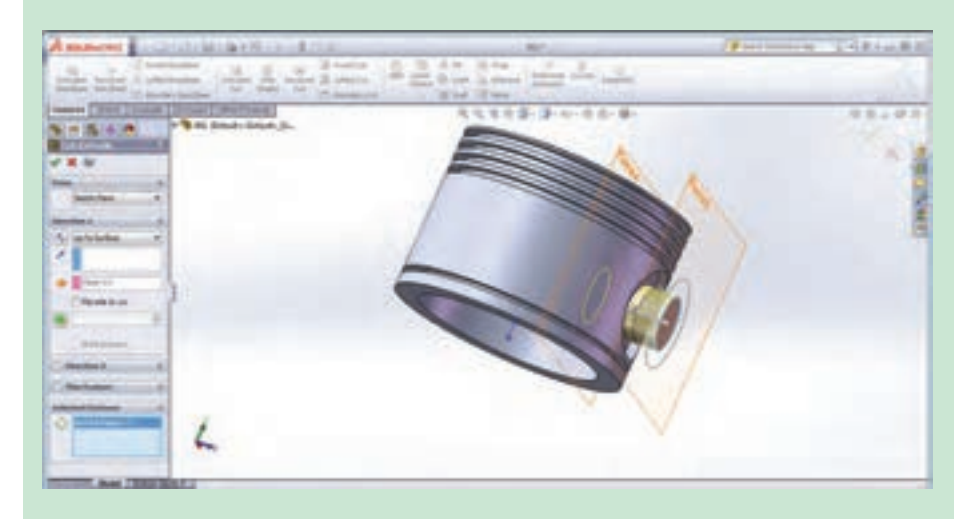

 $\overline{\phantom{a}}$  با توجه به اینکه دو طرف پیستون دقیقاً مشابه هم می $\mu$ شد، می توان تمامی ترسیمهای انجام شده در مراحل 4 تا 7 را به قسمت روبهروی آن قرینه کرد. برای این کار دستور Mirror را از نوار ابزار Features انتخاب کرده و در قسمت مدیریت فرمان در کادر Mirror to Features کلیک کرده تا رنگ آن آبی شود، سپس نمایههای ایجاد شده در مراحل 4 تا 7 را از درخت طراحی انتخاب کنید، با این کار نام آنها در کادر مربوطه نمایان میشود. حال در کادر Mirror //Face Plane کلیک و از درخت طراحی صفحه استاندارد روبهرو را بهعنوان صفحه قرینه، انتخاب کنید تا نام این صفحه نیز در کادر مربوطه قرار گیرد. پس از تأیید دستور، نمایههای انتخاب شده، در قسمت روبهروی آن نیز ایجاد میشوند. مدل نهایی را با نام Piston ذخیره کنید.

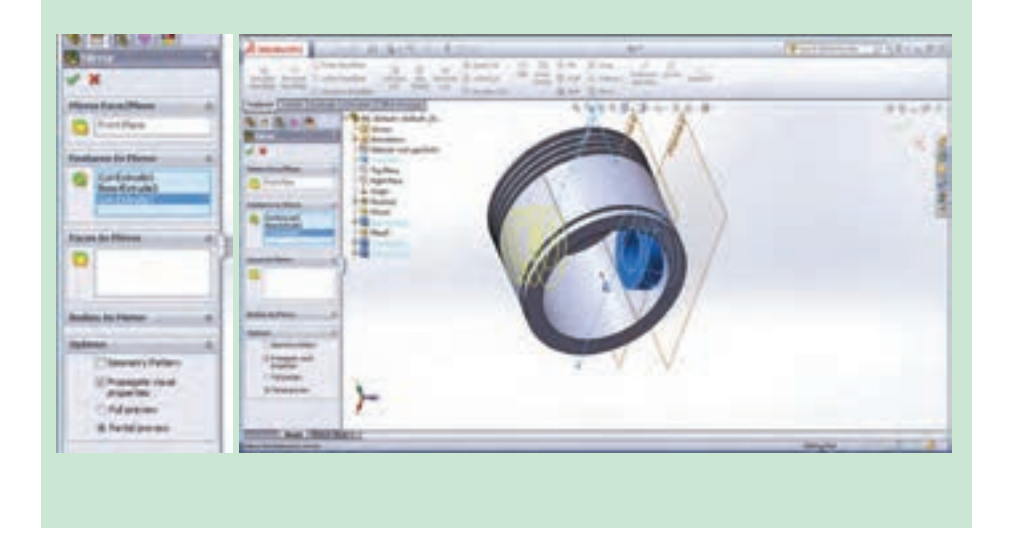

**محیط مونتاژ )Assembly)**

همانطور که قبلاً توضیح داده شد؛ در محیط مونتاژ، قطعات ایجاد شده در محیط Part، کنار هم گذاشته شده و توسط قیدهایی به یکدیگر مرتبط میشوند به عبارتی یک مجموعه متصل به هم ایجاد میشود. برای ورود به محیط مونتاژ ابتدا از قسمت New محیط مونتاژ را انتخاب کرده و یک پرونده جدید ایجاد کنید. با وارد شدن به این محیط، به طور پیش فرض پنجره محاورهای Insert Component (وارد کردن یک قطعه) باز می شود. در این حالت میتوانید با کمک دکمه Browser یکی از قطعات ذخیره شده در محیط Part را وارد محیط مونتاژ کنید. اولین قطعهای که وارد محیط مونتاژ میشود به عنوان قطعه اصلی و مبنا شناخته میشود و بهتر است مبدأ مختصات قطعه مبنا را روی نقطه مبدأ محیط کاری مونتاژ قرار دهید. برای وارد کردن قطعات دیگر به این محیط دستور Component Insert را از نوار ابزار Assembly اجرا کنید. همچنین دستورات Move Component و Rotate Component برای جابهجا کردن و چرخاندن قطعات وارد شده به این محیط به کار میروند. برای مقید و مرتبط کردن قطعات در این محیط از دستور Mate استفاده میشود.

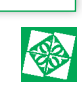

## **مونتاژ کردن مجموعه پیستون و شاتون )Piston ، Bush و PistonPin پروژه و Shatton)**

ابتدا دستور Component Insert از نوار ابزار Assembly را اجرا کرده و قطعه ذخیره شده با نام شاتون را به عنوان قطعه مبنا وارد این محیط کرده و نشانگر موس را روی نقطه مبدأ برده و کلیک کنید. با این کار مبدأ مختصات قطعه مبنا روی نقطه مبدأ محیط کاری مونتاژ منطبق میشود.

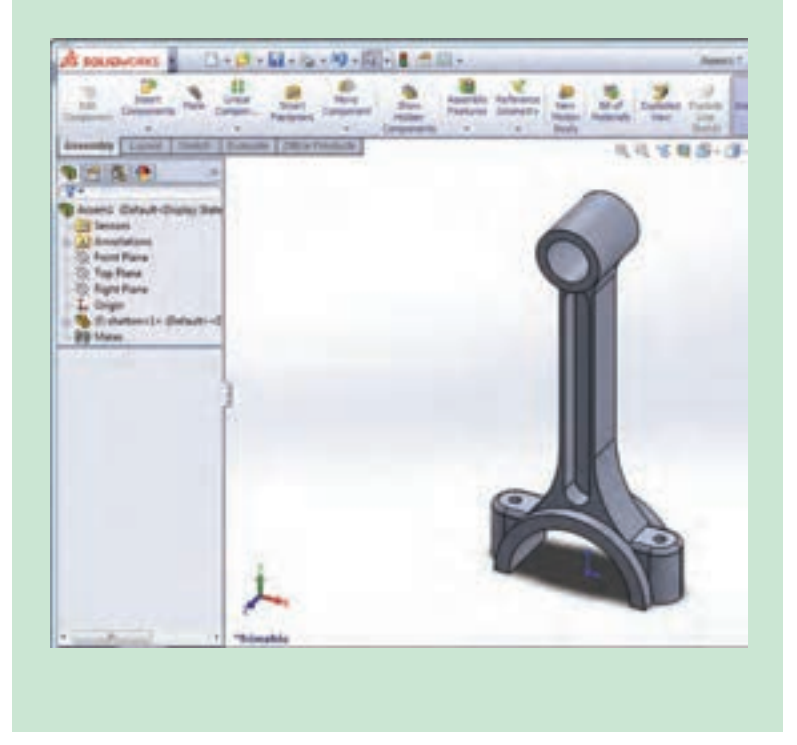

دقت کنید که نقاط مبدأ در حالت نمایش باشند. (View Origins)

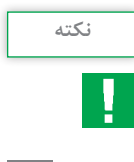

به کمک دستور Component Insert قطعه دوم که همان Bush است را انتخاب و در محلی از صفحه کلیک کنید تا قطعه مذکور وارد محیط شود. همانطور که میبینید نام هر دو قطعه (مشخصات و مراحل طراحی قطعه) در درخت طراحی مونتاژ نمایان میشود.

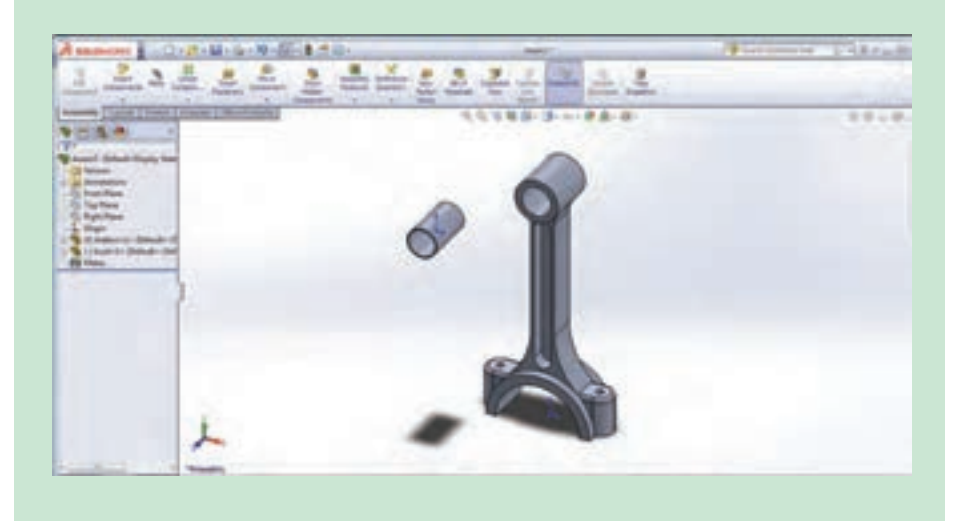

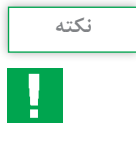

برای اینکه قطعه در هنگام قرار دادن قیود در جهت مورد نظر شما قرار بگیرد، از دکمه Alignment ate Flip موجود در منوی قید در جهت مورد نظرتان استفاده کنید.

برای مقید و ترکیب کردن این دو قطعه، دستور Mate از نوار ابزار Assembly را اجرا کرده و در کادر محاورهای دستور Mate در کادر Selection کلیک کنید.

حال باید سطوح یا لبههایی که میخواهید بین آنها قید قرار دهید، انتخاب کنید. برای مقید کردن شاتون و بوش، سطح خارجی بوش و سطح داخلی حفره شاتون را انتخاب کرده و در کادر باز شده قید Concentric را انتخاب و دستور را تأیید کنید(شکل های بالای صفحه بعد).
#### **فصل چهارم: نقشهكشي و مدل سازي رايانه اي قطعات**

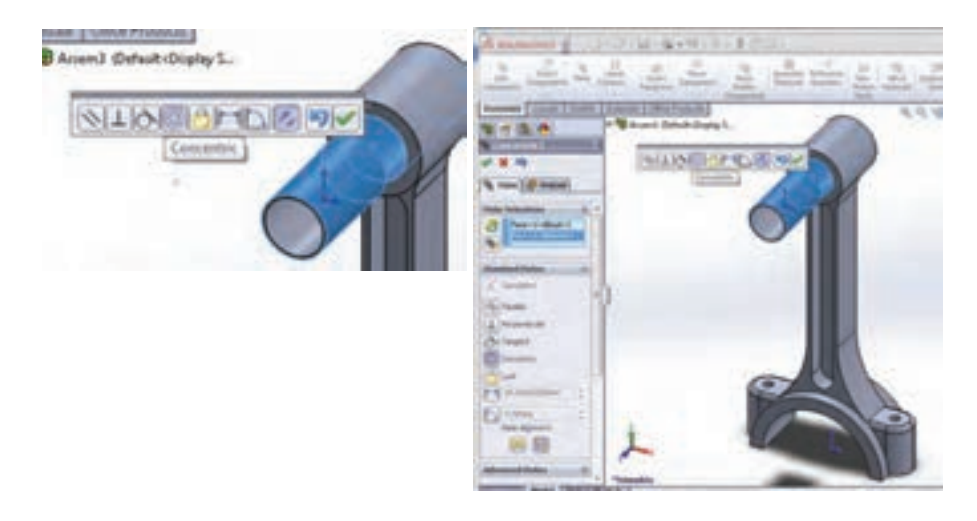

بار دیگر دستور Mate را اجرا کرده، این بار از درخت طراحی هر قطعه صفحه روبهرو )Front )هر کدام را انتخاب کرده و بین آنها قید Coincident را قرار دهید. با این کار این صفحات روی هم قرار مے گیرند.

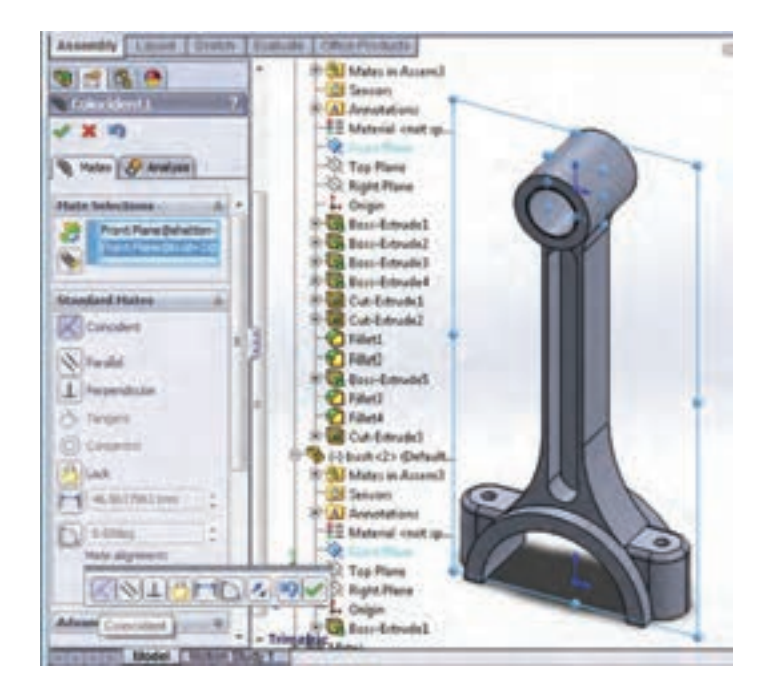

ً دستور Component Insert از زبانه Assembly را اجرا کرده و قطعه سوم مجموعه یعنی مجددا Piston را وارد محیط کنید. پس از اجرای دستور Mate، سطح داخلی حفره پیستون و سطح خارجی حفره شاتون را انتخاب و بین آنها قید Concentric قرار دهید، سپس با کلیک بر عالمت به عالوه در درخت طراحی )+(، درخت طراحی را باز کرده و صفحه روبهرو )Front )شاتون و صفحه راست )Right )پیستون را انتخاب کنید و بین آنها قید Coincident قرار دهید.

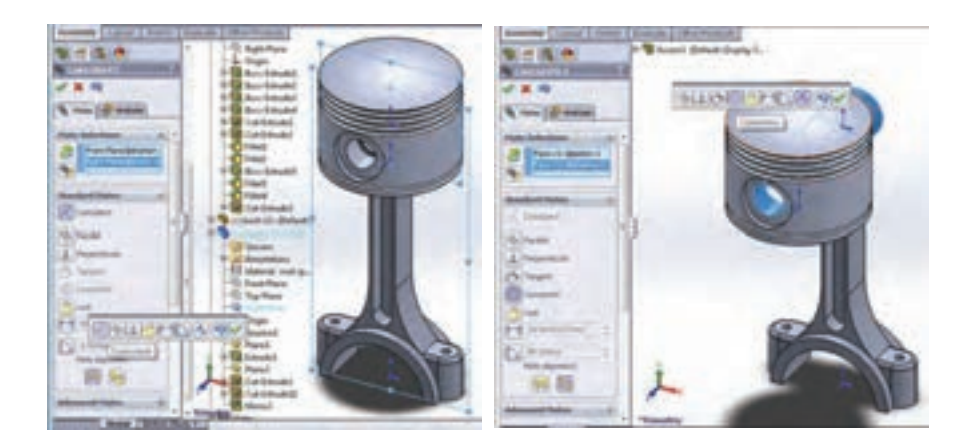

در انتها Pin Piston را وارد محیط کرده و بعد از قرار دادن قطعه در محل مناسب برای مونتاژ، با کمک دستور Mate سطح داخلی حفره شاتون و سطح خارجی پین را با قید Concentric با یکدیگر هم مرکز و سپس صفحات روبهرو )Front )مربوط به شاتون و پین را با استفاده از Coincident روی یکدیگر منطبق کنید.

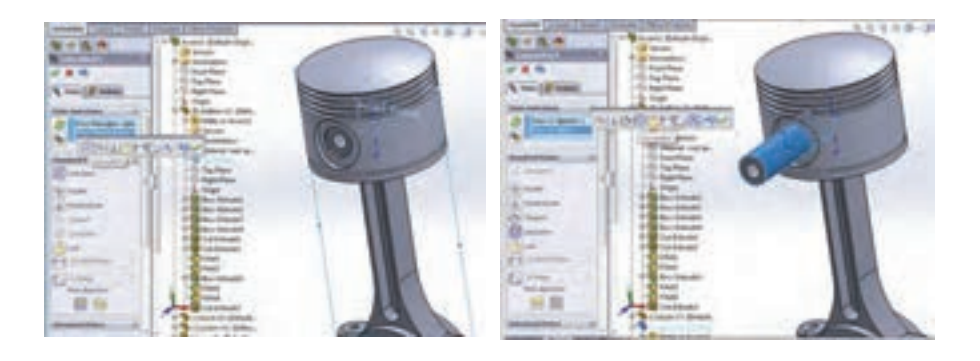

**فصل چهارم: نقشهكشي و مدل سازي رايانه اي قطعات**

در نهایت مجموعه مونتاژی به شکل زیر خواهد بود. آن را با نام Assembly Piston ذخیره نمایید.

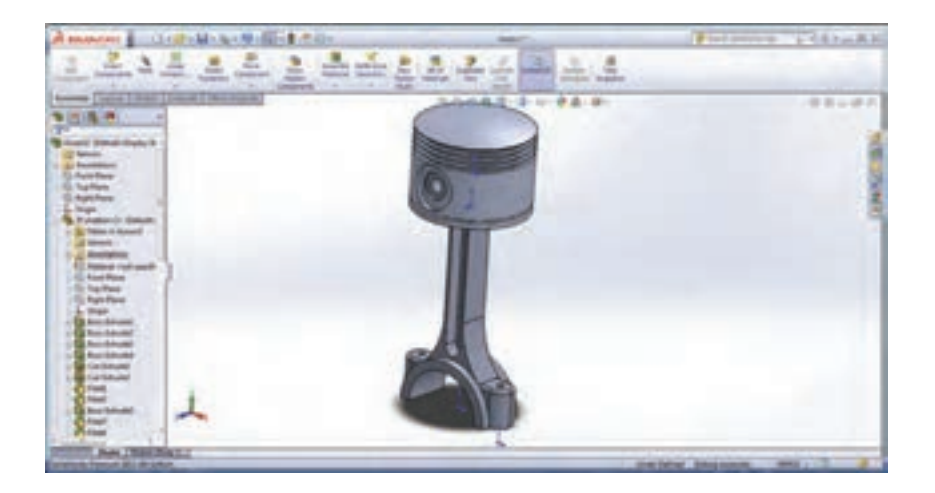

**محیط ترسیم نقشه )Drawing)**

همانطور که در جلسات ابتدایی مطرح شد، برای تهیه نقشههای دو بعدی از مدلهای ایجاد شده در محیطهای قطعه )Part )و مونتاژ )Assembly)، وارد محیط دیگری به نام ترسیم نقشه )Drawing )میشویم. برای وارد شدن به این محیط، در پنجره document New گزینه Drawing انتخاب میشود. هنگام ورود به این محیط به طور خودکار پنجرهای باز میشود که به کمک آن میتوان اندازه کاغذ مربوطه را تعیین کرد.

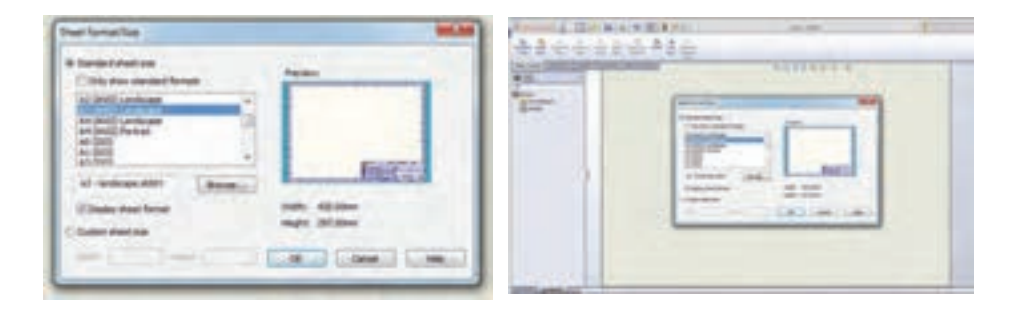

پس از انتخاب یک صفحه و تأیید این پنجره، فرمان View Model نیز به طور خودکار اجرا میشود. با استفاده از دکمه Browser در این پنجره قطعهای که می خواهید از آن نقشه تهیه کنید را انتخاب نمایید. همچنین می توان این دستور را از زبانه Layout View اجرا کرد.

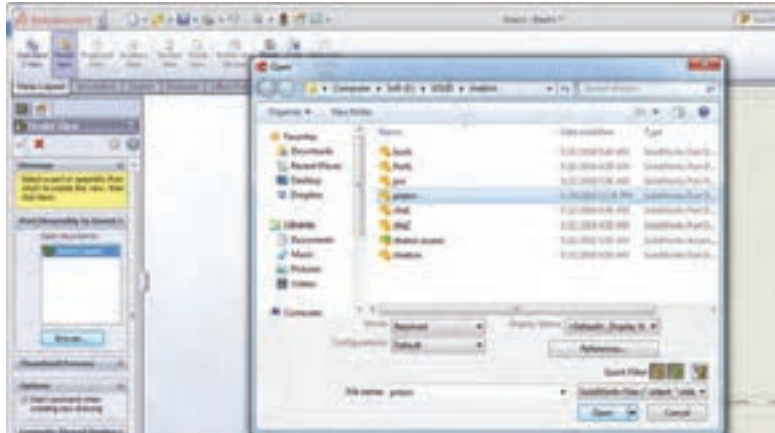

پس از انتخاب قطعه و تعیین نوع نما در کادر محاورهای این دستور و حرکت موس به داخل صفحه، نمای مربوطه نشان داده شده و با کلیک موس در محل مورد نظرتان در آن محل قرار میگیرد. همچنین در کادر محاورهای این دستور میتوان تنظیماتی از قبیل (Scale)، نحوه نمایش (Display Style) و ... را انجام داد. برای تهیه نماهای دیگر از دستور View Projected در زبانه Layout View استفاده میشود. پس از انتخاب دستور و تعیین نوع نما با حرکت موس در سمت مورد نظر به طور خودکار نمای قطعه ایجاد میشود.

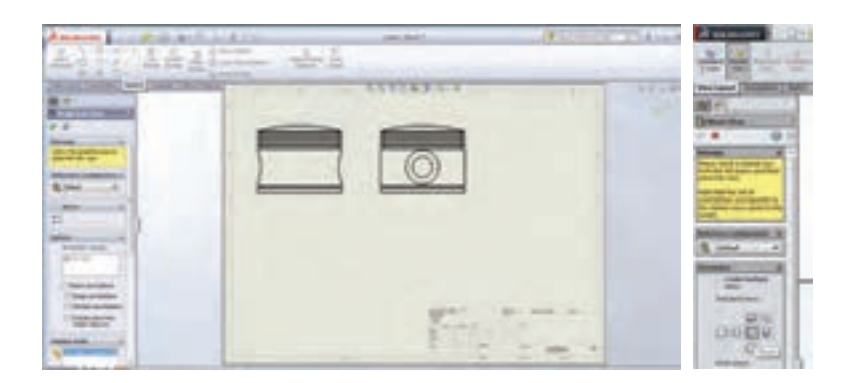

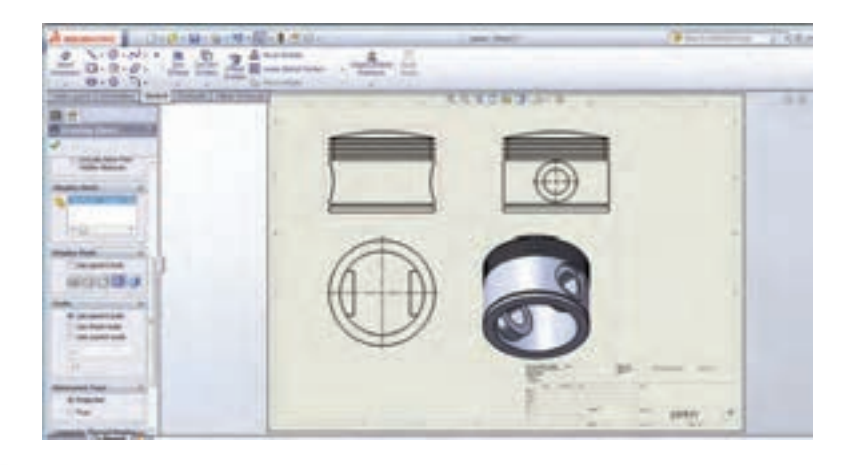

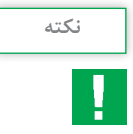

**1** برای تغییر محل هر نما، بعد از ایجاد آن روی آن نما کلیک کرده و با نگه داشتن دکمه سمت چپ ماوس و کشیدن آن محل نما را تغییر دهید. **2** برای تغییر مقیاس هر نما، روی نمای مربوطه کلیک کرده و در کادر محاورهای نمایان شده، با فعال کردن گزینه Scale Use custom در قسمت Scale مقیاس مورد نظر را انتخاب کنید.

**ایجاد نمای برش خورده SectionView**

برای داشتن نمای برش خورده از دستور View Section در زبانه Layout View استفاده میشود. پس از انتخاب دستور، نرمافزار از شما میخواهد جهت یا خط برش را تعیین کنید. پس از انتخاب یکی از خطوط پیش فرض برش در قسمت Line Cutting از کادر محاوره دستور، وارد محیط گرافیکی شده و پس از انتخاب نمای مربوطه با حرکت ماوس به سمت مد نظر و کلیک در آنجا و تأیید دستور، نمای برش خورده آن ایجاد میشود.

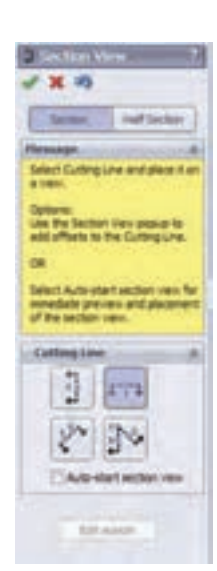

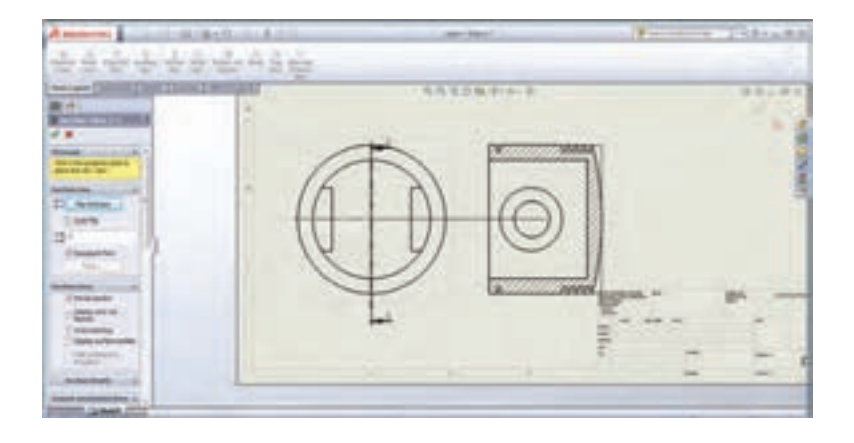

### **نمای جزئیات DetialView**

برای ایجاد نمای جزئیات از دستور View Detial در زبانه Layout View استفاده میشود. پس از انتخاب دستور، در ناحیه مورد نظر از نما که میخواهید جزئیات آن را بهصورت بزرگتر مشاهده کنید، کلیک کرده و یک دایره رسم نمایید. در این هنگام ناحیه انتخابی به صورت یک نما و بزرگتر از نمای اصلی ظاهر میشود و با کلیک در هر قسمت از صفحه نقشه این نما در آن قسمت ایجاد میشود. همچنین میتوانید با استفاده از کادر محاورهای آن ویژگی های این نما را مانند نماهای ایجاد شده قبلی تغییر دهید.

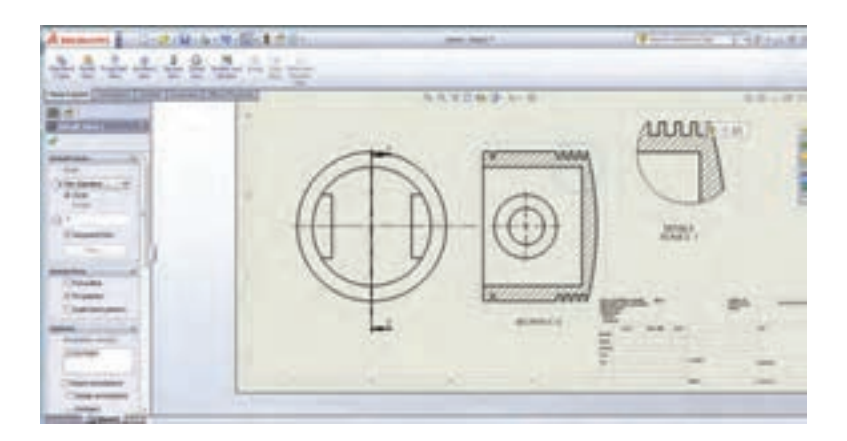

**فصل چهارم: نقشهكشي و مدل سازي رايانه اي قطعات**

**ارزشيابي**

**ـ ارزشيابي مستمر** هنگام تدریس ضمن اجرای راهبردهای یاددهی ـ یادگیری، از اهداف تعیین شده در طرح درس، چندین مرتبه ارزشیابی انجام گیرد (با توجه به شاخص های تعیین شده در جدول ارزشیابی). این کار موجب مشارکت هنرجویان برای تکمیل یادگیری و بادوامتر شدن آن در اهداف تعیین شده گردیده ضمن این که جمع بندی نتایج این ارزشیابیها و سنجههای دیگر مانند مستندات ساخته شده، چگونگی ارائه گزارش، مشارکت پذیری و کار تیمی...، همراه با میانگین نمرات سایر جلسات، نمره مستمر هنرجو برای این پودمان را تعیین خواهد کرد.

**ـ ارزشيابي پاياني** ارزشیابی پاياني بهتر است به صورتهای تشریحی ـ آزمایشگاهی و از نوع شایسته محور طراحی و تدوین گردد. ارزشیابی پایانی میبایست متناسب با شاخصهای تعیین شده در جدول ارزشیابی صفحهبعد انجام شود و همه شاخصهای تعیین شده را در برگیرد. نتیجه ارزشیابی پایانی با توجه به درصد پاسخهای درست تعیین میگردد. به بیش از 84 درصد از اهداف تعیین شده نمره 3 )باالتر از حد انتظار( از 60 تا 84 درصد نمره 2 )در حد انتظار( و کمتر از 60 درصد نمره 1 )کمتر از حد انتظار(

 $180$ 

**جدول ارزشیابی پودمان**

| نمره          | شاخص تحقيق                                                                                                    | نتايج<br>مورد<br>انتظار   | استاندارد عملكرد<br>(کیفیت)                                                                                                   | تكاليف<br>عملكردى<br>(واحدهای<br>یادگیری)             | عنوان<br>پودمان                            |
|---------------|----------------------------------------------------------------------------------------------------|---------------------------|----------------------------------------------------------------------------------------------------|-------------------------------------------------------|--------------------------------------------|
| ٣             | تهيه سه نما و پرسپكتيو دستى قطعات<br>پیچیده صنعتی با رعایت اصول، قوانین و<br>استاندار دهای نقشه کشی صنعتی - توانایی<br>اجرای برنامه سالیدورکس و مدلسازی<br>سەبعدى، استخراج سه نما و مونتاژ<br>قطعات پیچیده صنعتی با قیدگذاری و<br>به کار گیری دستورات مناسب.    | بالاتر<br>از حد<br>انتظار | تحلیل و در ک<br>استانداردهای نقشه کشی<br>صنعتی و توانایی تهیه<br>نقشه و مدل سازی<br>قطعات با استفاده از<br>نرمافزار ساليدوركس | تحليل اجزاى<br>نقشههای<br>صنعتی و<br>نقشه کشی<br>دستی |                                            |
| ٢             | تهیه سه نما و پرسپکتیو دستی قطعات<br>پیچیده صنعتی با رعایت اصول، قوانین و<br>استانداردهای نقشه کشی صنعتی - توانایی<br>اجرای برنامه سالیدورکس و مدلسازی<br>سەبعدى، استخراج سه نما و مونتاژ<br>قطعات ساده صنعتی در محیط نرمافزار<br>با به کار گیری دستورات مناسب. | در حد<br>انتظار           |                                                                                                    | تهيه نقشه به<br>كمك نرمافزار<br>و توانايي             | نقشه کشی<br>و مدلسازی<br>رايانهاى<br>قطعات |
| $\mathcal{L}$ | توانایی ترسیم اشکال هندسی ساده در<br>محيط نرمافزار ساليدوركس                                                                                                    | پايين تر<br>از<br>انتظار  |                                                                                                    | مونتاژ و<br>مدلسازی آن                                |                                            |
|               | نمره مستمر از ۵                                                                                                    |                           |                                                                                                    |                                                       |                                            |
|               | نمره شایستگی پودمان از ۳                                                                                                    |                           |                                                                                                    |                                                       |                                            |
|               | نمره پودمان از ۲۰                                                                                                    |                           |                                                                                                    |                                                       |                                            |

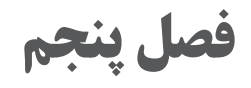

**كسب اطالعات فني**

### مدت آموزش: ساعت

## **ساختار كلي پودمان**

پودمان كسب اطالعات فني، بر مبناي برنامۀ درسي رشتۀ ماشينهاي كشاورزي تدوين گرديده است و هنرجويان ضمن آشنايي با برخي اصطالحات فني و پركاربرد به زبان انگليسي، با نكات فني مربوط به آنها آشنا ميشوند. اين پودمان شامل يك واحد يادگيري است كه در 5 درس تنظيم شده است. درس اول ماشينهاي كشاورزي، درس دوم ساختمان موتور ديزل، درس سوم راهنماي انتخاب تراكتور، درس چهارم اصول ايمني در ماشينهاي كشاورزي و درس پنجم كسب اطالعات از كتابچه راهنماي ماشين. هر درس شامل كلمات كليدي، درك مطلب و تمرين است.

**هدفهاي رفتاري** آشنايي با كلمات پركاربرد تخصصي به زبان انگليسي توانايي استخراج مطالب مورد نياز از منابع انگليسي توانايي درك دفترچه راهنماي كاربري ماشين توانايي استخراج موارد ايمني و زيست محيطي توانايي استخراج مشخصات فني ماشينها از كتابچههاي راهنما يا سايتهاي اينترنتي شركت سازنده مقايسه مشخصات فني انواع يك ماشين

#### **بودجه بندي**

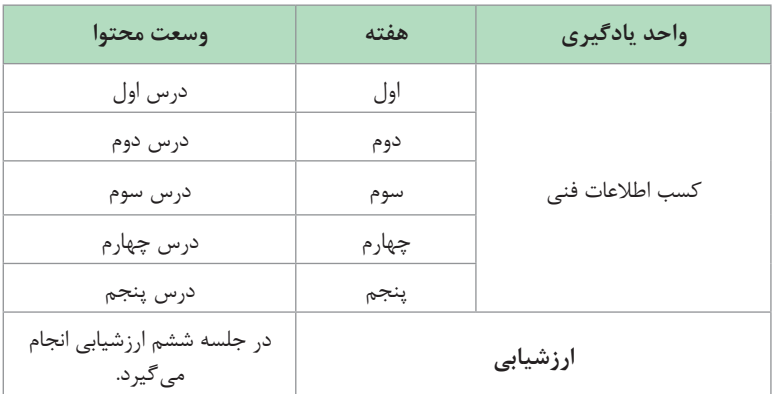

Ė

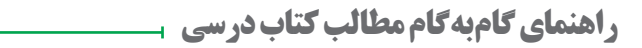

**ماشینهای کشاورزی درس اول**

# **فايل صوتي تلفظ كلمات كليدي**

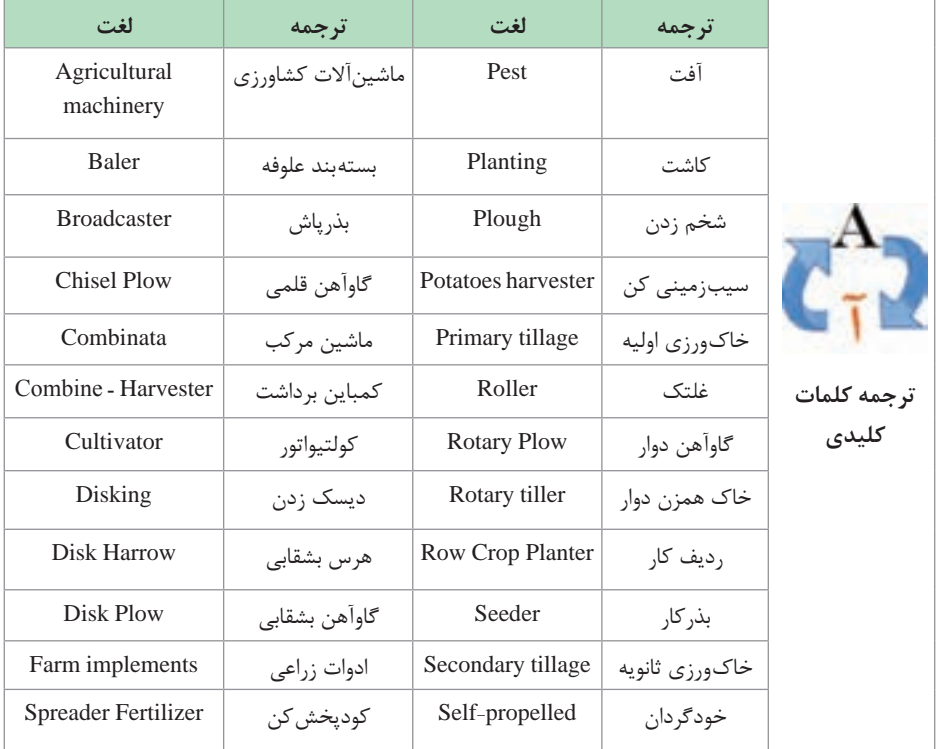

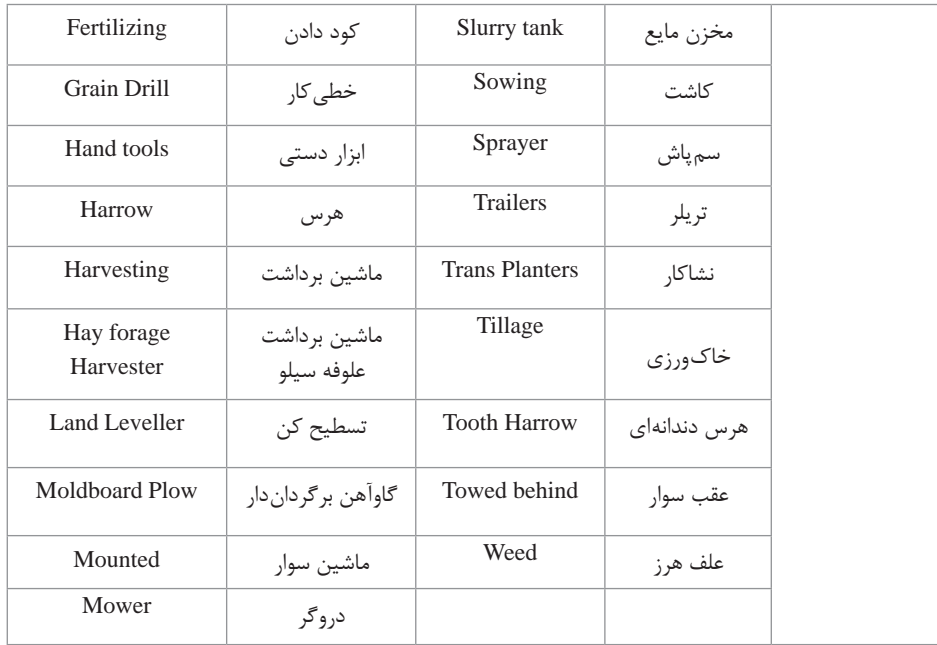

**الف( خواندن و درک مطلب**

 **فايل صوتي خواندن و درك مطلب**

ترجمه خواندن و درك مطلب ماشینهای کشاورزی یک عامل کلیدی در کشاورزی مکانیزه و کشاورزی مدرن است. ماشینآالت کشاورزی عبارت از هر نوع ماشینی است که در مزارع و سایر کاربردهای کشاورزی مورد استفاده قرار میگیرند. انواع مختلفی از این تجهیزات، از ابزارهای دستی و ابزارهای ماشینی گرفته تا تراکتورها و انواع بیشماری از ادوات زراعی به کار گرفته میشوند یک نمونه خیلی آشنا از این ماشینها، تراکتور است. تراکتور یک وسیله کشاورزی / مهندسی است. ماشینهای کشاورزی ممکن است به پشت تراکتور متصل شوند و یا روی تراکتور سوار شوند و تراکتور توان مورد نیاز آنها را تأمین کند. یک تراکتور کشاورزی برای کشیدن و یا هل دادن ماشینهای کشاورزی یا پینوردها به منظور شخم زدن، خاک ورزی،

دیسک زدن، هرس زدن، کاشت، برداشت و سایر کارهای مشابه مورد استفاده قرار میگیرند. در کشاورزی کارهای مختلفی از آمادهسازی زمین گرفته تا کاشت و... انجام میشود. به همین دلیل، انواع مختلفی از ماشینهای کشاورزی ساخته شدهاند. بعضی از آنها در ادامه فهرست شدهاند: ماشینهای خاک ورزی که شامل؛ گاوآهنهای برگردندار، گاوآهنهای بشقابی، گاوآهنهای قلمی و گاوآهنهای دوار که در خاک ورزی اولیه استفاده میشوند و چنگههای بشقابی، چنگههای دندانهای، غلتک ها و تسطیح کنها که در خاک ورزی ثانویه مورد استفاده قرار میگیرند، میباشند. ماشینهای کاشت که شامل بذرپاشها، بذرریزها، خطی کارها، ردیف کارها، نشاکارها و کمبیناتها میباشند. ماشینهای داشت )کودپاشها و ماشینهای کنترل علفهای هرز و آفتها( که شامل کود پخش کن دامی، کودپاش مایع و سمپاشها میباشند. ماشینهای برداشت که شامل کمباینهای غالت، ماشینهای برداشت سیبزمینی، ماشینهای برداشت علوفه سیلوکردنی، بستهبند و دروگرها میباشند که متداولترین ماشینهای برداشت در ایران هستند.

**Iran produces agricultural machinery such as tractor, combine and other related equipment by more than 300 manufactures.**

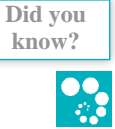

 **فايل صوتي آيا ميدانيد؟**

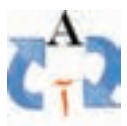

**ترجمه آيا**  م*ي د*انيد؟

در ایران بیش از 300 شرکت به تولید تراکتور، کمباین و سایر ماشینهای کشاورزی مربوطه مشغول هستند.

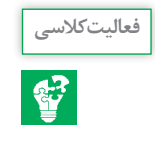

برداشت خود از متن باال را در چند سطر به فارسی بنویسید. **فعالیت کالسی**

....................................................................................................................... ....................................................................................................................... .......................................................................................................................

نام مرتبط به هر ماشین را در مقابل تصویر آن بنویسید.

**توصيه:** هدف از اين فعاليت ترجمه لغت به لغت نميباشد و توصيه ميشود از هنرجويان نيز ترجمه لغت به لغت خواسته نشود. آنچه در اين فعاليت بايد مدنظر قرار گيرد، درك مطلب است.

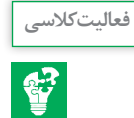

tractorsprayer blower, broadcastspreader, chisel plough, sprayer, drum mower, moldboard plough, cube baler, potato harvester

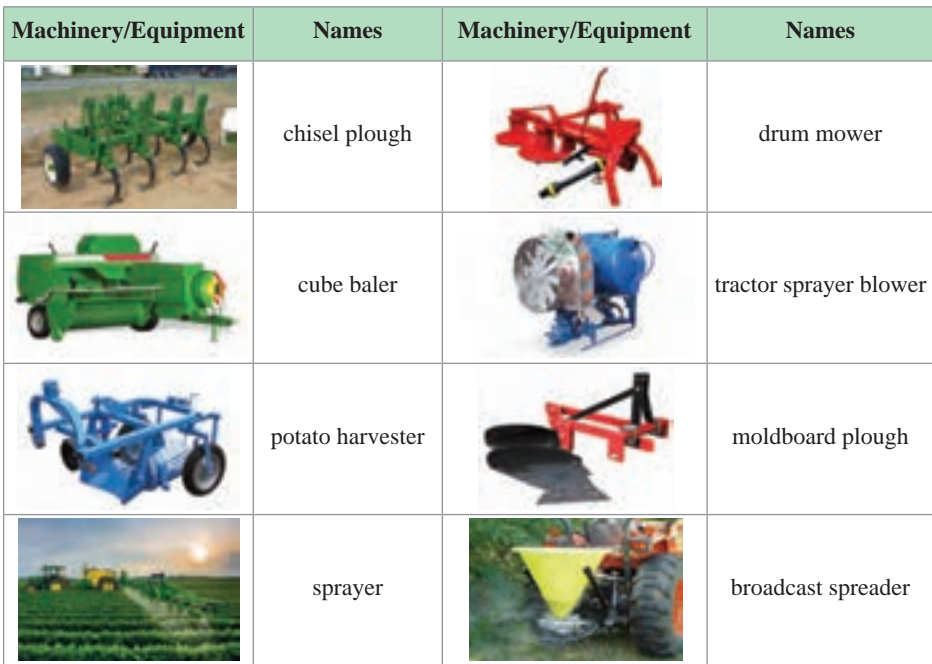

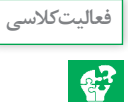

نام هر کدام از ماشینهای ذکر شده را در مقابل گروه مشخص شده بنویسید. Moldboard Plows, Rollers, Land Leveller, Disk Plows, Disk Harrows, Chisel Plows, Rotary Plows, Tooth Harrows.

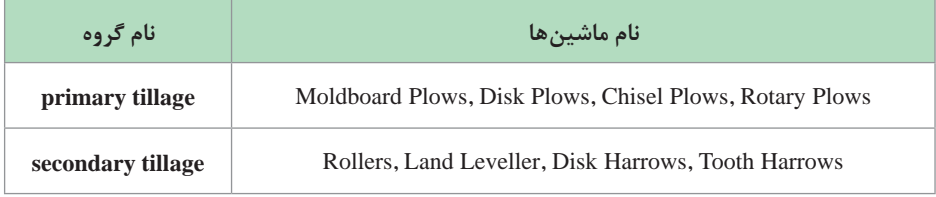

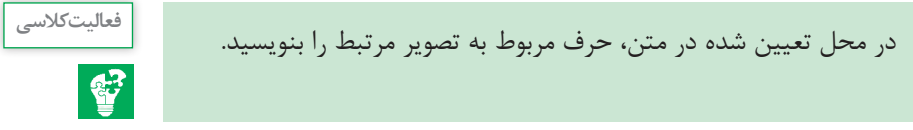

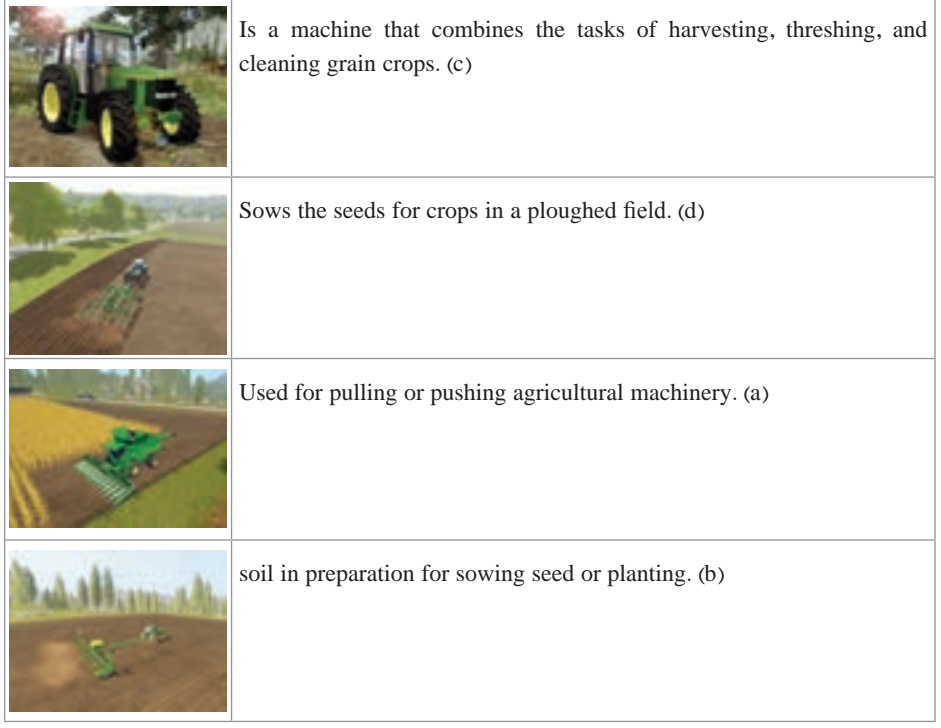

## **درس دوم ساختمان موتور دیزل**

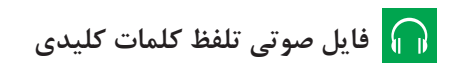

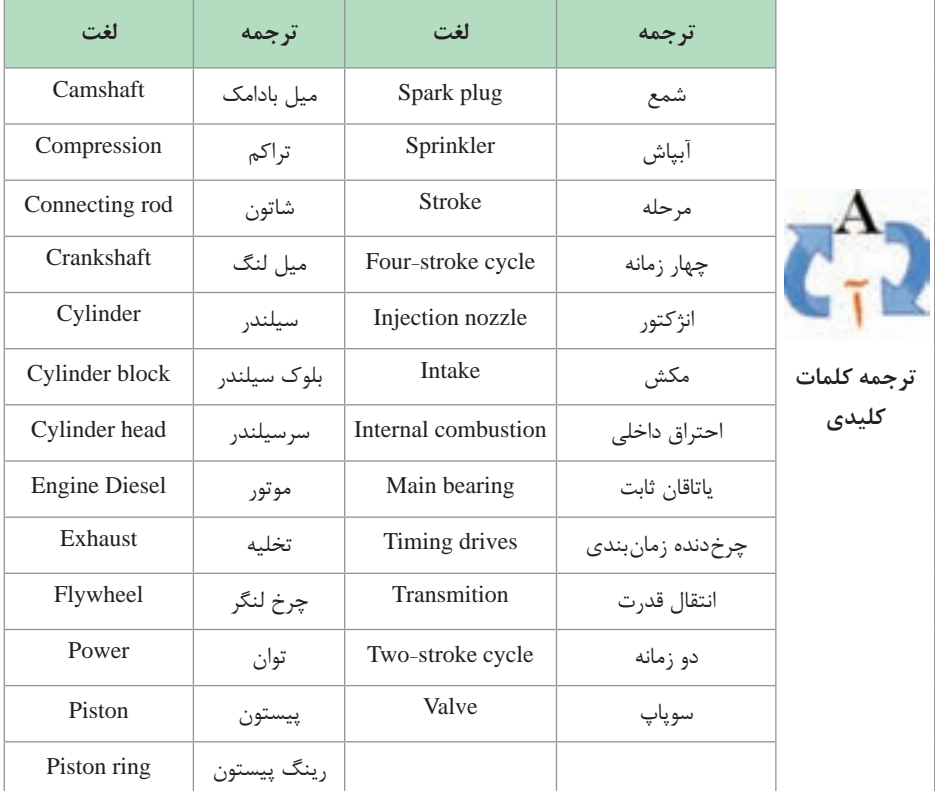

**فصل پنجم:كسب اطالعات فني**

 **الف( خواندن و درک مطلب**

 **فايل صوتي خواندن و درك مطلب**

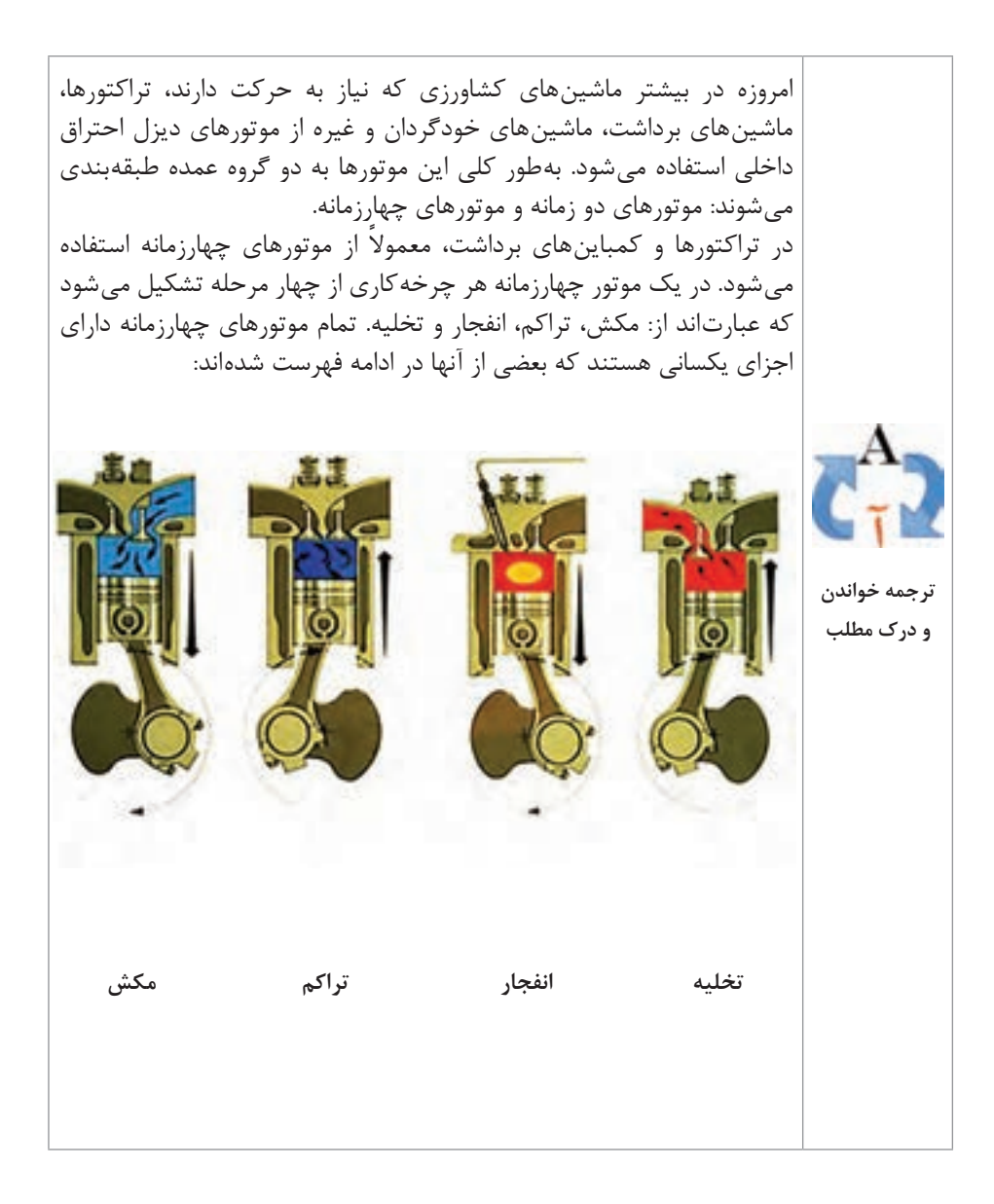

ـ بلوک سیلندر که در محفظه اصلی موتور است و دربرگیرنده سایر قسمتها میباشد. ـ میللنگ که نیرو را از پیستون دریافت می کند و آن را به توان دورانی تبدیل می کند. ـ شاتون که واسطه حرکت رفتوبرگشتی پیستون و حرکت دورانی میللنگ است. ـ پیستون که در اثر نیروی حاصل از احتراق، داخل سیلندر باال و پایین میرود. ـ رینگهای پیستونی که به منظور آببندی محفظه احتراق و انتقال حرارت مورد استفاده قرار میگیرند. ـ سرسیلندر که باالترین قسمت موتور است و شامل مکانیزم سوپاپها و مجاری ورودی و خروجی میباشد. ـ سوپاپها که با باز و بسته شدن اجازه ورود مخلوط سوخت )هوا( و خروج دود از هر سیلند را میدهند. ـ میلبادامک که با دوران خود داخل بلوک سیلندر سبب میشود که سوپاپها به وسیله مکانیزم مربوطه باز و بسته شوند. ـ سیلندر استوانهای است که پیستون داخل آن کار می کند. سیلندر ممکن است به صورت یکپارچه با بلوک سیلندر بوده یا بهصورت بوش باشد. ـ یاتاقانهای اصلی که میللنگ را در داخل بلوک سیلندر مهار می کند. ـ فالیویل به میللنگ متصل میشود و انرژی ذخیره شده در هر مرتبه پایین آمدن پیستون را برای بازگرداندن مجدد آن آزاد می کند. ـ چرخدندههای زمانبندی که میللنگ، میلسوپاپ و سایر قسمتهای کلیدی را به یکدیگر به نحوی متصل می کنند که از انجام شدن کارها در زمان مشخص اطمینان حاصل شود. انژکتورها که سوخت را به صورت پودر در داخل سیلندر تزریق می کند.

**فصل پنجم:كسب اطالعات فني**

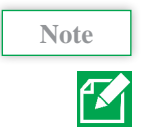

**Note Although there is no spark plug of the diesel engine, it is a key part in the petrol engine.**

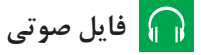

$$
\mathbf{A}
$$

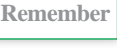

**Remember Never open the radiator cap when the engine is hot. always wait for the engine to cool down.**

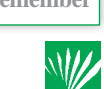

 **فايل صوتي به ياد داشته باشيد**

هرگز در رادياتور را در حالت گرمبودن موتور باز نكنيد، هميشه **ترجمه به** اجازه دهيد موتور خنك شود. **ياد داشته باشيد**

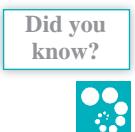

**In Tabriz, there is the largest manufacturer of diesel in the country with the services and equipment neccessary to design and manufacture three - four- and six - cylinder engines for various applications, such as agriculture, outomobile industrial, roadmachinery, etc.**

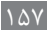

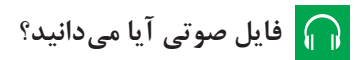

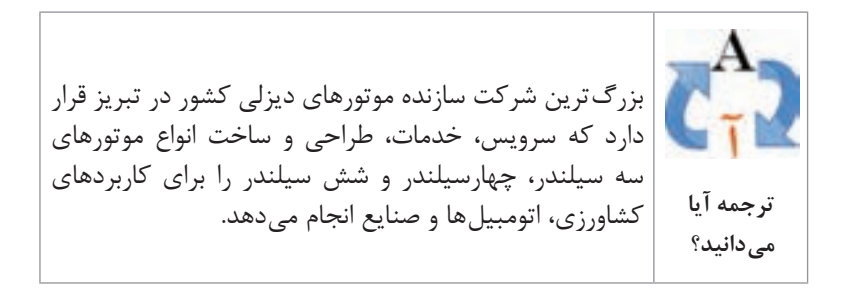

**ب( فعالیتهای کالسی**

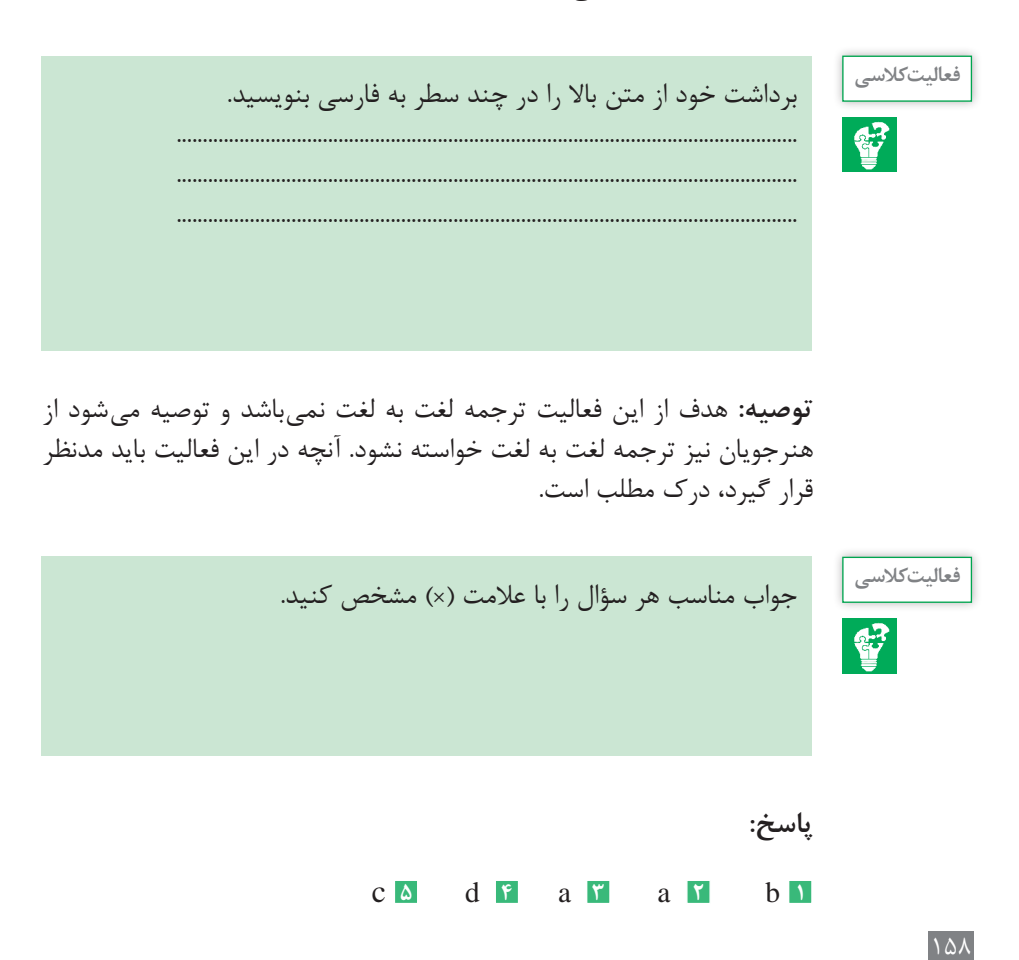

**فصل پنجم:كسب اطالعات فني**

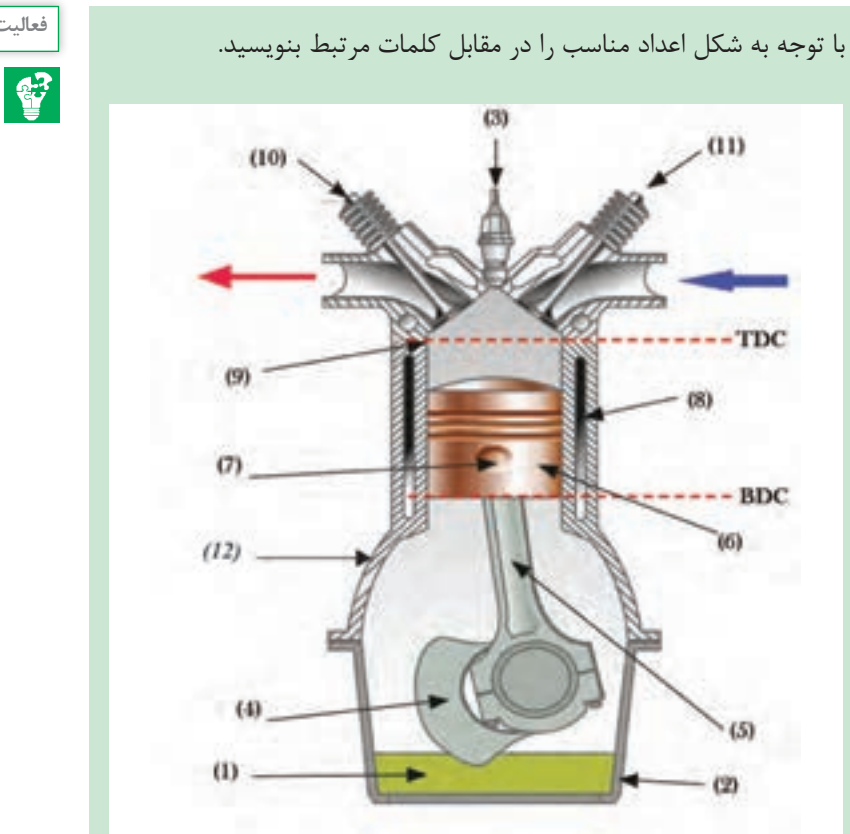

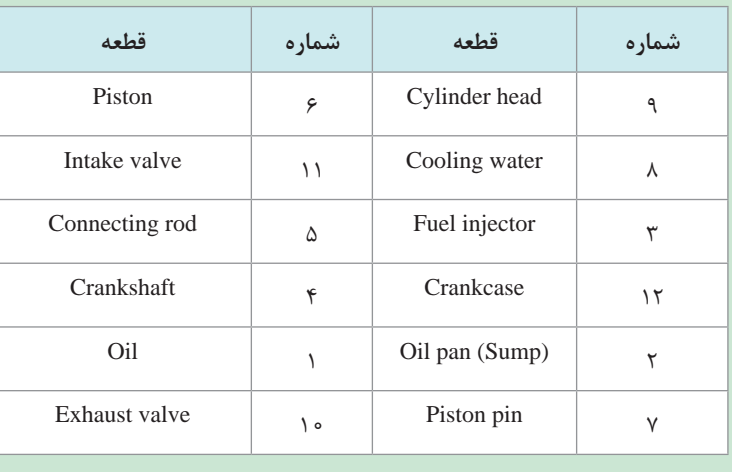

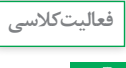

# **درس سوم راهنمای انتخاب تراکتور**

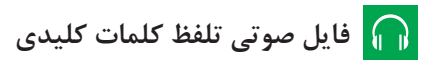

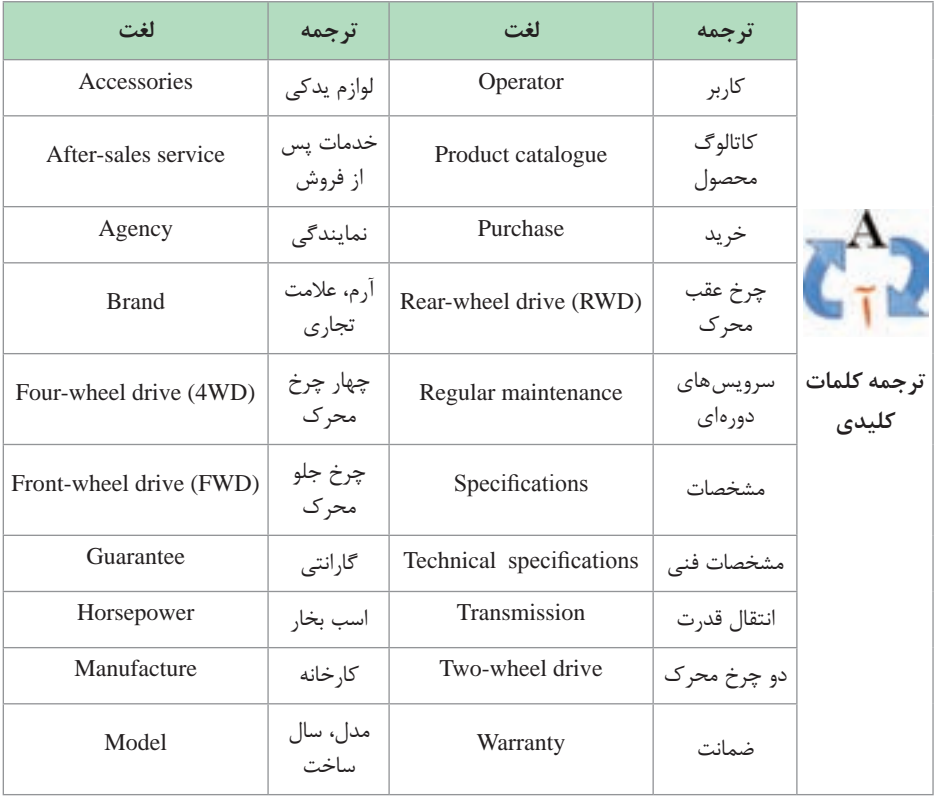

**فصل پنجم:كسب اطالعات فني**

**الف( خواندن و درک مطلب فايل صوتي خواندن و درك مطلب**

انتخاب ماشین کشاورزی یکی از مشکالت اساسی کاربران و مهندسین در کشاورزی مکانیزه میباشد. تنوع گستردهای از نظر اندازه، نوع و برندهای ماشینهای کشاورزی، ترکیب و پیچیدگیهای نامحدودی را در انتخاب ماشینهای کشاورزی بهوجود آورده که روی عملکرد و هزینههای ماشینهای انتخابی تأثیرگذار هستند و تصمیمگیری در این زمینه را مشکل ساخته است. دانستن این مطلب که به هنگام خرید هر ماشین چه نکاتی باید مدنظر قرار گیرند میتواند سبب صرفهجویی در زمان و هزینه شود. تراکتورها برخالف سایر ماشینهای کشاورزی که به صورت دورهای استفاده میشوند میتواند در تمام طول سال مورد استفاده قرار گیرد. به همین دلیل برخی از مهمترین فاکتورهایی که در انتخاب تراکتور باید مدنظر قرار گیرد در ادامه فهرست شدهاند: کدام اندازه ماشین باید انتخاب شود؟ کدام مشخصات تراکتور باید مدنظر قرار گیرد؟ کدام برند بهتر است؟ چه مقدار توان مورد نیاز است؟ **ترجمه خواندن**  کدام نوع تراکتور مورد نیاز است؟ کدام نوع سیستم انتقال قدرت برای شما مطلوب است؟ دو چرخ محرک، چهار چرخ محرک، چرخ جلو محرک یا چرخ عقب محرک؟ چه نوع ادواتی مورد نیاز شما است؟ سرویسهای دورهای )چگونه است(؟ خدمات پس از فروش )چگونه ارائه میشود(؟ میزان سرمایهگذاری شما چه مقدار میباشد؟ پروراندن این مطالب در ذهن میتواند به کاربران و فروشندگانی کمک کند تا بهترین تراکتور را برای نیاز خاص انتخاب کنند. برای یافتن پاسخ سؤالهای باال، میتوانید به پایگاههای اینترنتی کارخانههای سازنده (یا کاتالوگ ماشینها) مراجعه کنید و آنچه را که مورد نیاز شما است را با مقایسه آنها انتخاب کنید. پایگاههای اینترنتی یا کاتالوگهای شرکتهای سازنده معمولاً اطلاعات خوبی را در مورد انواع تولیدات، خدمات پس از فروش، گارانتی، نمایندگیها قطعات و لوازم یدکی، مشخصات فنی و نحوه خرید آنها ارائه میدهند. در تصویر زیر نمونهای از وبسایت یک شرکت سازنده که انواع تراکتور تولیدی آن را نشان میدهد آورده شده است. **و درك مطلب**

**Never buy a Tractor based on HP, it is very deceiving. and never buy any Remember machinery without seeing it in person.**

 **فايل صوتي بهياد داشته باشيد**

**More than 70% of Iran's agricultural machinery are nationally manufactured and the rest are imported. In Iran, an agricultural mechanization coefficient of 105 harspower per hectare is raported.**

 **فايل صوتي آيا ميدانيد؟**

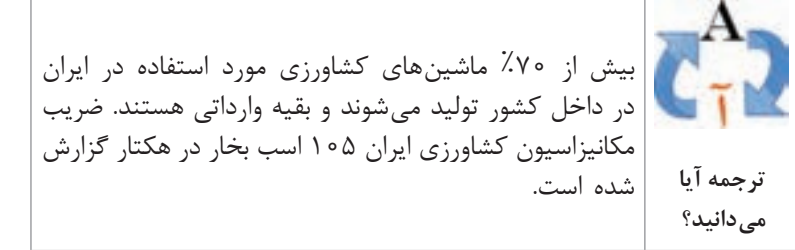

**ب( فعالیتهای کالسی**

**فعالیت کالسی** برداشت خود از متن باال را در چند سطر به فارسی بنویسید. ....................................................................................................................... ....................................................................................................................... .......................................................................................................................

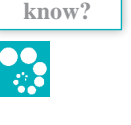

**Did you**

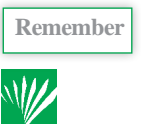

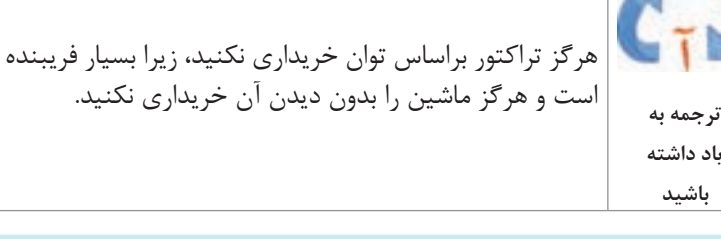

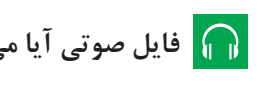

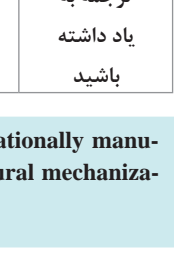

**توصيه:** هدف از اين فعاليت ترجمه لغت به لغت نميباشد و توصيه ميشود از هنرجويان نيز ترجمه لغت به لغت خواسته نشود. آنچه در اين فعاليت بايد مدنظر قرار گيرد، درك مطلب است.

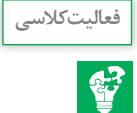

با مراجعه به کاتالوگ ارائه شده، مشخصات فنی تراکتور را در جدول زیر، وارد کرده و جدول را تکمیل کنید.

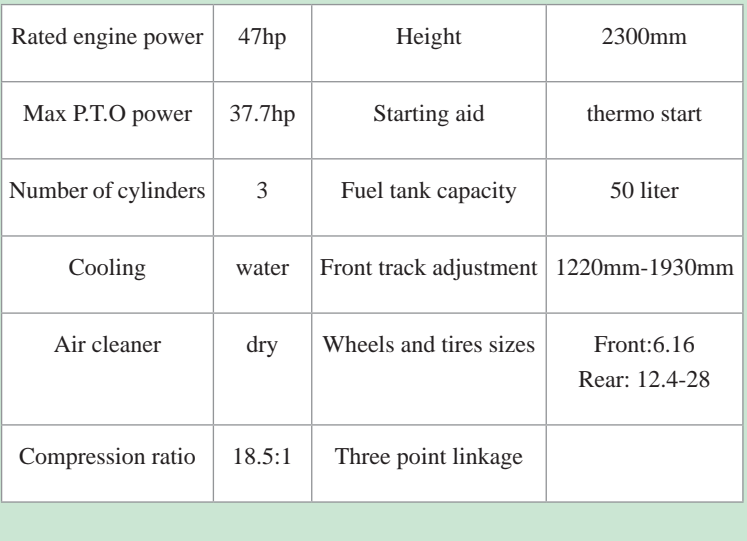

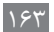

# **درس چهارم اصول ایمنی در ماشینهای کشاورزی**

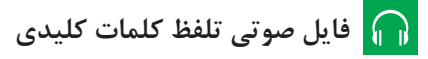

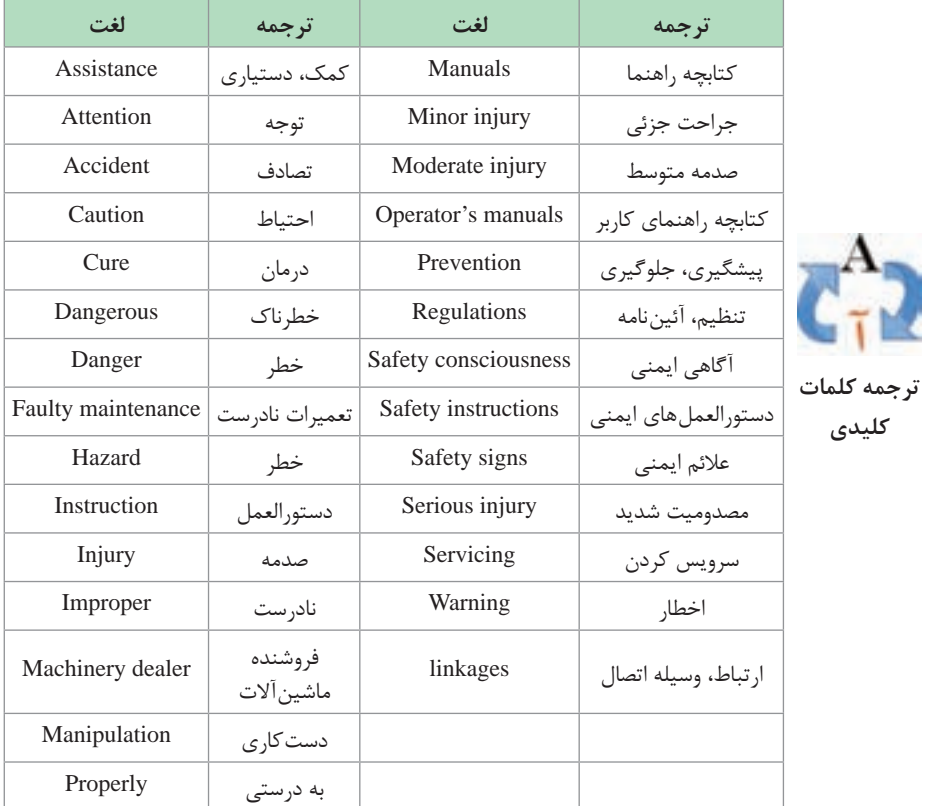

**الف( خواندن و درک مطلب فايل صوتي خواندن و درك مطلب**

تمام ماشین های کشاورزی اگر به درستی استفاده نشوند می توانند خطرآفرین باشند. هر بخشی از ماشین نیز همچنین خطرآفرین باشد اگر به درستی سرویس نشده باشد یا دست کاری شده باشد. بنابراین کاربران ماشینهای کشاورزی همیشه باید اطمینان حاصل کنند که نکات ایمنی رعایت شده است. در کشاورزی، کاربر ماشین مسئول نگهداری و اطمینان از کارکرد آن در شرایط ایمن است. بنابراین داشتن دانش پایه از دفترچههای راهنما، سرویسهای دورهای، دستورالعملهای ایمنی، عالئم هشداردهنده و ایمنی برای کاربر ماشین ضروری است. عالوه بر موارد باال، خواندن کتابچههای مربوط به هر ماشین بسیار بااهمیت است. دستورالعملهای ایمنی را دنبال کنید: با دقت پیامهای ایمنی داخل کتابچه راهنما و پیامهای عالئم ایمنی نصب شده روی ماشین را مطالعه کنید. هرگز اجازه ندهید کسی بدون آموزش با ماشین کار کند. نحوه کار با ماشین و نحوه به کارگیری کنترل کنندههای ماشین را یاد بگیرید. ماشین خود را در شرایط مناسب نگهداری کنید. د صورتی که قسمتی از کتابچه راهنما را متوجه نمیشوید و به کمک نیاز دارید، با نمایندگی شرکت تماس بگیرید. **عالئم ایمنی** بر روی تمام ماشینهای کشاورزی باید عالئم ایمنی نصب شده باشد تا کاربر ماشین و دیگران را از خطرات در کمین هنگام کار، سرویس و نگهداری ماشین آگاه کند. عالئم ایمنی بر روی تمام ماشینهای کشاورزی و کتابچه راهنمای آنها ارائه میشود. عالئم ایمنی متناسب با شدت نسبی خطراتی که اعالم می کنند با کلمات مختلفی همراه میباشند. این کلمات عبارتاند از احتیاط، هشدار و خطر این کلمات خواننده را از وجود خطر و شدت آن آگاه میسازند. کلمات دیگری مانند مهم، توجه و دقت نیز ممکن است به کار گرفته شود. **احتیاط** این کلمه یک وضعیت بالقوه خطرناک را نشان میدهد که میتواند سبب آسیب جزئی یا متوسط شود. **ترجمه خواندن و درك مطلب**

 $180$ 

**هشدار** این کلمه یک وضعیت بالقوه خطرناک را نشان میدهد که میتواند سبب آسیب جدی یا مرگ شود. **خطر** این کلمه یک وضعیت غیرقابل پیشبینی را نشان میدهد که در صورت رعایت نکردن سبب مرگ یا آسیب جدی خواهد شد.

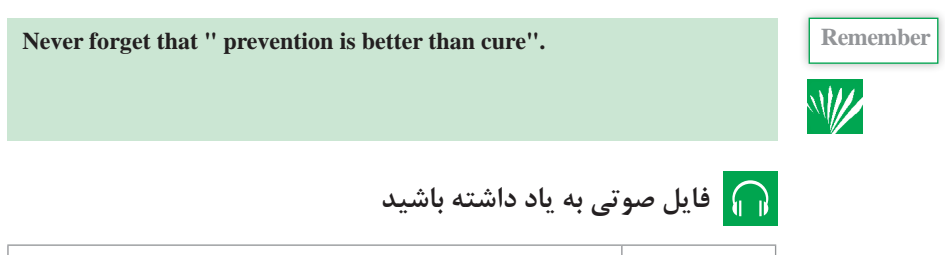

هرگز فراموش نكنيد كه پيشگيري بهتر از درمان است. **ترجمه به ياد داشته باشيد**

**Although the number of farm accident is globany remarkable, there is no clear data available on this topic for Iran.**

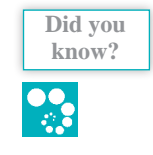

 **فايل صوتي آيا ميدانيد؟**

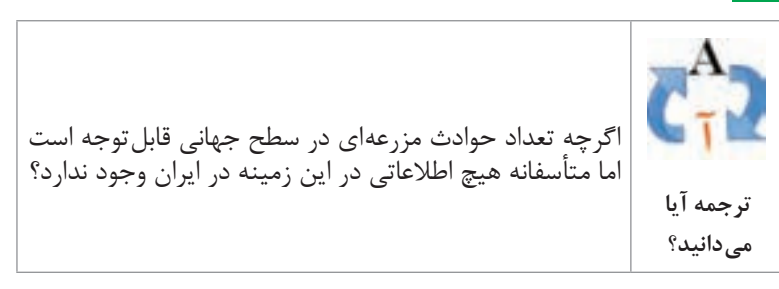

 $188$ 

**فصل پنجم:كسب اطالعات فني**

**ب( فعالیتهای کالسی**

**فعالیت کالسی** برداشت خود از متن باال را در چند سطر به فارسی بنویسید. ....................................................................................................................... ....................................................................................................................... ....................................................................................................................... **توصيه:** هدف از اين فعاليت ترجمه لغت به لغت نميباشد و توصيه ميشود از هنرجويان نيز ترجمه لغت به لغت خواسته نشود. آنچه در اين فعاليت بايد مدنظر قرار گيرد، درك مطلب است. **فعالیت کالسی** حرف مربوط به هر تصویر ایمنی را در مقابل متن مربوط به آن بنویسید. සි High pressure fluid- injection into body **c** Falling into machinery- Auger **e** Severing of toes or fingers- Rotary mower blade **d** Severing of fingers or hand-Engine fan **a** Riding on this machine is allowed only on a passenger seat. **b فعالیت کالسی** متن مناسب تصویر ارائه شده را با علامت (×) مشخص کنید. **پاسخ:** A **فعالیت کالسی** از بین کلمات داده شده، کلمه مناسب در جای خالی جمالت قرار دهید. a- dangerous, properly b- Learn c- anyone187

d- proper

e- prevention

f- agency, machinery dealer

**فعالیت کالسی** گزینه یا گزینههای صحیح <sub>ر</sub>ا با علامت (×) مشخص کنید.  $d_9 c_9 a_7$   $d_9 c_9 b_7$   $c_9 a_1$  $\mathbf{C}$ تصویر قسمتی از کتابچه راهنمای یک تراکتور در کتاب درسی آورده شده است. **فعالیت کالسی** متن آن را ترجمه کنید.  $\mathbf{G}^2$ 

**تهویه محوطه کارگاه** اگر قرار است موتور به منظور خاصی روشن شود، باید اطمینان حاصل کرد که کارگاه از تهویه مناسب برخوردار است. هرگز موتور را در محیط بسته روشن نکنید. دود خروجی اگزوز حاوی گازهای سمی از جمله مونوکسید کربن است.

**جلوگیری از اسید سوختگی** سولفوریک اسید که به عنوان الکترولیت باتری به کار میرود، سمی است. که قدرت کافی برای سوزاندن پوست و لباس را داشته و میتواند در صورت تماس با چشم سبب کور شدن شخص گردد. همواره الکترولیت را از چشم خود دور نگه دارید و اگر روی چشم یا بدن شما ریخته شد سریعاً با آب فراوان بشویید و به پزشک مراجعه کنید.

**دفع مناسب مایعات** مایعات مستعمل را روی زمین نریزید. زیر محلهای تخلیه ظرف مناسب قرار دهید و از مقررات مربوطه برای دفع ضایعات پیروی کنید.

**آمادهسازی تجهیزات کمکهای اولیه**  تجهیزات کمک های اولیه و آتشنشانی را همیشه همراه داشته باشید. شمارههای ضروری مانند اورژانس و خدمات پزشکی بیمارستانها و آتشنشانی را در دفترچه تلفن خود همراه داشته باشید.

## **کسب اطالعات از کتابچه راهنمای ماشین درس پنجم**

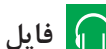

 **فايل صوتي تلفظ كلمات كليدي**

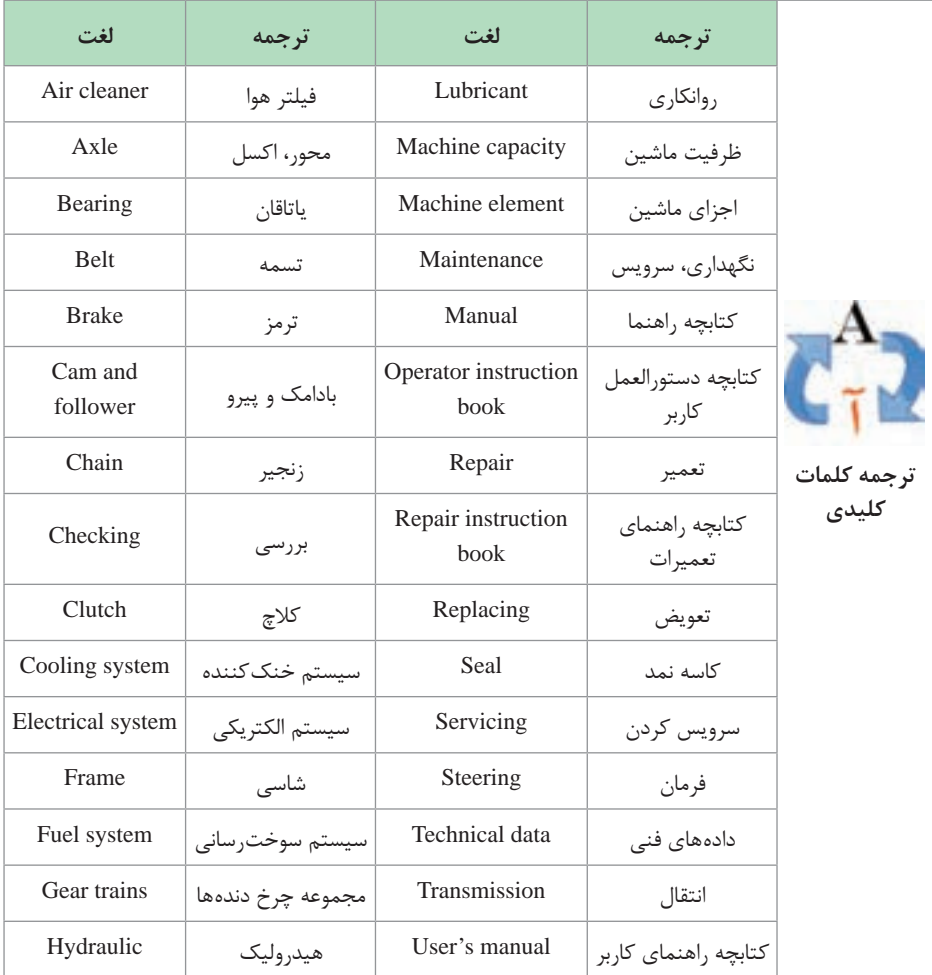

**الف( خواندن و درک مطلب**

 **فايل صوتي خواندن و درك مطلب**

تولیدکننداگان ماشینهای کشاورزی کتابچههایی مانند کتابچه راهنمای کاربری، راهنمای سرویس و نگهداری و کتابچه راهنمای تعمیرات را همراه با محصوالت خود را ارائه میدهند. کتابچه راهنمای کاربری: این مجموعه بیانگر نکاتی است که نحوه استفاده ایمن از ماشین مورد نیاز است. در این کتابچهها؛ ظرفیت ماشین، تنظیمات، چگونگی بهبود عملکرد ماشین، نکات الزم برای حذف موارد غیرضروری و نحوه سرویسهای ماشین ارائه میشود. کتابچه سرویس شامل، بازدیدها، تنظیمات، تعویض قطعات در دورههای زمانی مشخص است. برای مثال سرویسهای دورهای یک تراکتور شامل بازدیدهای دورهای، تنظیمات دورهای، و تعویض قطعات سیستمهای هوارسانی، سوخترسانی، خنک کننده، برقرسانی، انتقال قدرت، هیدرولیک، فرمان، کالچ و ترمزها میباشد. کتابچه راهنمای تعمیرات با تمرکز این کتاب بر چگونگی انجام تعمیرات استوار است که همراه با اطالعات فنی و دستورالعملها گامبهگام به تعمیرکاران جهت انجام تعمیرات، عیب یابی و سرویسهای دورهای یاری میرساند و شامل اطالعاتی مانند مشخصات فنی و دیگر اطالعات مورد نیاز برای تعویض اجزای ماشین مے باشد. اجزای ماشین میتواند شامل شاسی، یاتاقانها، محورها، آببندها، روانکارها، چرخدندهها، تسمهها یا زنجیرها، اتصاالت، مکانیزم بادامک پیرو، ترمز و کالچ باشد. **ترجمه خواندن** 

**ب( فعالیتهای کالسی**

**فعالیت کالسی** برداشت خود از متن باال را در چند سطر به فارسی بنویسید.  $\mathbf{C}^2$ ....................................................................................................................... ....................................................................................................................... .......................................................................................................................

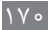

**و درك مطلب**

**توصيه:** هدف از اين فعاليت ترجمه لغت به لغت نميباشد و توصيه ميشود از هنرجويان نيز ترجمه لغت به لغت خواسته نشود. آنچه در اين فعاليت بايد مدنظر قرار گيرد، درك مطلب است.

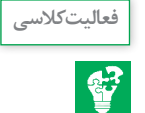

شکل زیر قسمتی از کتابچه راهنمای تعمیرات یک دروگر استوانهای را نشان میدهد. با توجه به شکل به سؤاالت زیر پاسخ دهید. **1** اندازه مهره بزرگ چرخ تسمه )٣( چقدر است؟ **2** اگر بخواهیم این مهره را از شرکت سازنده خریداری کنیم، شماره فنی آن چند است؟ **3** این مهره براساس چه شمارهای از استاندارد دین ساخته شده است؟ **4** قطعه گردگیر با چه شمارهای مشخص شده است؟ **5** واشر تنظیم در چه اندازههایی ارائه شده است؟

**پاسخ:** 30×2×12 **1** s1647902 **2** 934 **3** 6 **4 5** 0/1 ، 0/3 ، 0/5 و 1 ميليمتر

نمودار زیر، سرویسهای دورهای یک تراکتور را نشان میدهد. با توجه به نمودار به سؤاالت زیر پاسخ دهید. **1** کدام یک از سرویسهای سیستم خنک کننده نیست؟ **2** سرویسهای سیستم هیدرولیک کداماند؟ زیر آنها خط بکشید. **3** کدام یک از سرویسها باید توسط نمایندگیهای مجاز انجام شود. **4** سرویسهای 10 ساعته این تراکتور را مشخص کنید.

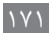

**فعالیت کالسی**

S<sub>2</sub>

**پاسخ: 1** سرويسهاي سيستم خنك كننده عبارتاند از:

Necessary Check the radiator coolant level and replenish if Clean the radiator fins

Drain, flush and refill the cooling system

**2** سرويسهاي سيستم هيدروليك عبارتاند از: necessary Check the transmission oil level and replenish if

Change the hydraulic oil

Change the transmission oil filter element

**3** سرويسهايي كه بايد توسط نمايندگي انجام شوند در جدول با عالمت \* مشخص شدهاند. **4** سرويسهايي كه در مقابل آنها و در ستون مربوط به 10 ساعت عالمت ●

گذاشته شده است.

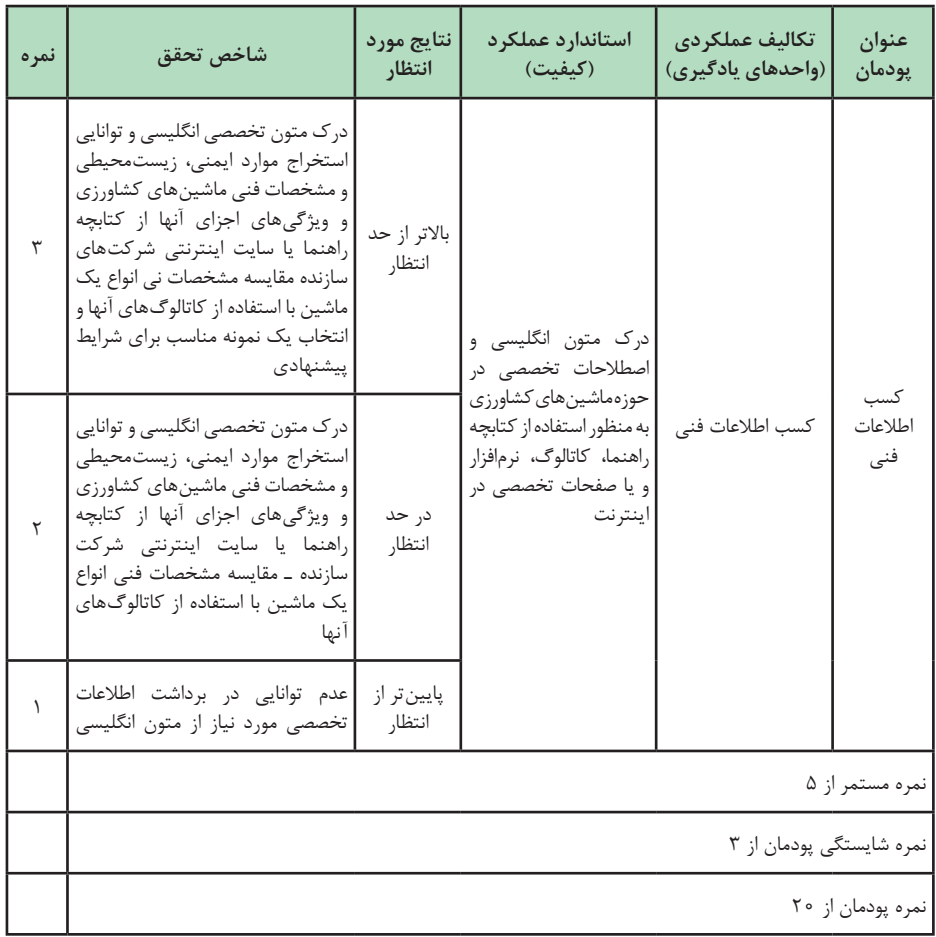

## **جدول ارزشیابی پودمان**

### **منابع**

**1** اعظم، فرزاد و همكاران. )1392(. نگهداري و تعمير سيستمهاي هيدروليك و پنوماتيك. سازمان پژوهش و برنامهريزي آموزشي. دفتر تأليف كتابهاي درسي فني و حرفهاي و كاردانش. **2** تاجر محمد قزويني، حسن. )1391(. مباني هيدروليك صنعتي. شماره درس.2999 شركت چاپ و نشر كتابهاي درسي ايران. **3** خدام، شاهين. )1377(. ديناميك ماشين و مكانيزمها. سازمان تحقيقات، آموزش و ترويج كشاورزي. **4** حوري جعفري، حامد و همكاران. )1396(. تعمير و نگهداري تجهيزات گرمايشي و سرمايشي. سازمان پژوهش و برنامهريزي آموزشي. دفتر تأليف كتابهاي درسي فني و حرفهاي و كاردانش. **5** جارياني، ابوالقاسم و همكاران. )1394(. الكترونيك عمومي .1 شركت چاپ و نشر كتابهاي درسي ايران. **6** فضلي نژاد، مهدي و همكاران. )1396(. نصب و راه اندازي مصنوعات مكاترونيكي. سازمان پژوهش و برنامهريزي آموزشي. دفتر تأليف كتابهاي درسي فني و حرفهاي و كاردانش. **7** رياضي، احمد و همكاران. اصول الكترونيك، دانشگاه شهيد شمسي پور. **8** سرايي، فرشاد. سيستماتيك و ديناميك ماشين. جزوه آموزشي. شركت مهندسي پتروپالمحور. **9** صموتي، سيد محمود و همكاران. )1394(. الكترونيك عمومي .2 شركت چاپ و نشر كتابهاي درسي ايران. **10** كاشفي، محمدرضا و همكاران. )1376(. مكانيزم و ديناميك ماشينها. مؤسسه انتشارات علمي. دانشگاه صنعتي شريف. **11** وهاب زاده. راهنماي كاربردي طراحي و ساخت سيستمهاي هيدروليك. شركت بنيان تدبير پارس. **12** همت، عباس. طراحي و شناخت سيستمهاي هيدروليك. جزوه آموزشي. دانشگاه صنعتي اصفهان. **<sup>13</sup>** كتابچه راهنماي تراكتورهاي ITM، سري ،200 تراكتورسازي تبريز. **<sup>14</sup>** كتابچه راهنماي تراكتورهاي ITM، سري ،300 تراكتورسازي تبريز. **15** Vicker,s Industrial Hyraulic Manual, Third Edition, 1993, Deer

and company, Molin, Illinois.

**16** S, R Majumear. Oil Hydraulic system Principles and Maintenance, Mcgraw – Hill Pub. Fifth Reprtnt 2004.

**17** Machine tool Design Part 4, By 70 yermakov. Mir Publishers.

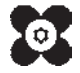